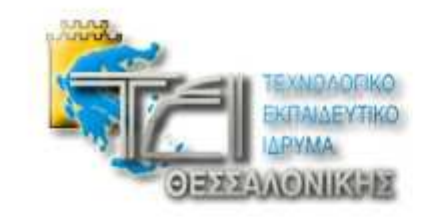

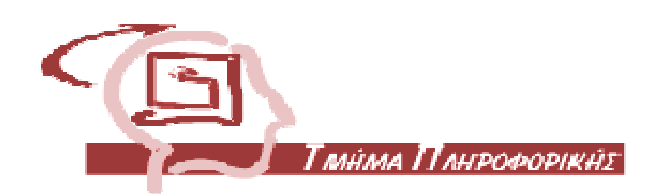

# Πτυχιακή Εργασία

# Τεκµηρίωση Εφαρµογής

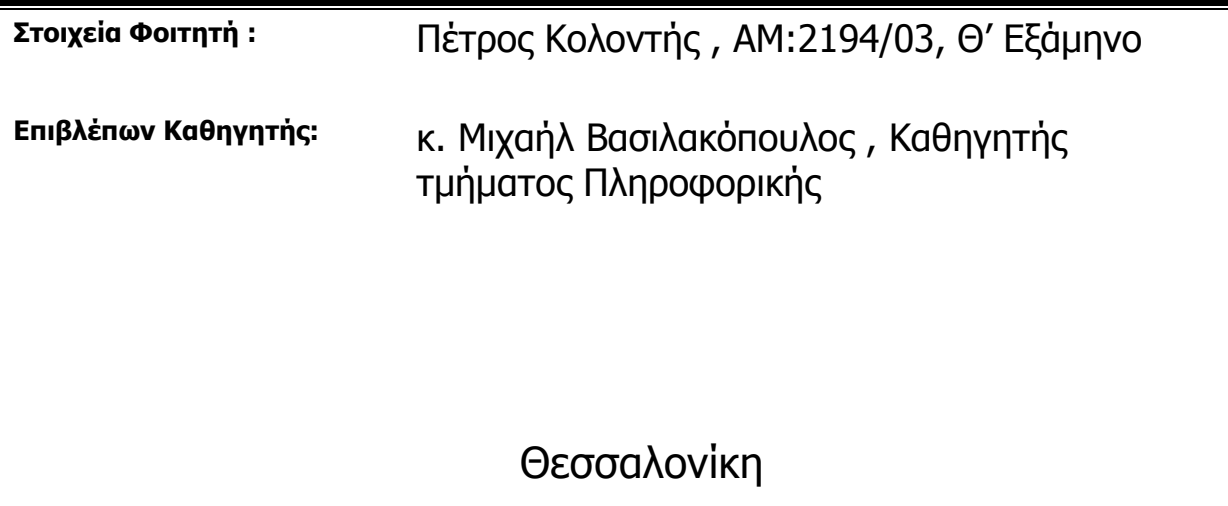

Ιούνιος 2008

## Πρόλογος

Σκοπός αυτής της πτυχιακής εργασίας είναι η δηµιουργία µιας διαδικτυακής εφαρµογής για την εξυπηρέτηση των επιβατών του Οργανισµού Σιδηροδρόµων. Εδώ και τέσσερα χρόνια που χρησιµοποιώ αρκετά συχνά τον σιδηρόδροµο είχα την ευκαιρία να διαπιστώσω ότι το επιβατικό κοινό προτιµά τον ΟΣΕ ολοένα και περισσότερο για τις µετακινήσεις του. Αυτός ήταν ο λόγος που αναρωτήθηκα γιατί ο ΟΣΕ να µην έχει µια διαδικτυακή εφαρµογή έτσι ώστε να εξυπηρετεί µε τον καλύτερο τρόπο το συνεχώς αυξανόµενο επιβατικό κοινό του. Έτσι, µου γεννήθηκε αυτή η ιδέα και αποφάσισα στην πτυχιακή µου εργασία να κάνω µια προσπάθεια για να φτιάξω µια τέτοια εφαρµογή. Σε αυτή την προσπάθεια είχα την αµέριστη στήριξη του επιβλέποντος καθηγητή µου, κ. Μιχαήλ Βασιλακόπουλου. Γι' αυτό θα ήθελα να τον ευχαριστήσω θερµά τόσο για την υποστήριξή του όσο και για την εµπιστοσύνη που επέδειξε στο πρόσωπό µου αυτούς τους µήνες. Πάνω απ' όλα όµως, θα ήθελα να ευχαριστήσω την οικογένειά µου για την πλήρη στήριξη που µου έδωσε τις δύσκολες στιγµές.

Με εκτίµηση,

Πέτρος Κολοντής

## Περιεχόµενα

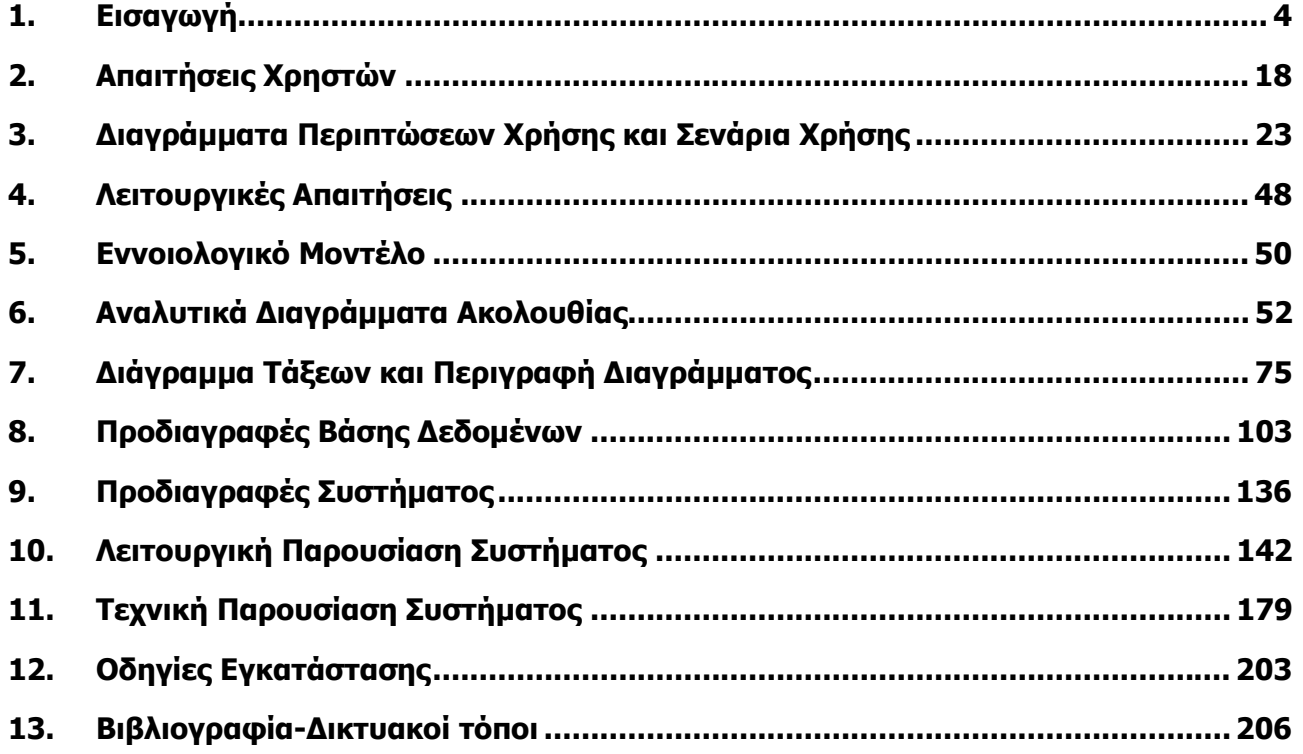

## 1. Εισαγωγή

Είναι γνωστό από διάφορα στατιστικά στοιχεία ότι στην Ελλάδα υπάρχει µεγάλο ποσοστό θνησιµότητας εξαιτίας των δυστυχηµάτων που συµβαίνουν στους ανθρώπους µε τα µέσα µεταφοράς. Το κακό γίνεται ακόµα µεγαλύτερο όταν στα δυστυχήµατα εµπλέκονται τα µέσα µαζικής µεταφοράς. Τέτοια δυστυχήµατα συχνά οδηγούν στην απώλεια πολλών ανθρώπινων ζωών. Έτσι, η γενική αντίληψη που υπάρχει είναι ότι τόσο στα µέσα µεταφοράς όσο και στα µέσα µαζικής µεταφοράς δεν υπάρχουν οι κατάλληλες συνθήκες ασφαλείας στις µετακινήσεις. Αντίθετα, υπάρχει ένα µέσο µαζικής µεταφοράς που προσφέρει µεγαλύτερα επίπεδα ασφαλείας σε σχέση µε τα υπόλοιπα. Αυτό το µέσο είναι το τρένο. Γι' αυτό οι άνθρωποι, λαµβάνοντας υπόψη τα παραπάνω περί ασφάλειας αλλά και χάρη στην ανάγκη τους να ταξιδέψουν µε ένα ασφαλές και σχετικά χαµηλού κόστους µεταφορικό µέσο, δείχνουν ότι προτιµούν όλο και περισσότερο τα τρένα για τις µετακινήσεις τους. Κατά συνέπεια, ο Οργανισµός Σιδηροδρόµων κάνει κάθε δυνατή προσπάθεια προκειµένου να ευχαριστήσει και να ανταποκριθεί στις υψηλές απαιτήσεις του επιβατικού κοινού. Αυτή η προσπάθεια έχει επικεντρωθεί σε δύο βασικούς άξονες. Ο πρώτος είναι ο εκσυγχρονισµός του τροχαίου υλικού(βαγόνια, σταθµοί) και ο δεύτερος αφορά την αναβάθµιση του διαδικτυακού τόπου του Οργανισµού. Λαµβάνοντας υπόψη το ότι ο εκσυγχρονισµός του τροχαίου υλικού πραγµατοποιείται συνεχώς, εµείς θα επικεντρωθούµε στην αναβάθµιση του εν λόγω διαδικτυακού τόπου διότι αυτός είναι ο τοµέας της απασχόλησής µας. Συγκεκριµένα, η ιστοσελίδα του ΟΣΕ άλλαξε πρόσφατα µε σκοπό να εξυπηρετήσει το επιβατικό κοινό µε τον καλύτερο δυνατό τρόπο. Αυτό γίνεται δίνοντας ένα σύνολο από νέες δυνατότητες, οι οποίες είναι οι εξής: 1) ∆ίνει στο επιβατικό κοινό την δυνατότητα να ενηµερωθεί για διάφορα θέµατα που υπάρχουν στον Οργανισµό, όπως για τον ΟΣΕ σαν όµιλο επιχειρήσεων, για τις πολιτιστικές εκδηλώσεις που προγραµµατίζονται, για την ιστορία του οργανισµού και διάφορα άλλα θέµατα. 2) Οι επισκέπτες του web site θα µπορούν να διαβάσουν τις ανακοινώσεις που υπάρχουν από το γραφείο τύπου καθώς και τα τελευταία νέα που αφορούν τον Οργανισµό. 3) Αναµφίβολα, η σηµαντικότερη δυνατότητα που προσφέρεται από το συγκεκριµένο σύστηµα είναι η αναζήτηση δροµολογίων. Ο επιβάτης µπορεί να ενηµερωθεί για τα δροµολόγια τα οποία έχουν οριστεί. Με αυτό τον τρόπο, ο ΟΣΕ φιλοδοξεί να ενηµερώσει τους µελλοντικούς επιβάτες για τα ορισθέντα δροµολόγια, στην περίπτωση που αυτοί θέλουν να ταξιδέψουν.

Αλλά, πως γίνεται η αναζήτηση των δρομολογίων από το σύστημα. Πρώτα απ' όλα, το σύστηµα ζητά από τον χρήστη να προσδιορίσει τα επιθυµητά στοιχεία όπως είναι η ηµεροµηνία αναχώρησης, ο σταθµός αναχώρησης, ο σταθµός άφιξης και τέλος η ηµεροµηνία επιστροφής. Τότε, ο επιβάτης κάνει την αναζήτηση και εµφανίζονται οι αµαξοστοιχίες που υπάρχουν ανά ηµεροµηνία αναχώρησης και επιστροφής. Η εµφάνιση των δροµολογίων γίνεται µε την εµφάνιση του κωδικού αριθµού της αµαξοστοιχίας, ο οποίος ακολουθείται από τους σταθµούς αναχώρησης και άφιξης καθώς και από τις ηµεροµηνίες αναχώρησης και άφιξης αντίστοιχα.

Παρατηρώντας τις δυνατότητες που προσφέρει το υπάρχον σύστηµα στους επιβάτες συνειδητοποιούµε πως υπάρχουν πολύ σηµαντικές λειτουργίες που θα µπορούσαν να προσφερθούν στο επιβατικό κοινό από το σύστηµα αλλά τελικά δεν προσφέρονται. Ξεκινώντας την αναφορά αυτών των λειτουργιών, θα δούµε πρώτα µια άλλη προσέγγιση των ήδη υπαρχόντων. Θεωρώ πως η αναζήτηση δροµολογίων είναι ιδιαιτέρως σηµαντική αλλά θα πρέπει να προσφέρεται µόνο στους εγγεγραµµένους χρήστες του συστήµατος και όχι σε όλους τους επισκέπτες αυτού. Ο λόγος είναι ότι µόνο κάποιος εγγεγραµµένος χρήστης(επιβάτης) θα ήθελε να κάνει αναζήτηση των δροµολογίων και όχι κάποιος απλός επισκέπτης. Άρα, γιατί να µην διασφαλίζεται η ασφάλεια των πληροφοριών που δίνονται µέσα από αυτή την λειτουργία; Παράλληλα, πιστεύω ότι το σύστηµα θα µπορούσε να προσφέρει νέες και πολύ πρακτικές δυνατότητες στους ταξιδιώτες του ΟΣΕ. Έτσι, υπάρχουν 3 νέες λειτουργίες που θα µπορούσαν να συµβάλλουν πρακτικά στην εξυπηρέτηση του επιβατικού κοινού. Εκτός από την αναζήτηση δροµολογίων, η πρώτη νέα λειτουργία θα µπορούσε να είναι η κράτηση θέσεων στα τρένα. Συνεχώς παρατηρείται το φαινόµενο ο κόσµος να προσπαθεί να κάνει κράτηση θέσεων αρκετές ηµέρες νωρίτερα από την ηµεροµηνία αναχώρησής του. Γιατί λοιπόν κάποιος επιβάτης να µην µπορεί να το κάνει αυτό µέσω Ίντερνετ; Πρόσθετα, ένα άλλο θέµα το οποίο υπάρχει είναι όταν κατά την αποβίβαση των επιβατών στον σταθµό άφιξης δεν υπάρχει κάποιο αυτοκίνητο προκειµένου οι επιβάτες να το πάρουν για κάποιες ηµέρες, να κάνουν την δουλειά τους και όταν θέλουν να το επιστρέψουν στον σταθµό άφιξης, από όπου και το παρέλαβαν. Η λύση σε αυτό είναι ο ΟΣΕ να αγοράσει κάποια αυτοκίνητα και να τα νοικιάζει στους επιβάτες προκειµένου να µετακινηθούν. Άρα, η ενοικίαση αυτοκινήτου από τον σταθµό άφιξης του επιβάτη θα µπορούσε να είναι µία επιπλέον λειτουργία του συστήµατος. Τέλος, κάποιοι επιβάτες

### Σύστηµα Εξυπηρέτησης Επιβατών Οργανισµού Σιδηροδρόµων

αντιµετωπίζουν πρόβληµα όταν θα πρέπει να µεταφέρουν τις αποσκευές κατά την αποβίβαση τους από την αµαξοστοιχία µέχρι την έξοδο του σταθµού άφιξης. Αυτό το φαινόµενο παρατηρείται κυρίως στους µεγάλους σταθµούς και δευτερεύοντος στους μικρούς. Πως μπορεί να αντιμετωπιστεί αυτό το πρόβλημα; Ο ΟΣΕ θα μπορούσε να φτιάξει κάποια µεταφορικά οχήµατα, τα οποία θα µπορούσαν να µεταφέρουν τις αποσκευές των επιβατών, για όποιον από τους επιβάτες έχει αυτή την ανάγκη. Συνεπώς, το σύστημα θα µπορούσε να επιτρέπει στους επιβάτες να δηλώσουν ότι µε κάποιο από τα µεταφορικά οχήµατα επρόκειτο να µεταφέρουν τις αποσκευές τους. Κλείνοντας την αναφορά των λειτουργιών γίνεται εύκολα αντιληπτό ότι η υλοποίησή τους θα µπορούσε να βοηθήσει πολύ το επιβατικό κοινό.

Σκεπτόµενος όλα τα παραπάνω και έχοντας κατά νου κυρίως τις λειτουργίες που θα µπορούσε να προσφέρει αλλά δεν προσφέρει ο δικτυακός του ΟΣΕ αποφάσισα ότι η πτυχιακή µου εργασία θα αποτελέσει µια προσπάθεια για την δηµιουργία ενός συστήµατος για την εξυπηρέτηση των επιβατών του Οργανισµού Σιδηροδρόµων. Ακολούθως ο τίτλος της πτυχιακής µου εργασίας είναι <<Σύστηµα Εξυπηρέτησης Επιβατών Οργανισµού Σιδηροδρόµων>>. Όπως γίνεται αντιληπτό και από τον τίτλο, το υπό ανάπτυξη σύστηµα θα αποτελεί µια πλατφόρµα πληροφόρησης και εξυπηρέτησης των επιβατών του ΟΣΕ. Αρχικά, το σύστηµα θα δίνει στους επισκέπτες του όλες εκείνες τις πληροφορίες που και το υπάρχον site του Οργανισµού δίνει. Αυτές οι πληροφορίες θα είναι προσπελάσιµες από όλους τους επισκέπτες της ιστοσελίδας. Όµως το σηµαντικό είναι οι λειτουργίες που θα προσφέρει το νέο σύστηµα. Αυτές, εν συντοµία, θα είναι οι µη υλοποιηµένες λειτουργίες που αναφέρθηκαν παραπάνω, δηλαδή αυτές οι λειτουργίες που δεν υλοποιούνται από το υπάρχον σύστηµα. Αυτές θα είναι προσπελάσιµες µόνο από τους επιβάτες που έχουν εγγραφεί και έχουν εισαχθεί στο σύστηµα. Στην ανάπτυξη ενός συστήµατος λογισµικού υπάρχουν δύο βασικά στοιχεία. Το ένα είναι οι χρήστες του συστήµατος και το άλλο είναι οι λειτουργίες αυτού. Πριν προχωρήσουμε στην αναλυτική αναφορά των λειτουργιών θα δούµε πρώτα τους χρήστες. Υπάρχουν δύο κύριοι χρήστες στο σύστηµα. Ο ένας είναι ο επιβάτης και ο άλλος είναι ο υπάλληλος ΟΣΕ τηλεφωνικών κρατήσεων. Όταν ο επιβάτης δεν µπορεί να χρησιµοποιήσει το σύστηµα λόγω πχ έλλειψης εξοικείωσης µε το Ίντερνετ τότε µπορεί να τηλεφωνήσει στον ΟΣΕ και να ζητήσει έναν υπάλληλο τηλεφωνικών κρατήσεων. Αυτός ο υπάλληλος θα χρησιµοποιεί το σύστηµα αντί του επιβάτη εισάγοντας

δεδοµένα και κάνοντας τις λειτουργίες που ο επιβάτης του αναφέρει από το τηλέφωνο. Πρακτικά ένας κύριος χρήστης θα υπάρχει στο σύστηµα, ο οποίος θα είναι ο επιβάτης απλώς θα φαίνεται και ο υπάλληλος ΟΣΕ τηλεφωνικών κρατήσεων. Φυσικά, αυτοί οι χρήστες θα µπορούν να χρησιµοποιήσουν όλες τις λειτουργίες του υπό ανάπτυξη συστήµατος αφού εισαχθούν στο σύστηµα. Αν αυτοί δεν έχουν εγγραφεί θα πρέπει πρώτα να εγγραφούν. Μετά την αναφορά των λειτουργιών µπορούµε να προχωρήσουµε στην αναφορά των βασικών λειτουργιών του συστήµατος. Αυτές οι λειτουργίες είναι: α) η αναζήτηση δροµολογίων που υλοποιείται και στο υπάρχον σύστηµα του ΟΣΕ αλλά µε άλλη προσέγγιση ως προς την λειτουργικότητα. β) η κράτηση θέσεων, γ) η ενοικίαση αυτοκινήτων και δ) η µεταφορά αποσκευών και ε) η διαχείριση χρηστών, δηλαδή οι µη υλοποιηµένες λειτουργίες που αναφέρθηκαν σε παραπάνω παράγραφο.

Η κάθε µία από τις παραπάνω 4 λειτουργίες του συστήµατος αποτελείται από ένα σύνολο στόχων που θα πρέπει να υλοποιηθούν προκειµένου η λειτουργία να πραγµατοποιηθεί επιτυχώς. α) Για την αναζήτηση δροµολογίων δεν υπάρχει κάποιος πρόσθετος στόχος που πρέπει να υλοποιηθεί παρά µόνο ένας. Αυτός ο στόχος είναι η αναζήτηση δροµολογίων. β) Η κράτηση θέσης για να πραγµατοποιηθεί πρέπει να υλοποιηθούν οι εξής στόχοι: 1) Ελεγχος διαθεσιµότητας θέσεων , 2) ∆ιαχείριση διαθέσιµων θέσεων, 3) Προώθηση κράτησης θέσης και 4) τελική κράτηση θέσης. γ) Η ενοικίαση αυτοκινήτου για να πραγµατοποιηθεί πρέπει να υλοποιηθούν οι εξής στόχοι: 1) Έλεγχος διαθεσιµότητας αυτοκινήτων, 2) ∆ιαχείριση διαθέσιµων αυτοκινήτων, 3) Προώθηση ενοικίασης αυτοκινήτου και 4) Τελική ενοικίαση αυτοκινήτου. δ) Η µεταφορά αποσκευών για να πραγµατοποιηθεί θα πρέπει να υλοποιηθούν οι εξής στόχοι: 1) Έλεγχος διαθεσιµότητας µεταφορικών οχηµάτων, 2) ∆ιαχείριση διαθέσιµων µεταφορικών οχηµάτων, 3) Προώθηση µεταφοράς αποσκευών και 4) Τελική µεταφορά αποσκευών. ε) Η διαχείριση χρηστών για να πραγµατοποιηθεί θα πρέπει να υλοποιηθούν οι εξής στόχοι: 1) Εγγραφή επιβάτη, 2) Εισαγωγή επιβάτη, 3) Επεξεργασία προφίλ επιβάτη και 4) ∆ιαγραφή προφίλ επιβάτη. Παρακάτω γίνεται η περιγραφή των παραπάνω στόχων αναλυτικά και κατά λειτουργία. Η περιγραφή τους θα γίνει σε τρία στάδια. Το πρώτο στάδιο είναι ο λόγος για τον οποίο χρησιµοποιείται ο στόχος, το δεύτερο στάδιο είναι τα στοιχεία που θα πρέπει να δώσει ο χρήστης ή οι ενέργειες που θα πρέπει να κάνει προκειµένου να γίνει ο στόχος

και το τρίτο στάδιο αποτελεί την έξοδο που θα έχει ο συγκεκριµένος στόχος και συγκεκριµένα το πώς θα γίνεται η εµφάνιση των αποτελεσµάτων.

#### α) Αναζήτηση δροµολογίων

#### 1) Αναζήτηση δροµολογίων

 - Σε αυτό τον στόχο πραγµατοποιείται η αναζήτηση των κανονικών δροµολογίων και προαιρετικά των δροµολογίων επιστροφής ανάλογα µε τα στοιχεία που δίνει ο χρήστης.

 - Τα στοιχεία εισαγωγής που ο χρήστης θα πρέπει να δώσει αφορούν την ηµεροµηνία αναχώρησης, τον σταθµός αναχώρησης, τον σταθµός άφιξης και την ηµεροµηνία επιστροφής.

 - Τα αποτελέσµατα του συγκεκριµένου στόχου θα είναι τα δροµολόγια και τα στοιχεία των αποτελεσµάτων αφορούν τον κωδικό αριθµό αµαξοστοιχίας, τον σταθµό αναχώρησης, τον σταθµό άφιξης, την ώρα αναχώρησης και την ώρα άφιξης αντίστοιχα.

#### β) Κράτηση θέσεων

#### 1) Έλεγχος διαθεσιµότητας θέσεων

 - Σε αυτό τον στόχο πραγµατοποιείται ο έλεγχος για το ποιες θέσεις είναι διαθέσιµες για τα στοιχεία ελέγχου που δίνει ο χρήστης.

 - Τα στοιχεία ελέγχου που ο χρήστης θα πρέπει να δώσει αφορούν την ηµεροµηνία αναχώρησης, τον κωδικό αριθµό αµαξοστοιχίας, τον σταθµό αναχώρησης, τον σταθµό άφιξης και την ώρα αναχώρησης.

 - Τα αποτελέσµατα του συγκεκριµένου στόχου θα είναι οι διαθέσιµες θέσεις που υπάρχουν για τα συγκεκριµένα στοιχεία ελέγχου και τα στοιχεία των αποτελεσµάτων αφορούν τον κωδικό αριθµό βαγονιού, τον κωδικό αριθµό θέσης, την ποιότητα θέσης, το σηµείο θέσης και την φορά θέσης.

#### 2) ∆ιαχείριση διαθέσιµων θέσεων

 - Σε αυτό τον στόχο γίνεται η διαχείριση των παραπάνω διαθέσιµων θέσεων, δηλαδή µια διαθέσιµη θέση θα πρέπει να τοποθετηθεί σε µια κράτηση θέσης. Αυτό συµβαίνει διότι πρακτικά δεν υπάρχει κράτηση θέσης χωρίς θέση. Έτσι, αν κάποια θέση δεν τοποθετηθεί σε µια κράτηση ουσιαστικά λέµε ότι η συγκεκριµένη διαθέσιµη θέση δεν έχει διαχειριστεί.

 - Για να πραγµατοποιηθεί η διαχείριση ο χρήστης θα πρέπει να επιλέξει την επιθυµητή διαθέσιµη θέση και να δηµιουργήσει µια κράτηση θέσης.

 - Το αποτέλεσµα της διαχείρισης θα είναι να δούµε µια κράτηση θέσης που θα περιλαµβάνει την επιλεχθείσα θέση.

#### 3) Προώθηση κράτησης θέσης

 - Σε αυτό τον στόχο γίνεται η προώθηση της κράτησης θέσης προς τον τελικό έλεγχο πριν από την τελική κράτηση της θέσης. Μετά την προώθηση γίνεται και ο υπολογισµός του κόστους κράτησης θέσης.

 - Για να πραγµατοποιηθεί η προώθηση της κράτησης θέσης ο χρήστης θα πρέπει πρώτα να ελέγξει τα δοθέντα στοιχεία της κράτησης και να προσδιορίσει τον τρόπο πληρωµής και στην συνέχεια να κάνει προώθηση της κράτησης.

 - Το αποτέλεσµα της προώθησης θα είναι να συµπληρωθούν όλα τα στοιχεία τα οποία είναι απαραίτητα προκειµένου να γίνει η τελική κράτηση θέσης συµπεριλαµβανοµένου του τρόπου πληρωµής και του κόστους κράτησης θέσης.

#### 4) Τελική κράτηση θέσης

 - Σε αυτό τον στόχο θα πραγµατοποιηθεί η τελική κράτηση θέσης από τον χρήστη, δηλαδή θα γίνει η καταχώρησή της.

 - Για να πραγµατοποιηθεί η τελική κράτηση θέσης ο χρήστης θα πρέπει να ελέγξει όλα τα στοιχεία της κράτησης θέσης και αφού συµφωνεί µε αυτά τότε να κάνει την τελική κράτηση.

 - Το αποτέλεσµα της τελικής κράτησης θέσης θα είναι επιτυχία κράτησης, αν η κράτηση πραγµατοποιηθεί επιτυχώς ή αποτυχία κράτησης αν η κράτηση θέσης δεν πραγµατοποιηθεί επιτυχώς.

#### γ) Ενοικίαση αυτοκινήτων

#### 1) Έλεγχος διαθεσιµότητας αυτοκινήτων

 - Σε αυτό τον στόχο πραγµατοποιείται ο έλεγχος για το ποια αυτοκίνητα είναι διαθέσιµα για τα στοιχεία ελέγχου που δίνει ο χρήστης.

 - Τα στοιχεία ελέγχου που ο χρήστης θα πρέπει να δώσει αφορούν την ηµεροµηνία αναχώρησης, τον κωδικό αριθµό αµαξοστοιχίας, τον σταθµό παραλαβής αυτοκινήτου και την ηµεροµηνία παράδοσης αυτοκινήτου.

 - Τα αποτελέσµατα του συγκεκριµένου στόχου θα είναι τα διαθέσιµα αυτοκίνητα που υπάρχουν για τα συγκεκριµένα στοιχεία ελέγχου και τα στοιχεία των αποτελεσµάτων αφορούν τον αριθµό πινακίδας αυτοκινήτου, την µάρκα αυτοκινήτου, τα κυβικά αυτοκινήτου, τους ίππους αυτοκινήτου, τον αριθµό θυρών αυτοκινήτου και το κόστος αυτοκινήτου σε € ανά 10 ώρες ενοικίασης.

#### 2) ∆ιαχείριση διαθέσιµων αυτοκινήτων

 - Σε αυτό τον στόχο γίνεται η διαχείριση των παραπάνω διαθέσιµων αυτοκινήτων, δηλαδή ένα διαθέσιµο αυτοκίνητο θα πρέπει να τοποθετηθεί σε µια ενοικίαση αυτοκινήτου. Αυτό συµβαίνει διότι πρακτικά δεν υπάρχει ενοικίαση αυτοκινήτου χωρίς αυτοκίνητο. Έτσι, αν κάποιο αυτοκίνητο δεν τοποθετηθεί σε µια ενοικίαση ουσιαστικά λέµε ότι το συγκεκριµένο διαθέσιµο αυτοκίνητο δεν έχει διαχειριστεί.

 - Για να πραγµατοποιηθεί η διαχείριση ο χρήστης θα πρέπει να επιλέξει το επιθυµητό διαθέσιµο αυτοκίνητο και να δηµιουργήσει µια ενοικίαση αυτοκινήτου.

 - Το αποτέλεσµα της διαχείρισης θα είναι να δούµε µια ενοικίαση αυτοκινήτου που θα περιλαµβάνει το επιλεχθέν αυτοκίνητο.

#### 3) Προώθηση ενοικίασης αυτοκινήτου

 - Σε αυτό τον στόχο γίνεται η προώθηση της ενοικίασης αυτοκινήτου προς τον τελικό έλεγχο πριν από την τελική ενοικίαση του αυτοκινήτου. Μετά την προώθηση γίνεται και ο υπολογισµός του κόστους ενοικίασης αυτοκινήτου.

 - Για να πραγµατοποιηθεί η προώθηση της ενοικίασης αυτοκινήτου ο χρήστης θα πρέπει πρώτα να ελέγξει τα δοθέντα στοιχεία της ενοικίασης και να προσδιορίσει τον τρόπο πληρωµής και στην συνέχεια να κάνει προώθηση της ενοικίασης.

 - Το αποτέλεσµα της προώθησης θα είναι να συµπληρωθούν όλα τα στοιχεία τα οποία είναι απαραίτητα προκειµένου να γίνει η τελική ενοικίαση αυτοκινήτου συµπεριλαµβανοµένου του τρόπου πληρωµής και του κόστους ενοικίασης αυτοκινήτου.

#### 4) Τελική ενοικίαση αυτοκινήτου

 - Σε αυτό τον στόχο θα πραγµατοποιηθεί η τελική ενοικίαση αυτοκινήτου από τον χρήστη, δηλαδή θα γίνει η καταχώρησή της.

 - Για να πραγµατοποιηθεί η τελική ενοικίαση αυτοκινήτου ο χρήστης θα πρέπει να ελέγξει όλα τα στοιχεία της ενοικίασης αυτοκινήτου και αφού συµφωνεί µε αυτά τότε να κάνει την τελική ενοικίαση.

 - Το αποτέλεσµα της τελικής ενοικίασης αυτοκινήτου θα είναι επιτυχία ενοικίασης, αν η ενοικίαση πραγµατοποιηθεί επιτυχώς ή αποτυχία ενοικίασης αν η ενοικίαση αυτοκινήτου δεν πραγµατοποιηθεί επιτυχώς.

#### γ) Μεταφορά αποσκευών

#### 1) Έλεγχος διαθεσιµότητας µεταφορικών οχηµάτων

 - Σε αυτό τον στόχο πραγµατοποιείται ο έλεγχος για το ποια µεταφορικά οχήµατα είναι διαθέσιµα για τα στοιχεία ελέγχου που δίνει ο χρήστης.

 - Τα στοιχεία ελέγχου που ο χρήστης θα πρέπει να δώσει αφορούν την ηµεροµηνία αναχώρησης, τον κωδικό αριθµό αµαξοστοιχίας και τον σταθµό µεταφοράς των αποσκευών.

 - Τα αποτελέσµατα του συγκεκριµένου στόχου θα είναι τα διαθέσιµα µεταφορικά οχήµατα που υπάρχουν για τα συγκεκριµένα στοιχεία ελέγχου και τα στοιχεία των αποτελεσµάτων αφορούν τον αριθµό πινακίδας µεταφορικού οχήµατος, τον αριθµό

προτεραιότητας µεταφοράς επιβάτη, την χωρητικότητα µεταφορικού οχήµατος και το κόστος µεταφορικού οχήµατος σε € ανά βαλίτσα.

#### 2) ∆ιαχείριση διαθέσιµων µεταφορικών οχηµάτων

 - Σε αυτό τον στόχο γίνεται η διαχείριση των παραπάνω διαθέσιµων µεταφορικών οχηµάτων, δηλαδή ένα διαθέσιµο µεταφορικό όχηµα θα πρέπει να τοποθετηθεί σε µια µεταφορά αποσκευών. Αυτό συµβαίνει διότι πρακτικά δεν υπάρχει µεταφορά αποσκευών χωρίς µεταφορικό όχηµα. Έτσι, αν κάποιο µεταφορικό όχηµα δεν τοποθετηθεί σε µια µεταφορά ουσιαστικά λέµε ότι το συγκεκριµένο διαθέσιµο µεταφορικό όχηµα δεν έχει διαχειριστεί.

 - Για να πραγµατοποιηθεί η διαχείριση ο χρήστης θα πρέπει να επιλέξει το επιθυµητό διαθέσιµο µεταφορικό όχηµα και να δηµιουργήσει µια µεταφορά αποσκευών.

 - Το αποτέλεσµα της διαχείρισης θα είναι να δούµε µια µεταφορά αποσκευών που θα περιλαµβάνει το επιλεχθέν µεταφορικό όχηµα.

#### 3) Προώθηση µεταφοράς αποσκευών

 - Σε αυτό τον στόχο γίνεται η προώθηση της µεταφοράς αποσκευών προς τον τελικό έλεγχο πριν από την τελική µεταφορά αποσκευών µέσω του µεταφορικού οχήµατος. Μετά την προώθηση γίνεται και ο υπολογισµός του κόστους µεταφοράς αποσκευών.

 - Για να πραγµατοποιηθεί η προώθηση της µεταφοράς αποσκευών ο χρήστης θα πρέπει πρώτα να ελέγξει τα δοθέντα στοιχεία της µεταφοράς και να προσδιορίσει τον τρόπο πληρωµής και στην συνέχεια να κάνει προώθηση της µεταφοράς.

 - Το αποτέλεσµα της προώθησης θα είναι να συµπληρωθούν όλα τα στοιχεία τα οποία είναι απαραίτητα προκειµένου να γίνει η τελική µεταφορά αποσκευών συµπεριλαµβανοµένου του τρόπου πληρωµής και του κόστους µεταφοράς αποσκευών.

#### 4) Τελική µεταφορά αποσκευών

 - Σε αυτό τον στόχο θα πραγµατοποιηθεί η τελική µεταφορά αποσκευών από τον χρήστη, δηλαδή θα γίνει η καταχώρησή της.

 - Για να πραγµατοποιηθεί η τελική µεταφορά αποσκευών µέσω µεταφορικού οχήµατος ο χρήστης θα πρέπει να ελέγξει όλα τα στοιχεία της µεταφοράς αποσκευών και αφού συµφωνεί µε αυτά τότε να κάνει την τελική µεταφορά.

 - Το αποτέλεσµα της τελικής µεταφοράς αποσκευών θα είναι επιτυχία µεταφοράς, αν η µεταφορά πραγµατοποιηθεί επιτυχώς ή αποτυχία µεταφοράς αν η µεταφορά αποσκευών δεν πραγµατοποιηθεί επιτυχώς.

#### ε) ∆ιαχείριση χρηστών

#### 1) Εγγραφή επιβάτη

- Σε αυτό τον στόχο πραγµατοποιείται η εγγραφή του επιβάτη στο σύστηµα

 - Τα στοιχεία εισαγωγής που ο χρήστης θα πρέπει να δώσει αφορούν το όνοµα χρήστη, τον κωδικό χρήστη, την ονοµασία χρήστη, το επώνυµο χρήστη, το όνοµα πατρός χρήστη, το τηλέφωνο χρήστη, το επάγγελµα χρήστη, το ρόλο χρήστη, την µόνιµη κατοικία, την ηλικία, το e-mail και τον αριθµό ταυτότητος.

- Το αποτελέσµατα θα είναι η εγγραφή του χρήστη στο σύστηµα ως επιβάτης.

#### 2) Εισαγωγή επιβάτη

 - Σε αυτό τον στόχο πραγµατοποιείται η εισαγωγή του χρήστη στο σύστηµα ως επιβάτης.

 - Τα στοιχεία εισαγωγής που ο χρήστης θα πρέπει να δώσει αφορούν το όνοµα χρήστη και τον κωδικό χρήστη.

- Τα αποτελέσµατα του στόχου θα είναι η εισαγωγή του χρήστη στο σύστηµα.

#### 3) Τροποποίηση επιβάτη

- Σε αυτό τον στόχο πραγµατοποιείται η τροποποίηση του προφίλ του χρήστη στο σύστηµα.

 - Τα στοιχεία εισαγωγής που ο χρήστης θα πρέπει να δώσει αφορούν οποιοδήποτε από τα στοιχεία του στόχου εγγραφή επιβάτη εκτός από το όνοµα χρήστη το οποίο δεν µπορεί να τροποποιηθεί διότι κάποιος άλλος χρήστης µπορεί να το έχει αποκτήσει.

 - Τα αποτελέσµατα του στόχου θα είναι η τροποποίηση του προφίλ του χρήστη στο σύστηµα.

#### 4) ∆ιαγραφή επιβάτη

 - Σε αυτό τον στόχο πραγµατοποιείται η διαγραφή του λογαριασµού του επιβάτη από το σύστηµα.

 - Ο χρήστης δεν θα πρέπει να δώσει κανένα στοιχείο εισαγωγής για να πραγµατοποιηθεί ο συγκεκριµένος στόχος παρά µόνο να κάνει την διαγραφή επιβάτη.

 - Τα αποτελέσµατα του στόχου θα είναι η επιτυχής διαγραφή του επιβάτη σε περίπτωση επιτυχίας ή η ανεπιτυχής διαγραφή του επιβάτη σε περίπτωση αποτυχίας.

Κλείνοντας την περιγραφή των στόχων είναι σηµαντικό να αναφερθεί ότι θα πρέπει να γίνεται κράτηση µίας θέσης σε ένα αντικείµενο κράτησης θέσης, ενοικίαση ενός αυτοκινήτου σε ένα αντικείµενο ενοικίασης αυτοκινήτου και µία µεταφορά αποσκευών σε ένα αντικείµενο µεταφοράς αποσκευών. Αυτό σηµαίνει ότι αν κάποιος χρήστης θέλει να κάνει κράτηση Ν θέσεων θα πρέπει να επαναλάβει την διαδικασία της κράτησης θέσης Ν φορές. Αντίστοιχα το ίδιο γίνεται για την ενοικίαση αυτοκινήτου και την µεταφορά των αποσκευών. Οι λόγοι για τους οποίους ακολουθείται αυτή η πρακτική είναι οι εξής: Πρώτον, είναι πιο δίκαιο για τους επιβάτες να γίνεται µία κράτηση θέσης κάθε φορά, έτσι ώστε όλοι οι επιβάτες να έχουν τις ίδιες πιθανότητες επιτυχίας. Αυτό δεν θα γινόταν αν κάποιος επιβάτης µπορούσε στην ίδια κράτηση θέσης να κρατήσει 2 ή 3 θέσεις. Σε αυτή την περίπτωση, αυτός θα είχε περισσότερες πιθανότητες επιτυχίας. ∆εύτερον, επειδή κρατήσεις, ενοικιάσεις και µεταφορές γίνονται από πολλούς επιβάτες θα πρέπει να γίνονται έλεγχοι διαθεσιµότητας θέσεων, αυτοκινήτων και µεταφορικών οχηµάτων αντίστοιχα όσο το δυνατόν πιο συχνά. Έτσι, µε την πρακτική που έχει εφαρµοστεί για την κράτηση πχ 3 θέσεων πρέπει να γίνει έλεγχος διαθεσιµότητας 3 φορές, ενώ αν µπορούσαµε να κρατήσουµε 3 θέσεις σε ένα αντικείµενο κράτησης τότε θα γινόταν έλεγχος

#### Σύστηµα Εξυπηρέτησης Επιβατών Οργανισµού Σιδηροδρόµων

διαθεσιµότητας µόνο µία φορά. Συνεπώς, σε αυτή την φάση έχουµε περισσότερους ελέγχους διαθεσιμότητας άρα και περισσότερες πιθανότητες επιτυχίας κατά την κράτηση. Είναι σηµαντικό να διευκρινιστεί για ακόµη µία φορά ότι οι παραπάνω λειτουργίες θα µπορούν να υλοποιηθούν µόνο από τους επιβάτες, οι οποίοι έχουν κάνει εγγραφή στο σύστηµα και έχουν εισαχθεί σε αυτό αλλά όχι από τους άλλους επισκέπτες. Όσον αφορά τον στόχο της διαγραφής του επιβάτη ισχύει ότι αυτός ο στόχος διαγράφει τον λογαριασµό του επιβάτη όταν ο επιβάτης δεν έχει ενεργές συναλλαγές µε τον ΟΣΕ. Αυτό σηµαίνει ότι την στιγµή που γίνεται η διαγραφή, ο συγκεκριµένος επιβάτης δεν θα πρέπει να έχει κρατήσεις θέσεων, ενοικιάσεις αυτοκινήτων καθώς και µεταφορές αποσκευών. Αν αυτό δεν ισχύει ο στόχος διαγραφή επιβάτη δεν πρόκειται να διαγράψει το συγκεκριµένο επιβάτη. Κάποιος επιβάτης για να µπορεί να κάνει κράτηση θέσης, ενοικίαση αυτοκινήτου ή µεταφορά αποσκευών θα πρέπει να γνωρίζει τα δροµολόγια. Για να γίνει αυτό θα πρέπει να κάνει αναζήτηση δροµολογίων. Βέβαια αυτό δεν σηµαίνει ότι αν δεν έχει κάνει αναζήτηση δροµολογίων δεν θα µπορεί να κάνει κάποια από αυτές τις λειτουργίες διότι µπορεί να θυµάται τα δροµολόγια. Ακόµα και λάθος να γίνει το σύστηµα είναι έτσι σχεδιασµένο ώστε να προφυλάτει τον χρήστη από τα λάθη. Κάποιος επιβάτης για να µπορεί να κάνει ενοικίαση αυτοκινήτου ή µεταφορά αποσκευών σε ένα δροµολόγιο θα πρέπει να έχει κάνει πρώτα κάποια κράτηση θέσης σε αυτό το δροµολόγιο δηλαδή να είναι επιβάτης του δροµολογίου. Επιπλέον, η ενοικίαση αυτοκινήτου και η µεταφορά αποσκευών για να είναι δυνατή σε ένα σταθµό θα πρέπει ο συγκεκριµένος σταθµός να υπάρχει σαν σταθµός άφιξης σε κάποια από τις κρατήσεις θέσεων του επιβάτη στο συγκεκριµένο δροµολόγιο. Όσον αφορά τα κόστη, έχουµε ένα κόστος κράτησης θέσης, ένα κόστος ενοικίασης αυτοκινήτου και ένα κόστος µεταφοράς αποσκευών. Το κόστος ενοικίασης αυτοκινήτου υπολογίζεται εύκολα πολλαπλασιάζοντας τις (ώρες ενοικίασης / 10) µε το κόστος του αυτοκινήτου. Το κόστος της µεταφοράς των αποσκευών υπολογίζεται εύκολα πολλαπλασιάζοντας την χωρητικότητα του µεταφορικού οχήµατος µε το κόστος του µεταφορικού οχήµατος. Τέλος, έµεινε το κόστος της κράτησης θέσης το οποίο είναι λίγο πιο πολύπλοκο εξαιτίας του ότι αυτό το κόστος προκύπτει από δύο κόστη. Το ένα είναι το κόστος εισιτηρίου και το άλλο είναι το κόστος ποιότητας. Το κόστος εισιτηρίου για µία θέση εξαρτάται από την κλίµακα της χιλιοµετρικής απόστασης των σταθµών και από την ποιότητα της θέσης, ενώ το κόστος ποιότητας για µια θέση εξαρτάται από την κλίµακα χιλιοµετρικής απόστασης, από τον κωδικό αριθµό της αµαξοστοιχίας και από την ποιότητα

της θέσης. Έτσι, υπολογίζουµε το κάθε ένα από αυτά τα δύο κόστη και τα προσθέτουµε για να προκύψει το κόστος της κράτησης θέσης.

 Με δεδοµένο το ότι αναφέρθηκαν όλα τα βασικά στοιχεία του υπό ανάπτυξη συστήµατος (χρήστες και λειτουργίες) το µόνο που αποµένει για την ολοκλήρωση αυτού του κεφαλαίου είναι η παρουσίαση κάποιων πληροφοριών που προέκυψαν µε βάση την ανθρώπινη λογική, την εµπειρία και τον διαδικτυακό τόπο του Οργανισµού και αφορούν τα δοµικά στοιχεία που υπάρχουν στον ΟΣΕ και την µεταξύ τους διασύνδεση. Έτσι, ο ΟΣΕ διαχειρίζεται ένα σύνολο από οντότητες κάποιες από τις οποίες είναι:

Αµαξοστοιχίες, Βαγόνια, Επιβάτες, Θέσεις, Σταθµοί, Αυτοκίνητα, Μεταφορικά οχήµατα και ∆ροµολόγια.

Προκύπτουν επίσης οι παρακάτω συσχετισµοί:

Ένα δροµολόγιο µπορεί να έχει µόνο µία αµαξοστοιχία.

Μία αµαξοστοιχία µπορεί να χρησιµοποιηθεί σε πολλά δροµολόγια.

Ένα δροµολόγιο µπορεί να έχει πολλά βαγόνια.

Ένα βαγόνι µπορεί να υπάρχει σε πολλά δροµολόγια.

Ένα δροµολόγιο µπορεί να έχει πολλούς επιβάτες.

Ένας επιβάτης µπορεί να υπάρχει σε πολλά δροµολόγια.

Ένα δροµολόγιο περνά από πολλούς σταθµούς.

Ένας σταθµός είναι προσπελάσιµος από πολλά δροµολόγια.

Ένα βαγόνι έχει πολλές θέσεις.

Μία θέση υπάρχει µόνο σε ένα βαγόνι.

Ένα µεταφορικό όχηµα υπάρχει σε ένα σταθµό.

Ένας σταθµός έχει πολλά µεταφορικά οχήµατα.

Ένα αυτοκίνητο υπάρχει σε ένα σταθµό.

Ένας σταθµός έχει πολλά αυτοκίνητα.

Οι παραπάνω συσχετισµοί είναι µόνο µερικοί από το σύνολο συσχετισµών που υπάρχει στο σύστηµα. Προφανώς τους άλλους συσχετισµούς θα τους δούµε σε επόµενες ενότητες.

# 2. Απαιτήσεις Χρηστών

Στην ενότητα αυτή προσδιορίζονται και περιγράφονται οι απαιτήσεις των χρηστών, οι οποίες προκύπτουν από την περιγραφή του προβλήµατος και γενικότερα την περιγραφή της εργασίας που έγινε στην Εισαγωγή. Η αναλυτική περιγραφή των απαιτήσεων γίνεται στον παρακάτω πίνακα και περιλαµβάνει για κάθε απαίτηση τα εξής πράγµατα: 1) τον κωδικό της απαίτησης, 2) το όνοµα της απαίτησης, 3) την λεπτοµερή περιγραφή της απαίτησης και 4) την υποχρέωση της απαίτησης. Ο κωδικός είναι ένα αλφαριθμητικό που προσδιορίζει µονοσήµαντα την απαίτηση, το όνοµα είναι η ονοµασία της απαίτησης, η λεπτοµερή περιγραφή προσδιορίζει το τι ακριβώς κάνει αυτή και τέλος η υποχρέωση αποτελεί έναν χαρακτηρισµό για την ανάγκη ικανοποίησης της κάθε απαίτησης. Οι κωδικοί που δίνω στις απαιτήσεις είναι της µορφής ΑΧ <αριθµός απαίτησης>. Το ΑΧ σηµαίνει Απαίτηση Χρήστη και ο αριθµός απαίτησης είναι ένας αριθµός που προσδιορίζει την κάθε απαίτηση. Η υποχρέωση παίρνει δύο τιµές. Η µία είναι η λέξη ΥΠΟΧΡΕΩΤΙΚΗ και η άλλη η λέξη ΠΡΟΑΙΡΕΤΙΚΗ. Η λέξη υποχρεωτική τοποθετείται σε µια απαίτηση όταν αυτή είναι υποχρεωτική και πρέπει να υλοποιείται πάντα από το σύστηµα. Αντίθετα η λέξη προαιρετική τοποθετείται σε µια απαίτηση όταν αυτή δεν είναι υποχρεωτική( είναι προαιρετική) και δεν πρέπει να υλοποιείται πάντα από το σύστηµα. Έχοντας δεδοµένο το ότι οι λειτουργίες του επιβάτη µπορούν να πραγµατοποιηθούν µόνο τους επιβάτες που έχουν εισαχθεί στο σύστηµα τότε οι απαιτήσεις Εγγραφή επιβάτη και Εισαγωγή επιβάτη είναι υποχρεωτικές. Αν ο επιβάτης γνωρίζει ποια είναι τα δροµολόγια τότε µπορεί να κάνει πχ κράτηση θέσης χωρίς να κάνει αναζήτηση δροµολογίων. Άρα, η απαίτηση αναζήτηση δροµολογίων είναι προαιρετική. Λαµβάνοντας υπόψη το ότι για να γίνει ενοικίαση αυτοκινήτου και µεταφορά αποσκευών από ένα επιβάτη θα πρέπει πρώτα να έχει γίνει κράτηση θέσης αλλά και ότι η κράτηση θέσης είναι µία από τις σηµαντικότερες λειτουργίες του συστήµατος θεωρώ τις απαιτήσεις της κράτησης θέσης ως υποχρεωτικές και τις απαιτήσεις της ενοικίασης αυτοκινήτου και της µεταφοράς αποσκευών προαιρετικές. Παρακάτω λοιπόν µπορείτε να δείτε τον πίνακα, ο οποίος περιέχει τις απαιτήσεις των χρηστών.

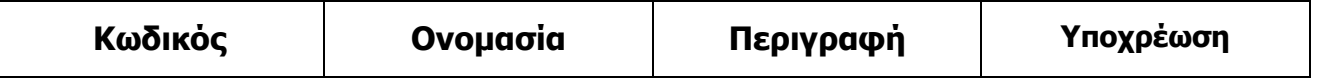

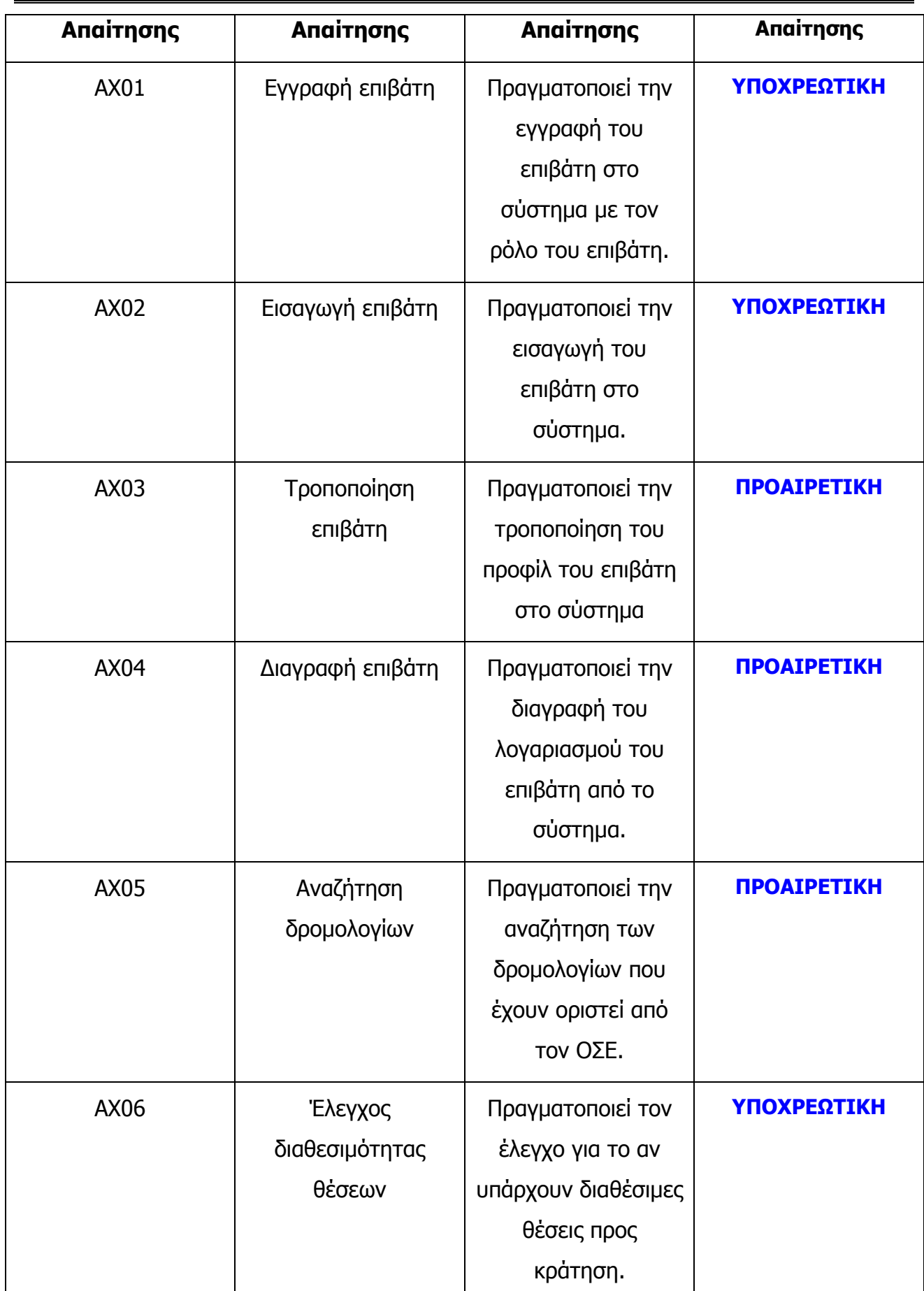

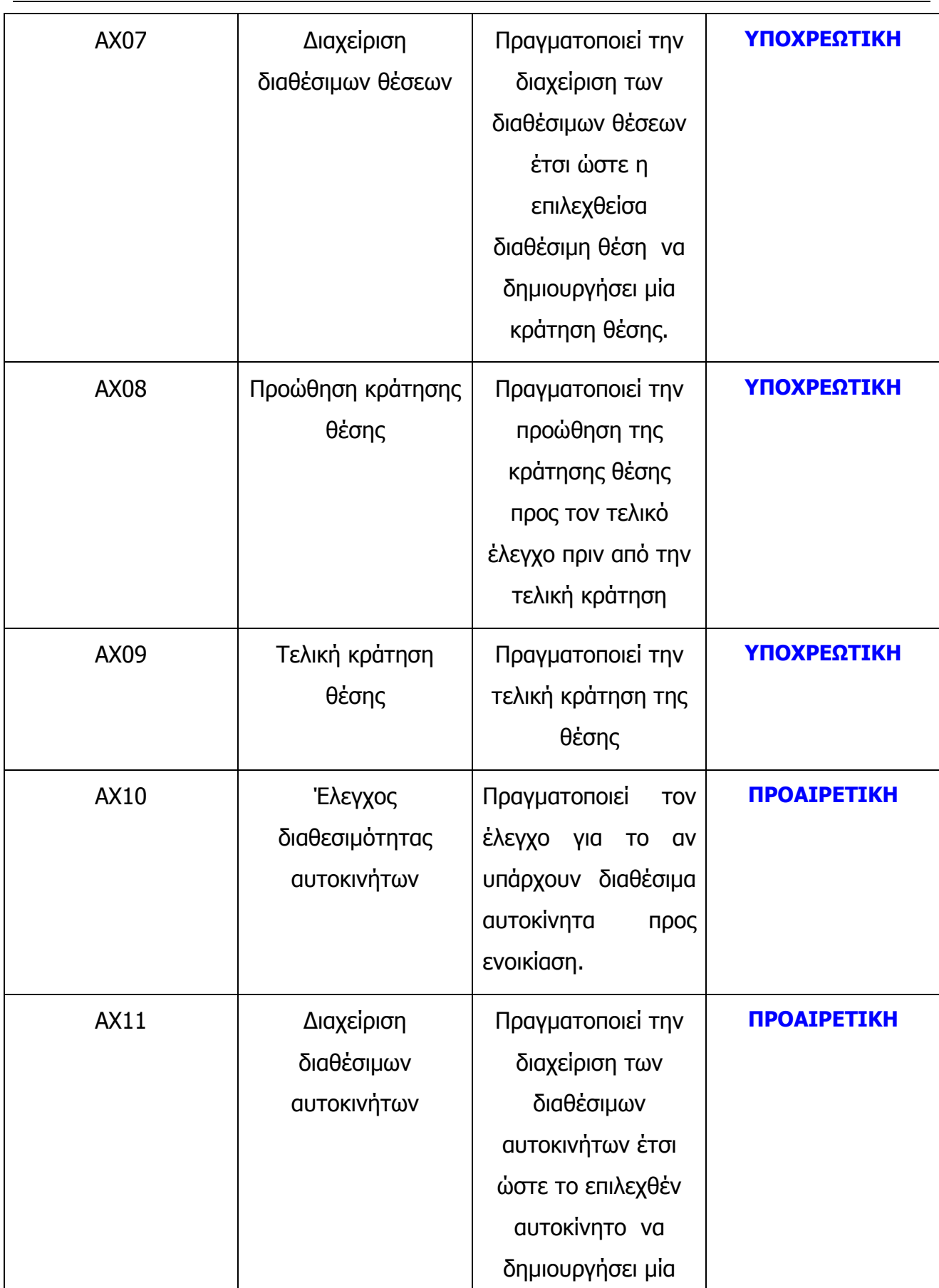

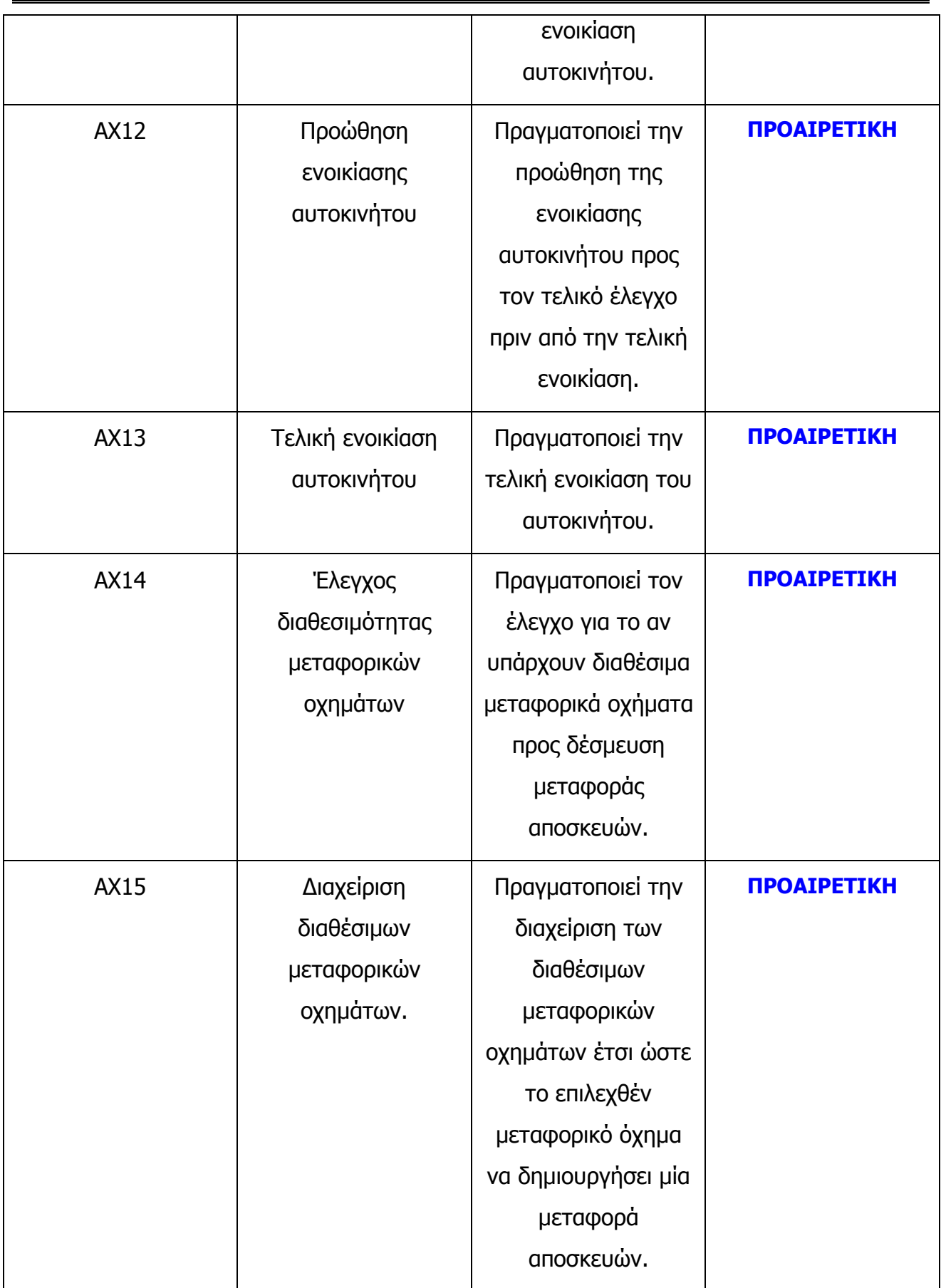

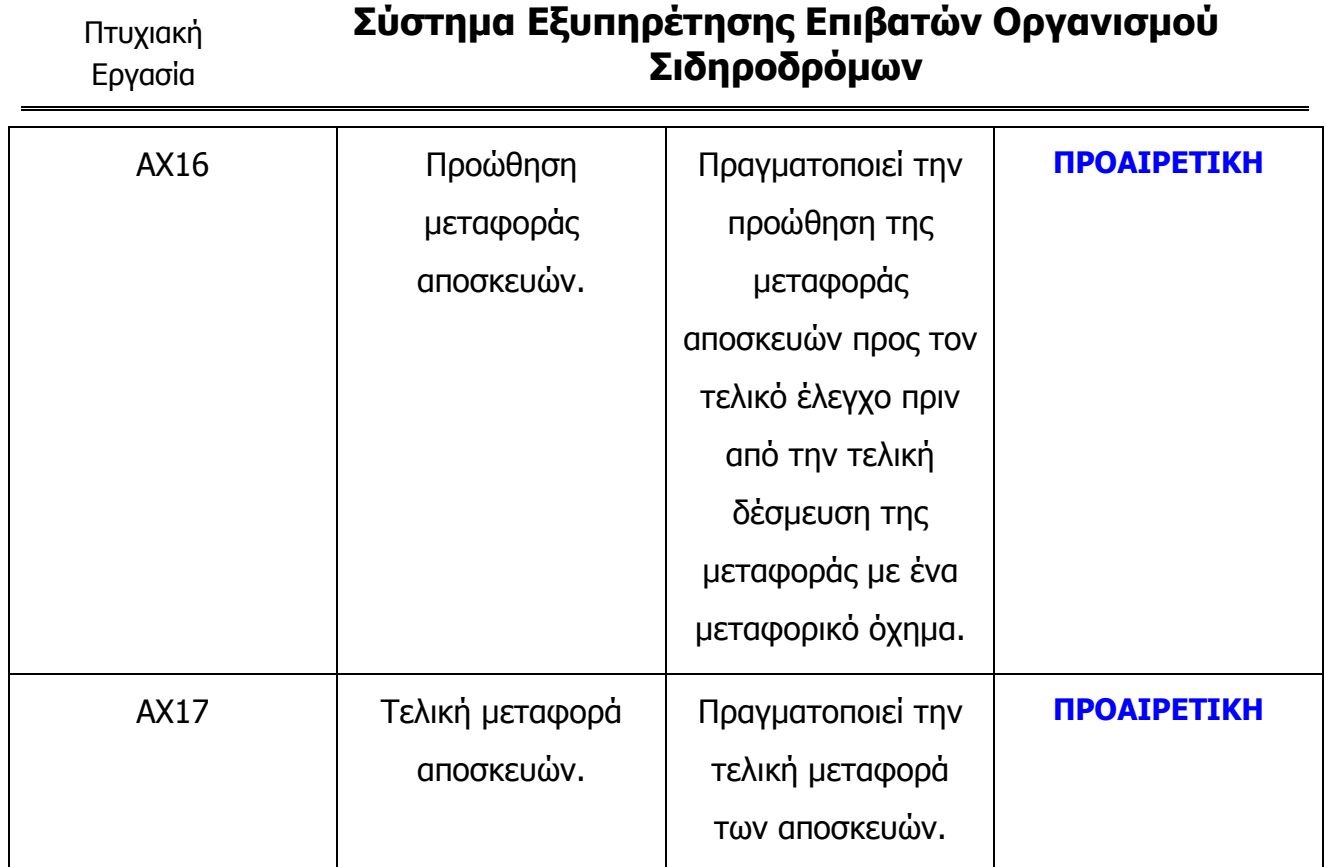

# 3. ∆ιαγράµµατα Περιπτώσεων Χρήσης και Σενάρια Χρήσης

Λαµβάνοντας υπόψη τις απαιτήσεις των χρηστών από την παραπάνω ενότητα προκύπτουν δύο πράγµατα. Το ένα είναι οι χρήστες του συστήµατος και το ποιοι είναι οι ρόλοι τους και το άλλο είναι οι περιπτώσεις χρήσης µε τις οποίες υλοποιείται η κάθε απαίτηση χρήστη. Έτσι, όπως έχει ήδη αναφερθεί οι χρήστες είναι 1) ο επιβάτης και 2) ο υπάλληλος ΟΣΕ τηλεφωνικών κρατήσεων. Σε οποιαδήποτε διαδικασία από εδώ και πέρα, οι επισκέπτες του site δεν θεωρούνται χρήστες του συστήµατος διότι το µοναδικό πράγµα που µπορούν να κάνουν είναι να περιηγηθούν στις πληροφορίες που αφορούν τον Οργανισµό, ενώ για τους επιβάτες και τους υπαλλήλους ΟΣΕ τηλεφωνικών κρατήσεων τα έχουµε αναφέρει στην εισαγωγή. Τα παραπάνω απεικονίζονται αποτελεσµατικά µε ένα είδος διαγραµµάτων της UML που είναι τα διαγράµµατα περιπτώσεων χρήστη. Επειδή κάθε απαίτηση χρήσης υλοποιείται µε µία περίπτωση χρήσης είναι βέβαιο το ότι θα υπάρχουν πολλές περιπτώσεις χρήσης. Αυτό σηµαίνει ότι το διάγραµµα περιπτώσεων χρήσης πολύ πολύπλοκο. Συνεπώς, για να απλοποιήσουµε αυτό το διάγραµµα θα οµαδοποιήσουµε τις περιπτώσεις χρήσης σε υποσυστήµατα. Έτσι, θα φτιάξουµε ένα διάγραµµα περιπτώσεων χρήσης για κάθε υποσύστηµα και ένα γενικό διάγραµµα περιπτώσεων χρήσης το οποίο θα περιέχει τα υποσυστήµατα. Τα υποσυστήµατα που θα δηµιουργηθούν είναι : α) το υποσύστηµα διαχείρισης χρηστών β) το υποσύστηµα αναζήτησης δροµολογίων, γ) το υποσύστηµα κράτησης θέσεων, δ) το υποσύστηµα ενοικίασης αυτοκινήτων και ε) το υποσύστηµα µεταφοράς αποσκευών. Σε αυτά τα διαγράµµατα απεικονίζονται οι χρήστες, οι περιπτώσεις χρήσης και οι ρόλοι των χρηστών, δηλαδή ποιος χρήστης υλοποιεί ποιες περιπτώσεις χρήσης. Παρακάτω µπορείτε να δείτε αρχικά το γενικό διάγραµµα περιπτώσεων χρήσης µε τις περιπτώσεις χρήσης του να αποτελούν τα υποσυστήµατα και στην συνέχεια τα διαγράµµατα περιπτώσεων χρήστης των αναφερθέντων υποσυστηµάτων.

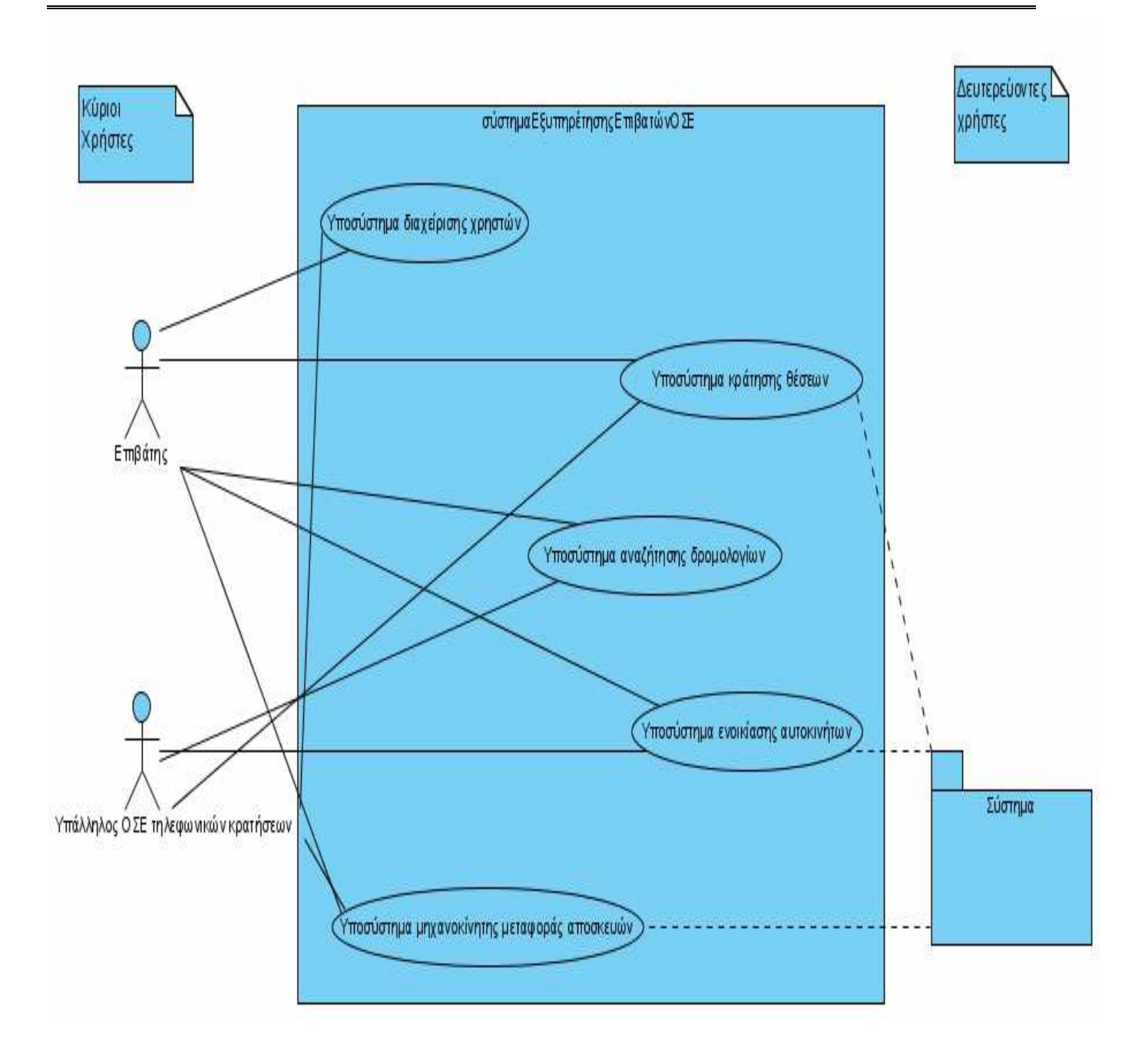

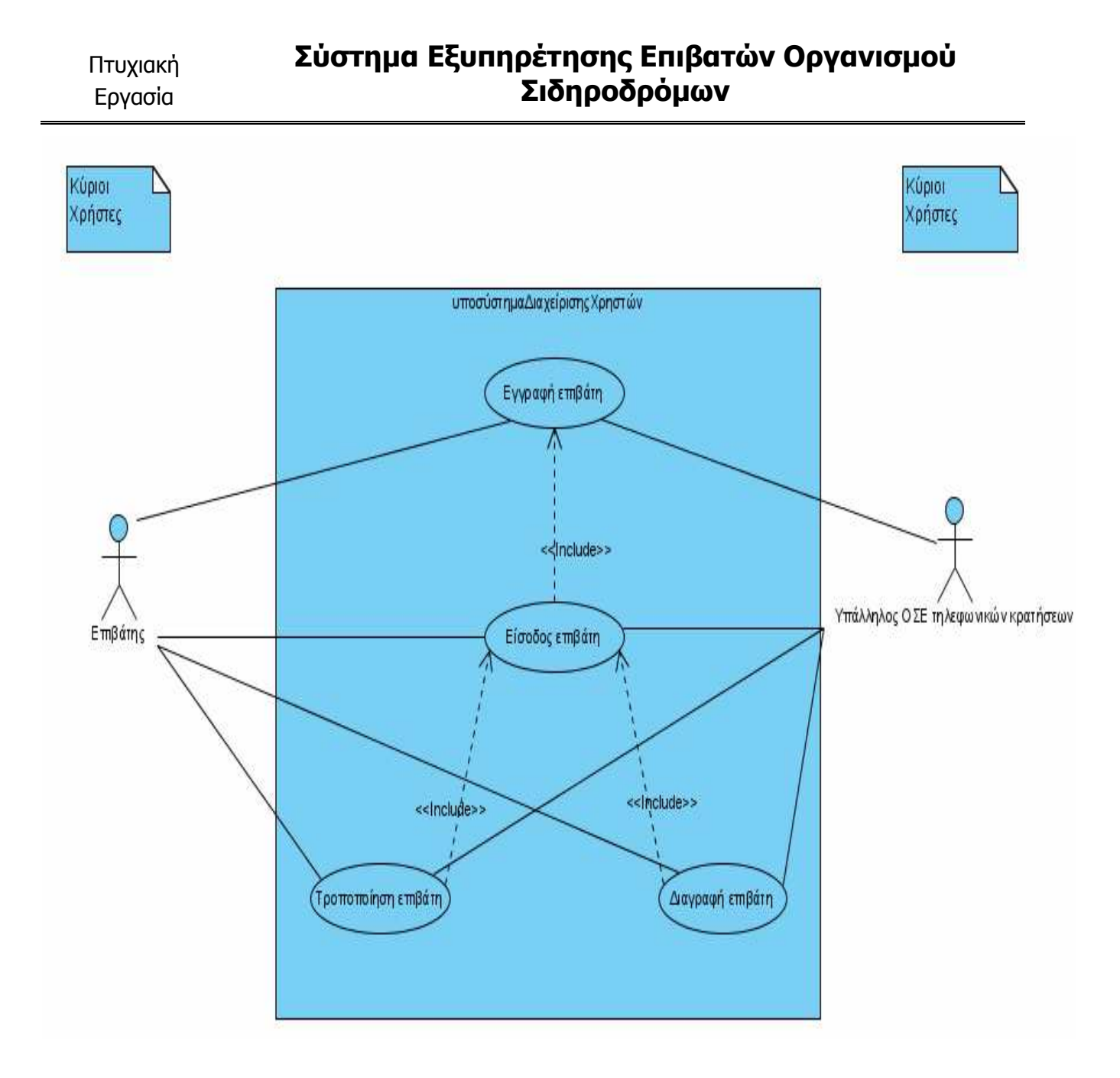

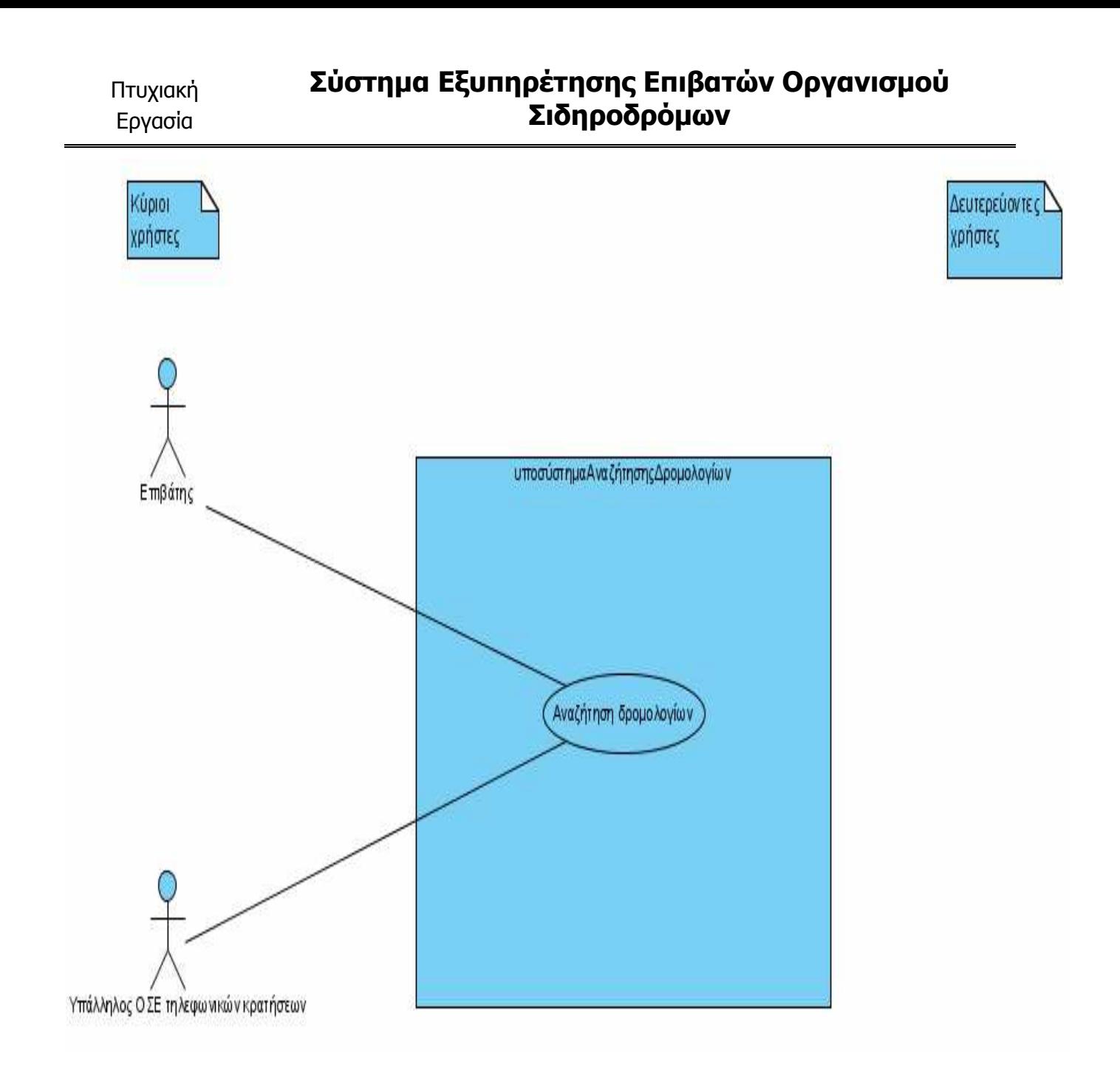

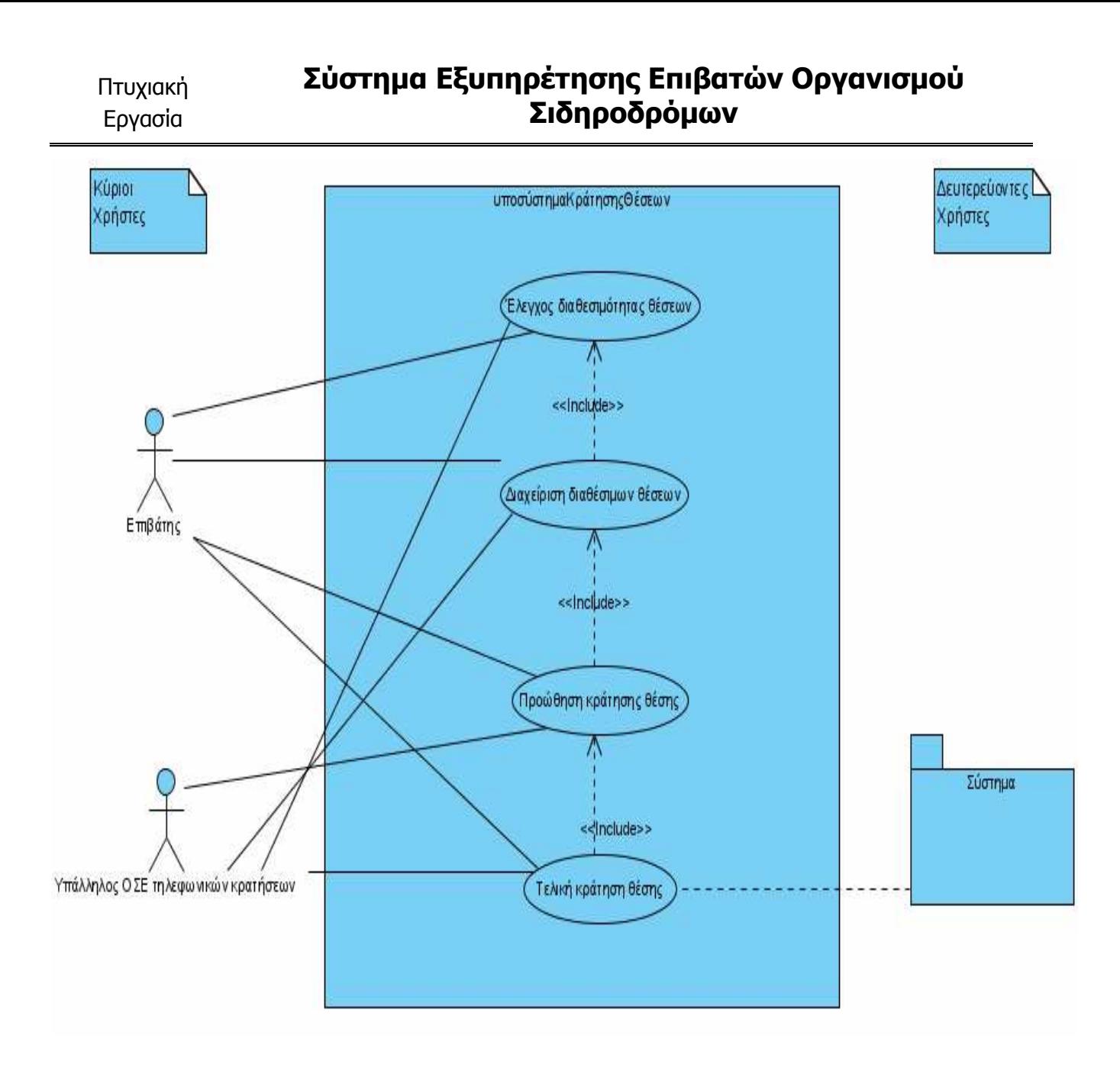

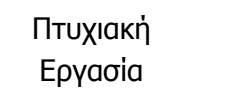

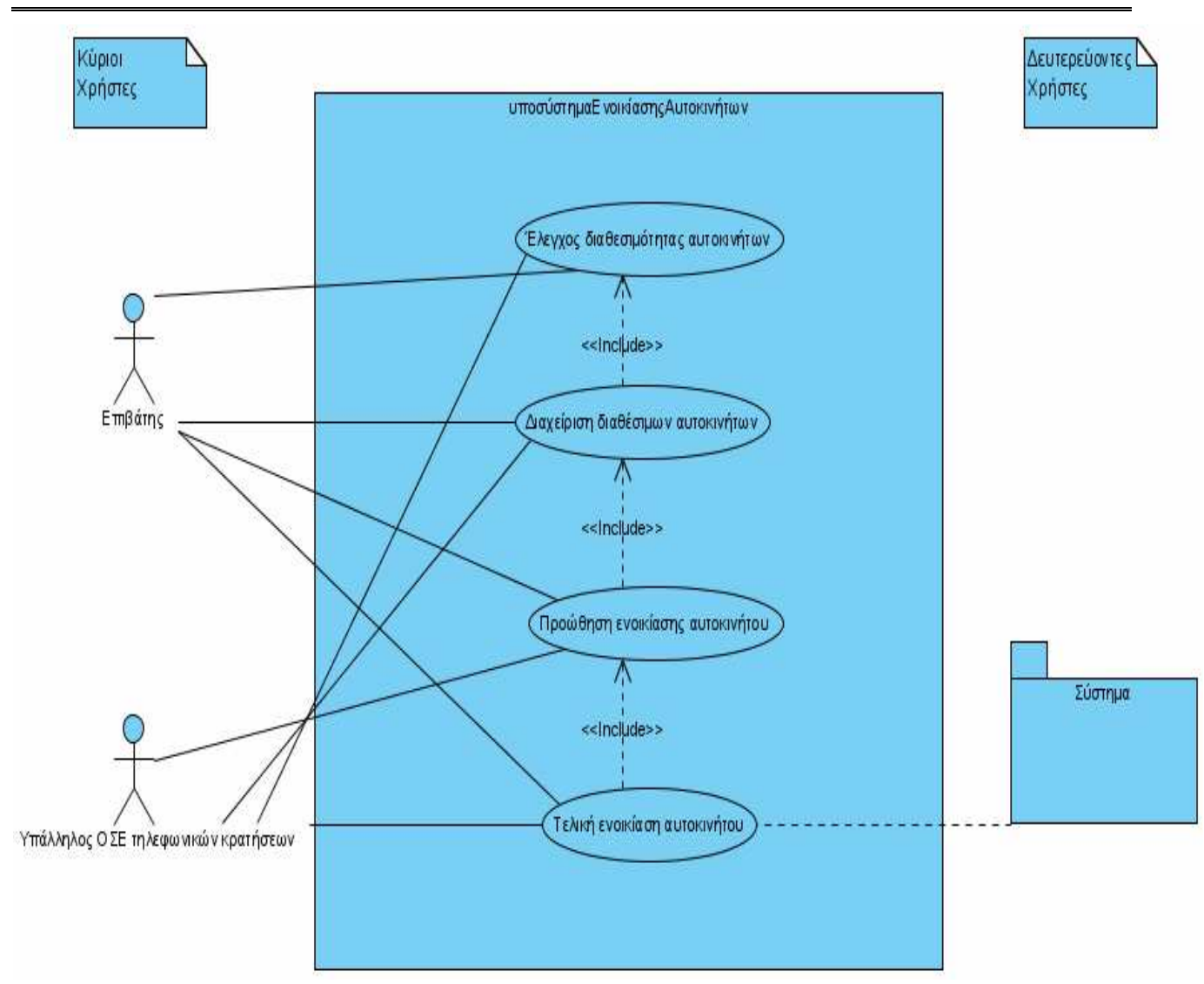

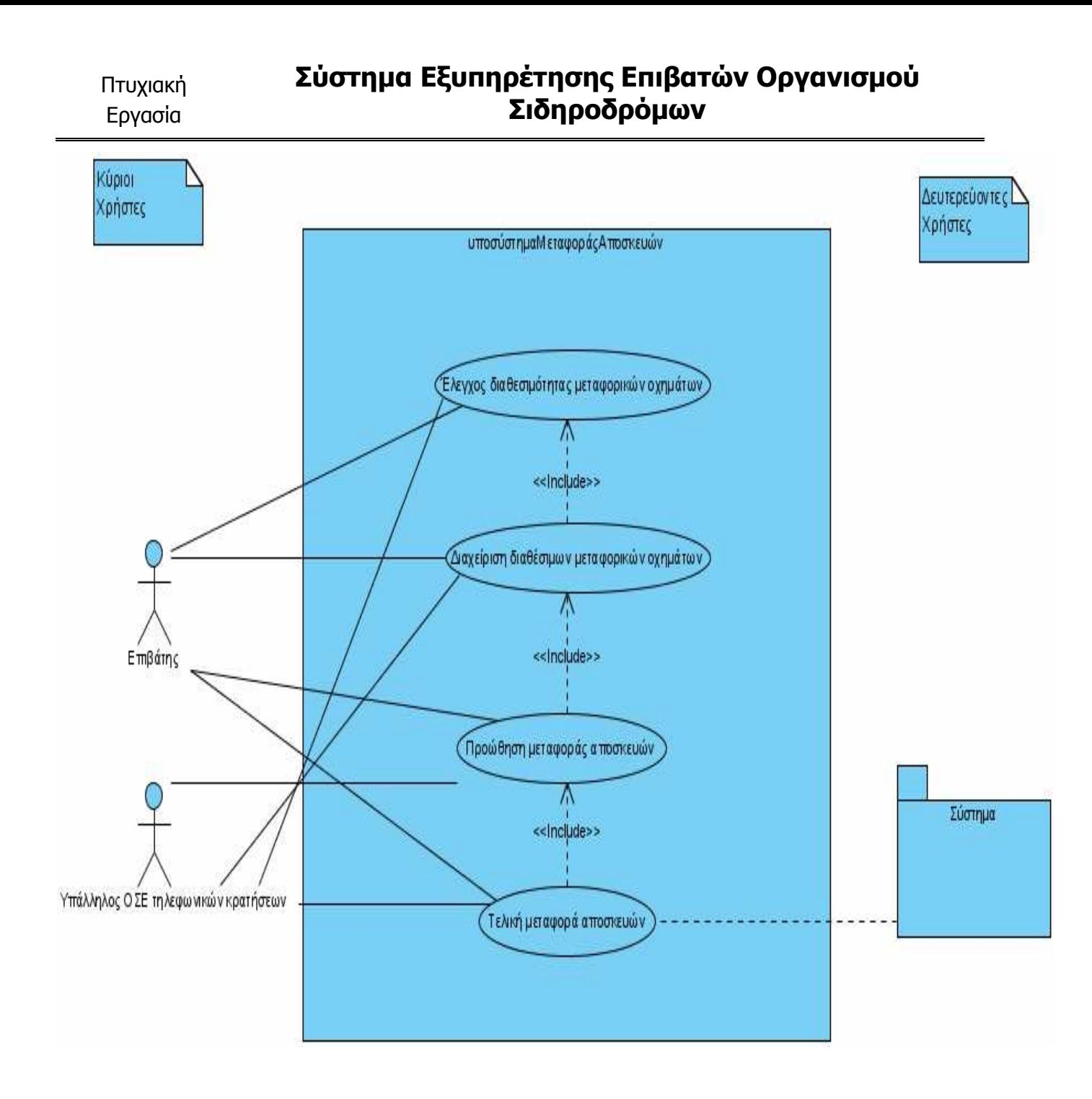

Αφού έγιναν τα διαγράµµατα περιπτώσεων χρήσης στην συνέχεια θα προχωρήσουµε στην δηµιουργία των σεναρίων χρήσης και όχι µόνο για την κάθε περίπτωση χρήσης. Κάθε µία από τις 17 περιπτώσεις χρήσης που απεικονίζονται στα παραπάνω 5 διαγράµµατα έχει µία πλήρη προδιαγραφή. Αυτή η πλήρη προδιαγραφή αποτελείται από τα εξής χαρακτηριστικά: 1) έναν αλφαριθµητικό κωδικό για την περίπτωση χρήσης, 2) τις περιπτώσεις χρήσης που πρέπει να έχουν υλοποιηθεί για να υλοποιηθεί η υπό µελέτη περίπτωση χρήσης, 3) τους κύριους χρήστες, 4) τους δευτερεύοντες χρήστες, 5) µια σύντοµη περιγραφή της περίπτωσης χρήσης, 6) τις καταστάσεις εισόδου(προϋποθέσεις) που πρέπει να υπάρχουν για την υλοποίηση της συγκεκριµένης περίπτωσης, 7) το σηµαντικότερο : το βασικό και το

## Σύστηµα Εξυπηρέτησης Επιβατών Οργανισµού Σιδηροδρόµων

εναλλακτικό σενάριο(σενάρια χρήσης) της περίπτωσης χρήσης. Αυτό δείχνει τις ενέργειες που γίνονται µεταξύ του χρήστη και του συστήµατος προκειµένου να υλοποιηθεί η περίπτωση χρήσης και τέλος 8) τις καταστάσεις εξόδου, όπου είναι τα αποτελέσµατα που προκύπτουν από την υλοποίηση της περίπτωσης χρήσης. Αυτός είναι ο καλύτερος τρόπος περιγραφής των περιπτώσεων χρήσης. Άρα λοιπόν παρακάτω υπάρχουν οι 17 πλήρεις προδιαγραφές των παραπάνω περιπτώσεων χρήσης, µία για κάθε περίπτωση χρήσης. Οι πλήρεις προδιαγραφές παρουσιάζονται σύµφωνα µε την σειρά εµφάνισης των περιπτώσεων χρήσης στα παραπάνω 5 διαγράµµατα.

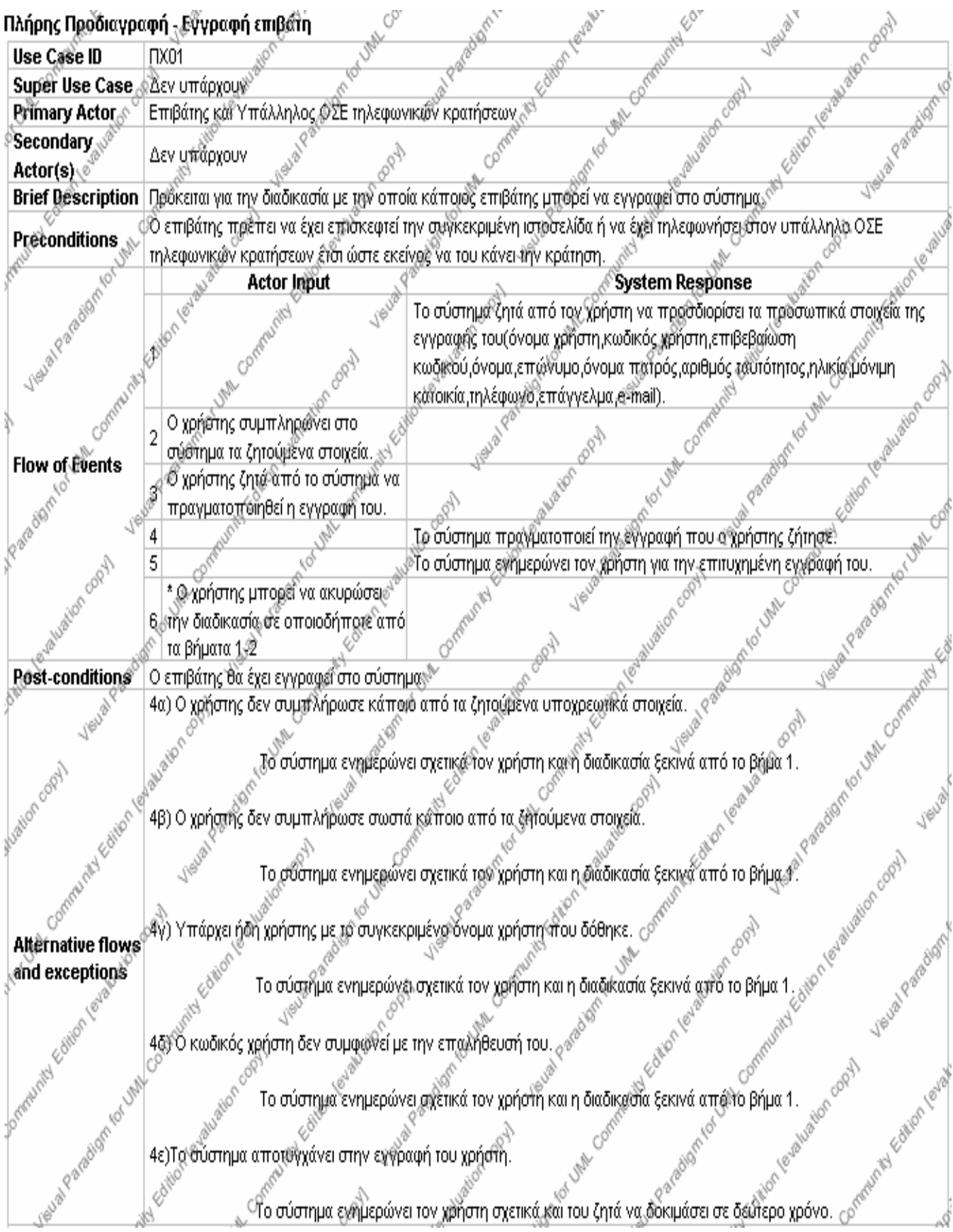

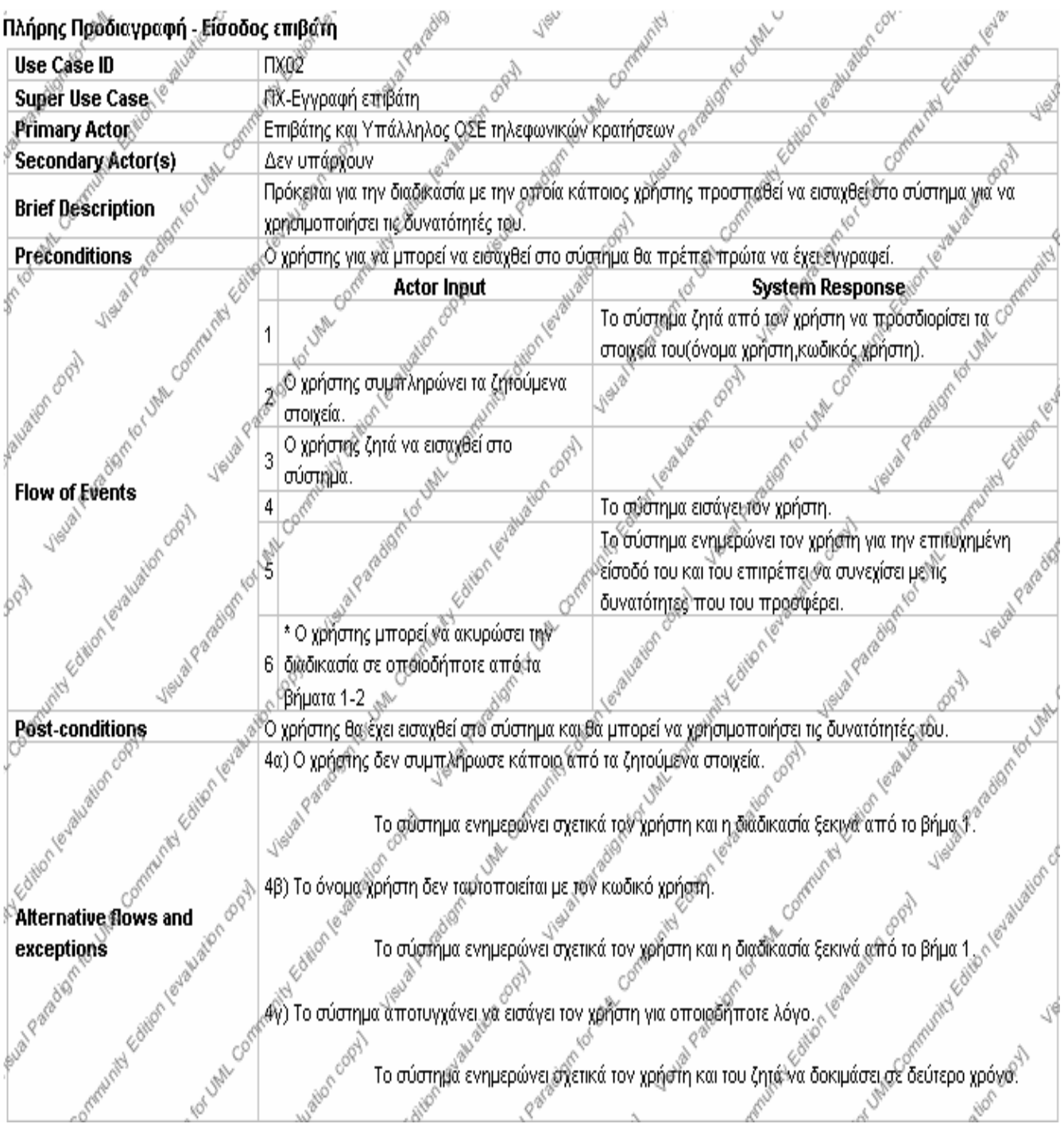

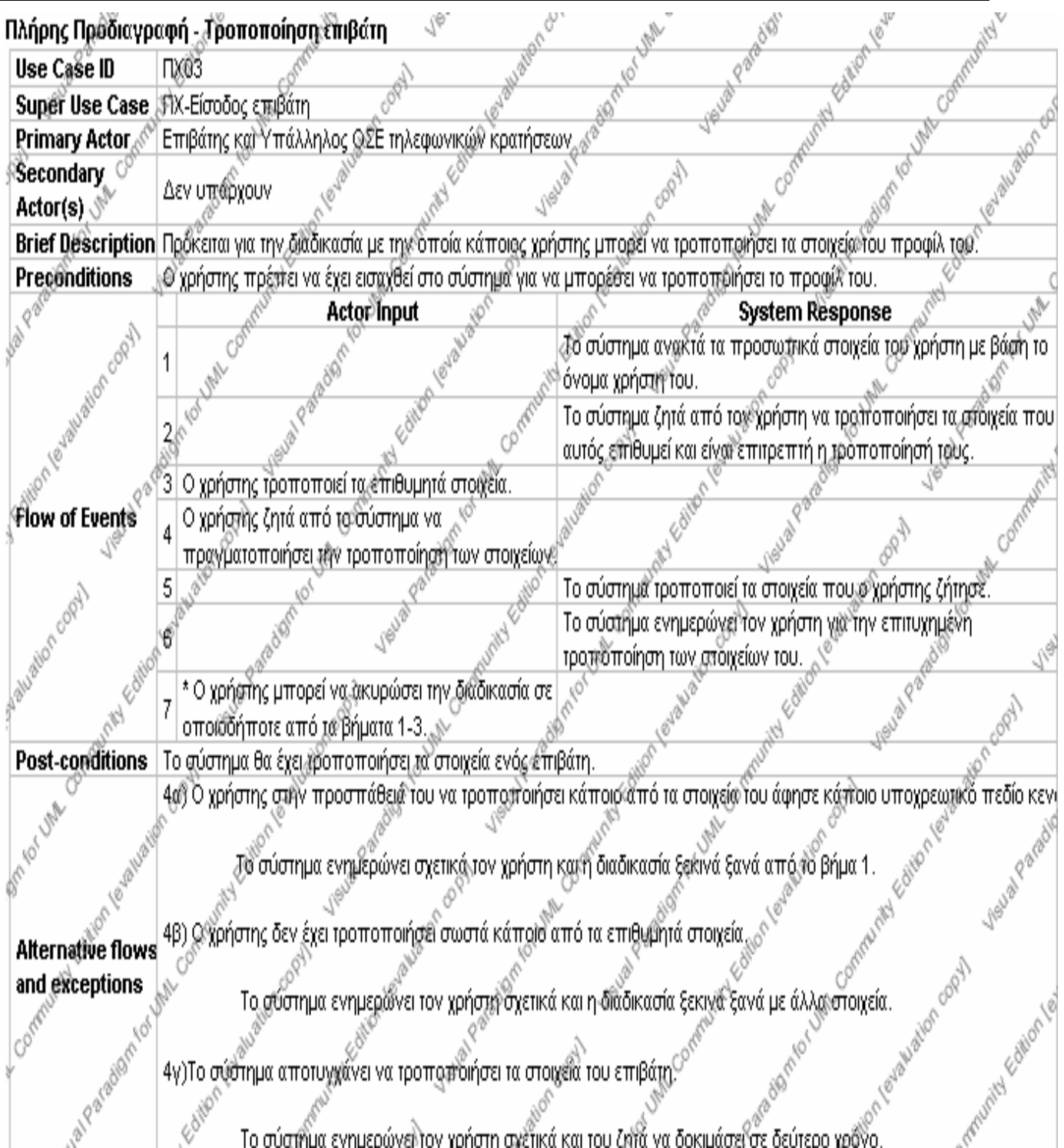

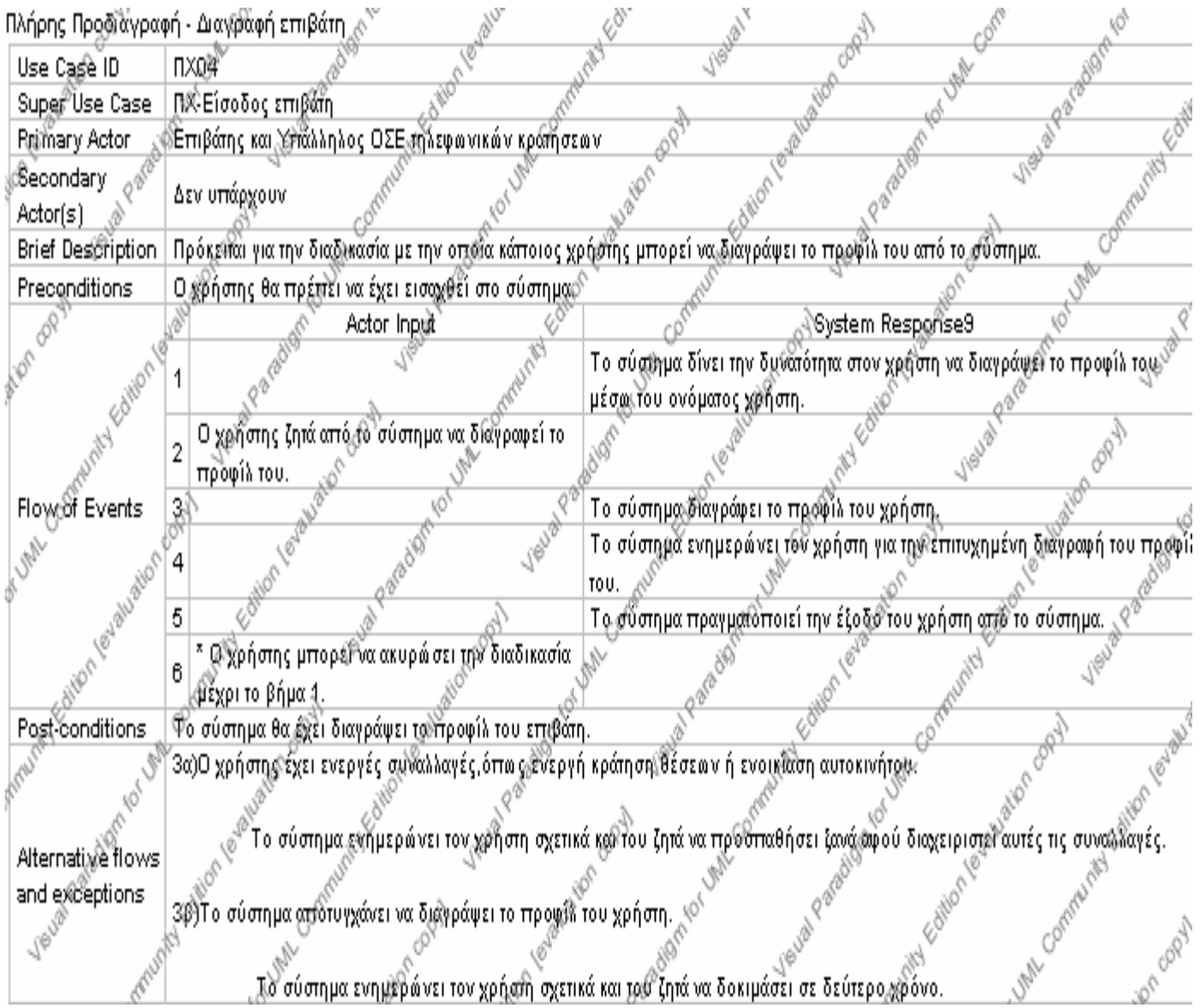

Σελίδα 35 από 206

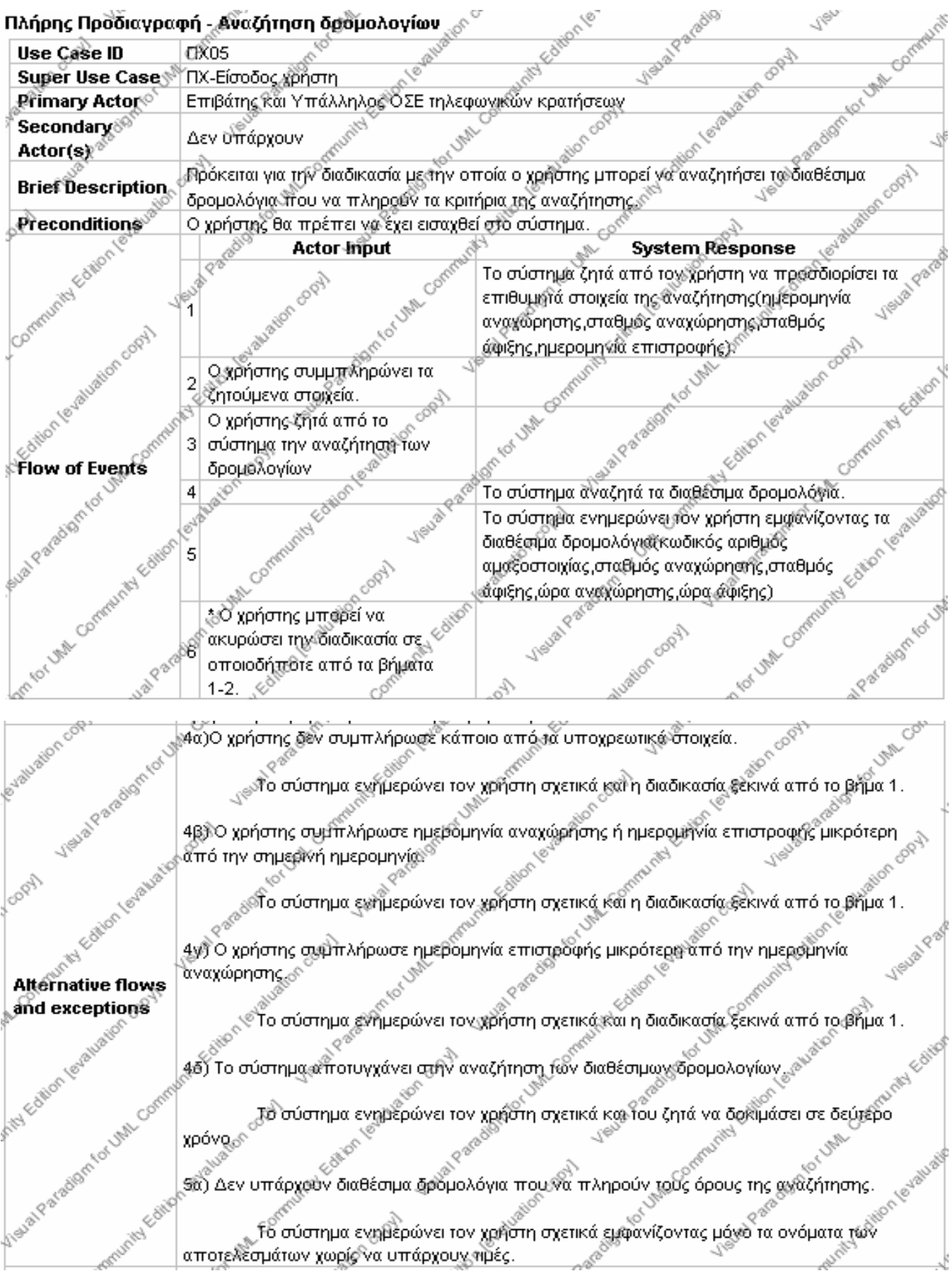

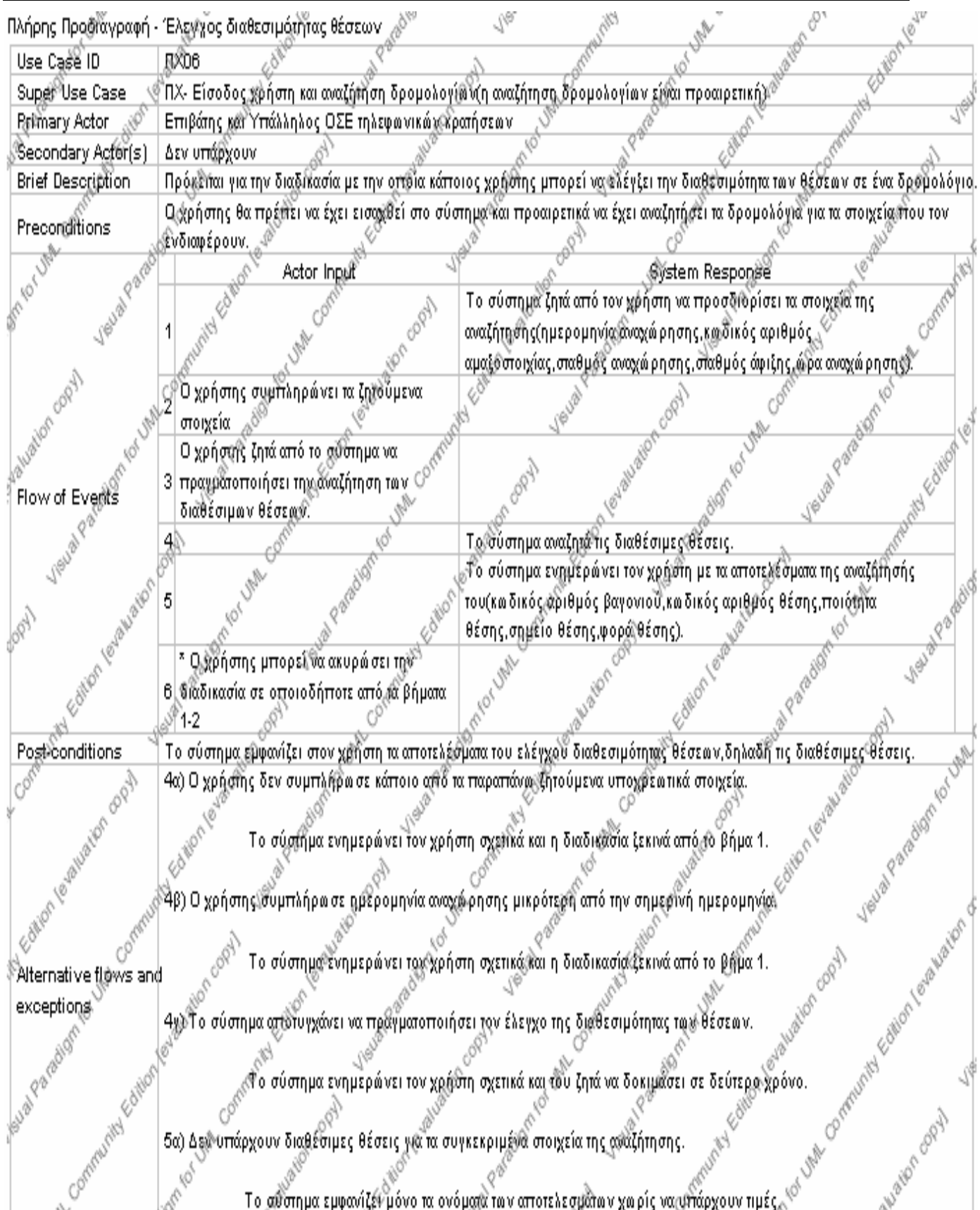
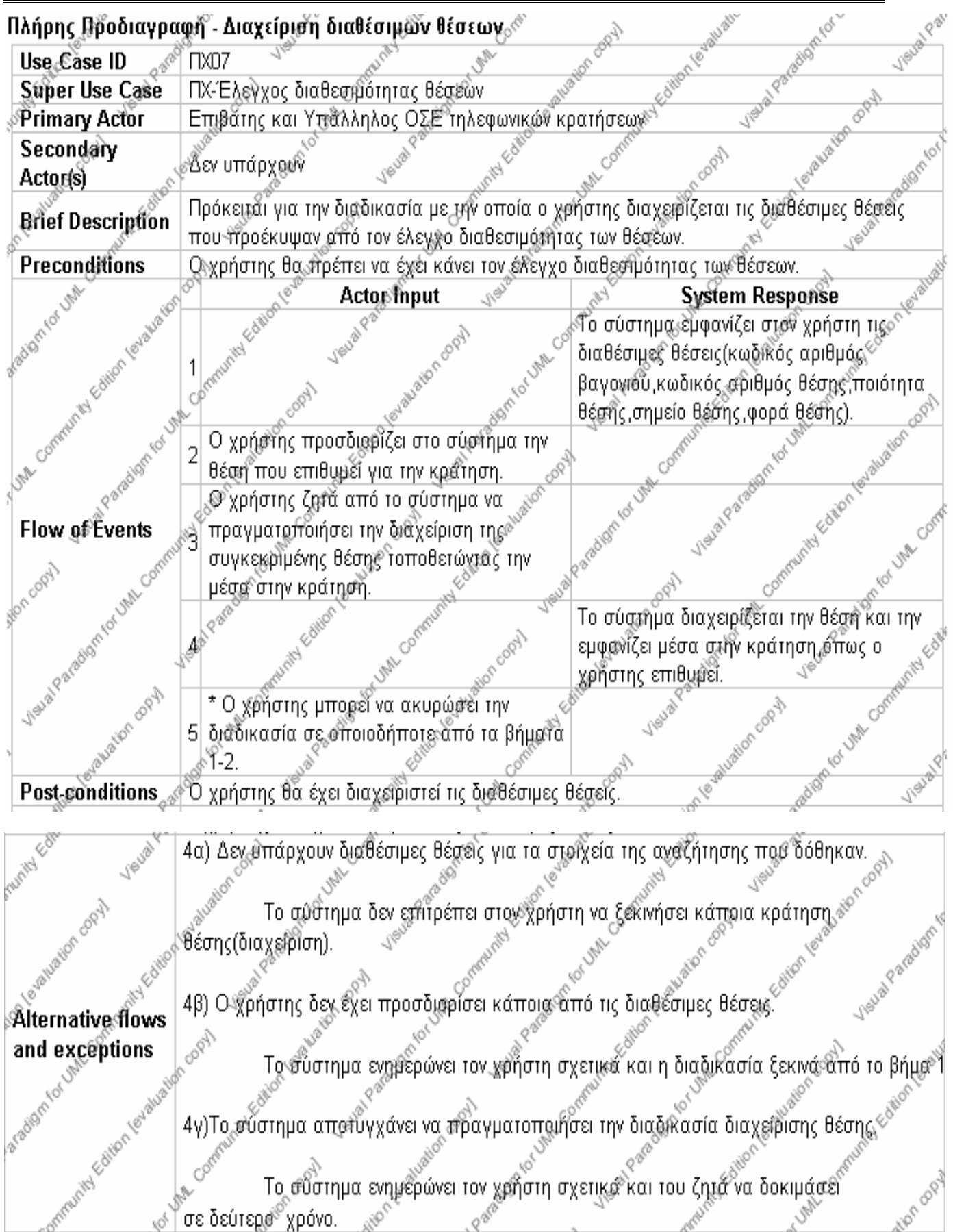

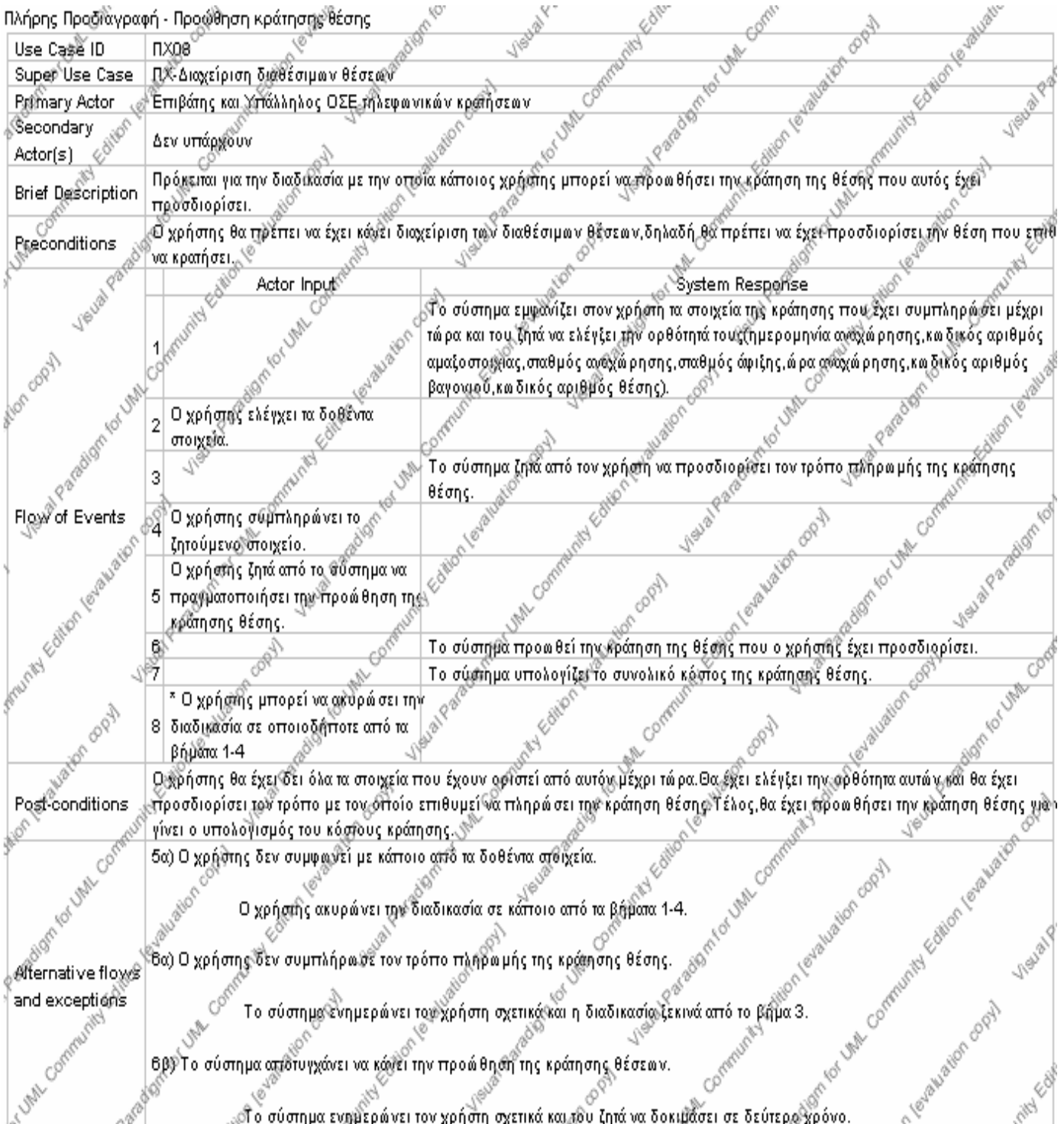

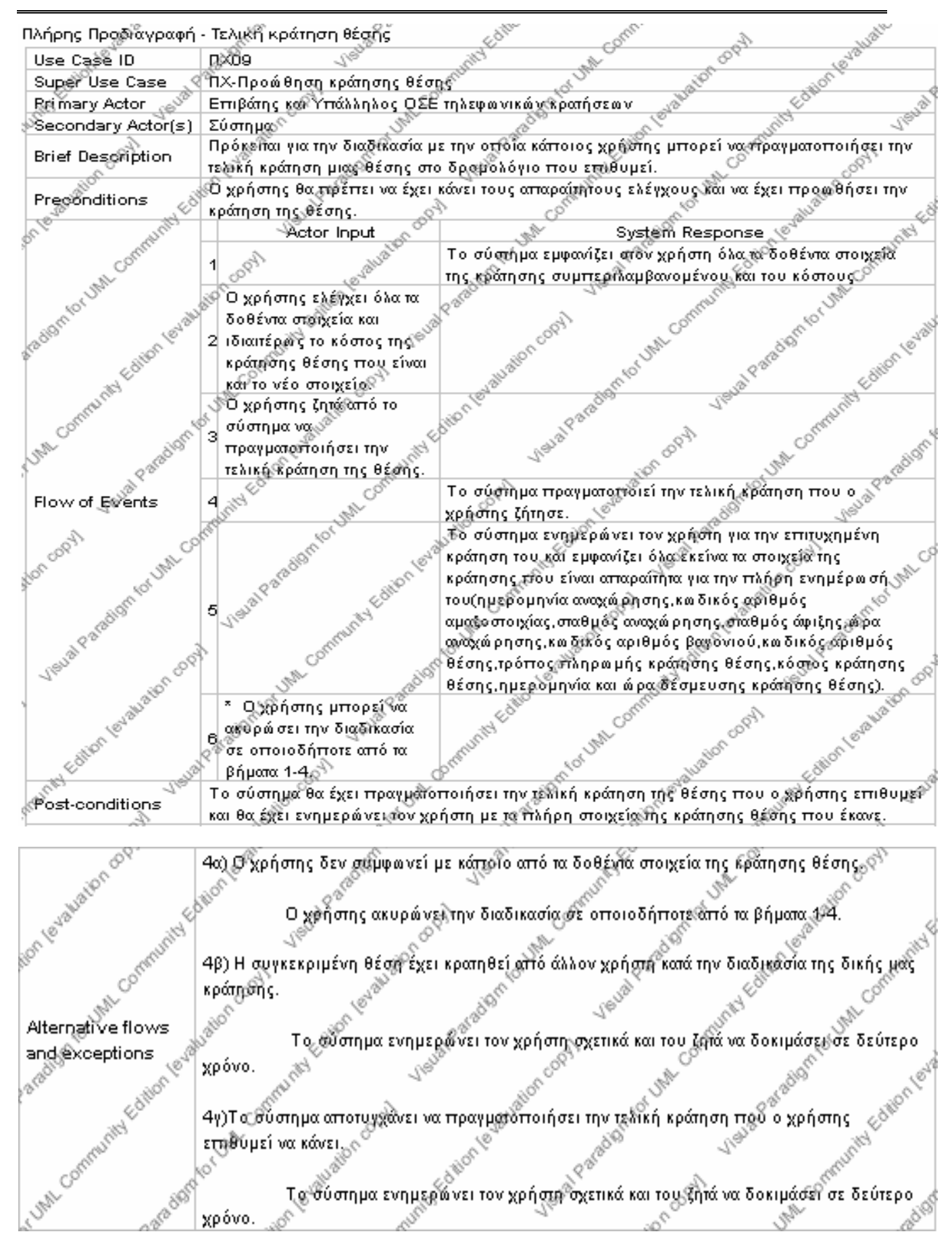

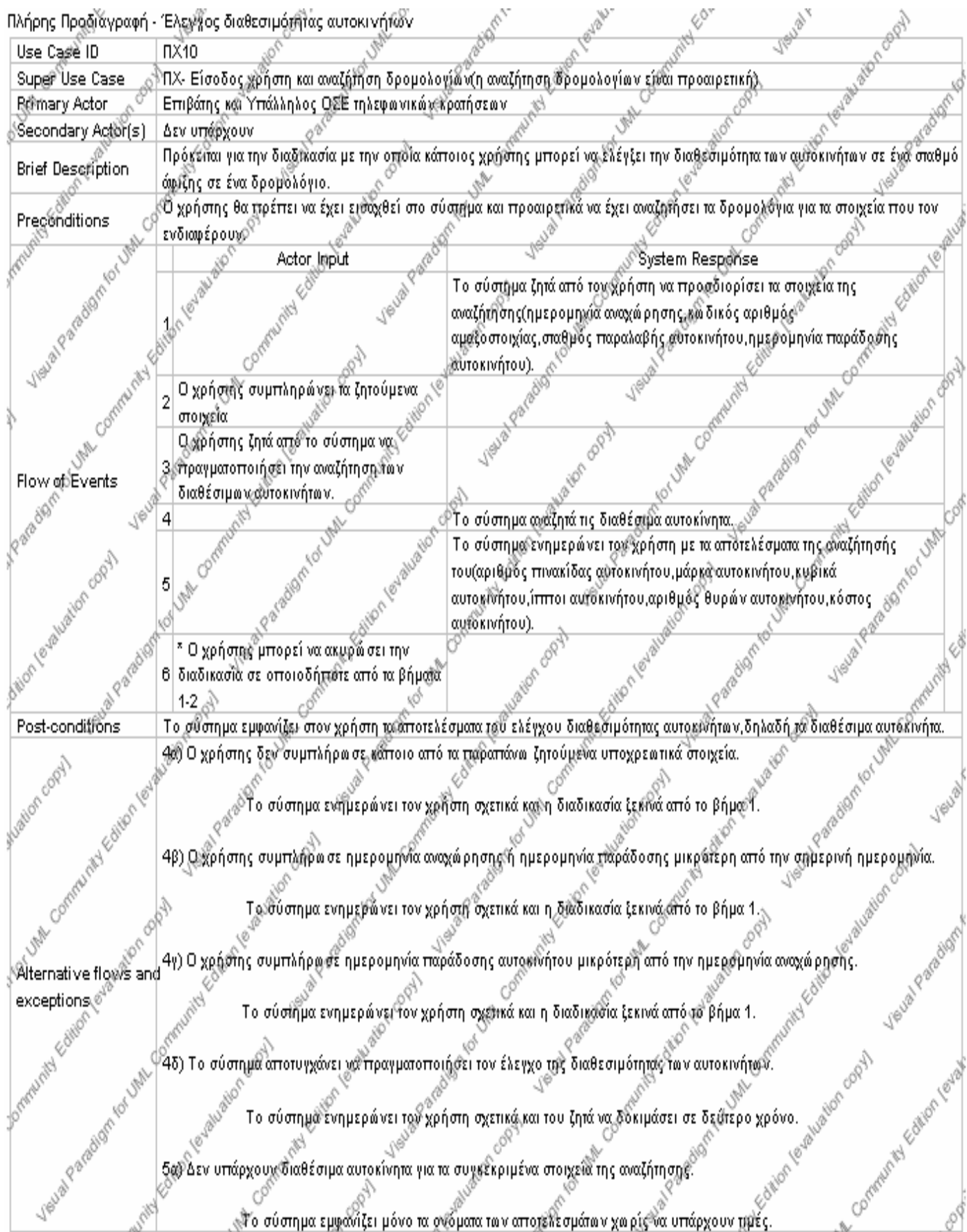

Σελίδα 41 από 206

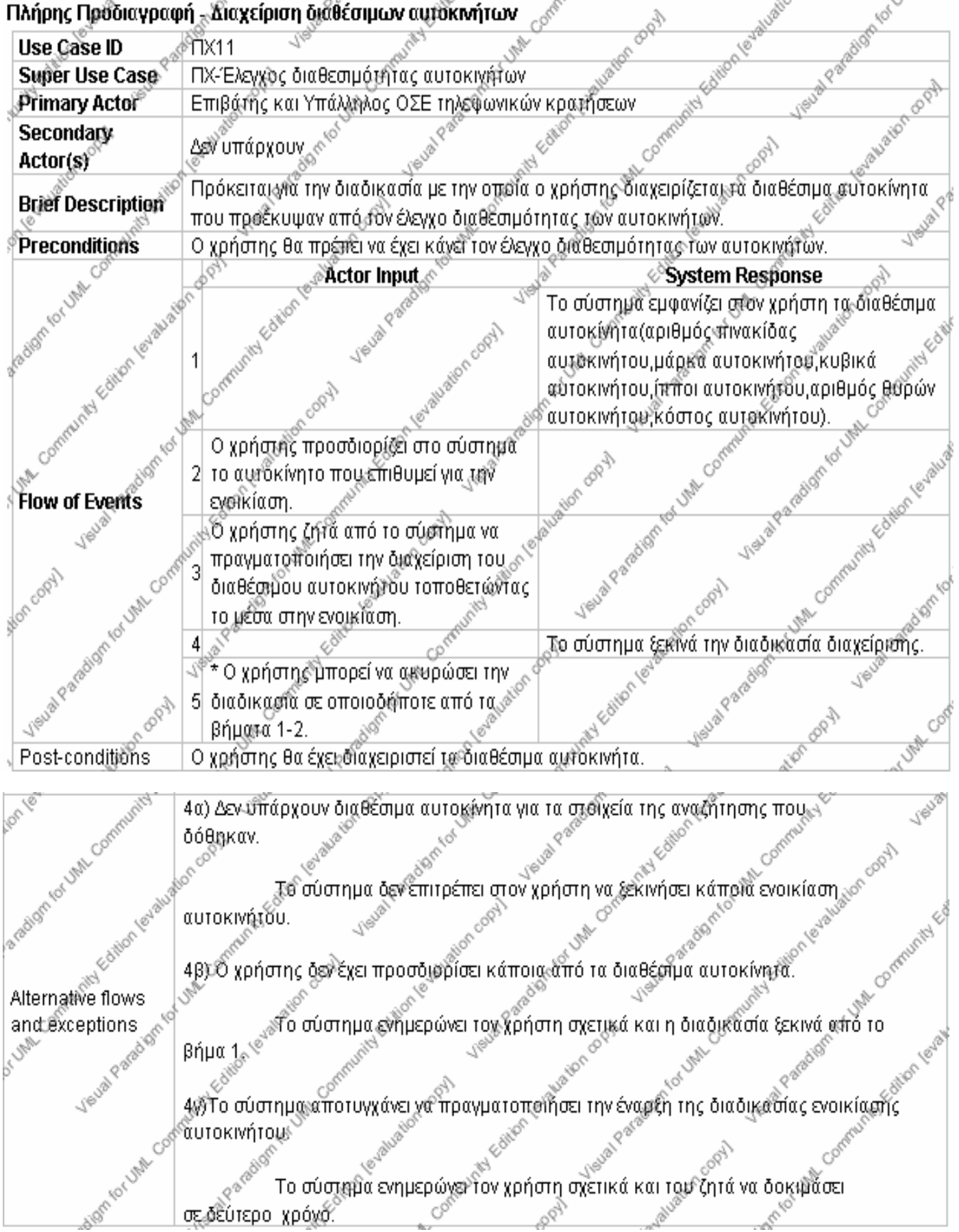

Πτυχιακή Εργασία

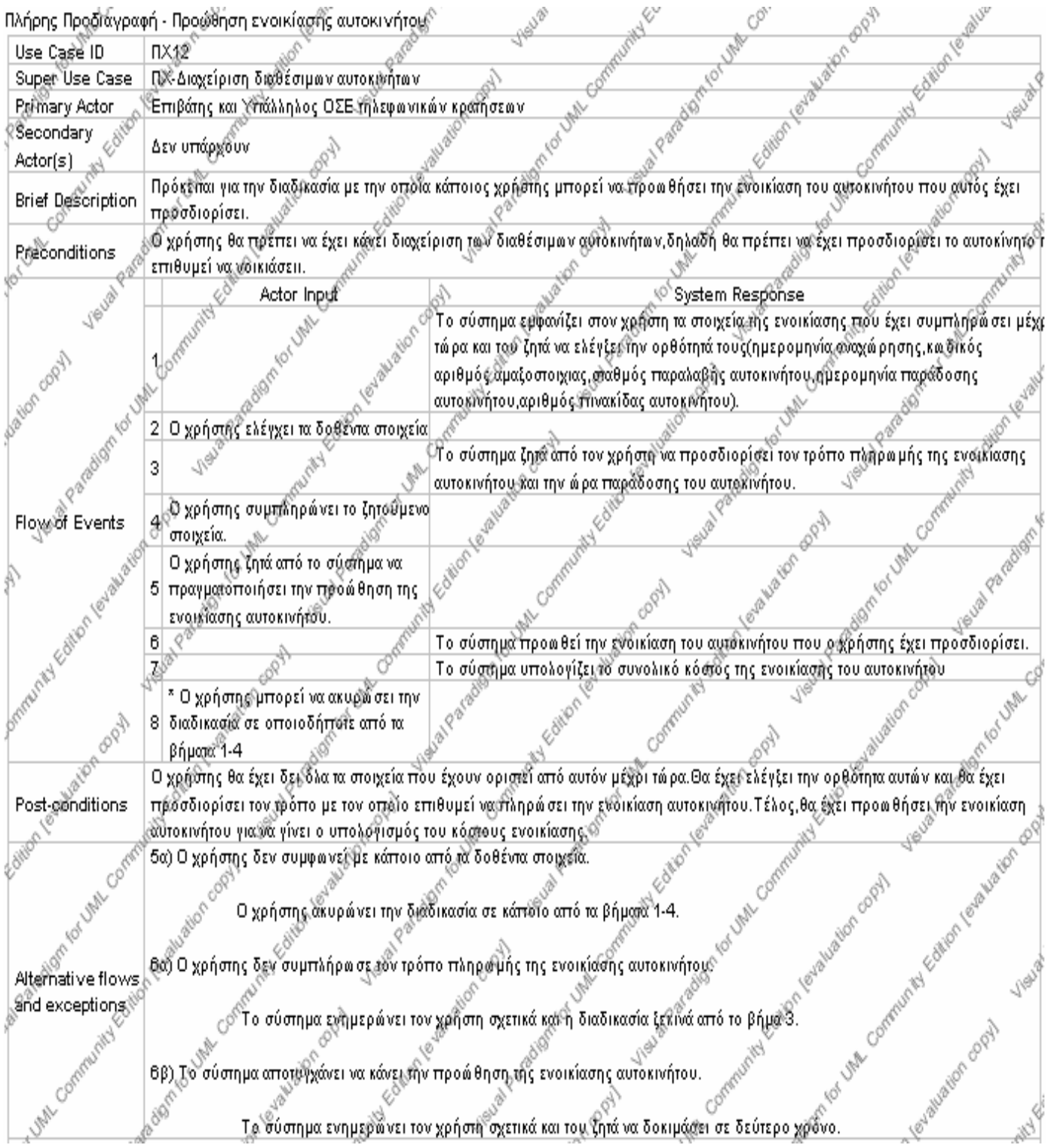

Σελίδα 43 από 206

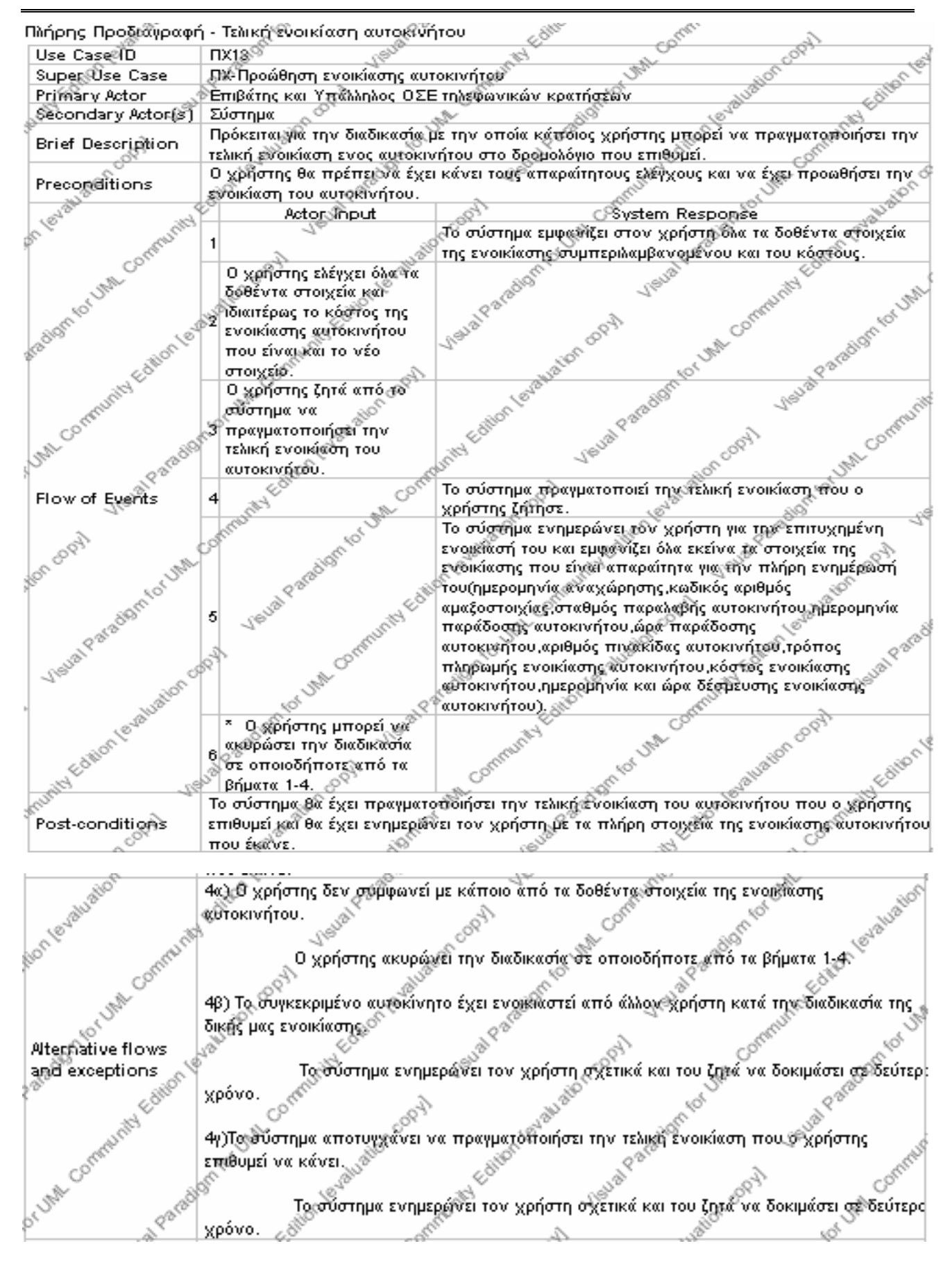

Πτυχιακή Εργασία

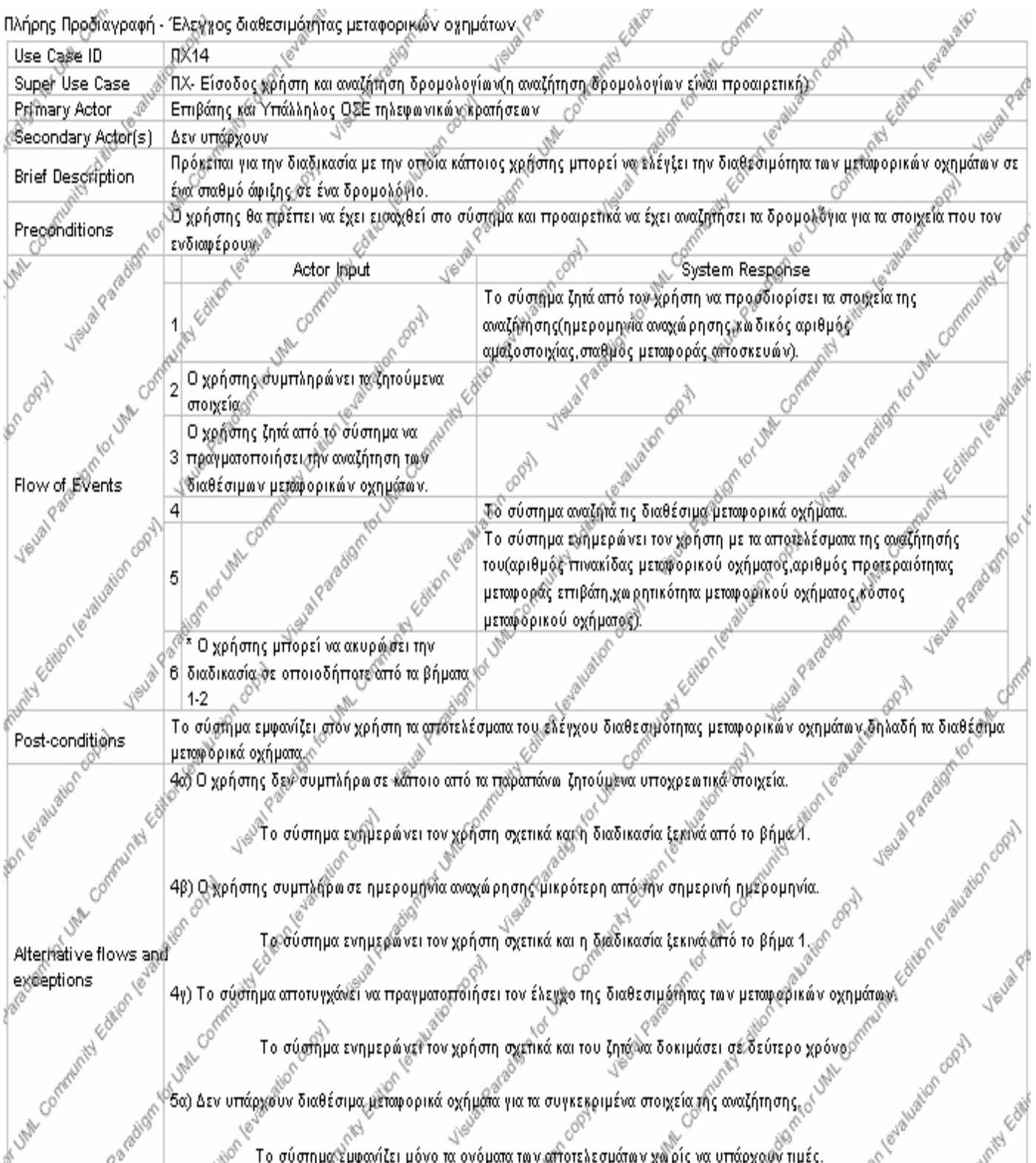

Σελίδα 45 από 206

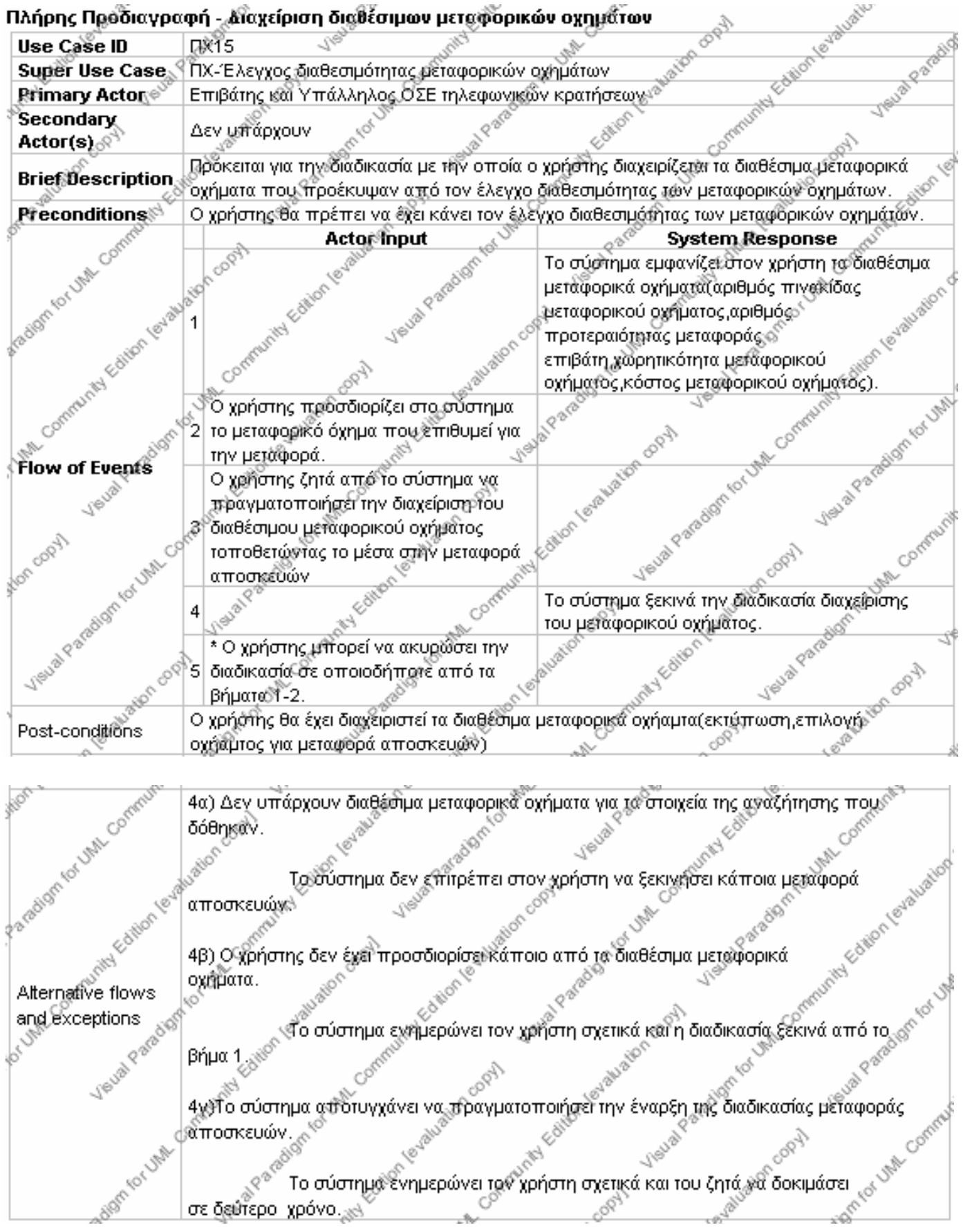

# Σύστηµα Εξυπηρέτησης Επιβατών Οργανισµού Σιδηροδρόµων

94.

 $\sim$ 

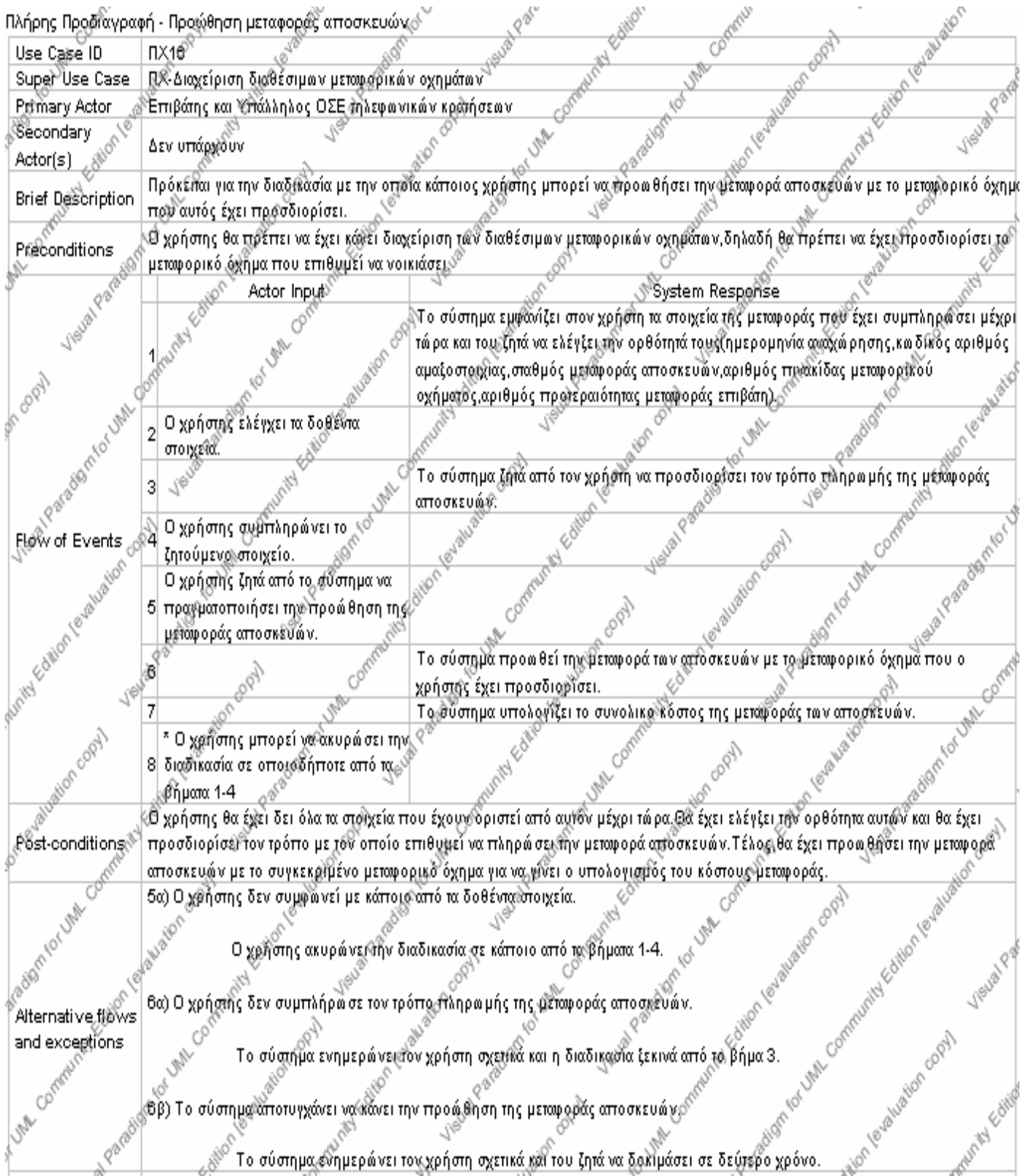

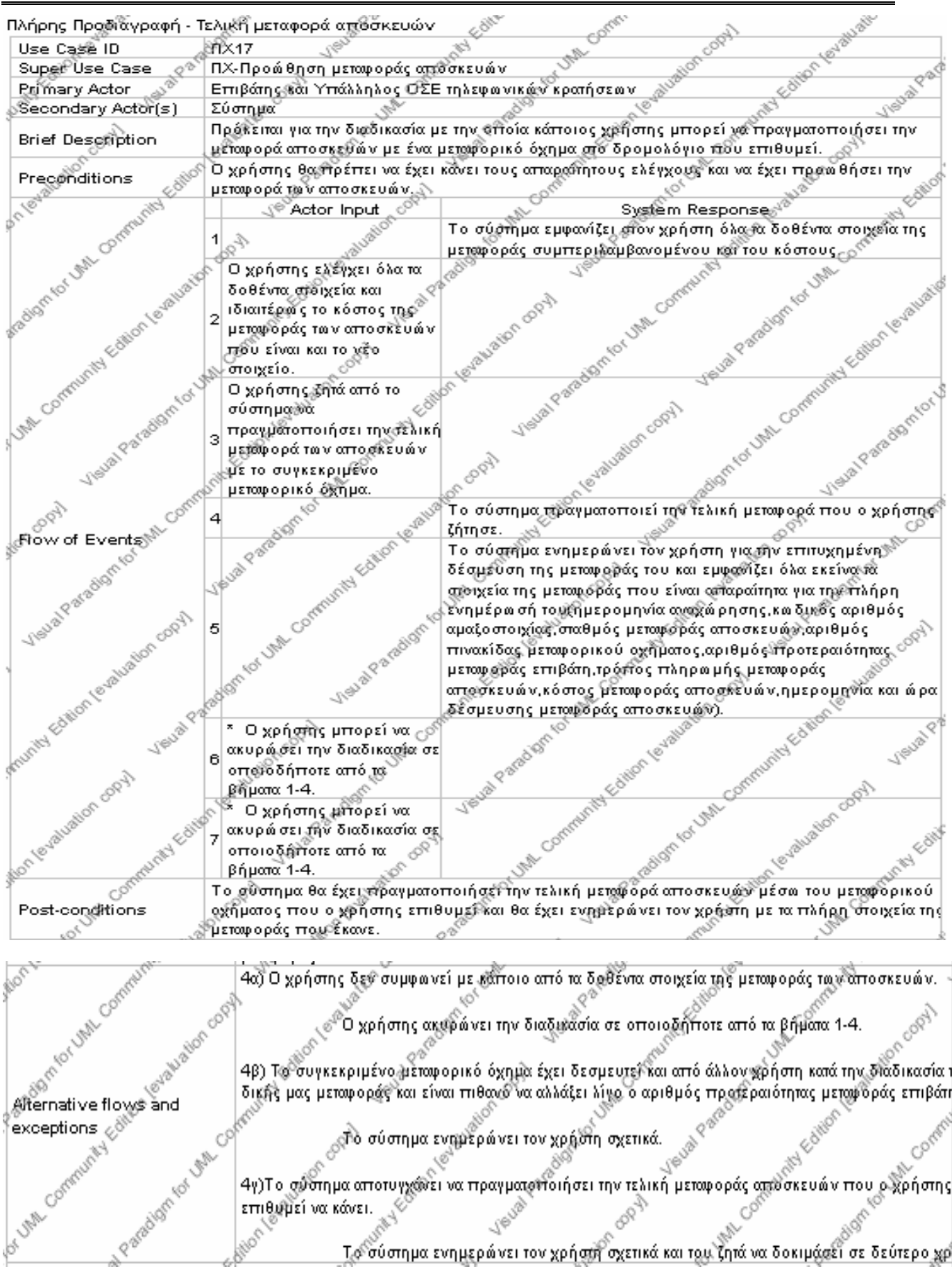

# 4. Λειτουργικές Απαιτήσεις

Στις δύο προηγούµενες ενότητες είδαµε πρώτα τις απαιτήσεις χρηστών και µετά τις περιπτώσεις χρήσης µε τις πλήρεις προδιαγραφές τους. Το ζητούµενο είναι να δούµε µία απαίτηση χρήστη από ποια λειτουργία ( περίπτωση χρήσης) υλοποιείται. Η απάντηση θα δοθεί σε αυτή την ενότητα όπου στον παρακάτω πίνακα γίνεται η αντιστοιχία των απαιτήσεων χρήστη και των περιπτώσεων χρήσης µέσω των κωδικών τους.

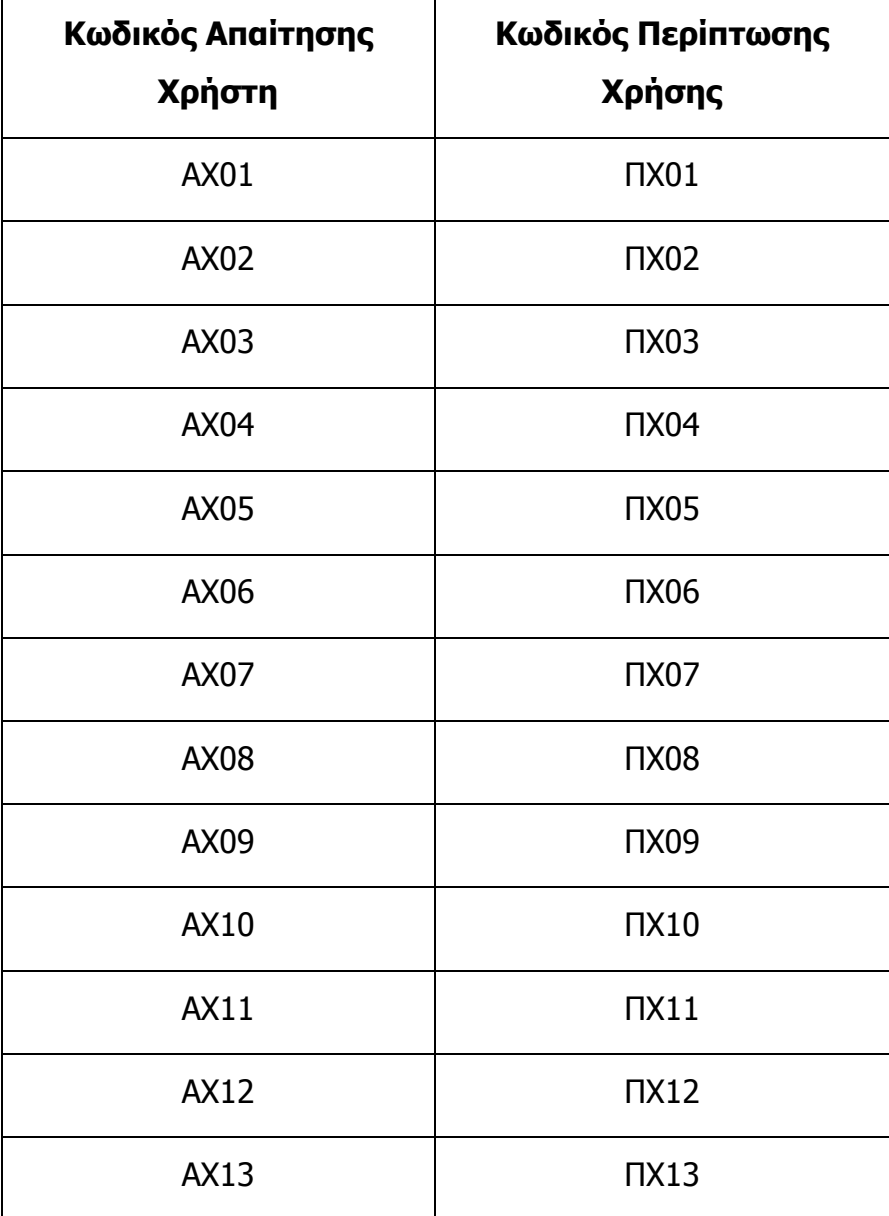

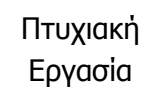

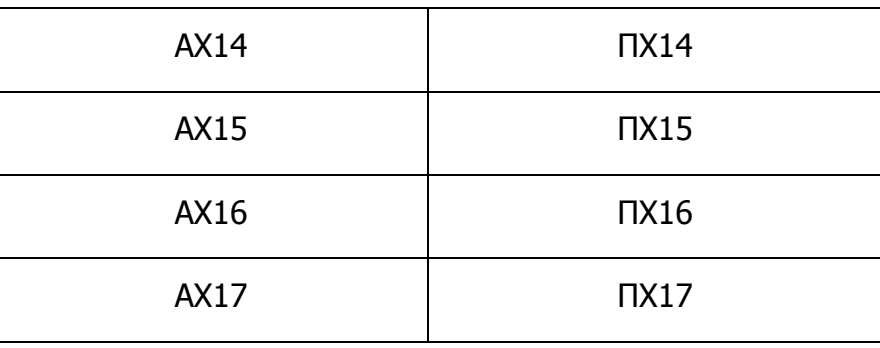

# 5. Εννοιολογικό Μοντέλο

Στην ενότητα που βρισκόµαστε γίνεται η δηµιουργία του εννοιολογικού µοντέλου. Όπως µπορεί να γίνει αντιληπτό και από το όνοµα του µοντέλου το βασικό χαρακτηριστικό σε αυτό είναι οι έννοιες. Εκτός όµως από τις έννοιες υπάρχει άλλο ένα σηµαντικό στοιχείο που καθορίζει το εννοιολογικό µοντέλο. Αυτό είναι οι συσχετίσεις µεταξύ των εννοιών. Πως όµως µπορούµε να βρούµε τις έννοιες και πως τις συσχετίσεις; Αντίθετα µε τις πλήρεις προδιαγραφές περιπτώσεων χρήσης εδώ έχουµε ένα εννοιολογικό µοντέλο για όλες τις περιπτώσεις χρήσης. Για να φτιάξουµε το εννοιολογικό µοντέλο θα χρησιµοποιήσουµε όλες τις πλήρεις προδιαγραφές των περιπτώσεων χρήσης (ουσιαστικά κοιτάµε το βασικό και το εναλλακτικό σενάριο).Αυτό που κάνουμε είναι σε αυτά τα σενάρια να υπογραμμίζουμε τα ουσιαστικά. Αυτά αποτελούν τις έννοιες. Οι έννοιες είναι εκείνες οι οντότητες που στο διάγραµµα τάξεων θα αποτελούν τις τάξεις. Τέλος, οι συσχετίσεις που βάζουµε είναι του τύπου 1..\*, δηλαδή οι συσχετίσεις πολλαπλότητας και όχι του τύπου σύνθεση ,σύνδεση κ.α. Αυτές οι συσχετίσεις προκύπτουν µε βάση τις πληροφορίες που υπάρχουν από την περιγραφή του προβλήµατος στο εισαγωγικό µέρος καθώς και µε βάση την ανθρώπινη λογική. Παρακάτω µπορείτε να δείτε το εννοιολογικό µοντέλο του συστήµατός µας.

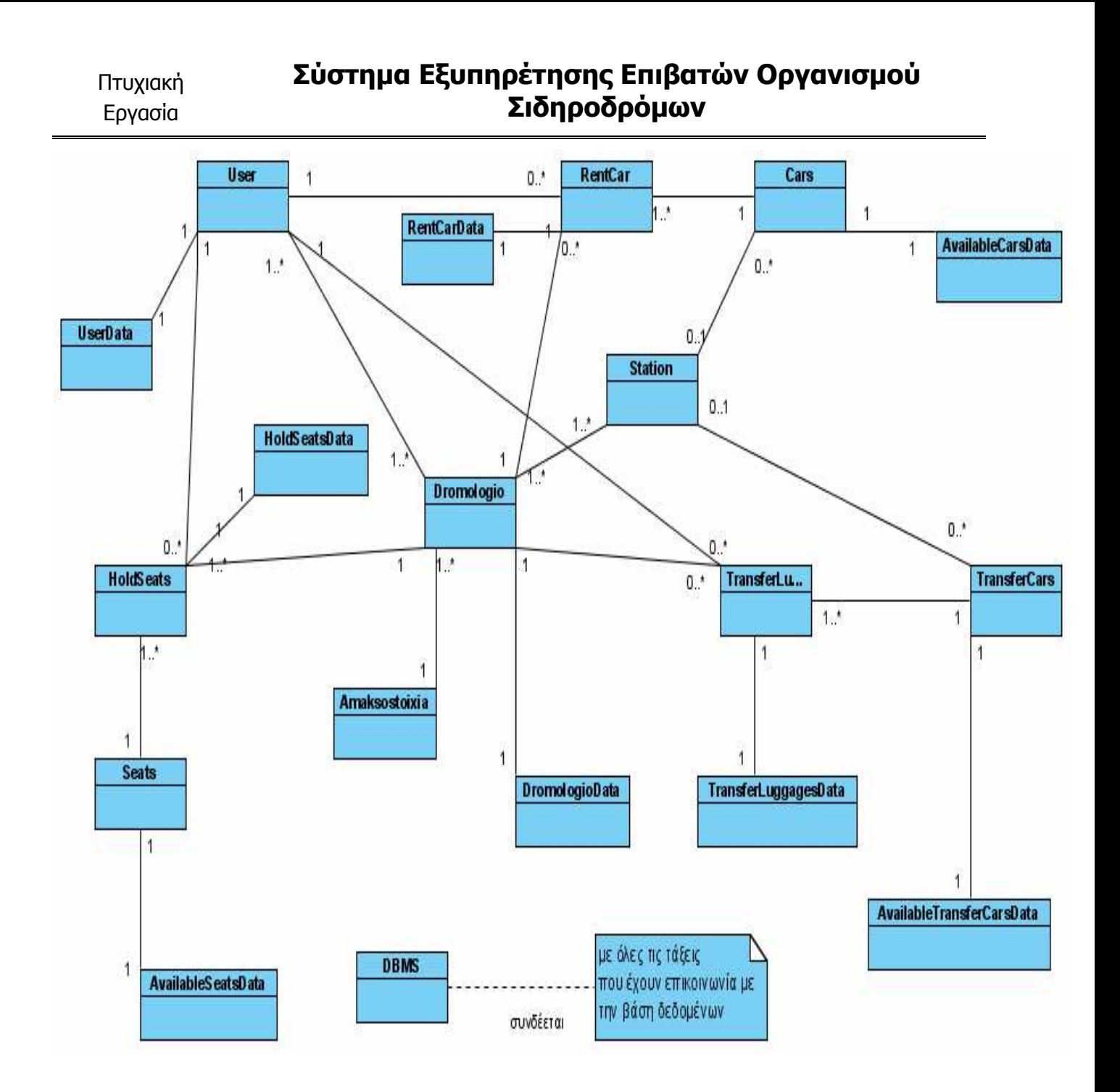

# 6. Αναλυτικά ∆ιαγράµµατα Ακολουθίας

Τα αναλυτικά διαγράµµατα ακολουθίας ανήκουν στην ευρύτερη κατηγορία των διαγραµµάτων αλληλεπίδρασης της UML. Αυτό που κάνουν είναι να δείχνουν την αλληλεπίδραση µεταξύ των αντικειµένων δηλαδή µια συγκεκριµένη τάξη ποια µέθοδο καλεί και από ποια τάξη. Κατασκευάζουμε ένα αναλυτικό διάνραμμα ακολουθίας για κάθε μια περίπτωση χρήσης που υπάρχει στο σύστηµα. Για την δηµιουργία αυτών των διαγραµµάτων πρέπει να λάβουµε υπόψη µας την πλήρη προδιαγραφή της περίπτωσης χρήσης και το εννοιολογικό µοντέλο. Η αλληλεπίδραση µεταξύ των αντικειµένων περιγράφεται µε την χρήση µεθόδων. Στα αριστερά του διαγράµµατος µπορείτε να δείτε τον χρήστη του συστήµατος ενώ στα δεξιά του παρεµβάλλεται ένας ελεγκτής ( controller) .O controller είναι αυτή η οντότητα που ουσιαστικά κάνει όλη την δουλειά για τον χρήστη. ∆ηλαδή, όταν ο χρήστης θέλει να κάνει µία λειτουργία τότε ο controller είναι αυτός που βλέπει την λειτουργία που ο χρήστης ζητά και καλεί τις κατάλληλες µεθόδους. Όταν υπάρχει κλήση µεθόδου τότε το βέλος είναι συνεχές και από πάνω γράφεται το όνοµα της µεθόδου, ενώ όταν υπάρχει απόκριση του συστήµατος τότε το βέλος είναι µε διακεκοµµένη αντίστροφη γραµµή. Στα δικά µας διαγράµµατα επιστρέφω µόνο τις αποκρίσεις του συστήµατος προς τον τελικό χρήστη και όχι όλες τις αποκρίσεις µεταξύ των αντικειµένων. Αυτή η πρακτική ακολουθείται έτσι ώστε το αναλυτικό διάγραµµα ακολουθίας να είναι πιο εύκολα κατανοητό. Παρακάτω µπορείτε να δείτε τα αναλυτικά διαγράµµατα ακολουθίας. Υπάρχει ένα διάγραµµα για κάθε µία περίπτωση χρήσης. Όπως θα δείτε στα διαγράµµατα στην θέση του κύριου χρήστη υπάρχει ο Επιβάτης. Με δεδοµένο το ότι υπάρχει και ο υπάλληλος ΟΣΕ τηλεφωνικών κρατήσεων ως χρήστης παρακαλώ να υποθέσετε ότι χρήστης δεν είναι µόνο ο επιβάτης αλλά και ο υπάλληλος, παρόλο που αυτοί κάνουν την ίδια δουλειά όπως έχουµε πει και στην εισαγωγή. Η παρουσίαση των διαγραµµάτων γίνεται σύµφωνα µε την σειρά εµφάνισης των πλήρους προδιαγραφών των περιπτώσεων χρήσης.

### Σύστηµα Εξυπηρέτησης Επιβατών Οργανισµού Σιδηροδρόµων

sd Εγγραφή επιβάτη-Sequence Diagram,

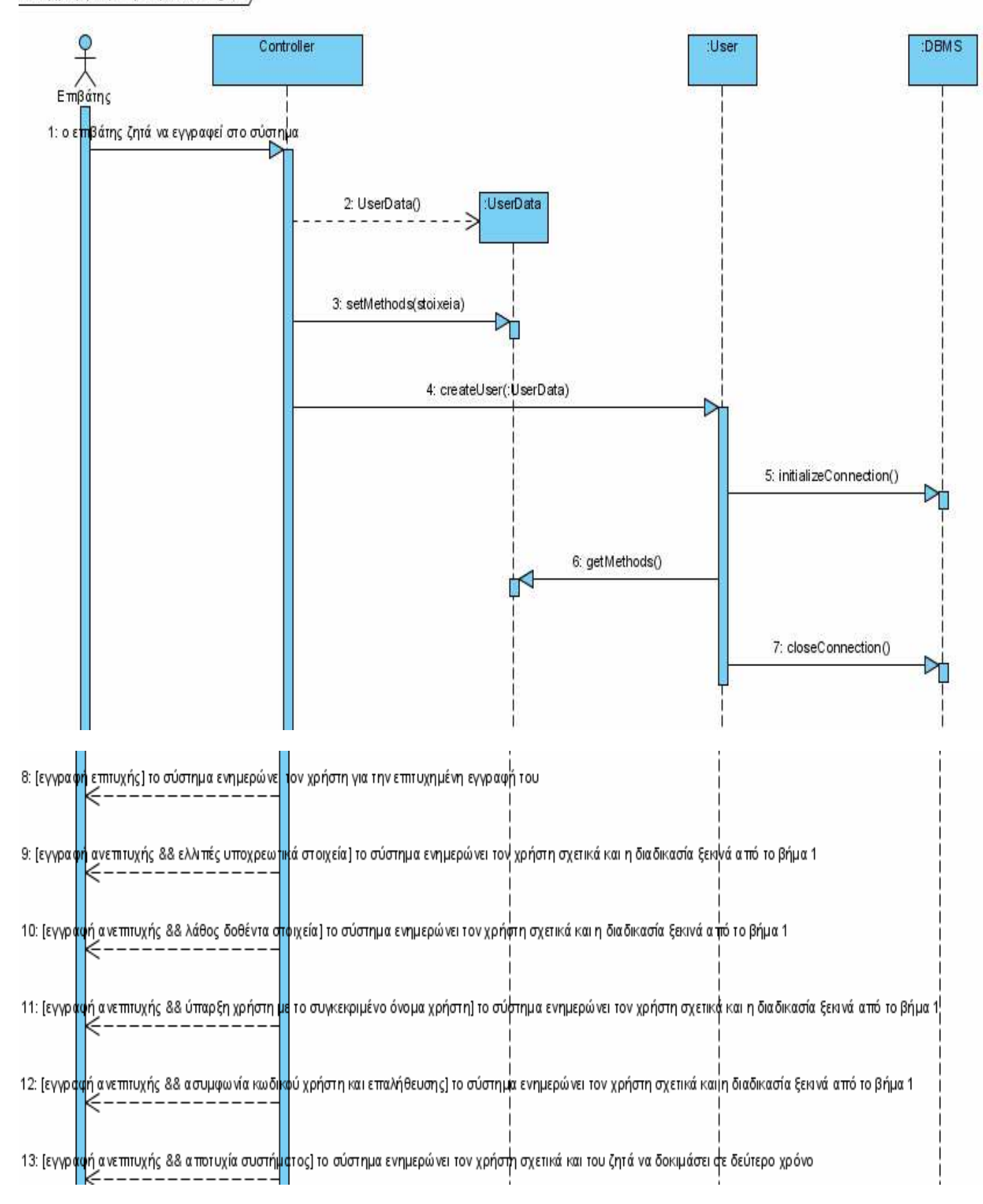

sd Είσοδος επιβάτη-Sequence Diagram,

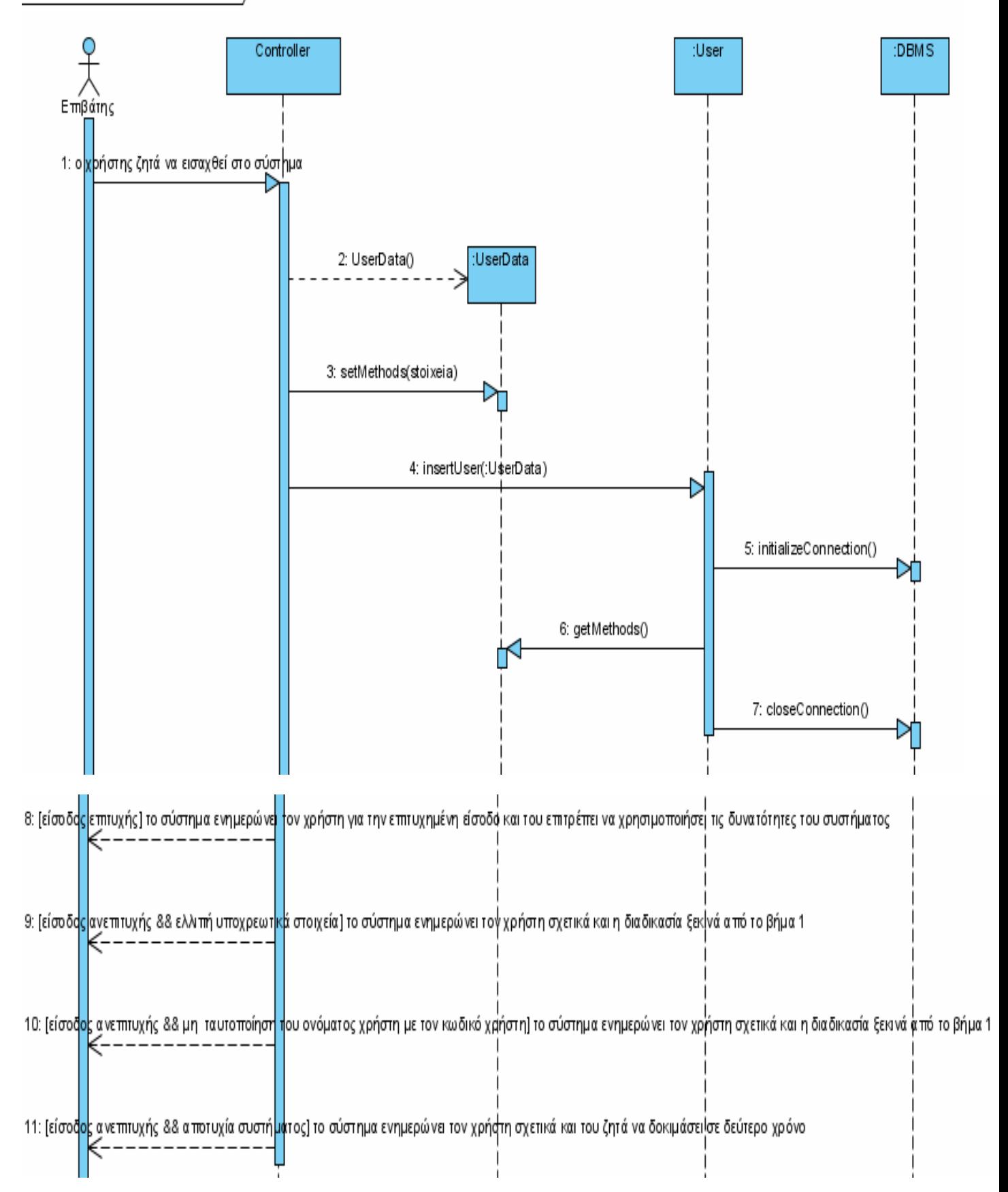

# Σύστηµα Εξυπηρέτησης Επιβατών Οργανισµού .<br>Σιδηροδρόμων

sd Τροποποίηση επιβάτη-Sequence Diagram)

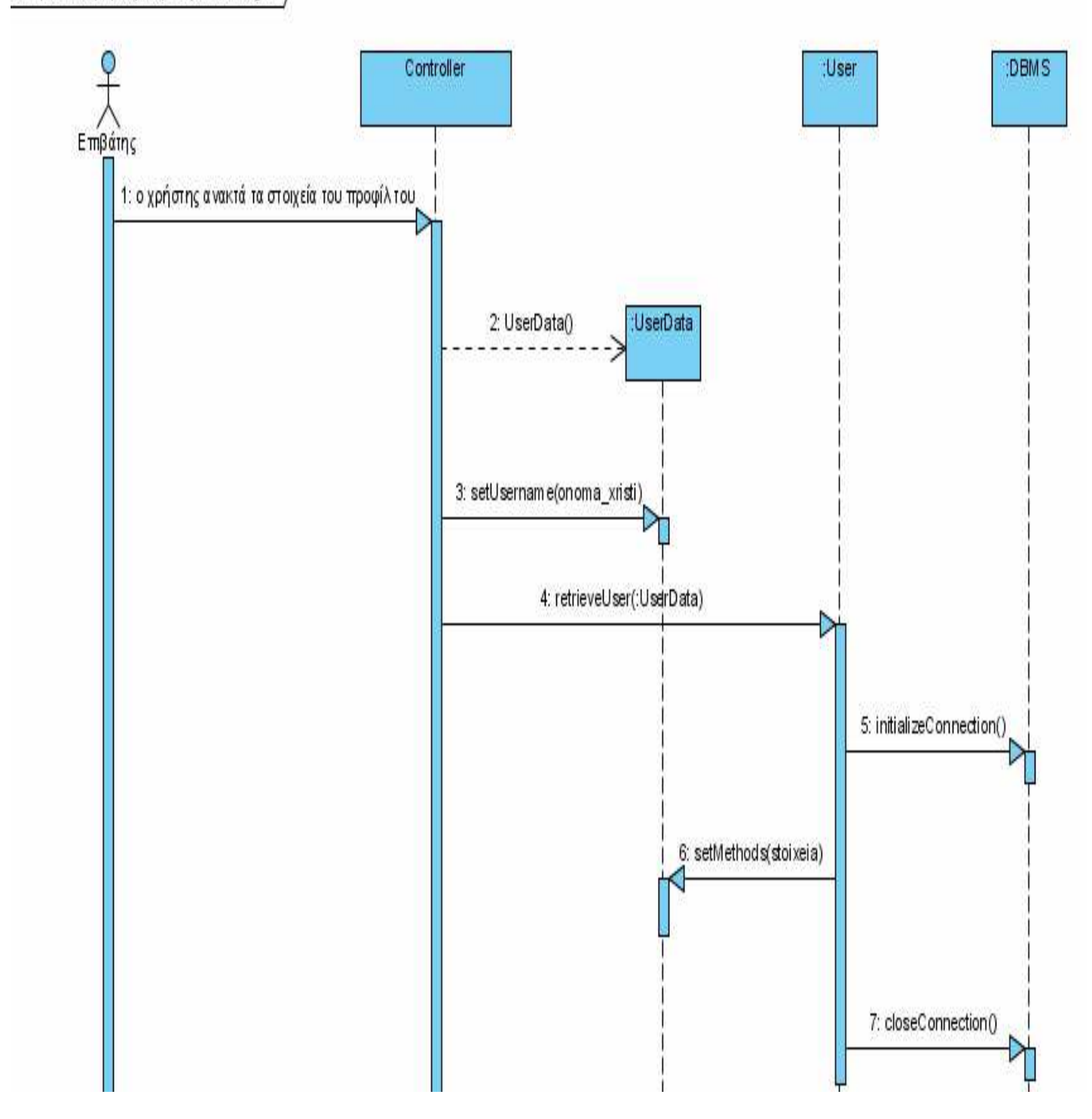

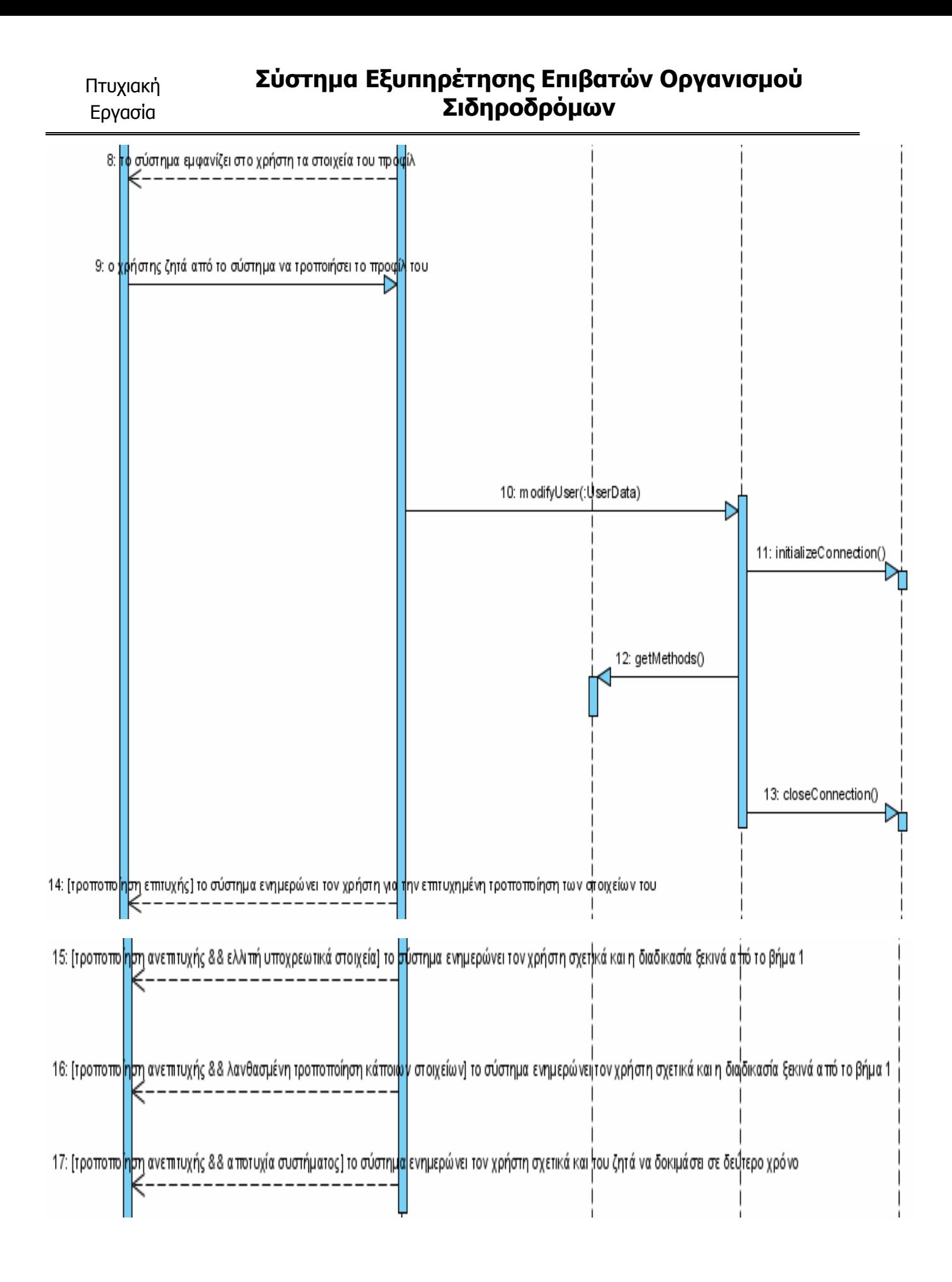

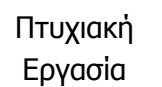

sd Διαγραφή επιβάτη-Sequence Diagram,

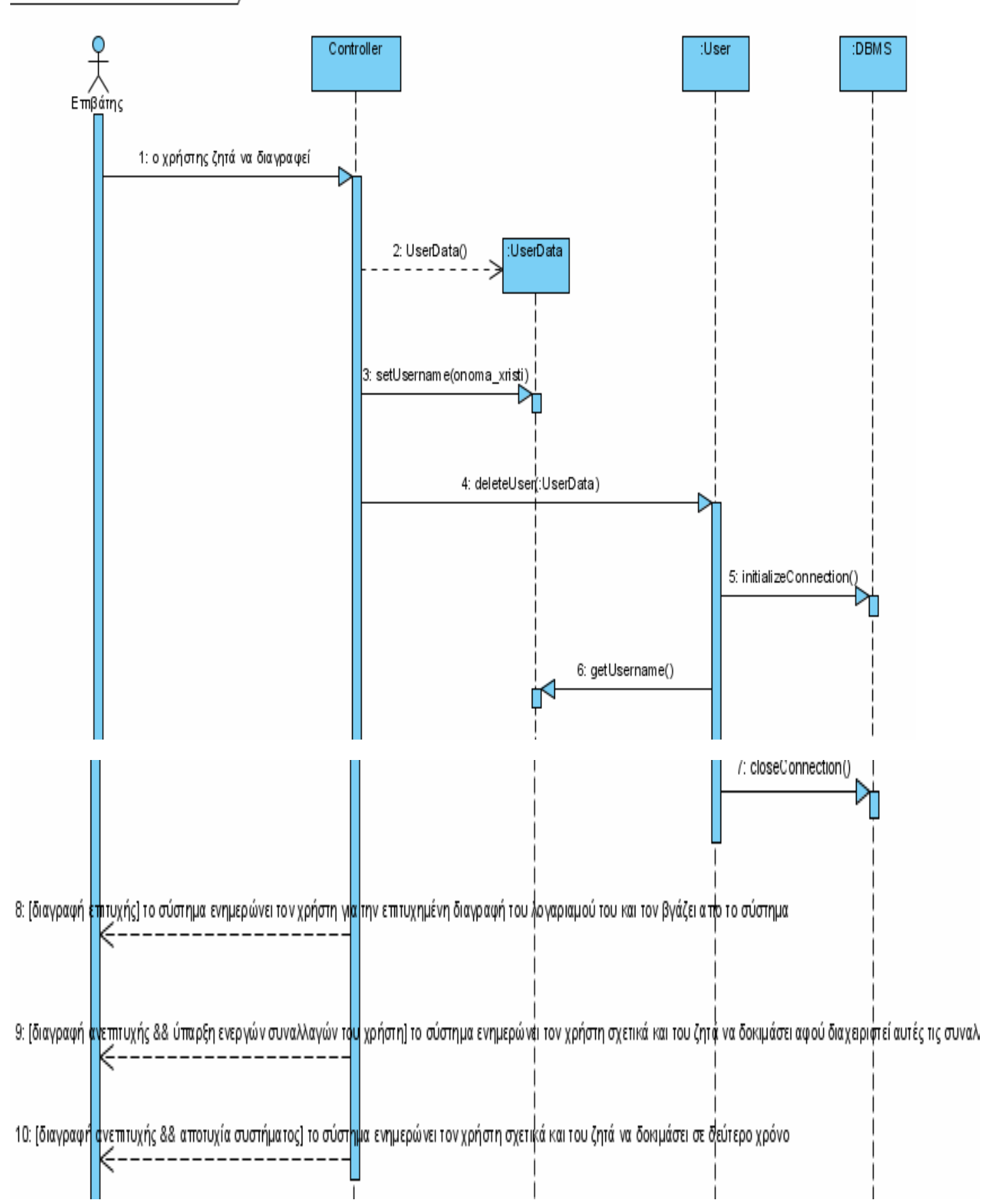

sd Αναζή τηση δρομολογίων-SequenceDiagram

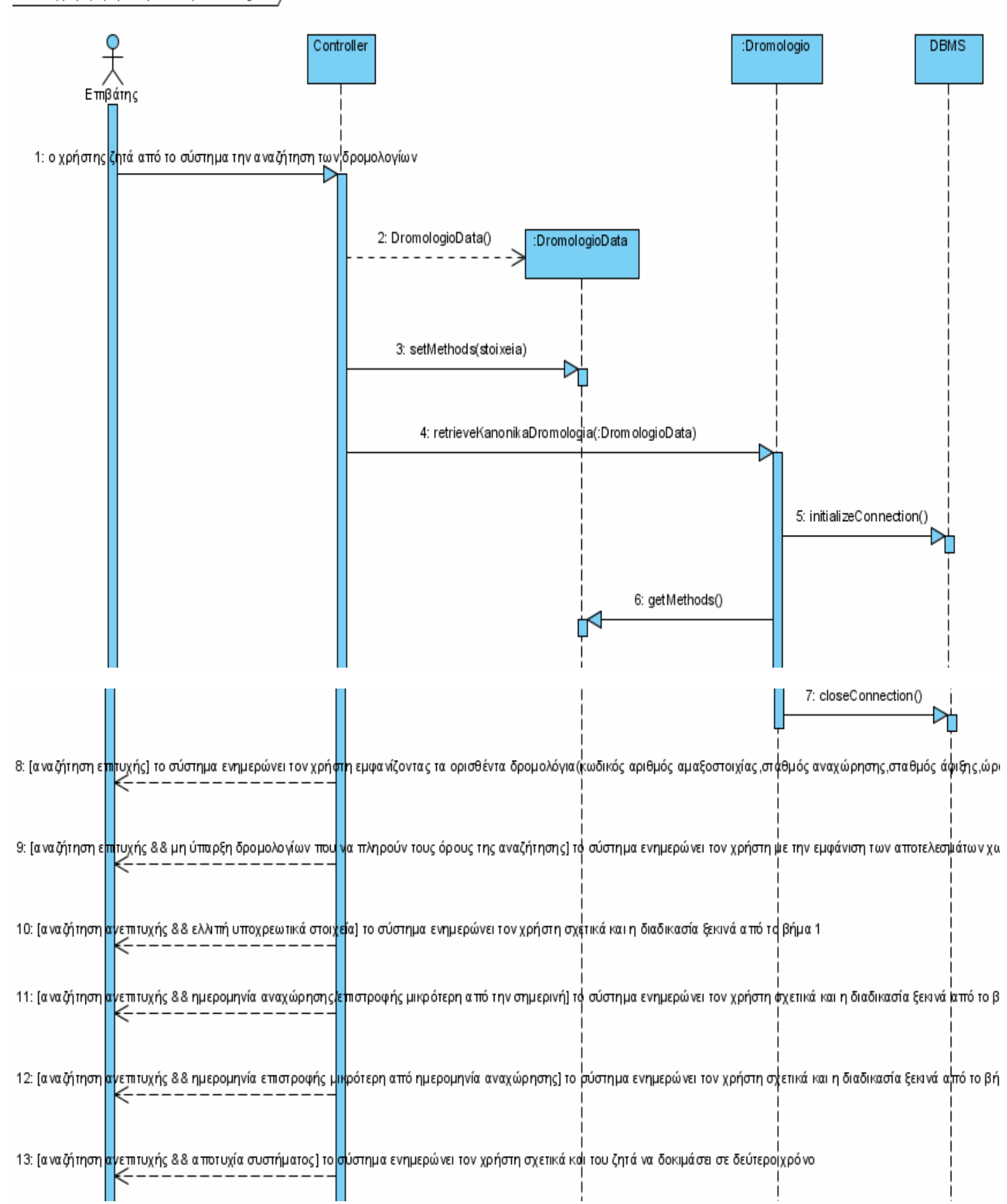

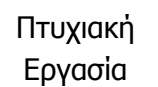

sd Έλεγχος διαθεσιμότητας θέσεων-SequenceDiagram

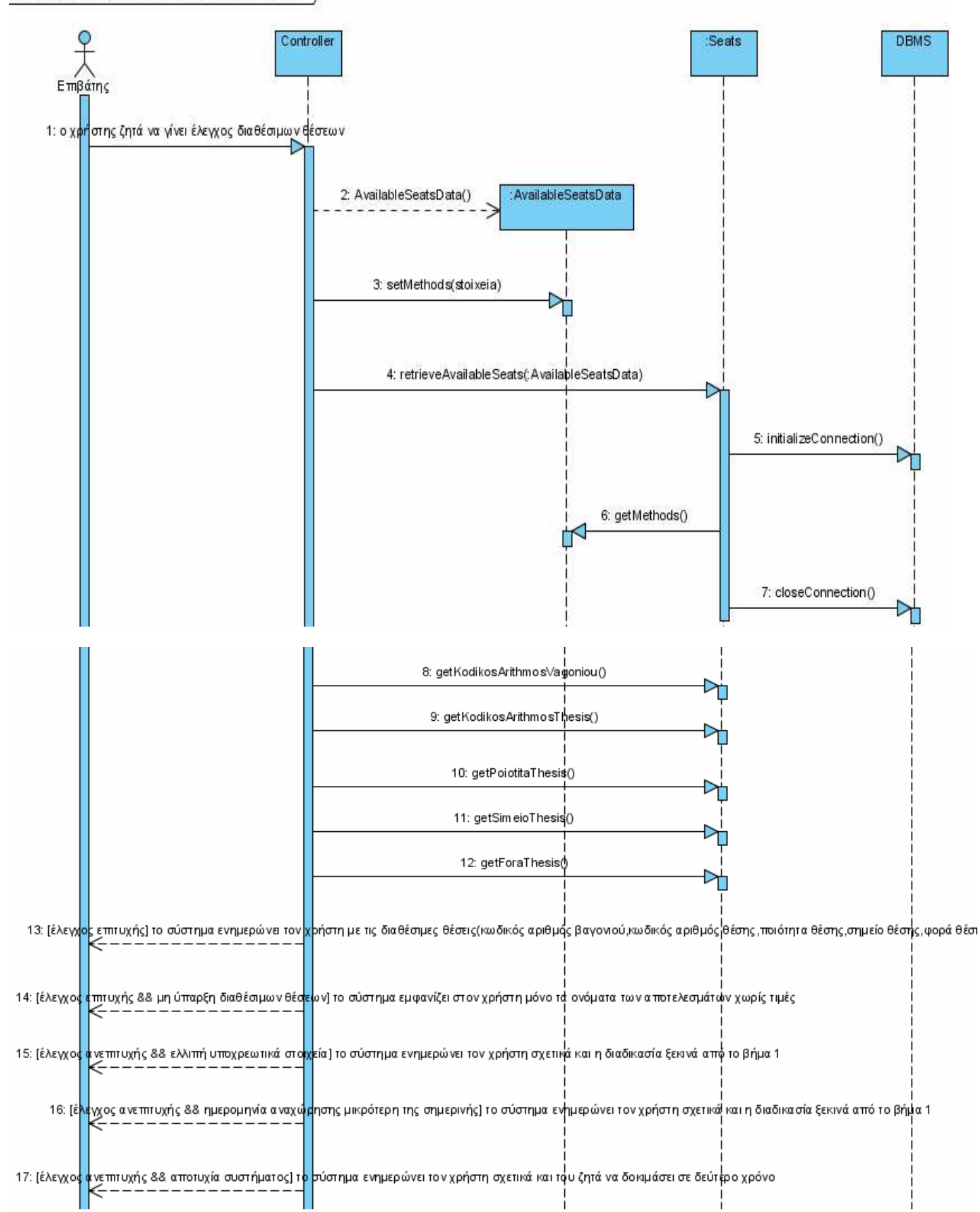

# Σύστηµα Εξυπηρέτησης Επιβατών Οργανισµού Σιδηροδρόµων

sd Διαχείριση διαθέσιμων θέσεων-SequenceDiagram

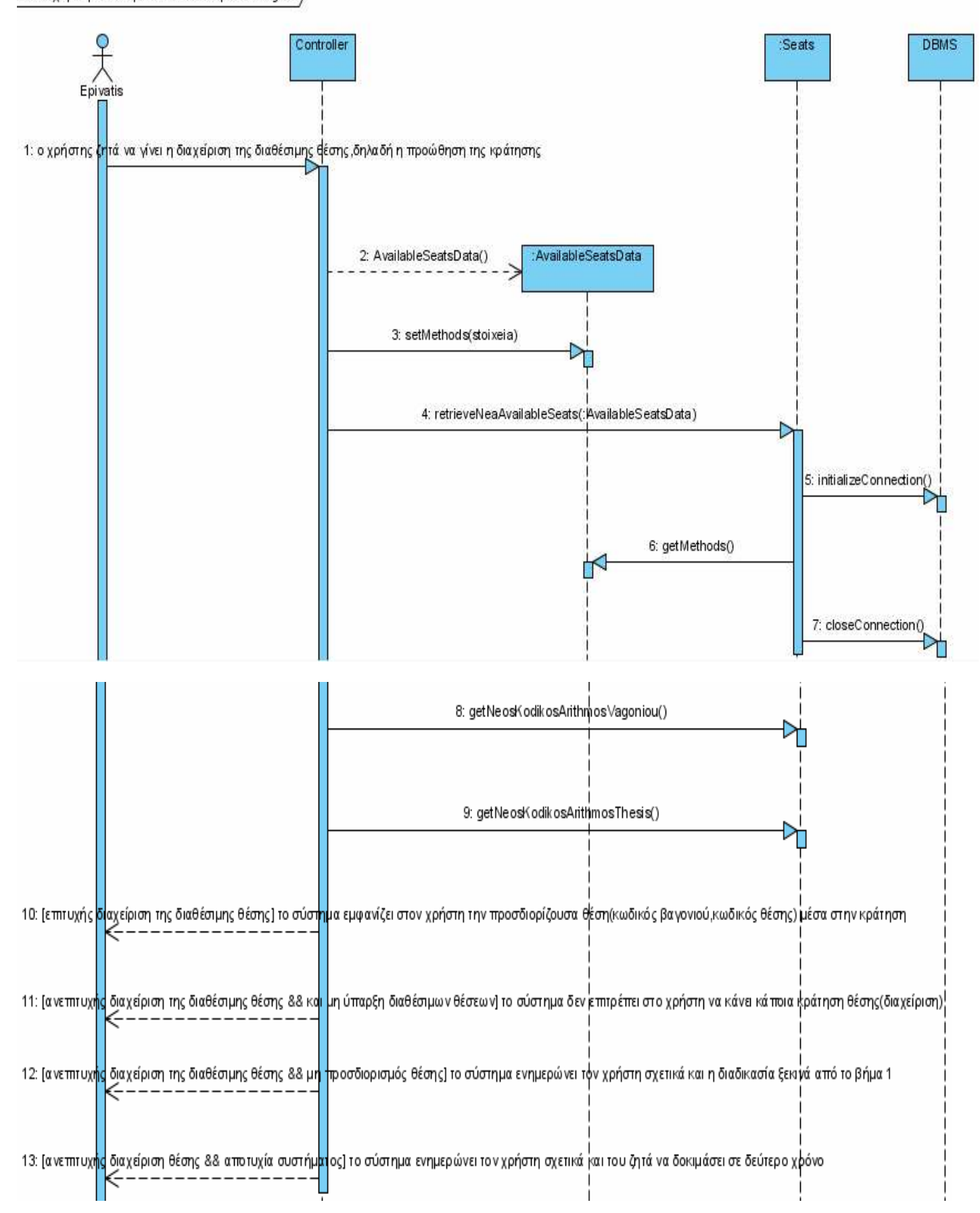

## Σύστηµα Εξυπηρέτησης Επιβατών Οργανισµού Σιδηροδρόµων

sd Προώθηση κράτησης θέσης-SequenceDiagram,

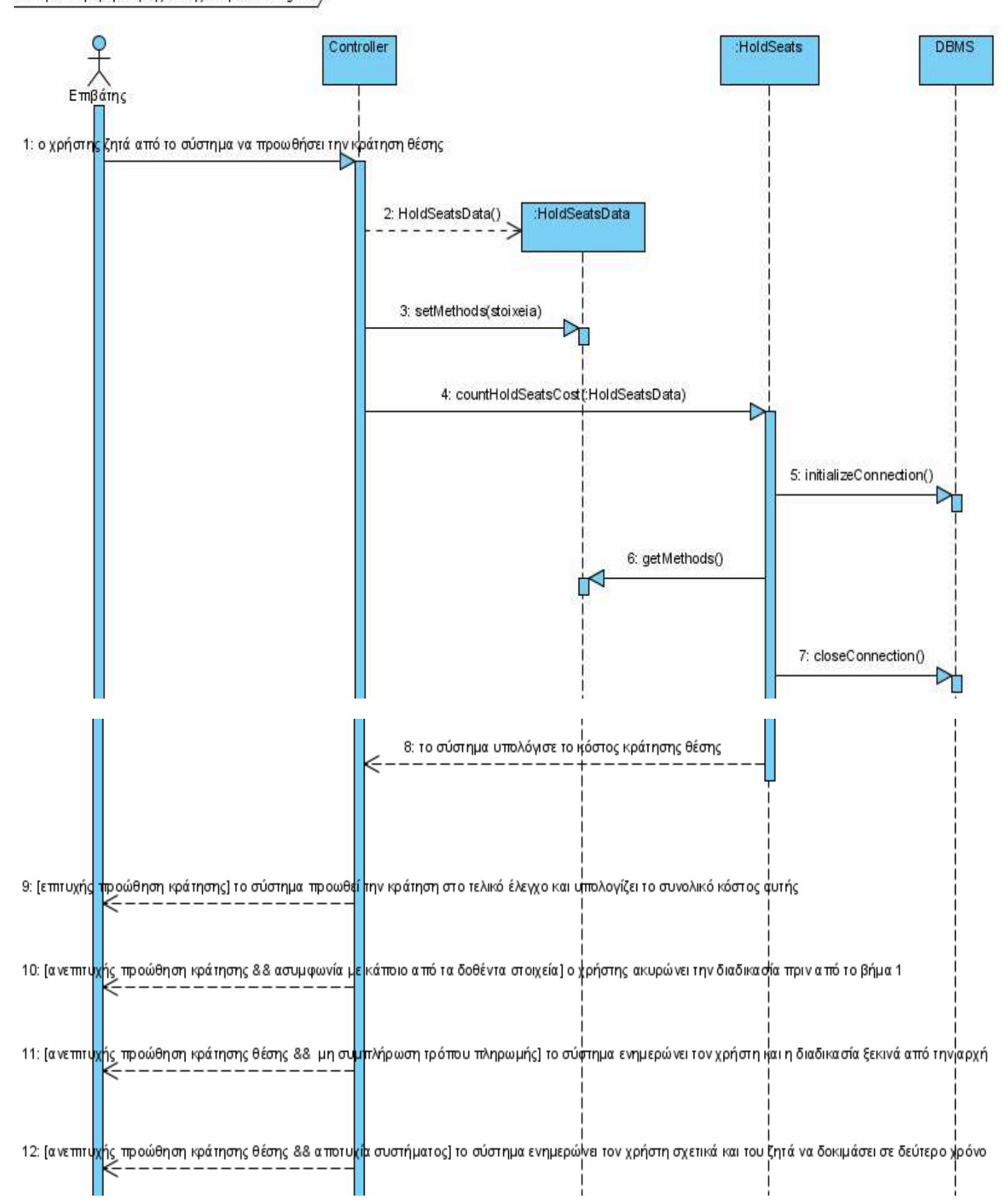

sd Τελική κράτηση θέσης-SequenceDiagram,

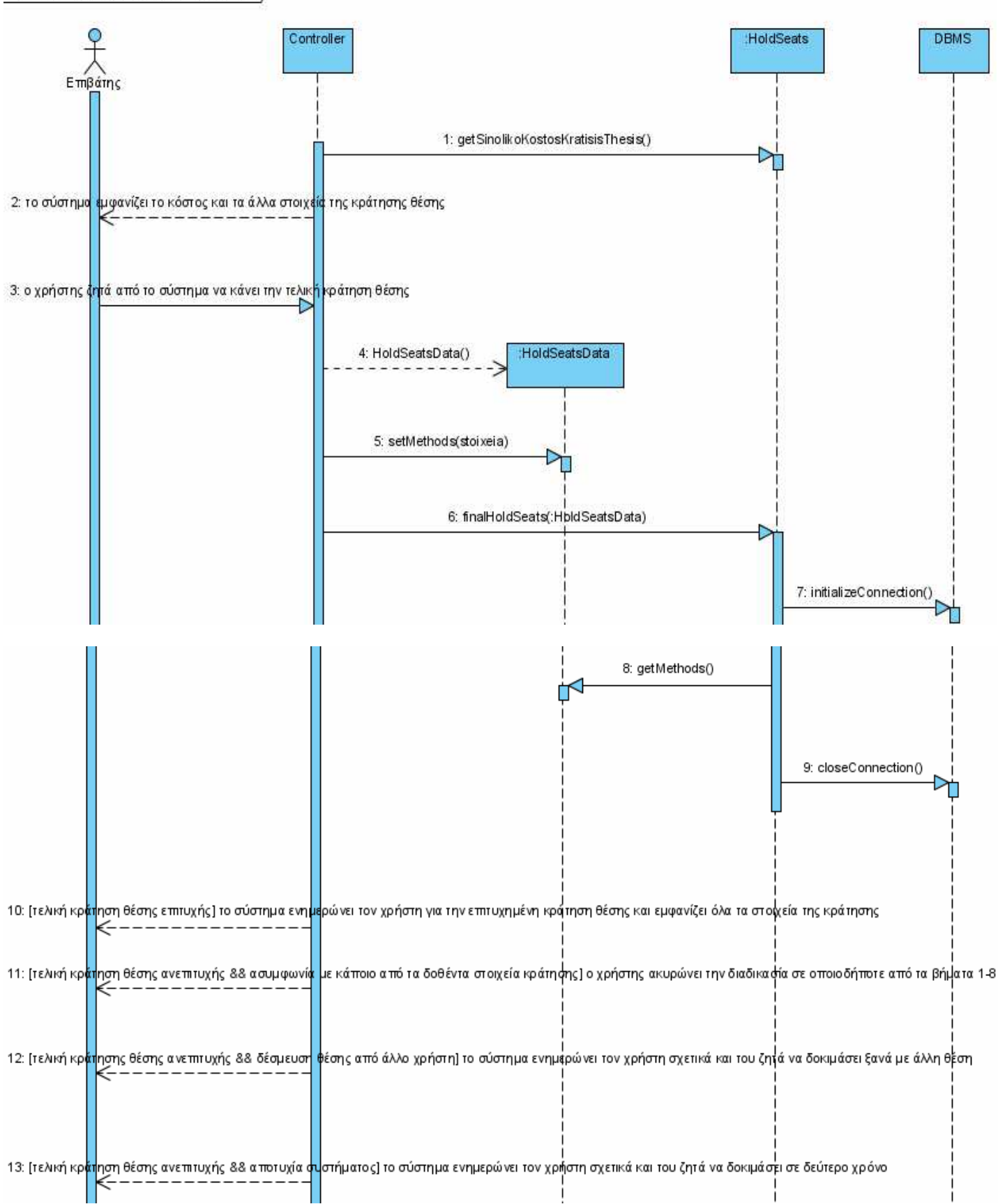

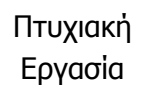

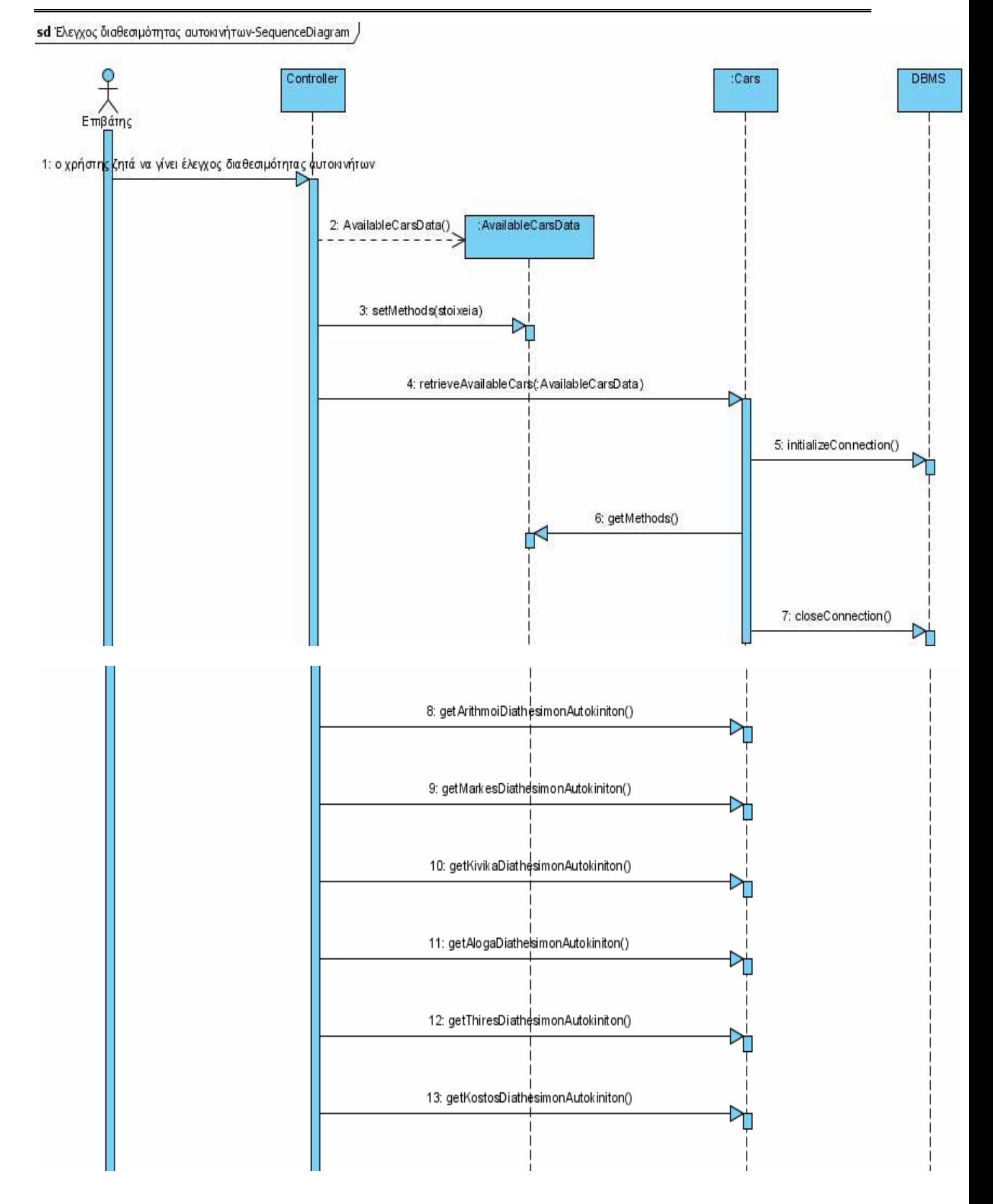

# Σύστηµα Εξυπηρέτησης Επιβατών Οργανισµού Σιδηροδρόµων

14: [έλεγχος ≹πιτυχής] το σύστημα ενημερώνει τον∭ρήστη εμφανίζοντας του τα διαθέσιμα αψτοκίνητα(αριθμός πινακίδας,μάρκα,κυβικἅ,ίπποι,αριθμός θυρών,κόστος)

15: [έλεγχος επιυχής && μη ύπαρξη διαθέσιμων α<mark>μ</mark>φοκινήτων] το σύστημα ενημερώνει τον χρήστη εμφανίζοντας μόνο τα ονόματα των αποτελεσμάτων χωρίς τις τιμές

16: [έλεγχος ψνεπιτυχής && ελλιπή υποχρεωτικά σ<mark>το</mark>γχεία] το σύστημα ενημερώνει τον χρήσ∤η σχετικά και η διαδικασία ξειανά από το βήμα 1

17: [έλεγχος φνεπιτυχής && ημερομηνία αναχώρησης/παράδοσης μικρότερη από την σημερινή] το σύστημα ενημερώνει τον χρήστη σχετικά και η διαδικασία ξεκινά από το βήμα ′

18: [έλεγχος φνεπιτυχής && ημερομηνία παράδοση<mark>ς</mark> αυτοκινήτου μικρότερη της ημερομηνίας αναχώρησης] το σύστημα ενημερώνει τον χρήστη σχετικά και η διαδικασία ξεκινά ατ

19: [έλεγχος φνεπιτυχής && αποτυχία συστήματος] τ<mark>ο σύστημα ενημερώνει τον χρήστη σχετι</mark>κά και του ζητά να δοκιμάσει σε δεύτερο χρόνο

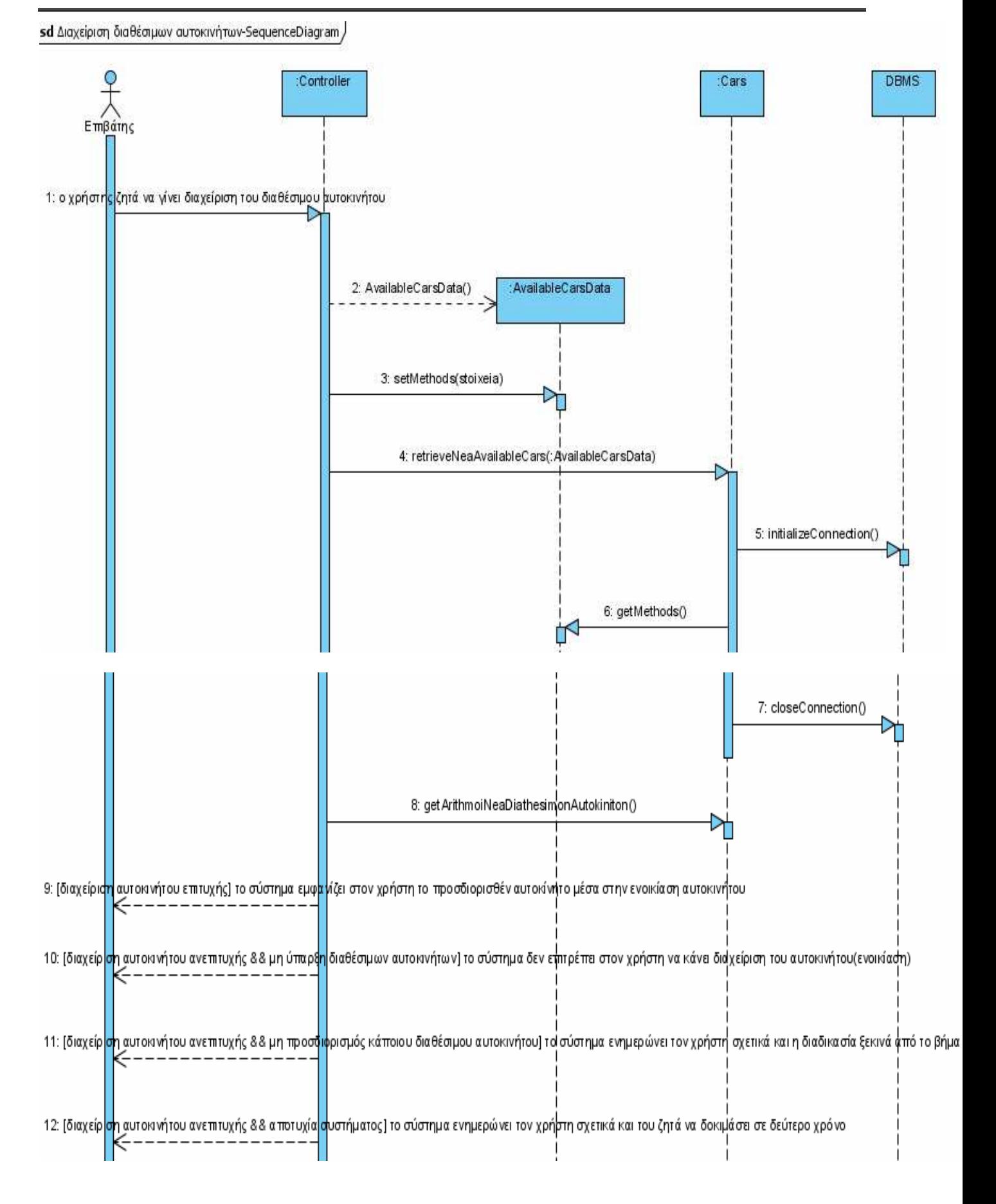

# Σύστηµα Εξυπηρέτησης Επιβατών Οργανισµού Σιδηροδρόµων

sd Προώθηση ενοικίασης αυτοκινήτου-SequenceDiagram,

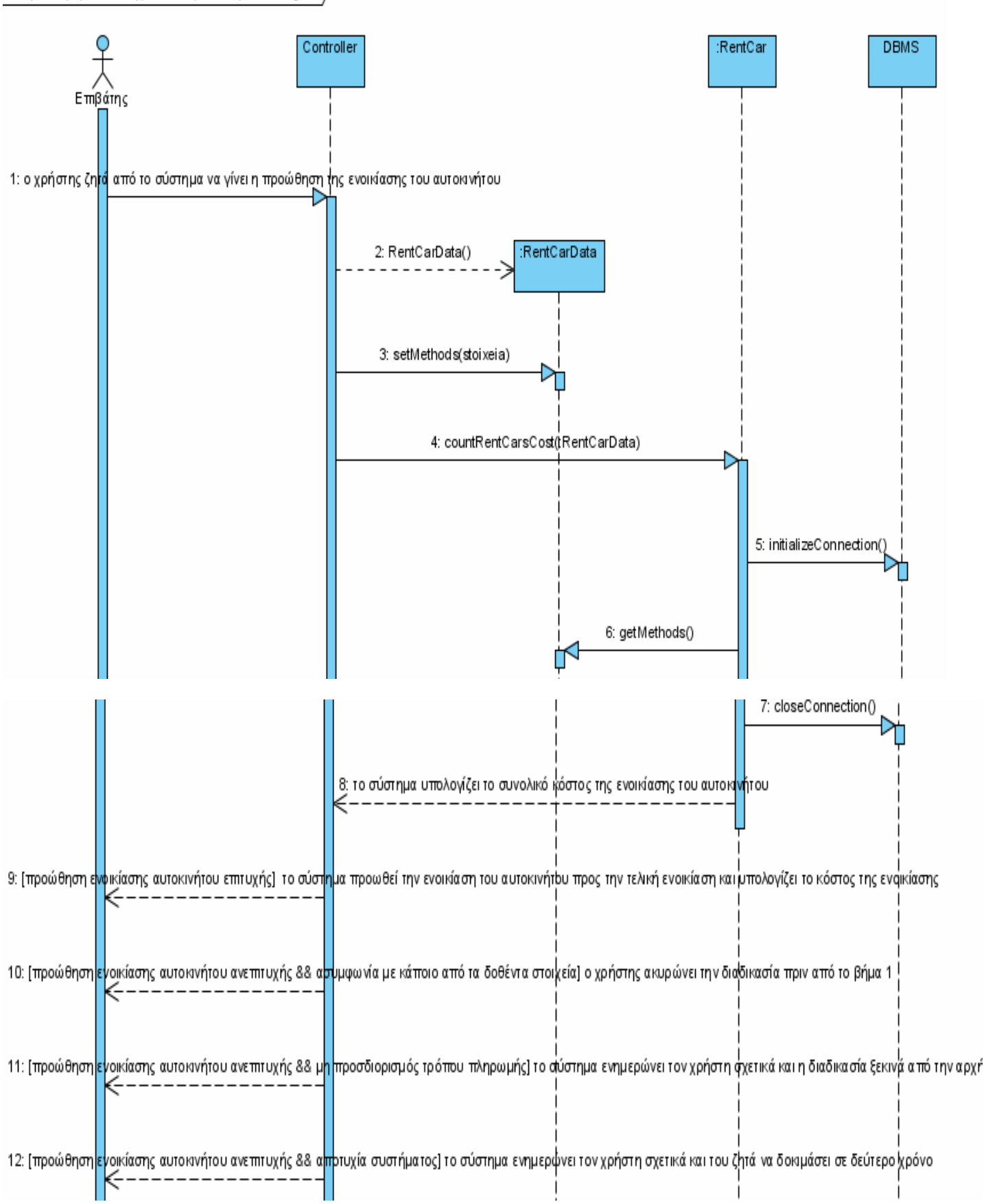

# sd Τελική ενοικίαση αυτοιανήτου-SequenceDiagram

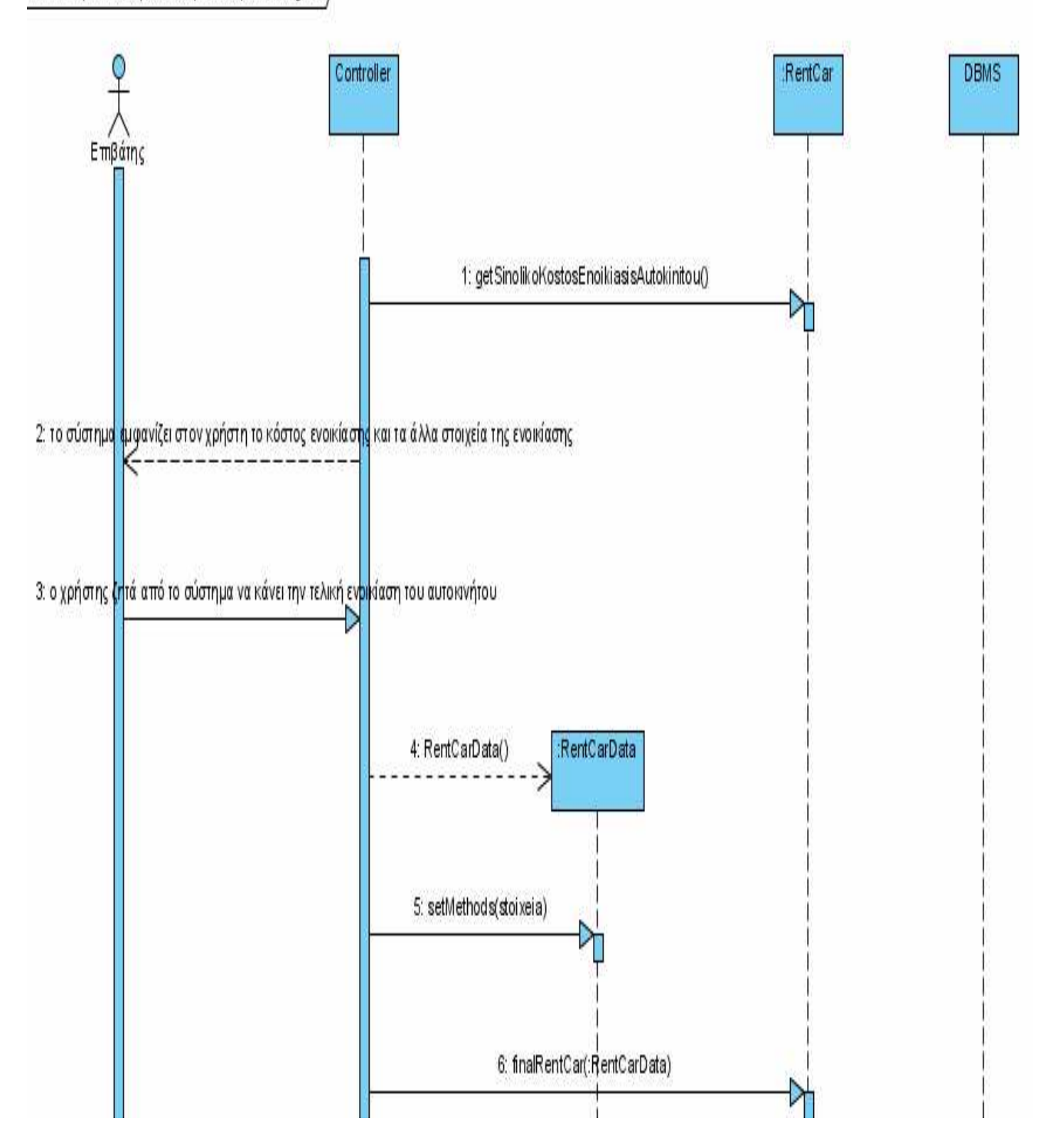

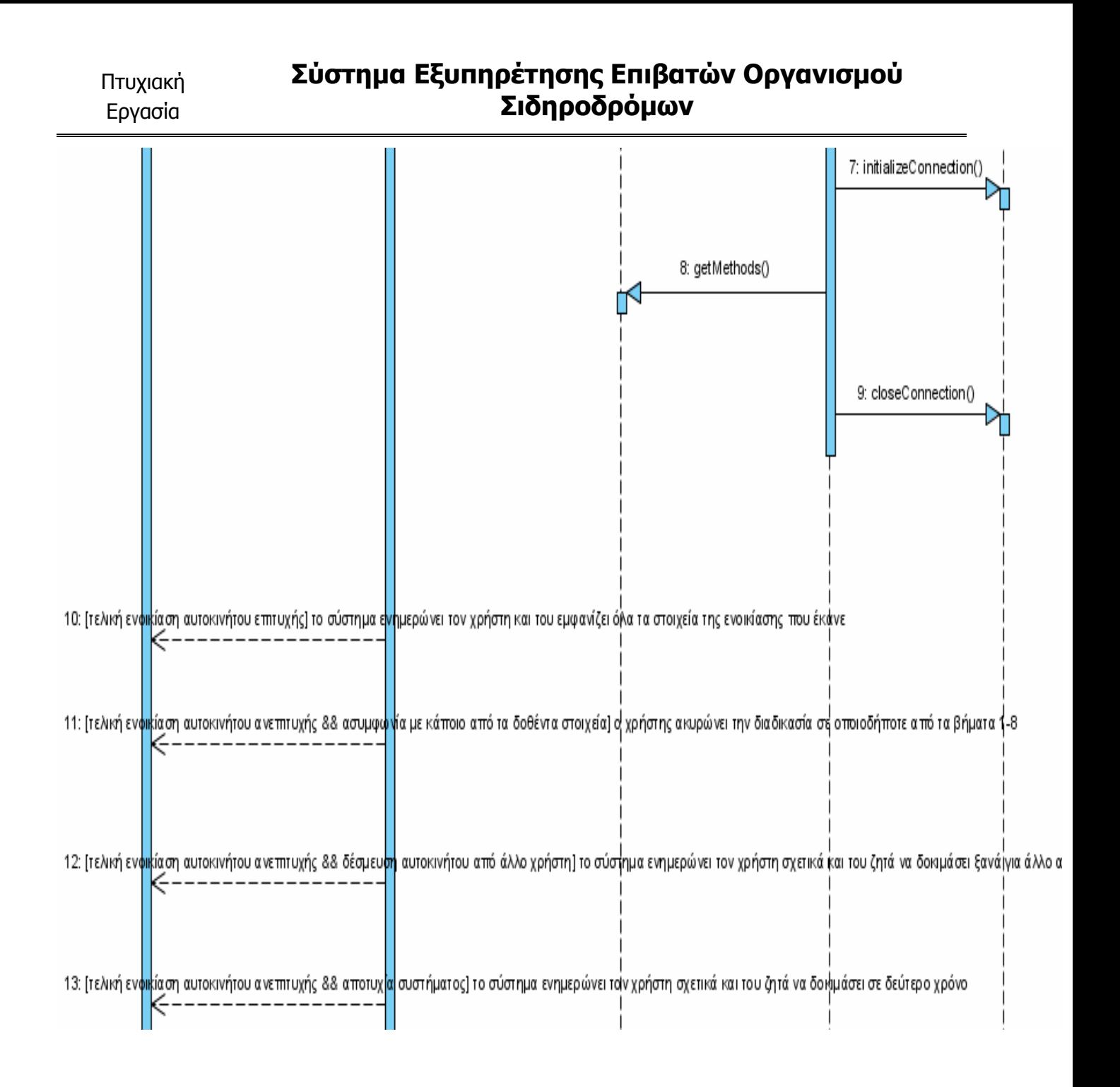

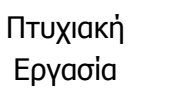

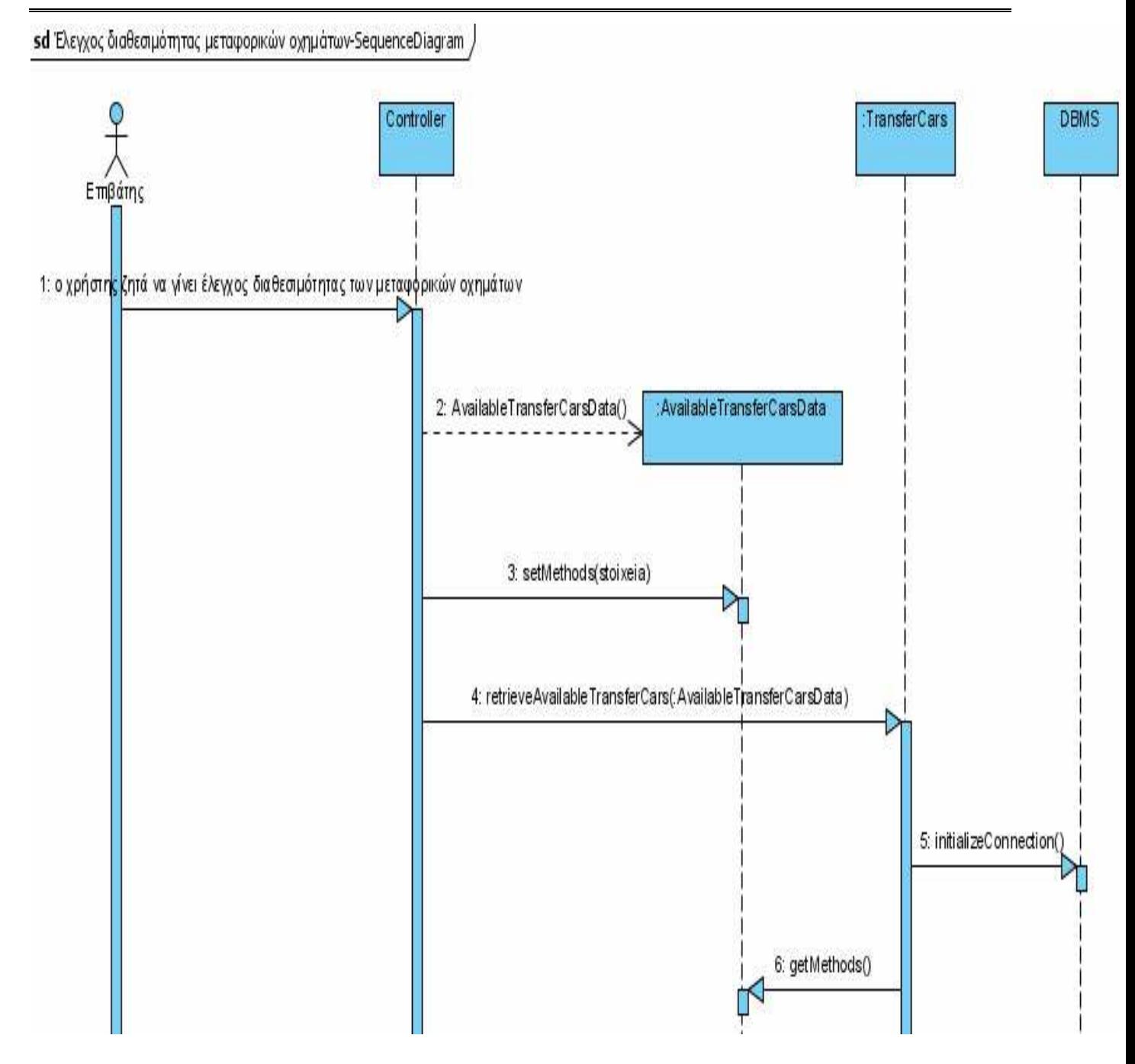

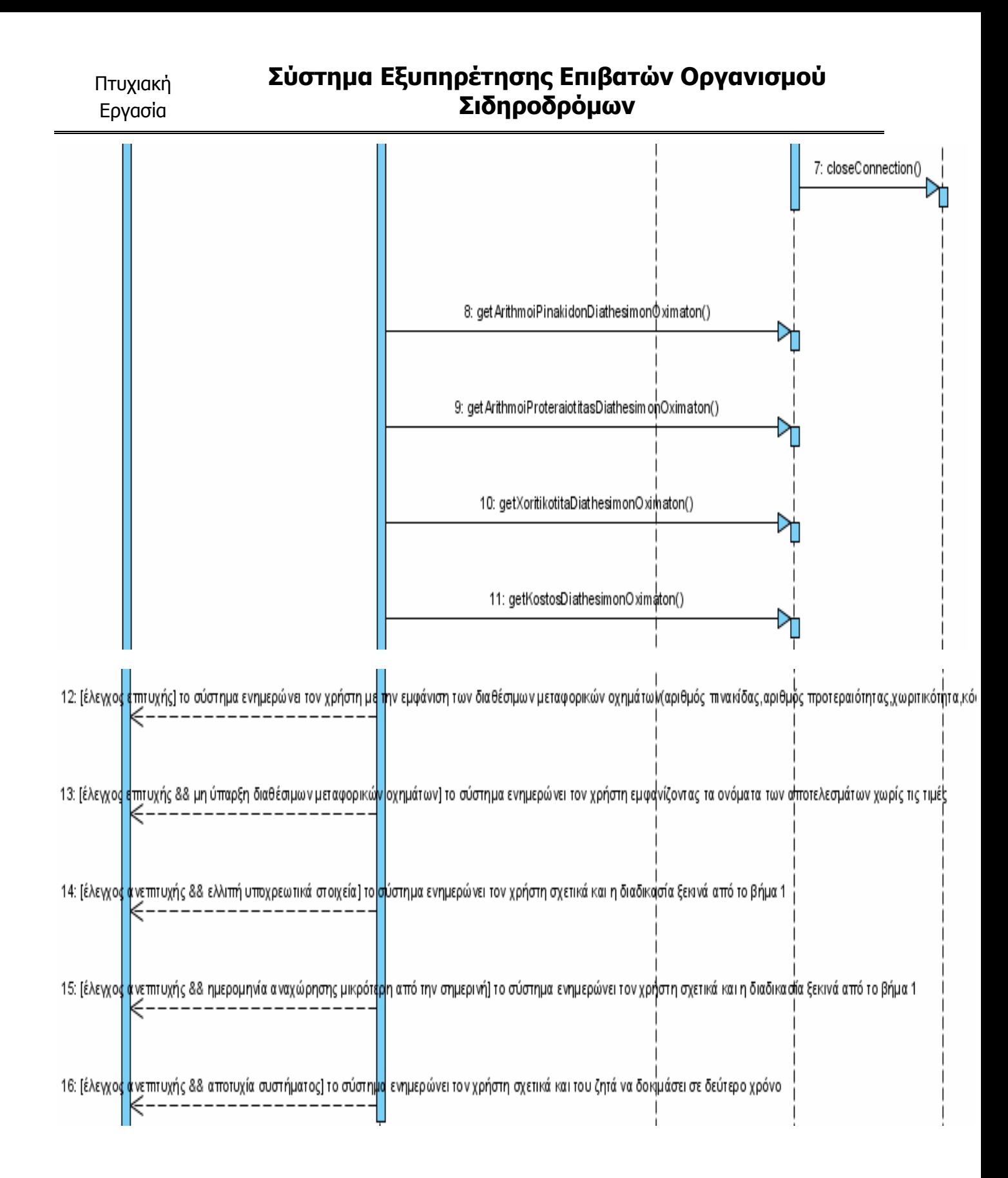

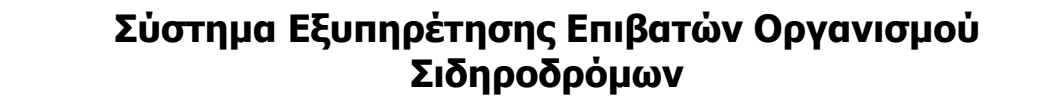

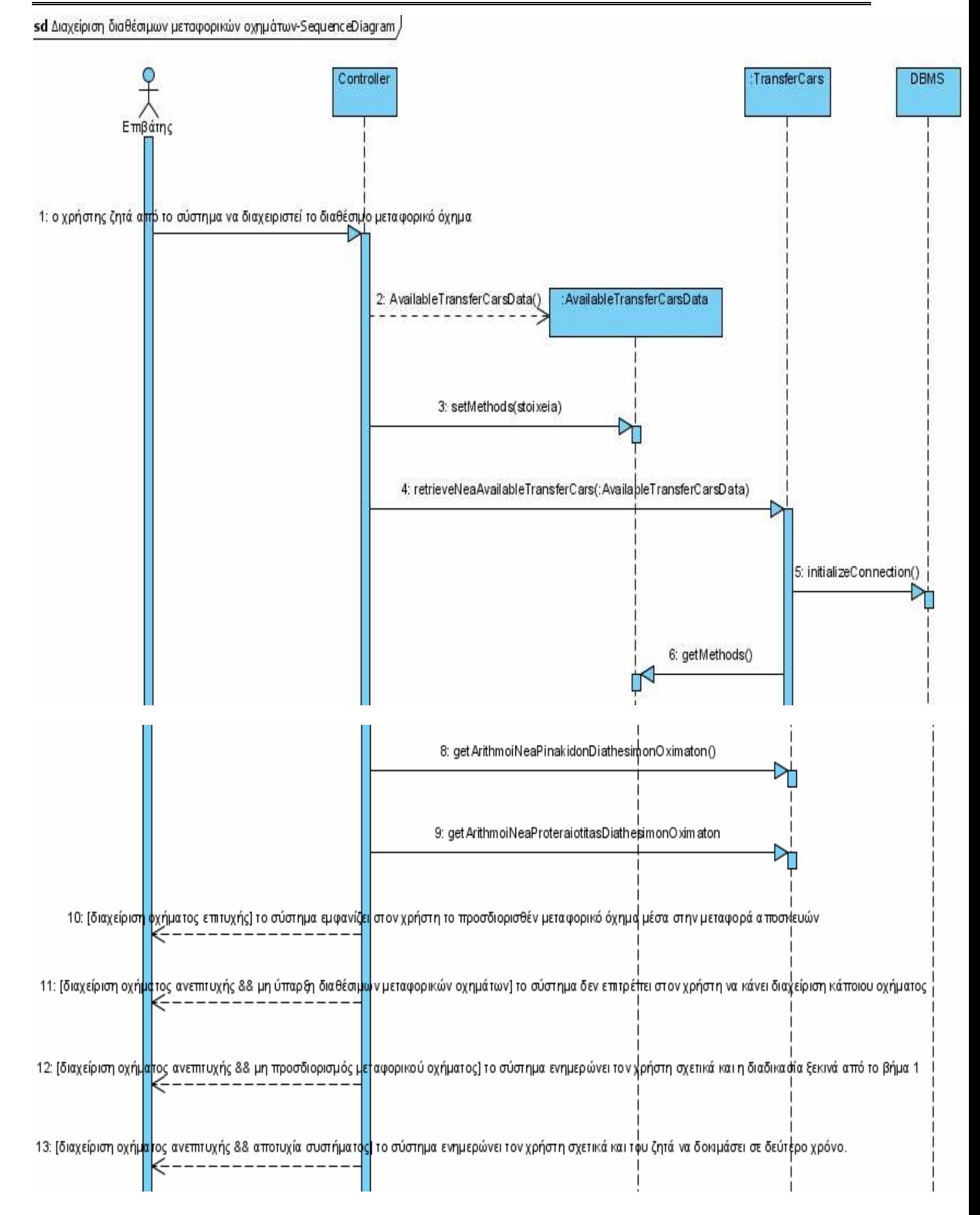

### Σύστηµα Εξυπηρέτησης Επιβατών Οργανισµού Σιδηροδρόµων

sd Προώθηση μεταφοράς αποσκευών-SequenceDiagram /

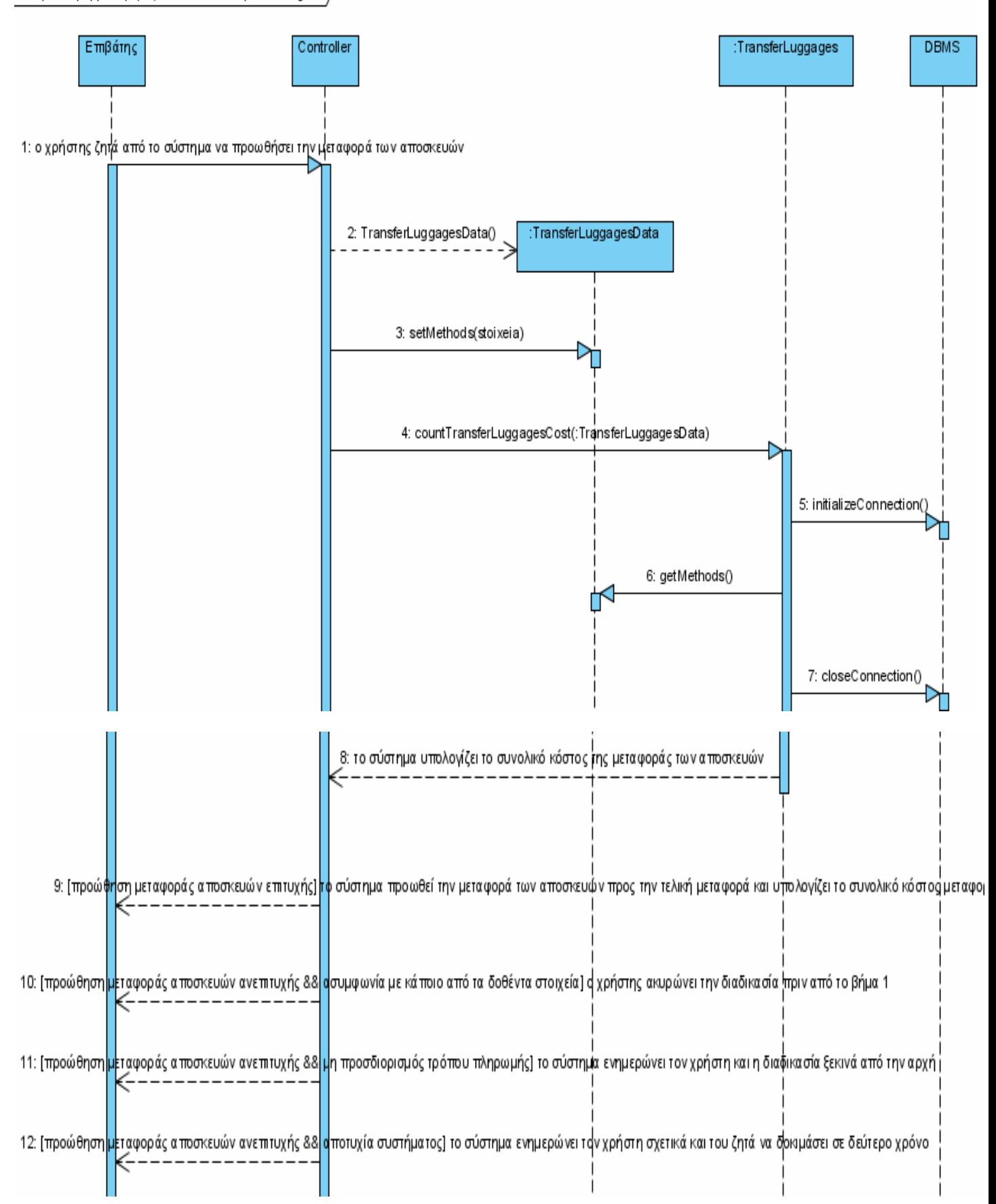
## Σύστηµα Εξυπηρέτησης Επιβατών Οργανισµού .<br>Σιδηροδρόμων

#### sd Τελική μεταφορά αποσκευών-SequenceDiagram

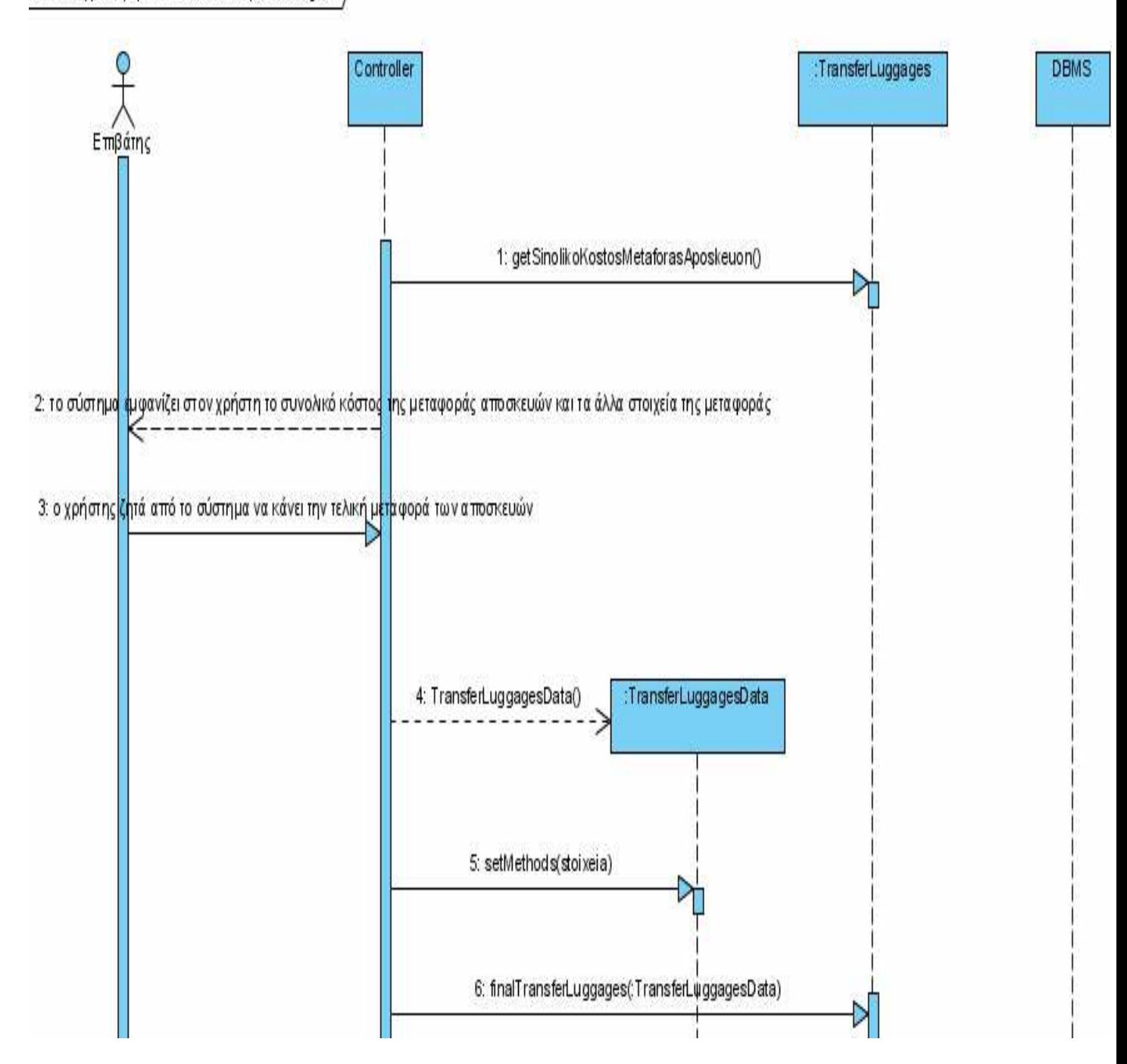

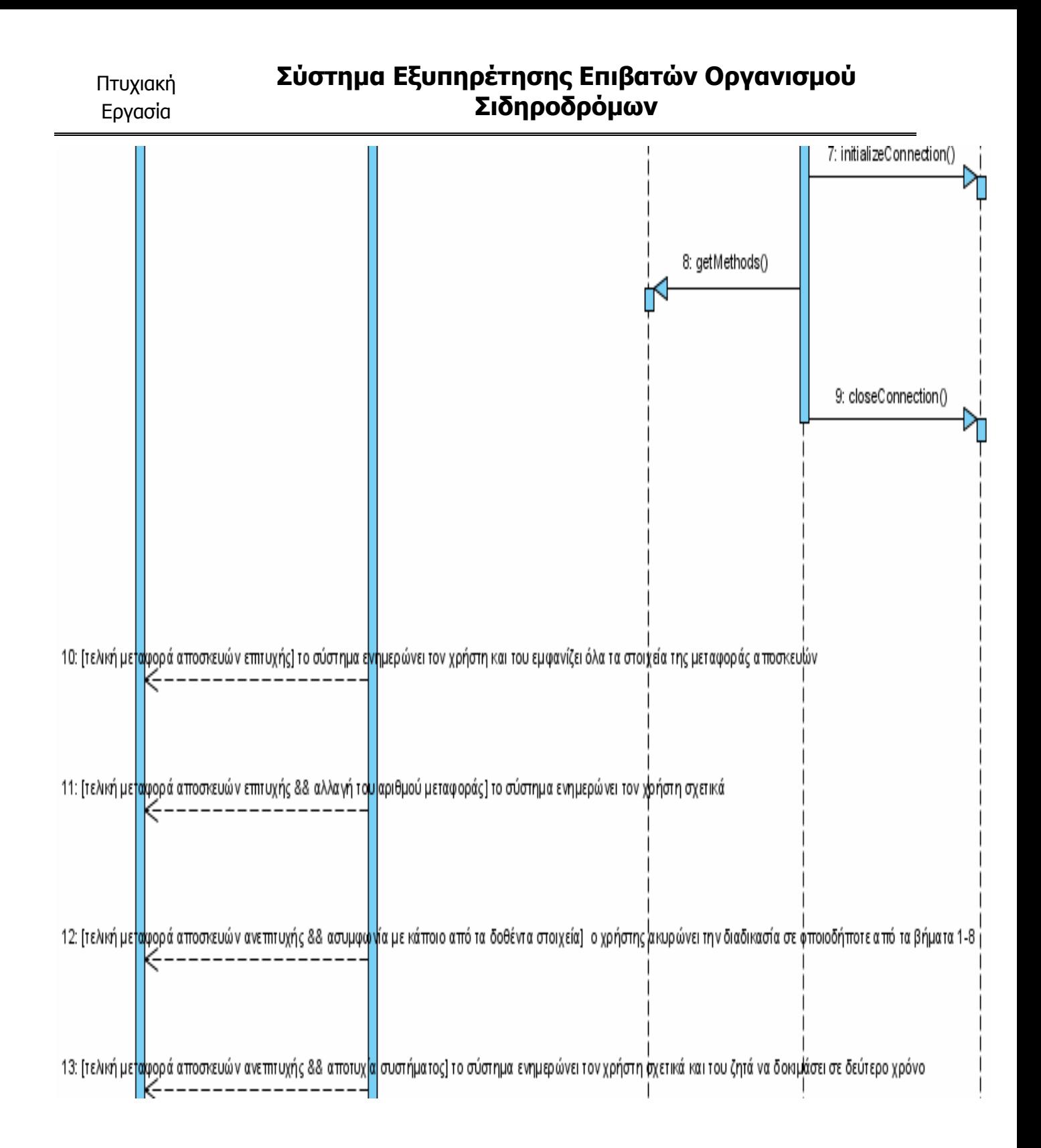

# 7. ∆ιάγραµµα Τάξεων και Περιγραφή ∆ιαγράµµατος

Όλες αυτές οι ενότητες που υπάρχουν µέχρι τώρα αποτελούν τα στάδια της διαδικασίας της ανάλυσης του υπό ανάπτυξη συστήµατος. Ο σκοπός για τον οποίο γίνεται η ανάλυση είναι για να παραχθεί το διάγραµµα τάξεων, το οποίο είναι το τελικό στάδιο αυτής της φάσης. Έχοντας αυτό το διάγραµµα θα γνωρίζουµε ποιες θα είναι οι βασικές τάξεις από τις οποίες θα αποτελείται το σύστηµά µας καθώς και τις µεθόδους της κάθε τάξης. Επίσης, θα γνωρίζουµε ποια λειτουργία υλοποιεί η κάθε µέθοδος και ποια είναι τα χαρακτηριστικά της κάθε τάξης. Ένα άλλο σηµαντικό στοιχείο του διαγράµµατος τάξεων είναι οι παράµετροι των µεθόδων καθώς και οι τύποι επιστροφής των µεθόδων. Συµπερασµατικά, το διάγραµµα τάξεων θα περιέχει όλα εκείνα τα οποία χρειαζόµαστε προκειµένου να ξεκινήσουµε την κωδικοποίηση του συστήµατος εκτός από τις προδιαγραφές της βάσης δεδοµένων, τις οποίες θα δούµε σε επόµενη ενότητα. Στο διάγραµµα τάξεων θα υπάρχουν και οι συσχετίσεις που είναι του τύπου σύνθεση, σύνδεση κα. Κατασκευάζουµε ένα διάγραµµα τάξεων για όλες τις περιπτώσεις χρήσης όπως συµβαίνει και µε το εννοιολογικό µοντέλο. Τα διαγράµµατα που χρησιµοποιούµε για να κάνουµε αυτό το εν λόγω διάγραµµα είναι α) το εννοιολογικό µοντέλο και β)το αναλυτικό διάγραµµα ακολουθίας. Σε κάθε χαρακτηριστικό (µεταβλητές τάξης) θα πρέπει να υπάρχει ο τύπος δεδοµένων. Σε κάθε µέθοδο υπάρχουν οι παράµετροί της µε τους τύπους δεδοµένων και οι τύποι επιστροφής των µεθόδων. Συγκεκριµένα, στο διάγραµµά µας θα δείτε ότι οι τάξεις συνδέονται µεταξύ τους µε µία απλή γραµµή. Αυτό σηµαίνει ότι οι συσχετίσεις µεταξύ των τάξεων είναι απλές συνδέσεις. ∆ηλαδή µια τάξη απλώς καλεί την µέθοδο µιας άλλης τάξης, µε το όνοµα της χωρίς να χρειαστεί να δηµιουργηθεί κάποιο αντικείµενο. Από την διαδικασία της ανάλυσης συνήθως προσδιορίζονται µόνο οι τάξεις και οι µέθοδοι, οι οποίες δεν συνδέονται µε το user interface του συστήµατος, αλλά πραγµατοποιούν την λειτουργικότητα του συστήµατος. Αυτό σηµαίνει ότι οι τάξεις και οι µέθοδοι που υπάρχουν στο παρακάτω διάγραµµα είναι εκείνες που πραγµατοποιούν τις λειτουργίες που έχουν προσδιοριστεί σε όλη την φάση της ανάλυσης. Εκτός από αυτές, υπάρχουν και άλλες τάξεις και µέθοδοι οι οποίες θα αναφερθούν στην περιγραφή του διαγράµµατος τάξεων και ανήκουν στην κατηγορία των τάξεων απεικόνισης. Οι τάξεις που υπάρχουν στο διάγραµµα τάξεων θα ανήκουν στην κατηγορία των τάξεων λειτουργικότητας. Τέλος, πολλά από τα παραπάνω στοιχεία που θα έπρεπε να υπάρχουν στο διάγραµµα τάξεων δεν υπάρχουν διότι το

## Σύστηµα Εξυπηρέτησης Επιβατών Οργανισµού Σιδηροδρόµων

διάγραµµα θα γινόταν πολύ πολύπλοκο και θα ήταν αδύνατη η παρατήρηση και η ερµηνεία του. Όµως, επειδή όλα αυτά τα στοιχεία είναι σηµαντικά για την κωδικοποίηση του συστήµατος µετά από το διάγραµµα θα κάνω µια αναλυτική περιγραφή των τάξεων απεικόνισης και λειτουργικότητας, δηλαδή όλων των τάξεων που θα υπάρχουν στο σύστηµα.

## Σύστηµα Εξυπηρέτησης Επιβατών Οργανισµού Σιδηροδρόµων

γενικόΔιάγραμμαΤάξεωνΟΣΕ | <sub>Ο</sub>

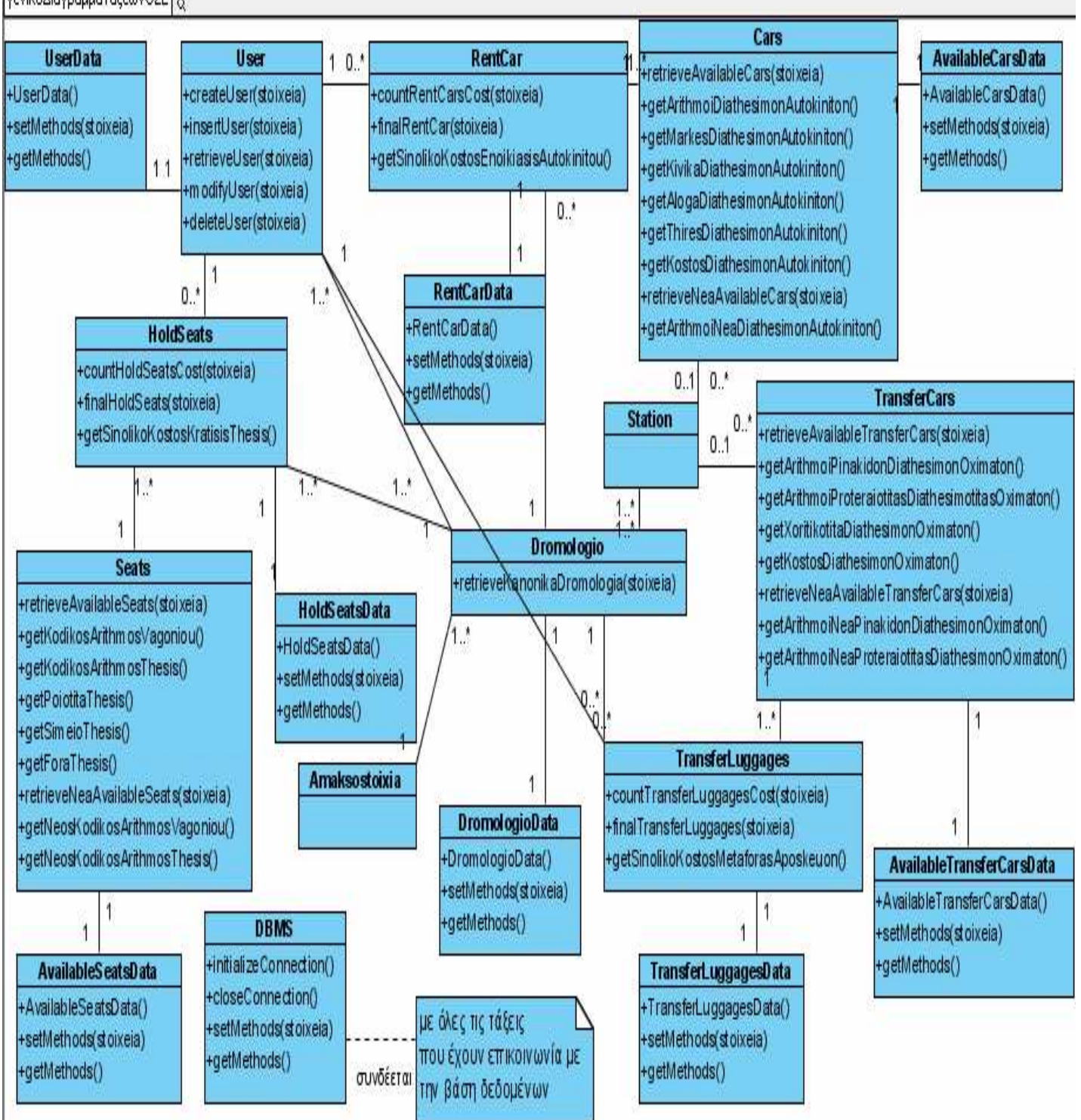

Στο σύστηµά µας υπάρχουν τάξεις δύο κατηγοριών. Στην πρώτη κατηγορία ανήκουν οι τάξεις που πραγµατοποιούν την λειτουργικότητα του συστήµατος. Αυτό σηµαίνει ότι οι µέθοδοί τους πραγµατοποιούν τις λειτουργίες που έχουµε αναλύσει. Αυτές είναι γνωστές ως τάξεις λειτουργικότητας. Από την άλλη πλευρά, στην δεύτερη κατηγορία ανήκουν οι τάξεις που δηµιουργούν το user interface του συστήµατος. Αυτό συνεπάγεται ότι συµβάλλουν στην απεικόνιση των αποτελεσµάτων στον χρήστη. Αυτός είναι ο λόγος για τον οποίο είναι γνωστές ως τάξεις απεικόνισης. Στο παραπάνω διάγραµµα υπάρχουν µόνο οι τάξεις της πρώτης κατηγορίας επειδή συνηθίζεται στο διάγραµµα τάξεων να βάζουµε τις βασικές τάξεις οι οποίες και είναι ανεξάρτητες του interface. Στην συνέχεια θα υπάρξει µια αναλυτική περιγραφή όλων των τάξεων που περιέχει το σύστηµα οµαδοποιηµένες κατά κατηγορία.

### 1) Τάξεις λειτουργικότητας

Πτυχιακή Εργασία

Η περιγραφή των τάξεων σε αυτή την κατηγορία θα γίνει με βάση τα εξής στοιχεία: όνομα τάξης, ονόµατα χαρακτηριστικών τάξης και τύποι δεδοµένων τους, όνοµα µεθόδου και τύπος επιστροφή της, παράµετροι µεθόδου και τύποι δεδοµένων και τέλος µια σύντοµη περιγραφή για το τι κάνει η κάθε µέθοδος.

#### UserData

### Χαρακτηριστικά τάξης και οι τύποι δεδοµένων τους

- όνοµα χρήστη:String
- κωδικός χρήστη:String
- ονοµασία χρήστη:String
- επώνυµο χρήστη:String
- όνοµα πατρός χρήστη:String
- ηλικία χρήστη:Double
- επάγγελµα χρήστη:String
- µόνιµη κατοικία χρήστη:String
- τηλέφωνο χρήστη:Integer
- e-mail χρήστη:String
- αριθµός ταυτότητας χρήστη:String
- ρόλος χρήστη:String

Μέθοδοι τάξης, παράµετροι µεθόδου , οι τύποι δεδοµένων τους, τύπος επιστροφής µεθόδου και περιγραφή µεθόδου

UserData():void

Αυτή η µέθοδο αποτελεί τον δοµητή της τάξης τον οποίο καλούµε για να δηµιουργήσουµε ένα αντικείµενο

setMethods(stoixeia:different):void

Αυτή η µέθοδος συµβολίζει τις µεθόδους set οι οποίες θα δίνουν τιµές στις παραπάνω χαρακτηριστικά της τάξης. Η παράµετρος stoixeia συµβολίζει τα παραπάνω χαρακτηριστικά, τα οποία θα έχουν διάφορους τύπους δεδοµένων και γι' αυτό υπάρχει η λέξη different.

- getMethods(): different

Αυτή η µέθοδος συµβολίζει τις µεθόδους get οι οποίες θα παίρνουν τιµές από τα παραπάνω χαρακτηριστικά της τάξης. Η λέξη different σηµαίνει ότι οι τύποι επιστροφής των µεθόδων αυτών θα είναι διαφορετικοί καθώς εξαρτώνται από τα παραπάνω χαρακτηριστικά.

#### User

Χαρακτηριστικά τάξης και οι τύποι δεδοµένων τους

- Αυτή η τάξη δεν έχει χαρακτηριστικά

Μέθοδοι τάξης, παράµετροι µεθόδου , οι τύποι δεδοµένων τους, τύπος επιστροφής µεθόδου και περιγραφή µεθόδου

- createUser(stoixeia:UserData):String

Πραγµατοποιεί την εγγραφή του χρήστη στο σύστηµα.

insertUser(stoixeia:UserData):String

Πραγµατοποιεί την είσοδο του χρήστη στο σύστηµα.

retrieveUser(stoixeia:UserData): String

Πραγµατοποιεί την ανάκτηση των προσωπικών στοιχείων του χρήστη.

modifyUser(stoixeia:UserData):String

Πραγµατοποιεί την τροποποίηση κάποιων από τα στοιχεία του χρήστη.

deleteUser(stoixeia:UserData):String

Πραγµατοποιεί την διαγραφή του λογαριασµού του χρήστη από το σύστηµα.

### RentCarData

Χαρακτηριστικά τάξης και οι τύποι δεδοµένων τους

- σταθµός παραλαβής αυτοκινήτου:String
- ηµεροµηνία παράδοσης αυτοκινήτου:String
- ώρα παράδοσης αυτοκινήτου:String
- κόστος ενοικίασης αυτοκινήτου:Double
- ηµεροµηνία δέσµευσης ενοικίασης αυτοκινήτου:String
- ηµεροµηνία ακύρωσης ενοικίασης αυτοκινήτου:String
- τρόπος πληρωµής ενοικίασης αυτοκινήτου:String
- αριθµός πινακίδας αυτοκινήτου:String
- κωδικός αριθµός αµαξοστοιχίας:Integer
- ηµεροµηνία αναχώρησης δροµολογίου:String
- όνοµα χρήστη:String
- όνοµα χρήστη ακύρωσης:String

Μέθοδοι τάξης, παράµετροι µεθόδου , οι τύποι δεδοµένων τους, τύπος επιστροφής µεθόδου και περιγραφή µεθόδου

- RentCarData():void

Αυτή η µέθοδο αποτελεί τον δοµητή της τάξης τον οποίο καλούµε για να δηµιουργήσουµε ένα αντικείµενο

setMethods(stoixeia:different):void

Αυτή η µέθοδος συµβολίζει τις µεθόδους set οι οποίες θα δίνουν τιµές στις παραπάνω χαρακτηριστικά της τάξης. Η παράµετρος stoixeia συµβολίζει τα παραπάνω χαρακτηριστικά, τα οποία θα έχουν διάφορους τύπους δεδοµένων και γι' αυτό υπάρχει η λέξη different.

getMethods(): different

Αυτή η µέθοδος συµβολίζει τις µεθόδους get οι οποίες θα παίρνουν τιµές από τα παραπάνω χαρακτηριστικά της τάξης. Η λέξη different σηµαίνει ότι οι τύποι επιστροφής των µεθόδων αυτών θα είναι διαφορετικοί καθώς εξαρτώνται από τα παραπάνω χαρακτηριστικά.

### RentCar

Χαρακτηριστικά τάξης και οι τύποι δεδοµένων τους

- Αυτή η τάξη δεν έχει χαρακτηριστικά

Μέθοδοι τάξης, παράµετροι µεθόδου , οι τύποι δεδοµένων τους, τύπος επιστροφής µεθόδου και περιγραφή µεθόδου

- countRentCarsCost(stoixeia:RentCarData):String

## Σύστηµα Εξυπηρέτησης Επιβατών Οργανισµού Σιδηροδρόµων

Πραγµατοποιεί τον υπολογισµό του κόστους της ενοικίασης αυτοκινήτου

- finalRentCar(stoixeia:RentCarData):String

Πραγµατοποιεί την τελική ενοικίαση του αυτοκινήτου στο σύστηµα.

- getSinolikoKostosEnoikiasisAutokinitou(): Vector

Πραγµατοποιεί την ανάκτηση του κόστους για την ενοικίαση του αυτοκινήτου που υπολογίζεται µε την παραπάνω µέθοδο.

### TransferLuggagesData

### Χαρακτηριστικά τάξης και οι τύποι δεδοµένων τους

- σταθµός µεταφοράς αποσκευών:String
- αριθµός πινακίδας µεταφορικού οχήµατος:String
- αριθµός προτεραιότητας µεταφοράς:Integer
- ηµεροµηνία δέσµευσης µεταφοράς αποσκευών:String
- ηµεροµηνία ακύρωσης µεταφοράς αποσκευών:String
- κόστος µεταφοράς αποσκευών:Double
- τρόπος πληρωµής µεταφοράς αποσκευών:String
- κωδικός αριθµός αµαξοστοιχίας:Integer
- ηµεροµηνία αναχώρησης δροµολογίου:String
- όνοµα χρήστη:String
- όνοµα χρήστη ακύρωσης:String

Μέθοδοι τάξης, παράµετροι µεθόδου , οι τύποι δεδοµένων τους, τύπος επιστροφής µεθόδου και περιγραφή µεθόδου

- TransferLuggagesData():void

## Σύστηµα Εξυπηρέτησης Επιβατών Οργανισµού Σιδηροδρόµων

Αυτή η µέθοδο αποτελεί τον δοµητή της τάξης τον οποίο καλούµε για να δημιουργήσουμε ένα αντικείμενο

setMethods(stoixeia:different):void

Αυτή η µέθοδος συµβολίζει τις µεθόδους set οι οποίες θα δίνουν τιµές στις παραπάνω χαρακτηριστικά της τάξης. Η παράµετρος stoixeia συµβολίζει τα παραπάνω χαρακτηριστικά, τα οποία θα έχουν διάφορους τύπους δεδοµένων και γι' αυτό υπάρχει η λέξη different.

getMethods(): different

Αυτή η µέθοδος συµβολίζει τις µεθόδους get οι οποίες θα παίρνουν τιµές από τα παραπάνω χαρακτηριστικά της τάξης. Η λέξη different σηµαίνει ότι οι τύποι επιστροφής των µεθόδων αυτών θα είναι διαφορετικοί καθώς εξαρτώνται από τα παραπάνω χαρακτηριστικά.

### **TransferLuggages**

Χαρακτηριστικά τάξης και οι τύποι δεδοµένων τους

- Αυτή η τάξη δεν έχει χαρακτηριστικά

Μέθοδοι τάξης, παράµετροι µεθόδου , οι τύποι δεδοµένων τους, τύπος επιστροφής µεθόδου και περιγραφή µεθόδου

- countTransferLuggagesCost(stoixeia:TransferLuggagesData):String

Πραγµατοποιεί τον υπολογισµό του κόστους της µεταφοράς αποσκευών

- finalTransferLuggages(stoixeia:TransferLuggagesData):String

Πραγµατοποιεί την τελική µεταφορά αποσκευών στο σύστηµα.

- getSinolikoKostosMetaforasAposkeuon(): Vector

Πραγµατοποιεί την ανάκτηση του κόστους για την µεταφορά αποσκευών που υπολογίζεται µε την παραπάνω µέθοδο.

### AvailableCarsData

Χαρακτηριστικά τάξης και οι τύποι δεδοµένων τους

- ηµεροµηνία αναχώρησης
- κωδικός αριθµός αµαξοστοιχίας
- σταθµός παραλαβής αυτοκινήτου
- ηµεροµηνία παράδοσης αυτοκινήτου

## Μέθοδοι τάξης, παράµετροι µεθόδου , οι τύποι δεδοµένων τους, τύπος επιστροφής µεθόδου και περιγραφή µεθόδου

- AvailableCarsData():void

Αυτή η µέθοδο αποτελεί τον δοµητή της τάξης τον οποίο καλούµε για να δηµιουργήσουµε ένα αντικείµενο

setMethods(stoixeia:different):void

Αυτή η µέθοδος συµβολίζει τις µεθόδους set οι οποίες θα δίνουν τιµές στις παραπάνω χαρακτηριστικά της τάξης. Η παράµετρος stoixeia συµβολίζει τα παραπάνω χαρακτηριστικά, τα οποία θα έχουν διάφορους τύπους δεδοµένων και γι' αυτό υπάρχει η λέξη different.

getMethods(): different

Αυτή η µέθοδος συµβολίζει τις µεθόδους get οι οποίες θα παίρνουν τιµές από τα παραπάνω χαρακτηριστικά της τάξης. Η λέξη different σηµαίνει ότι οι τύποι επιστροφής των µεθόδων αυτών θα είναι διαφορετικοί καθώς εξαρτώνται από τα παραπάνω χαρακτηριστικά.

#### Cars

### Χαρακτηριστικά τάξης και οι τύποι δεδοµένων τους

- Αυτή η τάξη δεν έχει χαρακτηριστικά

Μέθοδοι τάξης, παράµετροι µεθόδου , οι τύποι δεδοµένων τους, τύπος επιστροφής µεθόδου και περιγραφή µεθόδου

- retrieveAvailableCars(stoixeia:AvailableCarsData):String

Πραγµατοποιεί την εύρεση των διαθέσιµων αυτοκινήτων

- getArithmoiDiathesimonAutokiniton():Vector

Πραγµατοποιεί την ανάκτηση των αριθµών πινακίδων των διαθέσιµων αυτοκινήτων

- getMarkesDiathesimonAutokiniton():Vector

Πραγµατοποιεί την ανάκτηση των µαρκών των διαθέσιµων αυτοκινήτων

- getKivikaDiathesimonAutokiniton():Vector

Πραγµατοποιεί την ανάκτηση των κυβικών των διαθέσιµων αυτοκινήτων

- getAlogaDiathesimonAutokiniton():Vector

Πραγµατοποιεί την ανάκτηση των ίππων των διαθέσιµων αυτοκινήτων

- getThiresDiathesimonAutokiniton():Vector

Πραγµατοποιεί την ανάκτηση του πλήθους των θυρών των διαθέσιµων αυτοκινήτων

- getKostosDiathesimonAutokiniton():Vector

Πραγµατοποιεί την ανάκτηση του κόστους των διαθέσιµων αυτοκινήτων

- retrieveNeaAvailableCars(stoixeia:AvailableCarsData):String

Πραγµατοποιεί την εύρεση των διαθέσιµων αυτοκινήτων για λογαριασµού του προς ενοικίαση αυτοκινήτου.

- getArithmoiNeaDiathesimonAutokiniton():Vector

Πραγµατοποιεί την ανάκτηση του αριθµού πινακίδας του προς ενοικίαση αυτοκινήτου.

### HoldSeatsData

Χαρακτηριστικά τάξης και οι τύποι δεδοµένων τους

- σταθµός αναχώρησης επιβάτη:String
- σταθµός άφιξης επιβάτη:String
- ώρα αναχώρησης επιβάτη:String
- κωδικός αριθµός βαγονιού:String
- κωδικός αριθµός θέσης:Integer
- ηµεροµηνία δέσµευσης κράτησης θέσης:String
- ηµεροµηνία ακύρωσης κράτησης θέσης:String
- κόστος κράτησης θέσης:Double
- τρόπος πληρωµής κράτησης θέσης:String
- κωδικός αριθµός αµαξοστοιχίας:Integer
- ηµεροµηνία αναχώρησης επιβάτη:String
- όνοµα χρήστη:String
- όνοµα χρήστη ακύρωσης:String

## Μέθοδοι τάξης, παράµετροι µεθόδου , οι τύποι δεδοµένων τους, τύπος επιστροφής µεθόδου και περιγραφή µεθόδου

- HoldSeatsData():void

Αυτή η µέθοδο αποτελεί τον δοµητή της τάξης τον οποίο καλούµε για να δηµιουργήσουµε ένα αντικείµενο

setMethods(stoixeia:different):void

Αυτή η µέθοδος συµβολίζει τις µεθόδους set οι οποίες θα δίνουν τιµές στις παραπάνω χαρακτηριστικά της τάξης. Η παράµετρος stoixeia

## Σύστηµα Εξυπηρέτησης Επιβατών Οργανισµού Σιδηροδρόµων

συµβολίζει τα παραπάνω χαρακτηριστικά, τα οποία θα έχουν διάφορους τύπους δεδοµένων και γι' αυτό υπάρχει η λέξη different.

qetMethods(): different

Αυτή η µέθοδος συµβολίζει τις µεθόδους get οι οποίες θα παίρνουν τιµές από τα παραπάνω χαρακτηριστικά της τάξης. Η λέξη different σηµαίνει ότι οι τύποι επιστροφής των µεθόδων αυτών θα είναι διαφορετικοί καθώς εξαρτώνται από τα παραπάνω χαρακτηριστικά.

### **HoldSeats**

Χαρακτηριστικά τάξης και οι τύποι δεδοµένων τους

- Αυτή η τάξη δεν έχει χαρακτηριστικά

Μέθοδοι τάξης, παράµετροι µεθόδου , οι τύποι δεδοµένων τους, τύπος επιστροφής µεθόδου και περιγραφή µεθόδου

- countHoldSeatsCost(stoixeia:HoldSeatsData):String

Πραγµατοποιεί τον υπολογισµό του κόστους της κράτησης θέσης

finalHoldSeats(stoixeia:HoldSeatsData):String

Πραγµατοποιεί την τελική κράτηση θέσης στο σύστηµα.

getSinolikoKostosKratisisThesis(): Vector

Πραγµατοποιεί την ανάκτηση του κόστους για την κράτηση της θέσης που υπολογίζεται µε την παραπάνω µέθοδο.

### AvailableSeatsData

Χαρακτηριστικά τάξης και οι τύποι δεδοµένων τους

- ηµεροµηνία αναχώρησης επιβάτη
- σταθµός αναχώρησης επιβάτη
- σταθµός άφιξης επιβάτη
- ώρα αναχώρησης επιβάτη
- κωδικός αριθµός αµαξοστοιχίας

Μέθοδοι τάξης, παράµετροι µεθόδου , οι τύποι δεδοµένων τους, τύπος επιστροφής µεθόδου και περιγραφή µεθόδου

- AvailableSeatsData():void

Αυτή η µέθοδο αποτελεί τον δοµητή της τάξης τον οποίο καλούµε για να δηµιουργήσουµε ένα αντικείµενο

setMethods(stoixeia:different):void

Αυτή η µέθοδος συµβολίζει τις µεθόδους set οι οποίες θα δίνουν τιµές στις παραπάνω χαρακτηριστικά της τάξης. Η παράµετρος stoixeia συµβολίζει τα παραπάνω χαρακτηριστικά, τα οποία θα έχουν διάφορους τύπους δεδοµένων και γι' αυτό υπάρχει η λέξη different.

getMethods(): different

Αυτή η µέθοδος συµβολίζει τις µεθόδους get οι οποίες θα παίρνουν τιµές από τα παραπάνω χαρακτηριστικά της τάξης. Η λέξη different σηµαίνει ότι οι τύποι επιστροφής των µεθόδων αυτών θα είναι διαφορετικοί καθώς εξαρτώνται από τα παραπάνω χαρακτηριστικά.

#### **Seats**

Χαρακτηριστικά τάξης και οι τύποι δεδοµένων τους

- Αυτή η τάξη δεν έχει χαρακτηριστικά

Μέθοδοι τάξης, παράµετροι µεθόδου , οι τύποι δεδοµένων τους, τύπος επιστροφής µεθόδου και περιγραφή µεθόδου

- retrieveAvailableSeats(stoixeia:AvailableSeatsData):String

Πραγµατοποιεί την εύρεση των διαθέσιµων θέσεων

- getKodikosArithmosVagoniou():Vector

Πραγµατοποιεί την ανάκτηση των κωδικών αριθµών βαγονιού των διαθέσιµων θέσεων

- getKodikosArithmosThesis():Vector

Πραγµατοποιεί την ανάκτηση των κωδικών αριθµών θέσης των διαθέσιµων θέσεων.

- getPoiotitaThesis():Vector

Πραγµατοποιεί την ανάκτηση της ποιότητας των διαθέσιµων θέσεων

- getSimeioThesis():Vector

Πραγµατοποιεί την ανάκτηση του σηµείου των διαθέσιµων θέσεων µέσα στην αµαξοστοιχία.

- getForaThesis():Vector

Πραγµατοποιεί την ανάκτηση της φοράς των θέσεων σε ένα δροµολόγιο.

- retrieveNeaAvailableSeats(stoixeia:AvailableSeatsData):String

Πραγµατοποιεί την εύρεση των διαθέσιµων θέσεων για λογαριασµό της προς κράτηση θέσης.

- getNeosKodikosArithmosVagoniou():Vector

Πραγµατοποιεί την ανάκτηση του κωδικού αριθµού βαγονιού για λογαριασµό της προς κράτηση θέσης.

- getNeosKodikosArithmosThesis():Vector

Πραγµατοποιεί την ανάκτηση του κωδικού αριθµού θέσης για λογαριασµό της προ κράτησης θέσης.

### DBMS

### Χαρακτηριστικά τάξης και οι τύποι δεδοµένων τους

- Αυτή η τάξη έχει τα χαρακτηριστικά µε τα οποία γίνεται η σύνδεση µε την βάση δεδοµένων.

Μέθοδοι τάξης, παράµετροι µεθόδου , οι τύποι δεδοµένων τους, τύπος επιστροφής µεθόδου και περιγραφή µεθόδου

- setMethods(stoixeia:different):void

Αυτή η µέθοδος συµβολίζει τις µεθόδους set οι οποίες θα δίνουν τιµές στις παραπάνω χαρακτηριστικά της τάξης. Η παράµετρος stoixeia συµβολίζει τα παραπάνω χαρακτηριστικά, τα οποία θα έχουν διάφορους τύπους δεδοµένων και γι' αυτό υπάρχει η λέξη different.

qetMethods(): different

Αυτή η µέθοδος συµβολίζει τις µεθόδους get οι οποίες θα παίρνουν τιµές από τα παραπάνω χαρακτηριστικά της τάξης. Η λέξη different σηµαίνει ότι οι τύποι επιστροφής των µεθόδων αυτών θα είναι διαφορετικοί καθώς εξαρτώνται από τα παραπάνω χαρακτηριστικά.

- initializeConnection():void

Πραγµατοποιεί το άνοιγµα της σύνδεσης µε την βάση δεδοµένων.

closeConnection():void

Πραγµατοποιεί το κλείσιµο της σύνδεσης µε την βάση δεδοµένων

### AvailableTransferCarsData

#### Χαρακτηριστικά τάξης και οι τύποι δεδοµένων τους

- ηµεροµηνία αναχώρησης
- κωδικός αριθµός αµαξοστοιχίας
- σταθµός µεταφοράς αποσκευών

## Μέθοδοι τάξης, παράµετροι µεθόδου , οι τύποι δεδοµένων τους, τύπος επιστροφής µεθόδου και περιγραφή µεθόδου

- AvailableTransferCarsData():void

## Σύστηµα Εξυπηρέτησης Επιβατών Οργανισµού Σιδηροδρόµων

Αυτή η µέθοδο αποτελεί τον δοµητή της τάξης τον οποίο καλούµε για να δημιουργήσουμε ένα αντικείμενο

setMethods(stoixeia:different):void

Αυτή η µέθοδος συµβολίζει τις µεθόδους set οι οποίες θα δίνουν τιµές στις παραπάνω χαρακτηριστικά της τάξης. Η παράµετρος stoixeia συµβολίζει τα παραπάνω χαρακτηριστικά, τα οποία θα έχουν διάφορους τύπους δεδοµένων και γι' αυτό υπάρχει η λέξη different.

getMethods(): different

Αυτή η µέθοδος συµβολίζει τις µεθόδους get οι οποίες θα παίρνουν τιµές από τα παραπάνω χαρακτηριστικά της τάξης. Η λέξη different σηµαίνει ότι οι τύποι επιστροφής των µεθόδων αυτών θα είναι διαφορετικοί καθώς εξαρτώνται από τα παραπάνω χαρακτηριστικά.

### **TransferCars**

Χαρακτηριστικά τάξης και οι τύποι δεδοµένων τους

- Αυτή η τάξη δεν έχει χαρακτηριστικά

Μέθοδοι τάξης, παράµετροι µεθόδου , οι τύποι δεδοµένων τους, τύπος επιστροφής µεθόδου και περιγραφή µεθόδου

- retrieveAvailableTransferCars(stoixeia:AvailableTransferCarsData):String

Πραγµατοποιεί την εύρεση των διαθέσιµων µεταφορικών οχηµάτων

- getArithmoiPinakidonDiathesimonOximaton():Vector

Πραγµατοποιεί την ανάκτηση των αριθµών πινακίδων των διαθέσιµων µεταφορικών οχηµάτων

- getArithmoiProteraiotitasDiathesimonOximaton():Vector

 Πραγµατοποιεί την ανάκτηση των αριθµών προτεραιότητας µεταφοράς του επιβάτη στην συγκεκριµένη µεταφορά αποσκευών.

- getXoritikotitaDiathesimonOximaton():Vector

Πραγµατοποιεί την ανάκτηση της χωρητικότητας των µεταφορικών οχηµάτων(σε βαλίτσες)

- getKostosDiathesimonOximaton():Vector

Πραγµατοποιεί την ανάκτηση του κόστους των διαθέσιµων µεταφορικών οχηµάτων

- retrieveNeaAvailableTransferCars(stoixeia:AvailableTransferCarsData):String

Πραγµατοποιεί την εύρεση των διαθέσιµων µεταφορικών οχηµάτων για λογαριασµό του προς ενοικίαση αυτοκινήτου.

- getArithmoiNeaPinakidonDiathesimonOximaton():Vector

Πραγµατοποιεί την ανάκτηση του αριθµού πινακίδας του προς δέσµευση µεταφορικού οχήµατος.

- getArithmoiNeaProteraiotitasDiathesimonOximaton():Vector

Πραγµατοποιεί την ανάκτηση του αριθµού προτεραιότητας µεταφοράς του επιβάτη για το προς δέσµευση µεταφορικό όχηµα.

### DromologioData

Χαρακτηριστικά τάξης και οι τύποι δεδοµένων τους

- ηµεροµηνία αναχώρησης
- σταθµός αναχώρησης
- σταθµός άφιξης
- ηµεροµηνία επιστροφής

Μέθοδοι τάξης, παράµετροι µεθόδου , οι τύποι δεδοµένων τους, τύπος επιστροφής µεθόδου και περιγραφή µεθόδου

DromologioData():void

Αυτή η µέθοδο αποτελεί τον δοµητή της τάξης τον οποίο καλούµε για να δηµιουργήσουµε ένα αντικείµενο

### setMethods(stoixeia:different):void

Αυτή η µέθοδος συµβολίζει τις µεθόδους set οι οποίες θα δίνουν τιµές στις παραπάνω χαρακτηριστικά της τάξης. Η παράµετρος stoixeia συµβολίζει τα παραπάνω χαρακτηριστικά, τα οποία θα έχουν διάφορους τύπους δεδοµένων και γι' αυτό υπάρχει η λέξη different.

### getMethods(): different

Αυτή η µέθοδος συµβολίζει τις µεθόδους get οι οποίες θα παίρνουν τιµές από τα παραπάνω χαρακτηριστικά της τάξης. Η λέξη different σηµαίνει ότι οι τύποι επιστροφής των µεθόδων αυτών θα είναι διαφορετικοί καθώς εξαρτώνται από τα παραπάνω χαρακτηριστικά.

### Dromologio

Χαρακτηριστικά τάξης και οι τύποι δεδοµένων τους

- Αυτή η τάξη δεν έχει χαρακτηριστικά

Μέθοδοι τάξης, παράµετροι µεθόδου , οι τύποι δεδοµένων τους, τύπος επιστροφής µεθόδου και περιγραφή µεθόδου

- retrieveKanonikaDromologia(stoixeia:DromologioData):String

Πραγµατοποιεί την εύρεση των ορισθέντων(διαθέσιµων) δροµολογίων

Εφόσον ολοκληρώθηκε η περιγραφή των τάξεων λειτουργικότητας συνεχίσουµε µε τις τάξεις απεικόνισης. Οι εν λόγω τάξεις είναι κάποια αρχεία που µπορεί να µην προσφέρουν ιδιαίτερη λειτουργικότητα στο σύστηµα αλλά µας είναι απολύτως απαραίτητες διότι παίρνουν τα αποτελέσµατα από τις κλήση των µεθόδων των τάξεων λειτουργικότητας και µας δίνουν την δυνατότητα να τα εµφανίζουµε στον χρήστη µε όποιο τρόπο θέλουµε. Αυτό σηµαίνει ότι αυτές οι τάξεις έχουν ως βασικό ρόλο την δηµιουργία του interface µέσω του οποίου παρουσιάζονται τα αποτελέσµατα στους χρήστες. Το interface δηµιουργείται µε έναν ιδιαίτερο τρόπο, ο οποίος θα αναφερθεί αναλυτικά σε επόµενη ενότητα, όταν και θα µιλήσουµε για τις τεχνολογίες που χρησιµοποιούνται στο σύστηµα. Η περιγραφή τους θα γίνει µε λίγο διαφορετικό τρόπο σε σχέση µε την άλλη κατηγορία τάξεων διότι εδώ αρκεί

## Σύστηµα Εξυπηρέτησης Επιβατών Οργανισµού Σιδηροδρόµων

να αναφερθεί το όνοµα της τάξης, το πότε καλείται και ποια είναι η ενέργειά της. Τα ονόµατα των τάξεων παρουσιάζονται µε έντονα γράµµατα.

### ServletCreateUser

Γεγονός κλήσης τάξης: Η επιθυµία του επιβάτη να εγγραφεί στο σύστηµα Ενέργεια τάξης: ∆ηµιουργία του γραφικού αποτελέσµατος που θα εµφανιστεί στον χρήστη ανάλογα µε το αποτέλεσµα της λειτουργίας της εγγραφής.

### ServletInsertUser

- Γεγονός κλήσης τάξης: Η επιθυµία του επιβάτη να εισαχθεί στο σύστηµα.
- Ενέργεια τάξης: ∆ηµιουργία του γραφικού αποτελέσµατος που θα εµφανιστεί στον χρήστη ανάλογα µε το αποτέλεσµα της λειτουργίας της εισαγωγής.

### ServletRetrieveUser

Γεγονός κλήσης τάξης: Η επιθυµία του επιβάτη να ανακτήσει τα προσωπικά του στοιχεία µε την προοπτική να τροποποιήσει κάποια από αυτά. Ενέργεια τάξης: ∆ηµιουργία του γραφικού αποτελέσµατος που θα εµφανιστεί στον χρήστη µε τα στοιχεία του χρήστη.

### ServletModifyUser

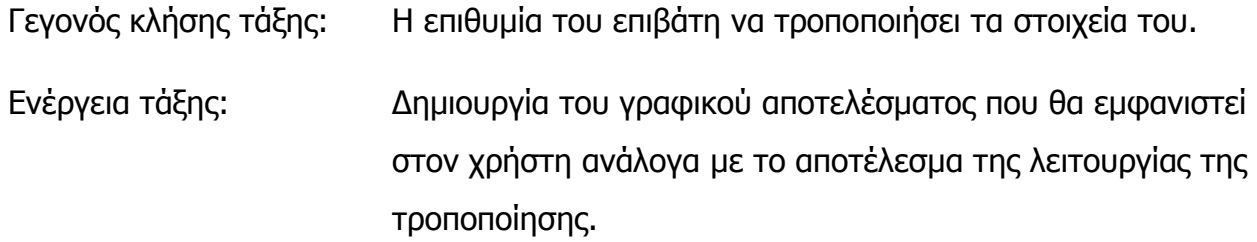

#### **ServletDeleteUser**

- Γεγονός κλήσης τάξης: Η επιθυµία του επιβάτη να διαγράψει τον λογαριασµό του από το σύστηµα.
- Ενέργεια τάξης: ∆ηµιουργία του γραφικού αποτελέσµατος που θα εµφανιστεί στον χρήστη ανάλογα µε το αποτέλεσµα της λειτουργίας της διαγραφής.

### ServletSearchDromologia

- Γεγονός κλήσης τάξης: Η επιθυµία του επιβάτη να αναζητήσει τα διαθέσιµα δροµολόγια που υπάρχουν.
- Ενέργεια τάξης: ∆ηµιουργία του γραφικού περιβάλλοντος που θα εµφανιστεί στον χρήστη για να συµπληρώσει τα στοιχεία αναζήτησης. Πρόσθετα, η συγκεκριµένη τάξη θα συµπληρώσει τους σταθµούς αναχώρησης έτσι ώστε ο επιβάτης να προσδιορίσει έναν από αυτούς.

### ServletStathmosAfiksis

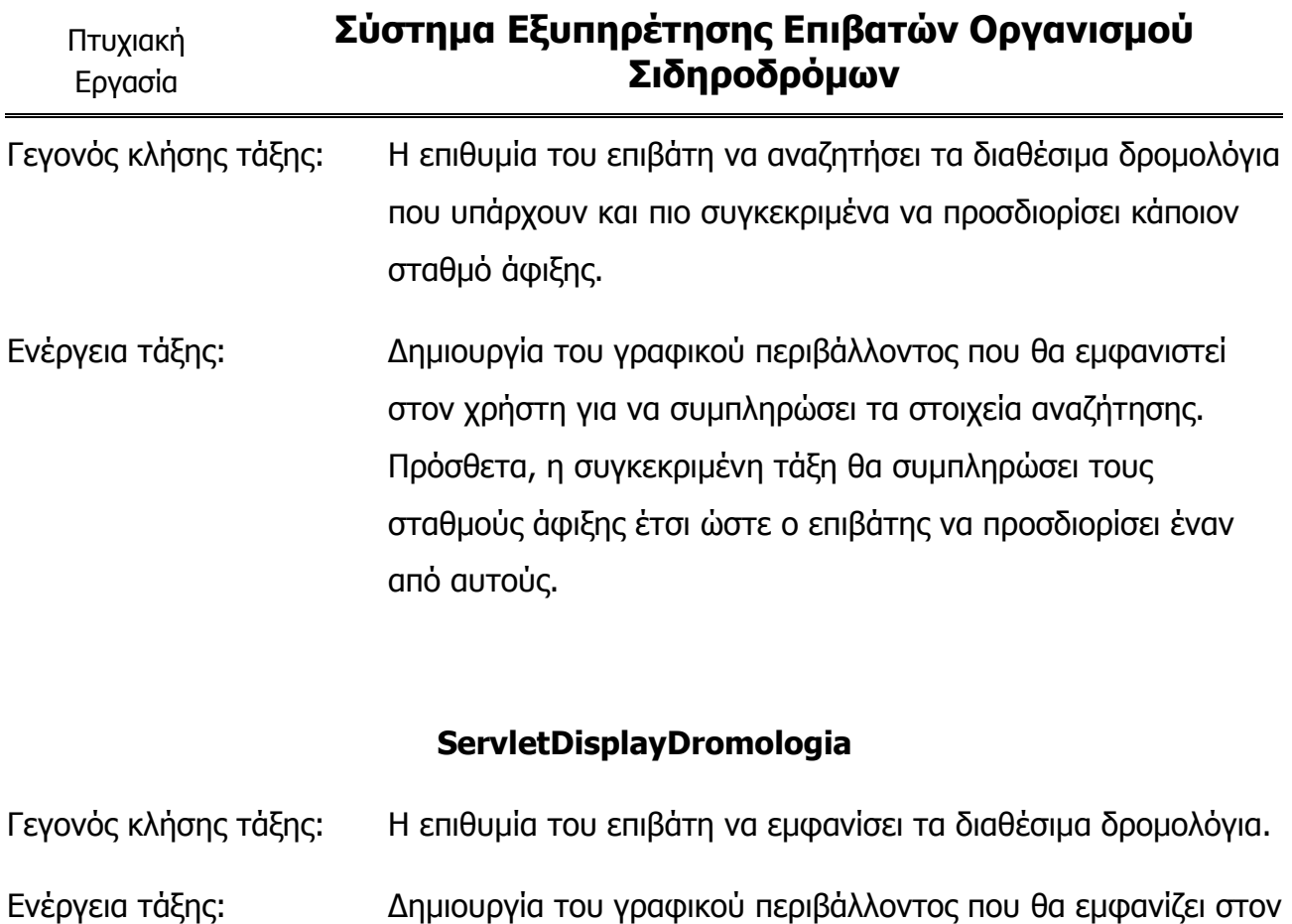

χρήστη τα αποτελέσµατα της αναζήτησης δροµολογίων που προέκυψαν από την αντίστοιχη λειτουργία.

### ServletAmaksostoixiesTheseon

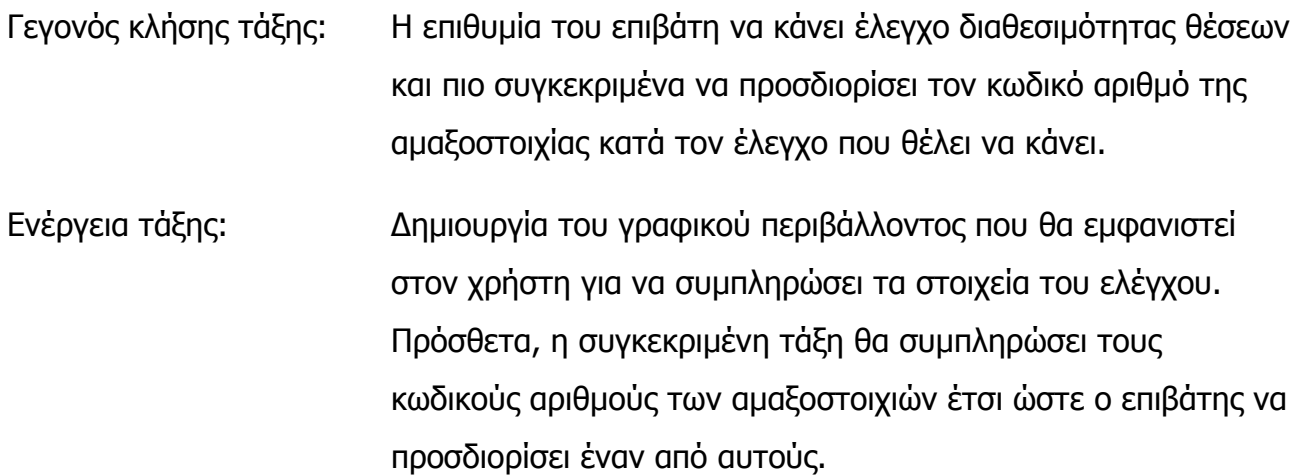

### ServletStathmosAnaxorisisTheseon

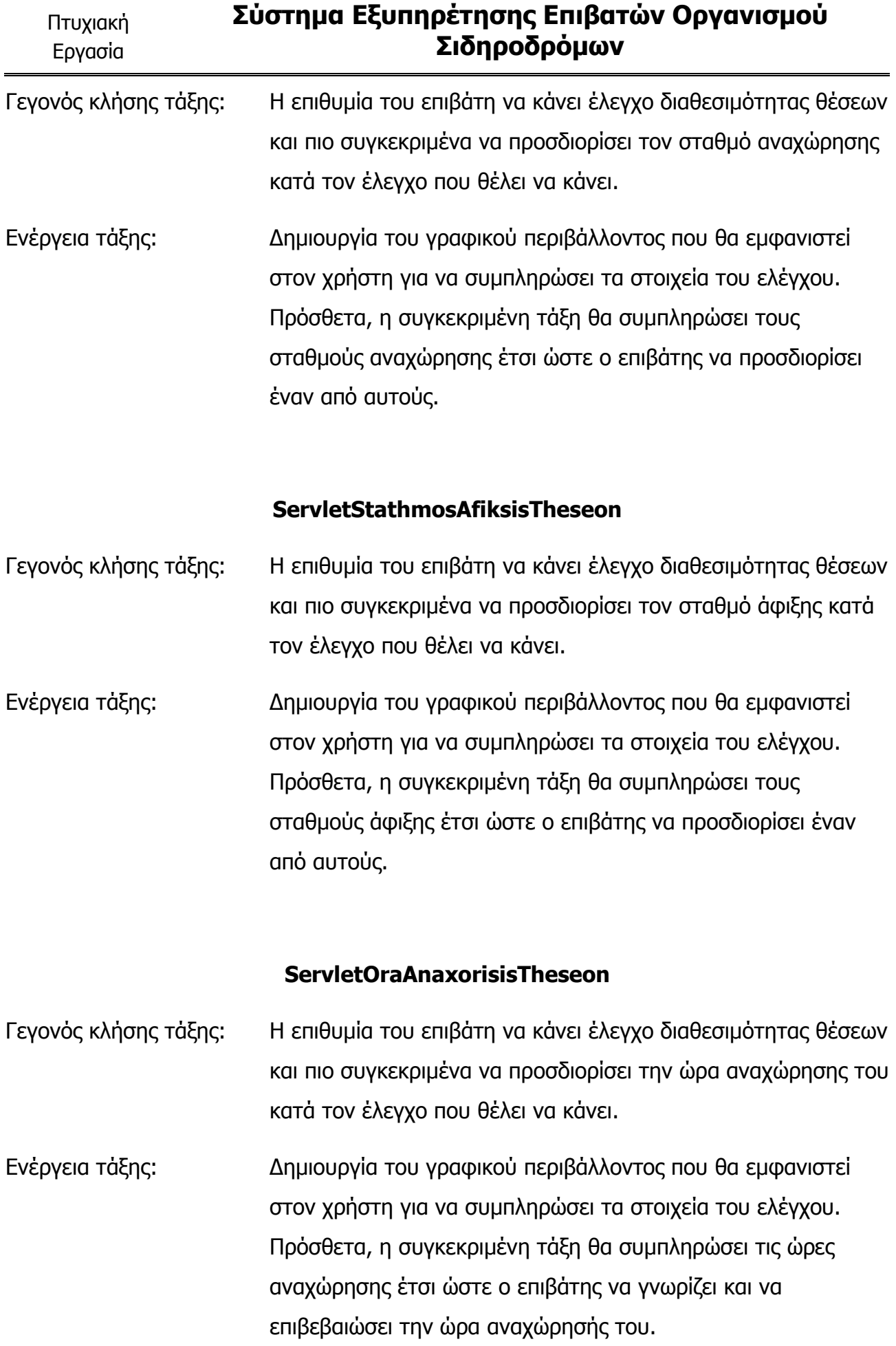

### ServletEmfanisiDiathesimonTheseon

- Γεγονός κλήσης τάξης: Η επιθυµία του επιβάτη να εµφανίσει τα αποτελέσµατα του ελέγχου διαθεσιµότητας θέσεων.
- Ενέργεια τάξης: ∆ηµιουργία του γραφικού περιβάλλοντος που θα εµφανίζει στο χρήστη τα αποτελέσµατα του ελέγχου διαθεσιµότητας θέσεων που προέκυψαν από την αντίστοιχη λειτουργία.

#### ServletKratisiThesis

- Γεγονός κλήσης τάξης: Η επιθυµία του επιβάτη να προχωρήσει στην κράτηση µίας διαθέσιµης θέσης.
- Ενέργεια τάξης: ∆ηµιουργία του γραφικού περιβάλλοντος που θα εµφανίζει στον χρήστη το αποτέλεσµα της λειτουργίας της διαχείρισης των διαθέσιµων θέσεων.

### **ServletTelikiKratisiThesis**

- Γεγονός κλήσης τάξης: Η επιθυµία του επιβάτη να προωθήσει την κράτηση θέσης προς το στάδιο της τελικής κράτησης.
- Ενέργεια τάξης: ∆ηµιουργία του γραφικού περιβάλλοντος που θα εµφανίζει στον χρήστη το αποτέλεσµα της λειτουργίας της προώθησης της κράτησης.

#### ServletApotelesmaKratisisThesis

Γεγονός κλήσης τάξης: Η επιθυµία του επιβάτη να πραγµατοποιήσει την τελική κράτηση της θέσης.

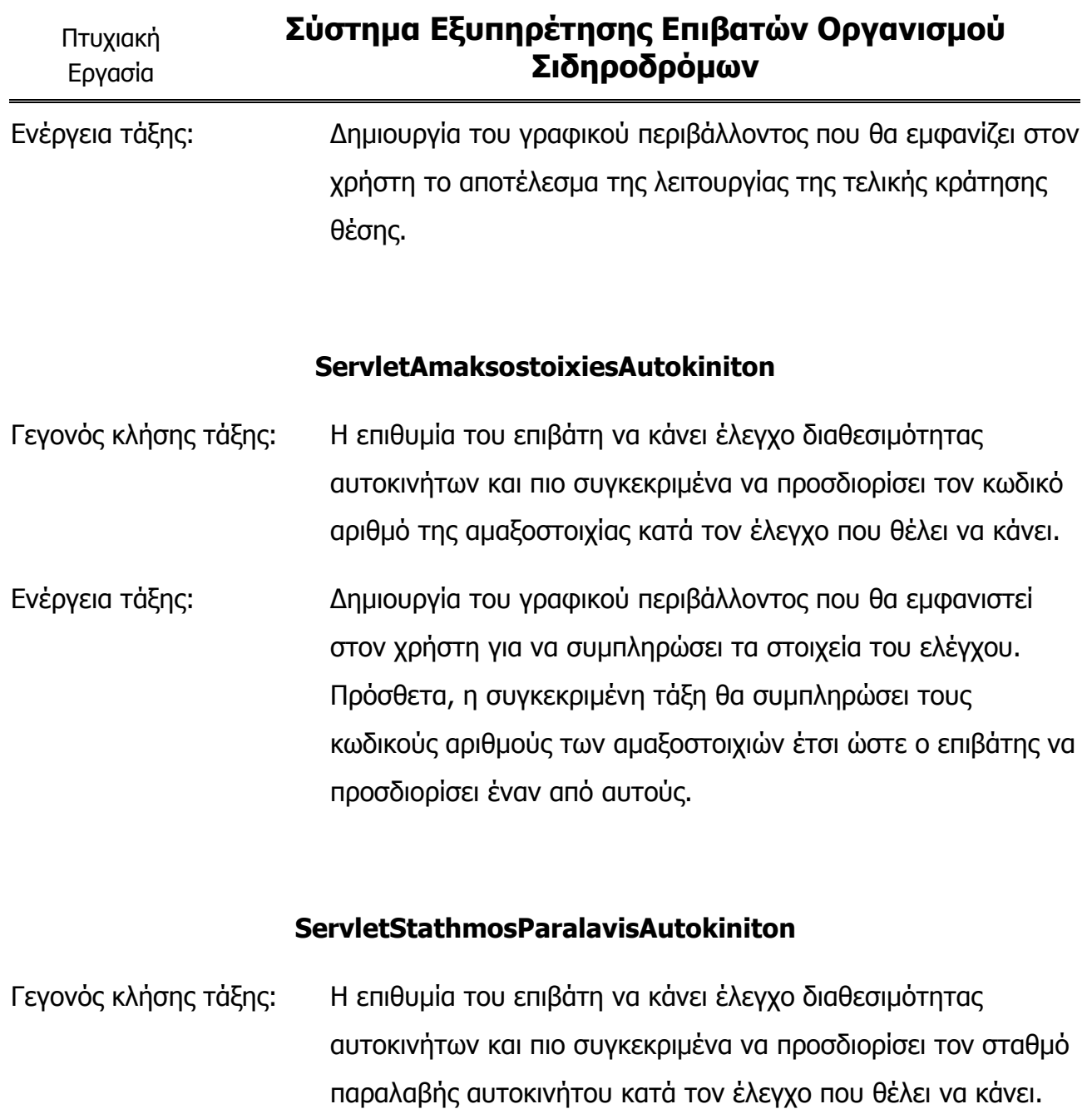

Ενέργεια τάξης: ∆ηµιουργία του γραφικού περιβάλλοντος που θα εµφανιστεί στον χρήστη για να συµπληρώσει τα στοιχεία του ελέγχου. Πρόσθετα, η συγκεκριµένη τάξη θα συµπληρώσει τον σταθµό παραλαβής αυτοκινήτου έτσι ώστε ο επιβάτης να προσδιορίσει ένα από αυτούς.

#### ServletEmfanisiDiathesimonAutokiniton

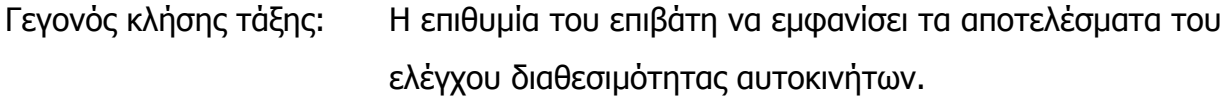

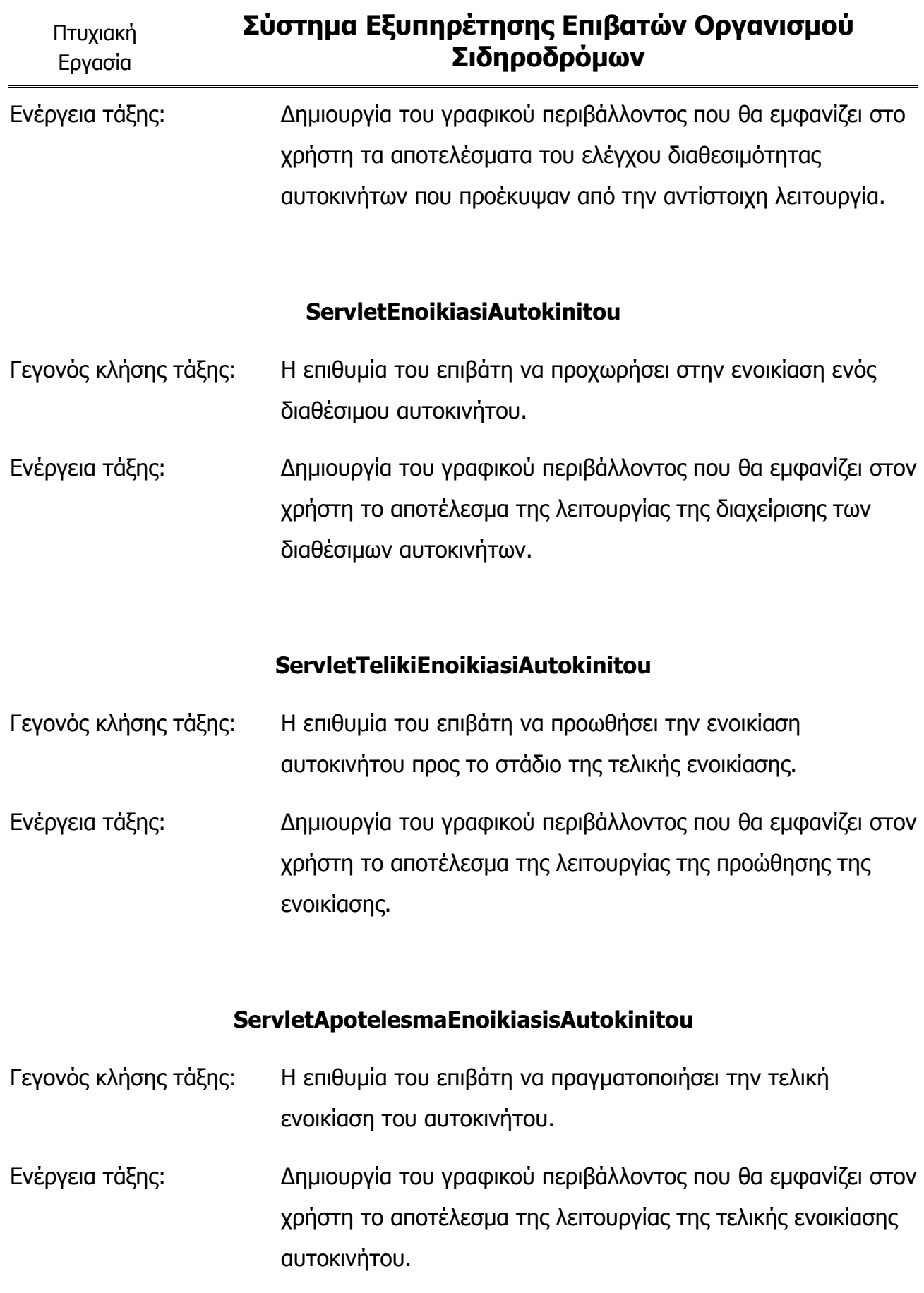

## ServletAmaksostoixiesMetaforikonOximaton

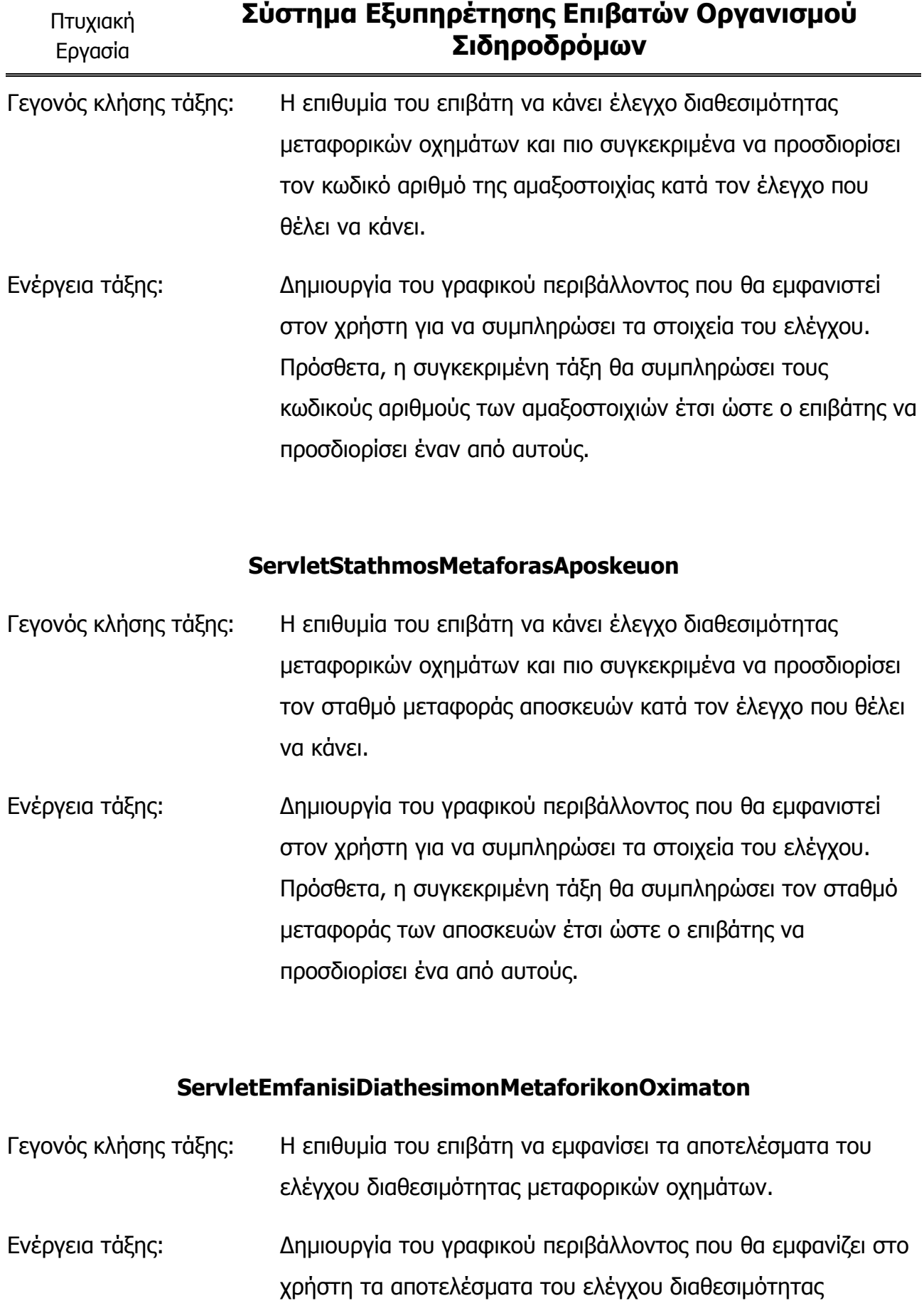

µεταφορικών οχηµάτων που προέκυψαν από την αντίστοιχη λειτουργία.

### ServletMetaforaAposkeuon

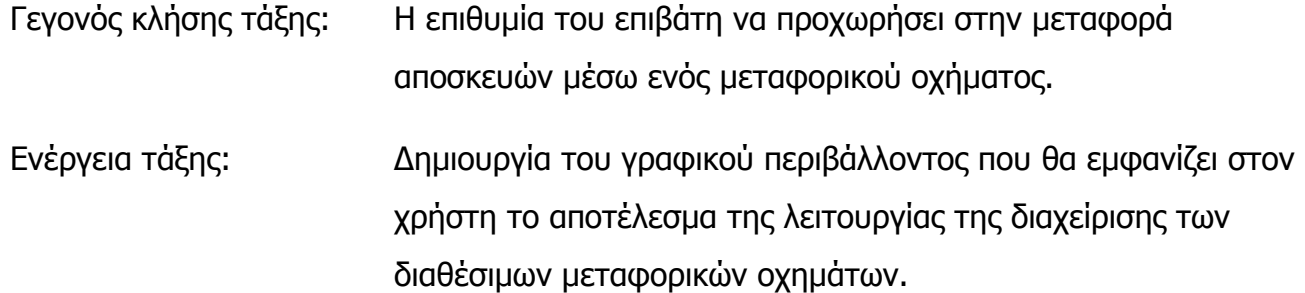

#### ServletTelikiMetaforaAposkeuon

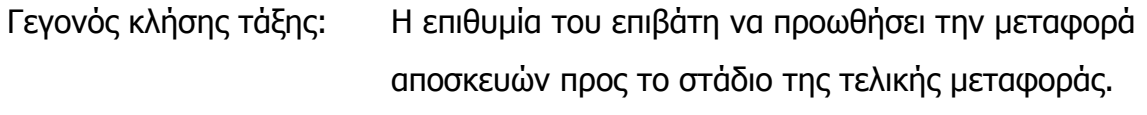

Ενέργεια τάξης: ∆ηµιουργία του γραφικού περιβάλλοντος που θα εµφανίζει στον χρήστη το αποτέλεσµα της λειτουργίας της προώθησης της µεταφοράς.

#### ServletApotelesmaMetaforasAposkeuon

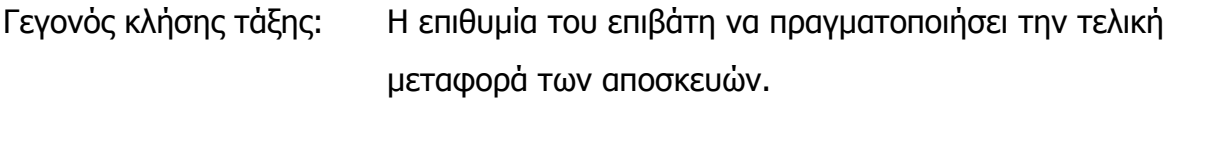

Ενέργεια τάξης: ∆ηµιουργία του γραφικού περιβάλλοντος που θα εµφανίζει στον χρήστη το αποτέλεσµα της λειτουργίας της τελικής µεταφοράς αποσκευών.

# 8. Προδιαγραφές Βάσης ∆εδοµένων

Στις προηγούµενες ενότητες πραγµατοποιήθηκε η ανάλυση του συστήµατος. Αυτό που προέκυψε είναι το διάγραµµα τάξεων και µια αναλυτική περιγραφή όλων των τάξεων που υπάρχουν σε αυτό αλλά και γενικά στο σύστηµα. Από αυτή την περιγραφή γνωρίζουµε ποιες µέθοδοι θα υλοποιούν ποιες λειτουργίες και επίσης ποια τάξη θα καλείται σε κάθε ενέργεια του χρήστη προκειµένου να δηµιουργήσει το κατάλληλο interface µε σκοπό την αλληλεπίδραση του συστήµατος µε τον χρήστη. Όλες οι λειτουργίες του συστήµατος κατά την υλοποίησή τους θα πρέπει να επεξεργάζονται και να αποθηκεύουν δεδοµένα. Άρα, υπάρχει η ανάγκη να δηµιουργήσουµε µία βάση δεδοµένων. Μάλιστα, οι απαιτήσεις σε αυτό το σύστηµα είναι τέτοιες που φαίνεται ότι η σχεδίαση της βάσης θα παίξει σηµαντικό ρόλο στο σύστηµα καθώς είναι προφανές εκ των προτέρων ότι θα υπάρχουν πολλά σύνθετα ξένα κλειδιά. Έτσι, αν προσδιορίσουµε την δοµή της βάσης τότε θα έχουµε κάνει την πλήρη ανάλυση της εφαρµογής και θα µπορούµε να προχωρήσουµε στην επιλογή των κατάλληλων τεχνολογιών που χρειαζόµαστε για να αναπτύξουµε το σύστηµα. Συνεπώς, ο στόχος µας από αυτή την ενότητα θα είναι η παραγωγή του σχεσιακού σχήµατος, δηλαδή των πινάκων από τους οποίους θα αποτελείται η βάση και φυσικά µια περιγραφή για το τι πληροφορίες θα αποθηκεύει ο κάθε πίνακας. Πρόσθετα θα πρέπει να υπάρχουν και οι συσχετίσεις του κάθε πίνακα µε τους άλλους στο σχεσιακό µοντέλο, δηλαδή τα ξένα κλειδιά. Για την παραγωγή του σχεσιακού σχήµατος θα πρέπει να ακολουθήσουµε κάποια βήµατα, τα οποία κατά σειρά είναι τα εξής:

- 1) Προσδιορισµός των δεδοµένων που θα πρέπει να αποθηκεύει η βάση. Αυτό θα προκύψει από την ανάλυση των απαιτήσεων που υπάρχουν στην εισαγωγή.
- 2) Εντοπισµός των οντοτήτων που υπάρχουν.
- 3) Κατανοµή των δεδοµένων-πεδίων στις οντότητες.
- 4) ∆ιερεύνηση των συσχετίσεων που υπάρχουν µεταξύ των οντοτήτων και προσδιορισµός του είδους της συσχέτισης.
- 5) Δημιουργία διαγράμματος οντοτήτων-συσχετίσεων(διάγραμμα ER).
- 6) Μετατροπή του διαγράµµατος ER σε σχεσιακό σχήµα.
- 7) Έλεγχος ορθότητας του σχεσιακού σχήµατος.
- 8) Κανονικοποίηση του σχεσιακού σχήµατος, στην περίπτωση που δεν µας ικανοποιεί.

1) Όπως προκύπτει από την ανάλυση των απαιτήσεων τα δεδοµένα που θα πρέπει να αποθηκεύει η βάση µας είναι τα παρακάτω:

- Ηµεροµηνία αναχώρησης δροµολογίου
- Ποσοστό πληρότητα θέσεων δρομολογίου
- Αριθµός κρατηµένων θέσεων δροµολογίου
- Αριθµός κενών θέσεων δροµολογίου
- Αριθµός διατιθέµενων θέσεων δροµολογίου
- Κωδικός αριθµός αµαξοστοιχίας
- Αρχικός σταθµός αµαξοστοιχίας
- Τελικός σταθµός αµαξοστοιχίας
- Ώρα αναχώρησης αµαξοστοιχίας
- Ώρα άφιξης αµαξοστοιχίας
- Κωδικός αριθµός βαγονιού
- Τύπος βαγονιού
- Κωδικός αριθµός θέσης
- Φορά θέσης
- Σηµείο θέσης
- Ποιότητα θέσης
- Κωδικός αριθµός εισιτηρίου
- Κατηγορία εισιτηρίου
- Ημερομηνία έκδοσης εισιτηρίου
- Κόστος εισιτηρίου
- Ονοµασία σταθµού
- Τοποθεσία σταθµού
- Όνοµα χρήστη
- Κωδικός χρήστη
- Ονοµασία χρήστη
- Επώνυµο χρήστη
- Όνοµα πατρός χρήστη
- Ηλικία χρήστη
- Επάγγελµα χρήστη
- Ταυτότητα χρήστη
- Μόνιµη κατοικία χρήστη
- Τηλέφωνο χρήστη
- E-mail χρήστη
- Ρόλος χρήστη
- Αριθµός πινακίδας αυτοκινήτου
- Μάρκα αυτοκινήτου
- Κυβικά αυτοκινήτου
- Ίπποι αυτοκινήτου
- Αριθµός θυρών αυτοκινήτου
- Κόστος αυτοκινήτου
- Αριθµός πινακίδας µεταφορικού οχήµατος
- Χωρητικότητα µεταφορικού οχήµατος
- Κόστος µεταφορικού οχήµατος
- Κωδικός αριθµός κράτησης θέσης
- Ηµεροµηνία δέσµευσης κράτησης θέσης
- Ηµεροµηνία ακύρωσης κράτησης θέσης
- Κόστος κράτησης θέσης
- Τρόπος πληρωµής κράτησης θέσης
- Σταθµός αναχώρησης επιβάτη στην κράτηση θέσης
- Σταθµός άφιξης επιβάτη στην κράτηση θέσης
- Ώρα αναχώρησης επιβάτη στην κράτηση θέσης
- Κωδικός αριθµός ενοικίασης αυτοκινήτου
- Ηµεροµηνία δέσµευσης ενοικίασης αυτοκινήτου
- Ηµεροµηνία ακύρωσης ενοικίασης αυτοκινήτου
- Κόστος ενοικίασης αυτοκινήτου
- Τρόπος πληρωµής ενοικίασης αυτοκινήτου
- Σταθµός παραλαβής αυτοκινήτου στην ενοικίαση αυτοκινήτου
- Ηµεροµηνία παράδοσης αυτοκινήτου στην ενοικίαση αυτοκινήτου
- Ώρα παράδοσης αυτοκινήτου στην ενοικίαση αυτοκινήτου
- Κωδικός αριθµός µεταφοράς αποσκευών
- Ηµεροµηνία δέσµευσης µεταφοράς αποσκευών
- Ηµεροµηνία ακύρωσης µεταφοράς αποσκευών
- Σταθµός µεταφοράς αποσκευών στην µεταφορά αποσκευών
- Κόστος µεταφοράς αποσκευών
- Τρόπος πληρωµής µεταφοράς αποσκευών
- Αριθµός προτεραιότητας επιβάτη στην µεταφορά αποσκευών
- Κωδικός αριθµός απόδειξης ενοικίασης αυτοκινήτου
- Κατηγορία απόδειξης ενοικίασης αυτοκινήτου
- Ηµεροµηνία έκδοσης απόδειξης ενοικίασης αυτοκινήτου
- Κόστος απόδειξης ενοικίασης αυτοκινήτου
- Κωδικός αριθµός απόδειξης µεταφοράς αποσκευών
- Κατηγορία απόδειξης µεταφοράς αποσκευών
- Ηµεροµηνία έκδοσης απόδειξης µεταφοράς αποσκευών
- Κόστος απόδειξης µεταφοράς αποσκευών
- Χιλιοµετρική απόσταση σταθµών
- Σταθµός µέτρησης της χιλιοµετρικής απόστασης σταθµών
- Σταθµός δείκτης της χιλιοµετρικής απόστασης σταθµών
- Κλίµακα χιλιοµέτρων
- Κόστος ποιότητας
- Κόστος εισιτηρίου

2)Από τις αναλύσεις των απαιτήσεων και των παραπάνω δεδοµένων προκύπτουν οι παρακάτω οντότητες:

- ∆ροµολόγιο
- Αµαξοστοιχία
- Βαγόνι
- Θέση
- Εισιτήριο
- Σταθµός
- Χρήστης (Επιβάτης και Υπάλληλος ΟΣΕ τηλεφωνικών κρατήσεων)
- Αυτοκίνητο
- Μεταφορικό όχηµα
- Κράτηση θέσης
- Ενοικίαση αυτοκινήτου
- Μεταφορά αποσκευών
- Απόδειξη ενοικίασης αυτοκινήτου
- Απόδειξη µεταφοράς αποσκευών
- Χιλιοµετρικές αποστάσεις σταθµών
- Κόστος εισιτηρίου
- Κόστος ποιότητας

3)Με βάση τις οντότητες που υπάρχουν και τα δεδοµένα θα γίνει µια προσπάθεια κατανοµής των δεδοµένων πεδίων στις οντότητες.

### ∆ροµολόγιο

- Ηµεροµηνία αναχώρησης δροµολογίου
- Ποσοστό πληρότητας θέσεων δροµολογίου
- Αριθµός κρατηµένων θέσεων δροµολογίου
- Αριθµός κενών θέσεων δροµολογίου
- Αριθµός διατιθέµενων θέσεων δροµολογίου
## Αµαξοστοιχία

- Κωδικός αριθµός αµαξοστοιχίας
- Αρχικός σταθµός αµαξοστοιχίας
- Τελικός σταθµός αµαξοστοιχίας
- Ώρα αναχώρησης αµαξοστοιχίας
- Ώρα άφιξης αµαξοστοιχίας

#### Βαγόνι

- Κωδικός αριθµός βαγονιού
- Τύπος βαγονιού

## Θέση

- Κωδικός αριθµός θέσης
- Ποιότητα θέσης
- Σηµείο θέσης
- Φορά θέσης

## Εισιτήριο

- Κωδικός αριθµός εισιτηρίου
- Κατηγορία εισιτηρίου
- Ηµεροµηνία έκδοσης εισιτηρίου
- Κόστος εισιτηρίου( συνολικό )

## Σταθµός

- Ονοµασία σταθµού
- Τοποθεσία σταθµού

## Χρήστης

- Όνοµα χρήστη
- Κωδικός χρήστη
- Ονοµασία χρήστη
- Επώνυµο χρήστη
- Όνοµα πατρός χρήστη
- Ηλικία χρήστη
- Επάγγελµα χρήστη
- Ταυτότητα χρήστη
- Μόνιµη κατοικία χρήστη
- Τηλέφωνο χρήστη
- E-mail χρήστη
- Ρόλος χρήστη

## Αυτοκίνητο

- Αριθµός πινακίδας αυτοκινήτου
- Μάρκα αυτοκινήτου
- Κυβικά αυτοκινήτου
- Ίπποι αυτοκινήτου
- Αριθµός θυρών αυτοκινήτου
- Κόστος αυτοκινήτου

#### Μεταφορικό όχηµα

- Αριθµός πινακίδας µεταφορικού οχήµατος
- Χωρητικότητα µεταφορικού οχήµατος
- Κόστος µεταφορικού οχήµατος

## Κράτηση θέσης

- Κωδικός αριθµός κράτησης θέσης
- Ηµεροµηνία δέσµευσης κράτησης θέσης
- Ηµεροµηνία ακύρωσης κράτησης θέσης
- Κόστος κράτησης θέσης
- Τρόπος πληρωµής κράτησης θέσης
- Σταθµός αναχώρησης επιβάτη στην κράτηση θέσης
- Σταθµός άφιξης επιβάτη στην κράτηση θέσης
- Ώρα αναχώρησης επιβάτη στην κράτηση θέσης

#### Ενοικίαση αυτοκινήτου

- Κωδικός αριθµός ενοικίασης αυτοκινήτου
- Ηµεροµηνία δέσµευσης ενοικίασης αυτοκινήτου
- Ηµεροµηνία ακύρωσης ενοικίασης αυτοκινήτου
- Κόστος ενοικίασης αυτοκινήτου
- Τρόπος πληρωµής ενοικίασης αυτοκινήτου
- Σταθµός παραλαβής του αυτοκινήτου στην ενοικίαση
- Ηµεροµηνία παράδοσης του αυτοκινήτου της ενοικίασης
- Ώρα παράδοσης του αυτοκινήτου της ενοικίασης

#### Μεταφορά αποσκευών

- Κωδικός αριθµός µεταφοράς αποσκευών
- Ηµεροµηνία δέσµευσης µεταφοράς αποσκευών
- Ηµεροµηνία ακύρωσης µεταφοράς αποσκευών
- Κόστος µεταφοράς αποσκευών
- Σταθµός µεταφοράς αποσκευών στην µεταφορά
- Τρόπος πληρωµής µεταφοράς αποσκευών
- Αριθµός προτεραιότητας επιβάτη στην µεταφορά

#### Απόδειξη ενοικίασης αυτοκινήτου

- Κωδικός αριθµός απόδειξης ενοικίασης αυτοκινήτου
- Κατηγορία απόδειξης ενοικίασης αυτοκινήτου
- Ηµεροµηνία έκδοσης απόδειξης ενοικίασης αυτοκινήτου
- Κόστος απόδειξης ενοικίασης αυτοκινήτου

## Απόδειξη µεταφοράς αποσκευών

- Κωδικός αριθµός απόδειξης µεταφοράς αποσκευών
- Κατηγορία απόδειξης µεταφοράς αποσκευών
- Ηµεροµηνία έκδοσης απόδειξης µεταφοράς αποσκευών
- Κόστος απόδειξης µεταφοράς αποσκευών

#### Χιλιοµετρικές αποστάσεις σταθµών

- Σταθµός µέτρησης της χιλιοµετρικής απόστασης σταθµών
- Σταθµός δείκτης της χιλιοµετρικής απόστασης σταθµών
- Χιλιομετρική απόστασης σταθμών (χιλιόμετρα)

### Κόστος ποιότητας

- Κλίµακα χιλιοµέτρων
- Ποιότητα θέσης
- Κόστος ποιότητας

#### Κόστος εισιτηρίου

- Κλίµακα χιλιοµέτρων
- Ποιότητα θέσης
- Κόστος εισιτηρίου

#### 4) Παρακάτω διερευνώνται οι συσχετισµοί µεταξύ των οντοτήτων:

- Δρομολόγιο Αμαξοστοιχία, Βαγόνι, Σταθμός, Χρήστης, Μεταφορικό όχηµα Αμαξοστοιχία **Γά**ωσης της Αμαξοστοιχία
- Βαγόνι Τίποτα

## Σύστηµα Εξυπηρέτησης Επιβατών Οργανισµού Σιδηροδρόµων

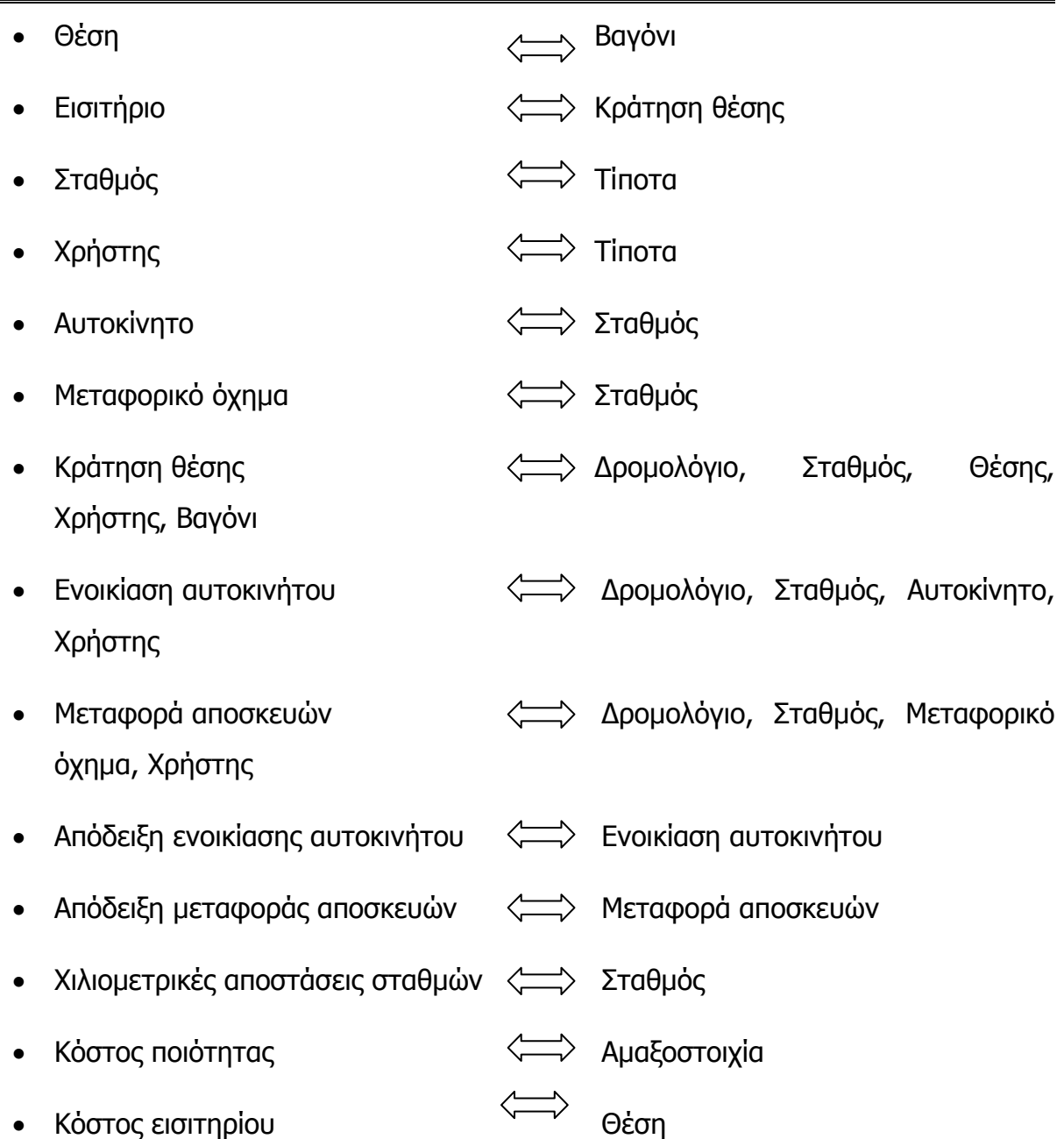

Παρακάτω προκύπτουν αναλυτικά τα είδη των συσχετίσεων µε τις οντότητες:

## ∆ροµολόγιο-Αµαξοστοιχία

- Ένα δροµολόγιο αποτελείται από µία αµαξοστοιχία.
- Μία αμαξοστοιχία μπορεί να υπάρχει σε πολλά δρομολόγια.

Άρα η συσχέτιση που υπάρχει µεταξύ τους είναι (Μ:1), δηλαδή Πολλά προς 1.

## Θέση-Βαγόνι

- Μία θέση υπάρχει µόνο σε ένα βαγόνι.
- Ένα βαγόνι αποτελείται από πολλές θέσεις.

Άρα η συσχέτιση που υπάρχει µεταξύ τους είναι (Μ:1), δηλαδή Πολλά προς 1.

## Εισιτήριο-Κράτηση θέσης

- Ένα εισιτήριο αντιστοιχεί σε μία κράτηση θέσης.
- Μία κράτηση θέσης αντιστοιχεί σε ένα εισιτήριο.

Άρα η συσχέτιση που υπάρχει µεταξύ τους είναι (1:1), δηλαδή Ένα προς 1.

## Αυτοκίνητο-Σταθµός

- Ένα αυτοκίνητο υπάρχει µόνο σε ένα σταθµό.
- Ένας σταθµός έχει πολλά αυτοκίνητα.

Άρα η συσχέτιση που υπάρχει µεταξύ τους είναι (Μ:1), δηλαδή Πολλά προς 1.

## Μεταφορικό όχηµα-Σταθµός

- Ένα µεταφορικό όχηµα υπάρχει µόνο σε ένα σταθµό.
- Ένας σταθµός µπορεί να έχει πολλά µεταφορικά οχήµατα.

Άρα η συσχέτιση που υπάρχει µεταξύ τους είναι (Μ:1), δηλαδή Πολλά προς 1.

## Κράτηση θέσης-∆ροµολόγιο

- Μία κράτηση θέσης µπορεί να υπάρχει σε ένα δροµολόγιο.
- Ένα δροµολόγιο µπορεί να έχει πολλές κρατήσεις θέσεων.

Άρα η συσχέτιση που υπάρχει µεταξύ τους είναι (Μ:1), δηλαδή Πολλά προς 1.

## Κράτηση θέσης-Σταθµός

- Μία κράτηση θέσης µπορεί να έχει µόνο ένα σταθµό(αναχώρησης ή άφιξης).
- Ένας σταθµός(αναχώρησης ή άφιξης) µπορεί να είναι σε πολλές κρατήσεις.

Άρα η συσχέτιση που υπάρχει µεταξύ τους είναι (Μ:1), δηλαδή Πολλά προς 1.

## Κράτηση θέσης-Θέση

- Μία κράτηση αντιστοιχεί μόνο σε μία θέση.
- Μία θέση µπορεί να χρησιµοποιηθεί σε πολλές κρατήσεις θέσεων.

Άρα η συσχέτιση που υπάρχει µεταξύ τους είναι (Μ:1), δηλαδή Πολλά προς 1.

## Κράτηση θέσης-Χρήστης

- Μία κράτηση θέσης αντιστοιχεί σε ένα χρήστη.
- Ένας χρήστης µπορεί να κάνει πολλές κρατήσεις θέσεων.

Άρα η συσχέτιση που υπάρχει µεταξύ τους είναι (Μ:1), δηλαδή Πολλά προς 1.

## Κράτηση θέσης-Βαγόνι

- Μία κράτηση θέσης αντιστοιχεί µόνο σε ένα βαγόνι.
- Ένα βαγόνι έχει πολλές κρατήσεις θέσεων.

Άρα η συσχέτιση που υπάρχει µεταξύ τους είναι (Μ:1), δηλαδή Πολλά προς 1.

## Ενοικίαση αυτοκινήτου-∆ροµολόγιο

• Ισχύει το ίδιο µε την συσχέτιση Κράτηση θέσης-∆ροµολόγιο.

Άρα η συσχέτιση που υπάρχει µεταξύ τους είναι (Μ:1), δηλαδή Πολλά προς 1.

## Ενοικίαση αυτοκινήτου-Σταθµός

• Ισχύει το ίδιο µε την συσχέτιση Κράτηση θέσης-Σταθµός

Άρα η συσχέτιση που υπάρχει µεταξύ τους είναι (Μ:1), δηλαδή Πολλά προς 1.

## Ενοικίαση αυτοκινήτου-Αυτοκίνητο

• Ισχύει το ίδιο με την συσχέτιση Κράτηση θέσης-Θέση

Άρα η συσχέτιση που υπάρχει µεταξύ τους είναι (Μ:1), δηλαδή Πολλά προς 1.

## Ενοικίαση αυτοκινήτου-Χρήστης

• Ισχύει το ίδιο µε την συσχέτιση Κράτηση θέσης-Χρήστης

Άρα η συσχέτιση που υπάρχει µεταξύ τους είναι (Μ:1), δηλαδή Πολλά προς 1.

### Μεταφορά αποσκευών-∆ροµολόγιο

• Ισχύει το ίδιο µε την συσχέτιση Κράτηση θέσης-∆ροµολόγιο

Άρα η συσχέτιση που υπάρχει µεταξύ τους είναι (Μ:1), δηλαδή Πολλά προς 1.

### Μεταφορά αποσκευών-Σταθµός

• Ισχύει το ίδιο µε την συσχέτιση Κράτηση θέσης-Σταθµός

Άρα η συσχέτιση που υπάρχει µεταξύ τους είναι (Μ:1), δηλαδή Πολλά προς 1.

## Μεταφορά αποσκευών-Μεταφορικό όχηµα

• Ισχύει το ίδιο με την συσχέτιση Κράτηση θέσης-Θέση

Άρα η συσχέτιση που υπάρχει µεταξύ τους είναι (Μ:1), δηλαδή Πολλά προς 1.

#### Μεταφορά αποσκευών-Χρήστης

• Ισχύει το ίδιο µε την συσχέτιση Κράτηση θέσης-Χρήστης

Άρα η συσχέτιση που υπάρχει µεταξύ τους είναι (Μ:1), δηλαδή Πολλά προς 1.

## Απόδειξη ενοικίασης αυτοκινήτου-Ενοικίαση αυτοκινήτου

- Μία απόδειξη ενοικίασης έχει μία ενοικίαση αυτοκινήτου.
- Μία ενοικίαση αυτοκινήτου αντιστοιχεί σε μία απόδειξη.

Άρα η συσχέτιση που υπάρχει µεταξύ τους είναι (1:1), δηλαδή Ένα προς 1.

## Απόδειξη µεταφοράς αποσκευών-Μεταφορά αποσκευών

- Μία απόδειξη µεταφοράς έχει µία µεταφορά αποσκευών.
- Ένα µεταφορά αποσκευών αντιστοιχεί σε µία απόδειξη.

Άρα η συσχέτιση που υπάρχει µεταξύ τους είναι (1:1), δηλαδή Ένα προς 1.

## Χιλιοµετρικές αποστάσεις σταθµών-Σταθµός

• Μια χιλιοµετρική απόσταση αντιστοιχεί σε ένα σταθµό µέτρησης.

• Ένας σταθµός µέτρησης µπορεί να αντιστοιχεί σε µία χιλιοµετρική απόσταση.

Άρα η συσχέτιση που υπάρχει µεταξύ τους είναι (1:1), δηλαδή Ένα προς 1.

### Κόστος ποιότητας-Αµαξοστοιχία

- Ένα κόστος ποιότητας αντιστοιχεί σε µία αµαξοστοιχία.
- Μία αµαξοστοιχία έχει πολλά κόστη ποιότητας.

Άρα η συσχέτιση που υπάρχει µεταξύ τους είναι (Μ:1), δηλαδή Πολλά προς 1.

## ∆ροµολόγιο-Βαγόνι

- Ένα δροµολόγιο αποτελείται από πολλά βαγόνια.
- Ένα βαγόνι µπορεί να υπάρχει σε πολλά δροµολόγια.

Άρα η συσχέτιση που υπάρχει µεταξύ τους είναι (Μ:Ν), δηλαδή Πολλά προς Πολλά.

## ∆ροµολόγιο-Σταθµός

- Ένα δροµολόγιο περνά από πολλούς σταθµούς.
- Ένα σταθµός χρησιµοποιείται από πολλά δροµολόγια.

Άρα η συσχέτιση που υπάρχει µεταξύ τους είναι (Μ:Ν), δηλαδή Πολλά προς Πολλά.

## ∆ροµολόγιο-Χρήστης

- Ένα δροµολόγιο έχει πολλούς χρήστες(επιβάτες).
- Ένας χρήστης(επιβάτης) µπορεί να είναι σε πολλά δροµολόγια.

Άρα η συσχέτιση που υπάρχει µεταξύ τους είναι (Μ:Ν), δηλαδή Πολλά προς Πολλά.

## ∆ροµολόγιο-Μεταφορικό όχηµα

- Ένα δροµολόγιο µπορεί να εξυπηρετείται από πολλά µεταφορικά οχήµατα.
- Ένα µεταφορικό όχηµα µπορεί να εξυπηρετήσει σε πολλά δροµολόγια.

Άρα η συσχέτιση που υπάρχει µεταξύ τους είναι (Μ:Ν), δηλαδή Πολλά προς Πολλά.

## Σύστηµα Εξυπηρέτησης Επιβατών Οργανισµού Σιδηροδρόµων

5) Λαµβάνοντας υπόψη όλα τα παραπάνω τώρα είναι δυνατή η σχεδίαση του διαγράµµατος οντοτήτων-συσχετίσεων(ER). Αυτό το διάγραµµα κανονικά θα πρέπει να δείχνει τις οντότητες, τις συσχετίσεις µεταξύ των οντοτήτων και τα χαρακτηριστικά-πεδία της κάθε οντότητας. Όµως, επειδή το συγκεκριµένο διάγραµµα στο σύστηµά µας είναι αρκετά µεγάλο προκειµένου να φαίνεται καλύτερα θα γίνουν οι εξής αλλαγές: Αρχικά, τα χαρακτηριστικά της κάθε οντότητας δεν θα υπάρχουν. Έτσι, αν κάποιος θέλει να τα δει θα πρέπει να πάει στο βήµα 3. Το διάγραµµα ER κανονικά θα πρέπει να είναι ένα. Εδώ για να φαίνεται καλύτερα το σπάω σε τρία διαγράµµατα ER προκειµένου να είναι πιο καθαρό. Έτσι, παρακάτω µπορείτε να δείτε αυτά τα διαγράµµατα. Αν θελήσουµε να κάνουµε µια κατηγοριοποίηση των 3 διαγραµµάτων ER θα µπορούσαµε να πούµε ότι το πρώτο γίνεται για την κράτηση θέσης, το δεύτερο για την ενοικίαση αυτοκινήτου και το τρίτο για την µεταφορά των αποσκευών.

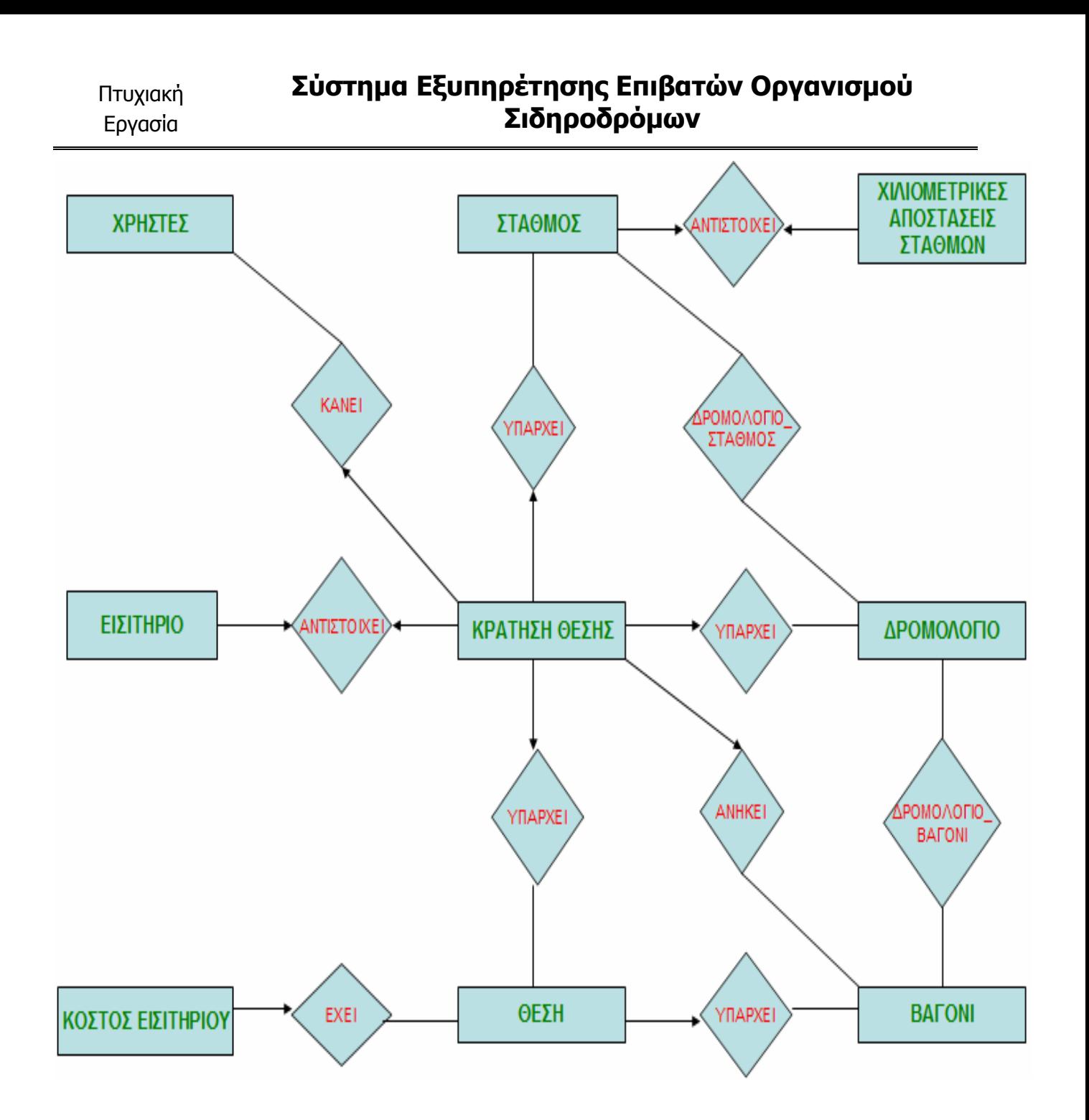

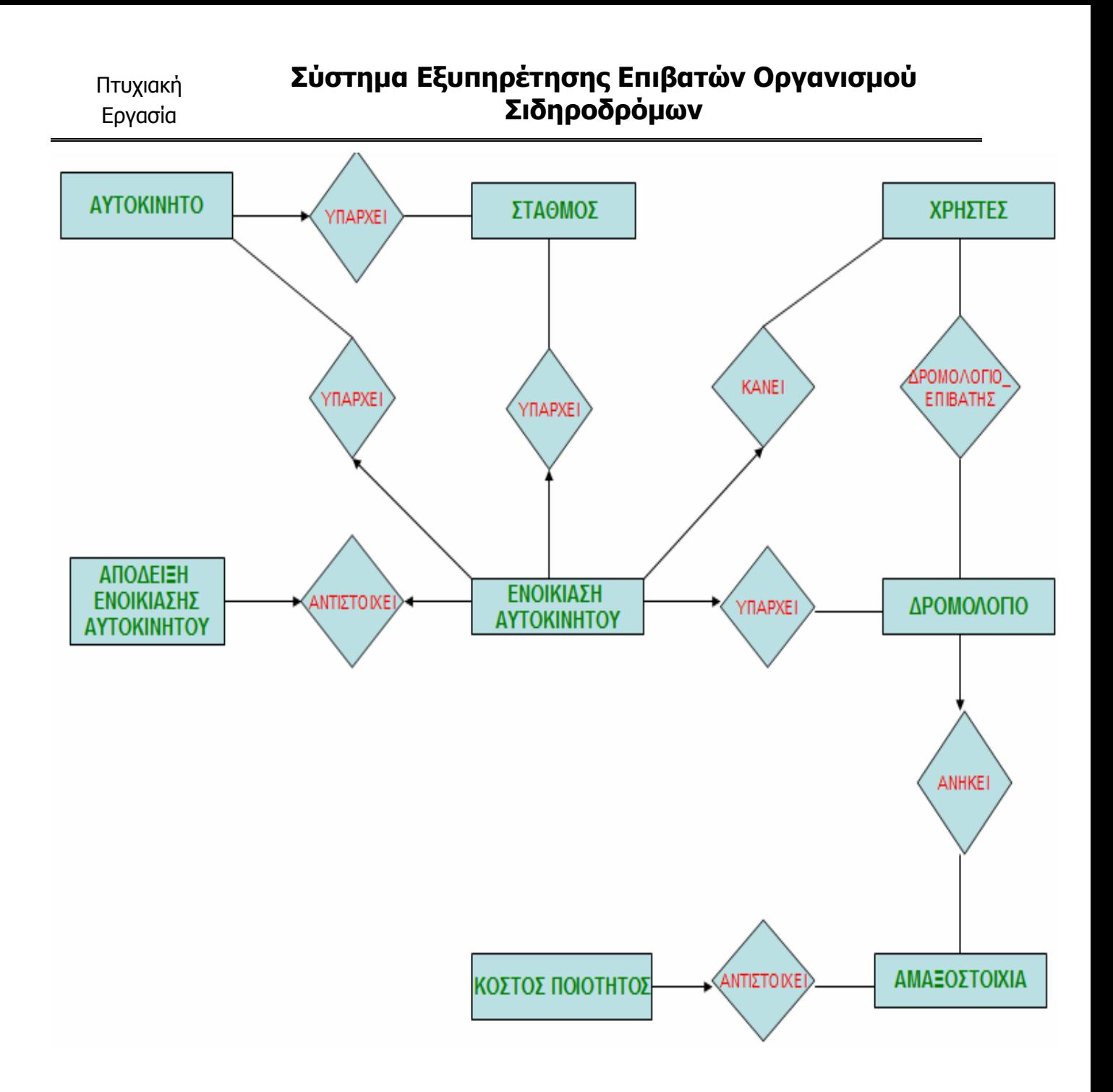

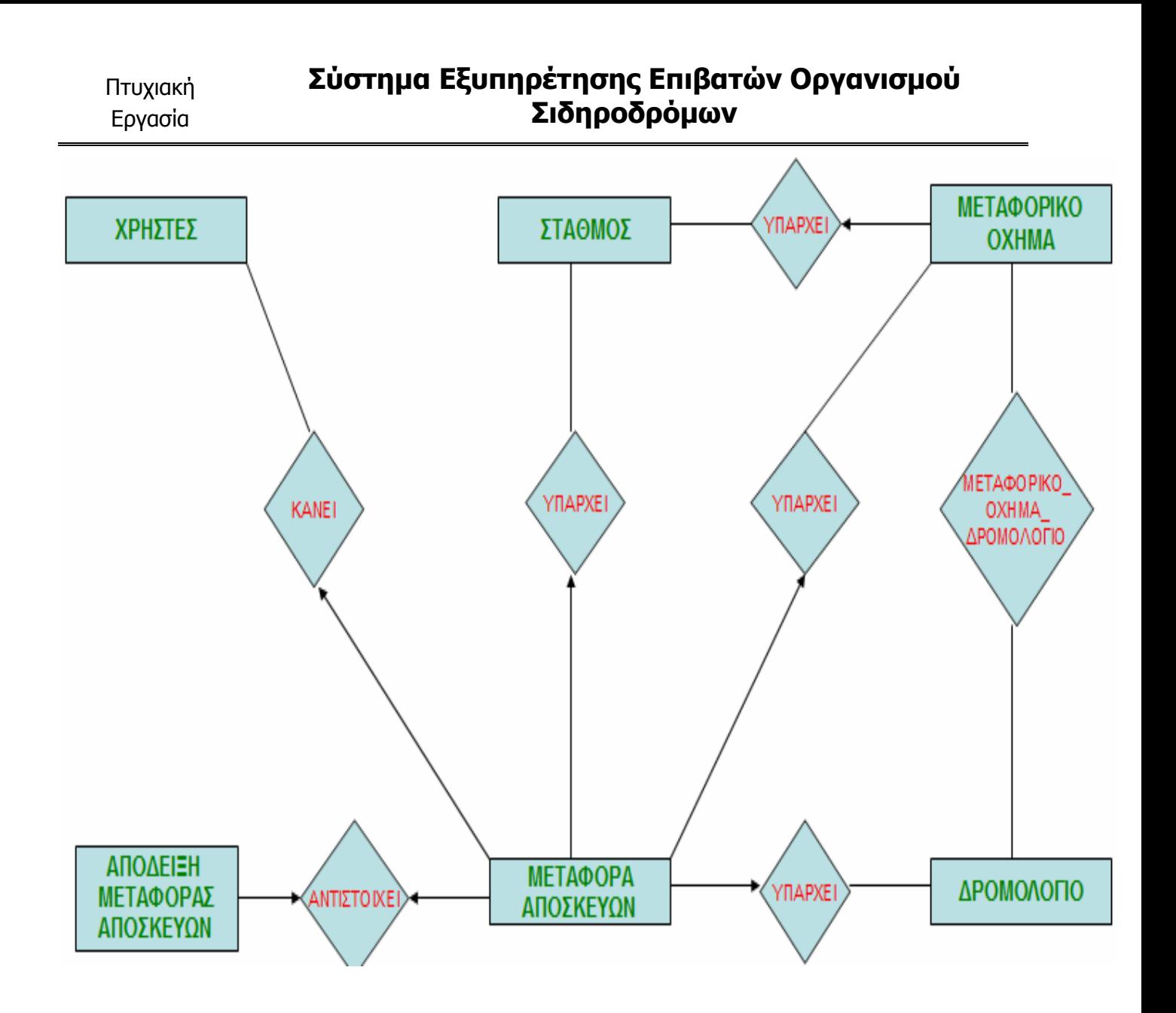

6) Έχοντας το διάγραµµα ER ουσιαστικά έχουµε την περιγραφή της βάσης στο µοντέλο οντοτήτων-συσχετίσεων. Όµως, το ζητούµενο για εµάς είναι η περιγραφή της βάσης στο σχεσιακό µοντέλο. Έτσι, σε αυτή την φάση θα γίνει ο µετασχηµατισµός του παραπάνω διαγράµµατος στο σχεσιακό µοντέλο, δηλαδή στους πίνακες από τους οποίους θα αποτελείται η βάση δεδοµένων. Πριν προχωρήσουµε στην αναφορά των πινάκων θα πρέπει να αναφερθούν κάποια πράγµατα που θα βοηθήσουν στην µετατροπή. Πρώτα απ' όλα, µε τα ορθογώνια και το πράσινο χρώµα παρουσιάζονται οι οντότητες, ενώ µε το ρόµβο και το κόκκινο χρώµα παρουσιάζονται οι συσχετίσεις των οντοτήτων. Οι συσχετίσεις µεταξύ των οντοτήτων παρουσιάζονται µε ευθύγραµµα τµήµατα, τα οποία τροποποιούνται ως εξής: Όταν σε µία συσχέτιση έχουµε δύο ευθύγραµµα τµήµατα όπου και τα δύο περιέχουν βέλος τότε η συγκεκριµένη συσχέτιση είναι Ένα προς Ένα. Αν όµως βέλος

## Σύστηµα Εξυπηρέτησης Επιβατών Οργανισµού Σιδηροδρόµων

υπάρχει στο ένα από τα δύο ευθύνραμμα τμήματα τότε η συνκεκριμένη συσχέτιση είναι Ένα προς Πολλά. Τέλος, αν και στα δύο ευθύνραμμα τμήματα δεν υπάρχει κανένα βέλος τότε αυτό είναι ένδειξη ότι η συσχέτιση που συνδέει τις δύο οντότητες είναι Πολλά προς Πολλά, κάτι που σηµαίνει ότι για να παρουσιαστεί στο σχεσιακό σχήµα θα πρέπει να δηµιουργηθεί νέος πίνακας. Για τις άλλες συσχετίσεις δεν είναι απαραίτητη η δηµιουργία νέου πίνακα. Τέλος, κάθε οντότητα που υπάρχει στο διάγραµµα ER θα αντιστοιχεί σε έναν πίνακα στο σχεσιακό σχήµα. Παρακάτω υπάρχουν οι πίνακες της βάσης µας που προκύπτουν από το διάγραµµα ER.Τα σύµβολα που χρησιµοποιούνται είναι τα εξής:

Bold και Underline- Ξένο κλειδί το οποίο όµως είναι και κύριο κλειδί στον υπάρχον πίνακα

Bold- Ξένο κλειδί το οποίο αποτελεί αναφορά σε άλλο πίνακα

Underline- Κύριο κλειδί στο υπάρχον πίνακα

- ΧΙΛΙΟΜΕΤΡΙΚΕΣ ΑΠΟΣΤΑΣΕΙΣ ΣΤΑΘΜΩΝ(σταθµός δείκτης, σταθµός µέτρησης, χιλιόµετρα)
- ΣΤΑΘΜΟΣ(ονοµασία σταθµού, τοποθεσία σταθµού)
- ΕΙΣΙΤΗΡΙΟ(κωδικός αριθµός εισιτηρίου, κατηγορία εισιτηρίου, ηµεροµηνία έκδοσης εισιτηρίου, κόστος εισιτηρίου, κωδικός αριθµός κράτησης θέσης)
- ΘΕΣΗ(κωδικός αριθμός βαγονιού, κωδικός αριθμός θέσης, φορά θέσης, σημείο θέσης, ποιότητα θέσης)
- ΒΑΓΟΝΙ(κωδικός αριθμός βαγονιού, τύπος βαγονιού)
- ΚΟΣΤΟΣ ΕΙΣΙΤΗΡΙΟΥ(κλίμακα χιλιομέτρων, ποιότητα θέσης, κόστος εισιτηρίου)
- ΚΟΣΤΟΣ ΠΟΙΟΤΗΤΑΣ(κλίμακα χιλιομέτρων, ποιότητα θέσης, κωδικός αριθμός αµαξοστοιχίας, κόστος ποιότητας)
- ΚΡΑΤΗΣΗ ΘΕΣΗΣ(κωδικός αριθµός κράτησης θέσης, ηµεροµηνία δέσµευσης κράτησης θέσης, ηµεροµηνία ακύρωσης κράτησης θέσης, κόστος κράτησης θέσης, τρόπος πληρωµής κράτησης θέσης, ώρα αναχώρησης επιβάτη, σταθµός αναχώρησης επιβάτη, σταθµός άφιξης επιβάτη, όνοµα χρήστη, όνοµα

χρήστη ακύρωσης, ηµεροµηνία αναχώρησης επιβάτη, κωδικός αριθµός αµαξοστοιχίας, κωδικός αριθµός βαγονιού, κωδικός αριθµός θέσης)

- ΜΕΤΑΦΟΡΙΚΟ ΟΧΗΜΑ(αριθµός πινακίδας µεταφορικού οχήµατος, χωρητικότητα µεταφορικού οχήµατος, κόστος µεταφορικού οχήµατος)
- ΑΜΑΞΟΣΤΟΙΧΙΑ(κωδικός αριθμός αμαξοστοιχίας, αρχικός σταθμός αμαξοστοιχίας, τελικός σταθµός αµαξοστοιχίας, ώρα αναχώρησης αµαξοστοιχίας, ώρα άφιξης αµαξοστοιχίας)
- ∆ΡΟΜΟΛΟΓΙΟ(ηµεροµηνία αναχώρησης δροµολογίου, ποσοστό πληρότητας δροµολογίου, αριθµός κρατηµένων θέσεων δροµολογίου, αριθµός κενών θέσεων δροµολογίου, αριθµός διατιθέµενων θέσεων δροµολογίου, κωδικός αριθµός αµαξοστοιχίας)
- ΑΠΟ∆ΕΙΞΗ ΜΕΤΑΦΟΡΑΣ ΑΠΟΣΚΕΥΩΝ(κωδικός αριθµός απόδειξης µεταφοράς αποσκευών, κατηγορία απόδειξης µεταφοράς αποσκευών, ηµεροµηνία έκδοσης απόδειξης µεταφοράς αποσκευών, κόστος απόδειξης µεταφοράς αποσκευών, κωδικός αριθµός µεταφοράς αποσκευών)
- ΜΕΤΑΦΟΡΑ ΑΠΟΣΚΕΥΩΝ(κωδικός αριθµός µεταφοράς αποσκευών, ηµεροµηνία δέσµευσης µεταφοράς αποσκευών, ηµεροµηνία ακύρωσης µεταφοράς αποσκευών, κόστος µεταφοράς αποσκευών, τρόπος πληρωµής µεταφοράς αποσκευών, αριθµός προτεραιότητας επιβάτη, σταθµός µεταφοράς αποσκευών, αριθµός πινακίδας µεταφορικού οχήµατος, ηµεροµηνία αναχώρησης επιβάτη, κωδικός αριθµός αµαξοστοιχίας, όνοµα χρήστη, όνοµα χρήστη ακύρωσης)
- ΧΡΗΣΤΗΣ(όνομα χρήστη, κωδικός χρήστη, ονομασία χρήστη, επώνυμο χρήστη, όνοµα πατρός χρήστη, ηλικία χρήστη, επάγγελµα χρήστη, αριθµός ταυτότητας χρήστη, µόνιµη κατοικία χρήστη, τηλέφωνο χρήστη, e-mail χρήστη, ρόλος χρήστη)
- ΑΥΤΟΚΙΝΗΤΟ(αριθµός πινακίδας αυτοκινήτου, µάρκα αυτοκινήτου, κυβικά αυτοκινήτου, ίπποι αυτοκινήτου, αριθµός θυρών αυτοκινήτου, κόστος αυτοκινήτου, σταθµός αυτοκινήτου)
- ΑΠΟ∆ΕΙΞΗ ΕΝΟΙΚΙΑΣΗΣ ΑΥΤΟΚΙΝΗΤΟΥ(κωδικός αριθµός απόδειξης ενοικίασης αυτοκινήτου, κατηγορία απόδειξης ενοικίασης αυτοκινήτου, ηµεροµηνία έκδοσης απόδειξης ενοικίασης, κόστος απόδειξης ενοικίασης αυτοκινήτου, κωδικός αριθμός ενοικίασης αυτοκινήτου)
- ΕΝΟΙΚΙΑΣΗ ΑΥΤΟΚΙΝΗΤΟΥ(κωδικός αριθμός ενοικίασης αυτοκινήτου, ημερομηνία δέσµευσης ενοικίασης αυτοκινήτου, ηµεροµηνία ακύρωσης ενοικίασης αυτοκινήτου, κόστος ενοικίασης αυτοκινήτου, τρόπος πληρωµής ενοικίασης αυτοκινήτου, ηµεροµηνία παράδοσης αυτοκινήτου, ώρα παράδοσης αυτοκινήτου, σταθµός παραλαβής αυτοκινήτου, αριθµός πινακίδας αυτοκινήτου, ηµεροµηνία αναχώρησης επιβάτη, κωδικός αριθµός αµαξοστοιχίας, όνοµα χρήστη, όνοµα χρήστη ακύρωσης)
- ∆ΡΟΜΟΛΟΓΙΟ\_ΕΠΙΒΑΤΗΣ(ηµεροµηνία αναχώρησης δροµολογίου, κωδικός αριθµός αµαξοστοιχίας, όνοµα χρήστη)
- ΔΡΟΜΟΛΟΓΙΟ ΣΤΑΘΜΟΣ(ημερομηνία αναχώρησης δρομολογίου, κωδικός αριθµός αµαξοστοιχίας, ονοµασία σταθµού)
- ∆ΡΟΜΟΛΟΓΙΟ\_ΜΕΤΑΦΟΡΙΚΟ\_ΟΧΗΜΑ(ηµεροµηνία αναχώρησης δροµολογίου, κωδικός αριθµός αµαξοστοιχίας, αριθµός πινακίδας µεταφορικού οχήµατος)
- ΔΡΟΜΟΛΟΓΙΟ ΒΑΓΟΝΙ(ημερομηνία αναχώρησης δρομολογίου, κωδικός αριθµός αµαξοστοιχίας, κωδικός αριθµός βαγονιού)

7) Η ορθότητα του σχεσιακού σχήµατος είναι δεδοµένη καθώς δεν υπάρχουν επαναλαµβανόµενα δεδοµένα σε αυτό και επιπλέον σε περίπτωση διαγραφής κάποιων εγγραφών δεν πρόκειται να χάσουµε χρήσιµα δεδοµένα. Αυτό σηµαίνει ότι δεν κάνουµε κανονικοποίηση καθώς το σχήµα είναι ήδη κανονικοποιηµένο.

## Σύστηµα Εξυπηρέτησης Επιβατών Οργανισµού Σιδηροδρόµων

Εφόσον το σχεσιακό σχήμα που θέλουμε προέκυψε θα πρέπει να γίνει και μια περιγραφή για το τι πληροφορίες αποθηκεύουν αυτοί οι πίνακες έτσι ώστε µετά τα δούµε τα σύνθετα ξένα κλειδιά που υπάρχουν στον καθένα από αυτούς.

## ΠΕΡΙΓΡΑΦΗ ΠΙΝΑΚΩΝ

## ΧΙΛΙΟΜΕΤΡΙΚΕΣ ΑΠΟΣΤΑΣΕΙΣ ΣΤΑΘΜΩΝ

Αποθηκεύει τις χιλιοµετρικές αποστάσεις του κάθε σταθµού από τον σταθµό της Αθήνας έτσι ώστε να είναι εφικτός ο υπολογισµός της απόστασης και µεταξύ άλλων σταθµών.

#### ΣΤΑΘΜΟΣ

Αποθηκεύει τους σταθµούς του ΟΣΕ που υπάρχουν στο σιδηροδροµικό δίκτυο.

#### ΕΙΣΙΤΗΡΙΟ

Αποθηκεύει τα εισιτήρια που δηµιουργούνται σε κάθε κράτηση θέσης από τους χρήστες.

#### ΘΕΣΗ

Αποθηκεύει τις θέσεις που υπάρχουν σε κάθε βαγόνι.

#### ΒΑΓΟΝΙ

Αποθηκεύει τα βαγόνια που έχει στην διάθεσή του ο ΟΣΕ.

#### ΚΟΣΤΟΣ ΕΙΣΙΤΗΡΙΟΥ

Αποθηκεύει τα κόστη εισιτηρίου για τις θέσεις που υπάρχουν έτσι ώστε να χρησιµοποιηθούν κατά τον υπολογισµό του κόστους της κράτησης θέσης.

#### ΚΟΣΤΟΣ ΠΟΙΟΤΗΤΑΣ

Αποθηκεύει τα κόστη ποιότητας για τις θέσεις που υπάρχουν έτσι ώστε να χρησιµοποιηθούν και αυτά κατά τον υπολογισµό του κόστους της κράτησης θέσης.

#### ΚΡΑΤΗΣΗ ΘΕΣΗΣ

Αποθηκεύει τις κρατήσεις θέσεων που γίνονται από τους χρήστες του συστήµατος(επιβάτες).

#### ΜΕΤΑΦΟΡΙΚΟ ΟΧΗΜΑ

Αποθηκεύει τα µεταφορικά οχήµατα που διαθέτει ο Οργανισµός έτσι ώστε οι επιβάτες να µπορούν να µεταφέρουν τις αποσκευές τους µε µηχανοκίνητο τρόπο.

#### ΑΜΑΞΟΣΤΟΙΧΙΑ

Αποθηκεύει τις αµαξοστοιχίες που υπάρχουν.

#### ∆ΡΟΜΟΛΟΓΙΟ

Αποθηκεύει τα δροµολόγια που ορίζονται από τον ΟΣΕ.

#### ΑΠΟ∆ΕΙΞΗ ΜΕΤΑΦΟΡΑΣ ΑΠΟΣΚΕΥΩΝ

Αποθηκεύει τις αποδείξεις της µεταφοράς των αποσκευών κάθε φορά που γίνεται µια µεταφορά των αποσκευών από τους χρήστες.

#### ΜΕΤΑΦΟΡΑ ΑΠΟΣΚΕΥΩΝ

Αποθηκεύει τις µεταφορές των αποσκευών που γίνονται από τους χρήστες.

#### ΧΡΗΣΤΗΣ

Αποθηκεύει τους χρήστες που εγγράφονται στο σύστηµα.

#### ΑΥΤΟΚΙΝΗΤΟ

Αποθηκεύει τα αυτοκίνητα που ο Οργανισµός έχει στην ιδιοκτησία του έτσι ώστε αυτά να είναι διαθέσιµα στους χρήστες προς ενοικίαση.

#### ΑΠΟ∆ΕΙΞΗ ΕΝΟΙΚΙΑΣΗΣ ΑΥΤΟΚΙΝΗΤΟΥ

Αποθηκεύει τις αποδείξεις ενοικίασης αυτοκινήτου που δηµιουργούνται κάθε φορά που οι χρήστες πραγµατοποιούν την ενοικίαση κάποιου αυτοκινήτου.

#### ΕΝΟΙΚΙΑΣΗ ΑΥΤΟΚΙΝΗΤΟΥ

Αποθηκεύει τις ενοικιάσεις αυτοκινήτων που γίνονται από τους χρήστες.

#### ∆ΡΟΜΟΛΟΓΙΟ\_ΕΠΙΒΑΤΗΣ

Αποθηκεύει τους επιβάτες που έχουν κάνει κράτηση θέσης σε κάθε δροµολόγιο. ∆ηλαδή περιέχει τους επιβάτες που έχουν κάνει κράτησης θέσης σε κάθε δροµολόγιο.

#### ∆ΡΟΜΟΛΟΓΙΟ\_ΣΤΑΘΜΟΣ

Αποθηκεύει τους σταθµούς από τους οποίους θα περάσει και θα σταθµεύσει το κάθε δροµολόγιο.

#### ∆ΡΟΜΟΛΟΓΙΟ\_ΒΑΓΟΝΙ

Αποθηκεύει τα βαγόνια από τα οποία θα αποτελείται το κάθε δροµολόγιο.

#### ∆ΡΟΜΟΛΟΓΙΟ\_ΜΕΤΑΦΟΡΙΚΟ\_ΟΧΗΜΑ

Αποθηκεύει τα µεταφορικά οχήµατα τα οποία θα εξυπηρετούν το κάθε δροµολόγιο.

#### ΞΕΝΑ ΚΛΕΙ∆ΙΑ ΠΙΝΑΚΩΝ

Μπορεί στην περιγραφή του σχεσιακού σχήµατος να υπάρχουν τα ξένα κλειδιά του κάθε πίνακα όµως εκτός από αυτά υπάρχουν και άλλα σύνθετα ξένα κλειδιά τα οποία είναι άξια αναφοράς.

#### ΧΙΛΙΟΜΕΤΡΙΚΕΣ ΑΠΟΣΤΑΣΕΙΣ ΣΤΑΘΜΩΝ

1)

• σταθµός δείκτης =ΣΤΑΘΜΟΣ. ονοµασία σταθµού

#### 2)

• σταθµός µέτρησης =ΣΤΑΘΜΟΣ. ονοµασία σταθµού

#### ΣΤΑΘΜΟΣ

∆εν υπάρχει κανένα ξένο κλειδί.

#### ΕΙΣΙΤΗΡΙΟ

• κωδικός αριθµός κράτησης θέσης =ΚΡΑΤΗΣΗ ΘΕΣΗΣ. κωδικός αριθµός κράτησης θέσης

## ΘΕΣΗ

1)

• κωδικός αριθµός βαγονιού =ΒΑΓΟΝΙ. κωδικός αριθµός βαγονιού

#### ΒΑΓΟΝΙ

∆εν υπάρχει κανένα ξένο κλειδί.

## ΚΟΣΤΟΣ ΕΙΣΙΤΗΡΙΟΥ

## 1)

• ποιότητα θέσης= ΘΕΣΗ. ποιότητα θέσης

## ΚΟΣΤΟΣ ΠΟΙΟΤΗΤΑΣ

1)

• κωδικός αριθµός αµαξοστοιχίας= ΑΜΑΞΟΣΤΟΙΧΙΑ. κωδικός αριθµός αµαξοστοιχίας

## 2)

• ποιότητα θέσης =ΘΕΣΗ. ποιότητα θέσης

#### ΚΡΑΤΗΣΗ ΘΕΣΗΣ

1)

- κωδικός αριθµός αµαξοστοιχίας =∆ΡΟΜΟΛΟΓΙΟ. κωδικός αριθµός αµαξοστοιχίας
- ηµεροµηνία αναχώρησης επιβάτη =∆ΡΟΜΟΛΟΓΙΟ. ηµεροµηνία αναχώρησης δροµολογίου

2)

- κωδικός αριθµός αµαξοστοιχίας =∆ΡΟΜΟΛΟΓΙΟ\_ΣΤΑΘΜΟΣ. κωδικός αριθµός αµαξοστοιχίας
- ηµεροµηνία αναχώρησης επιβάτη= ∆ΡΟΜΟΛΟΓΙΟ\_ΣΤΑΘΜΟΣ. ηµεροµηνία αναχώρησης δροµολογίου
- σταθµός αναχώρησης επιβάτη =∆ΡΟΜΟΛΟΓΙΟ\_ΣΤΑΘΜΟΣ. ονοµασία σταθµού

- κωδικός αριθµός αµαξοστοιχίας =∆ΡΟΜΟΛΟΓΙΟ\_ΣΤΑΘΜΟΣ. κωδικός αριθµός αµαξοστοιχίας
- ηµεροµηνία αναχώρησης επιβάτη= ∆ΡΟΜΟΛΟΓΙΟ\_ΣΤΑΘΜΟΣ. ηµεροµηνία αναχώρησης δροµολογίου
- σταθµός αναχώρησης επιβάτη= ∆ΡΟΜΟΛΟΓΙΟ\_ΣΤΑΘΜΟΣ. ονοµασία σταθµού
- ώρα αναχώρησης επιβάτη= ∆ΡΟΜΟΛΟΓΙΟ\_ΣΤΑΘΜΟΣ. ώρα αναχώρησης αµαξοστοιχίας

4)

- κωδικός αριθµός αµαξοστοιχίας =∆ΡΟΜΟΛΟΓΙΟ\_ΣΤΑΘΜΟΣ. κωδικός αριθµός αµαξοστοιχίας
- ηµεροµηνία αναχώρησης επιβάτη= ∆ΡΟΜΟΛΟΓΙΟ\_ΣΤΑΘΜΟΣ. ηµεροµηνία αναχώρησης δροµολογίου
- σταθµός άφιξης επιβάτη =∆ΡΟΜΟΛΟΓΙΟ\_ΣΤΑΘΜΟΣ. ονοµασία σταθµού

5)

- κωδικός αριθµός αµαξοστοιχίας =∆ΡΟΜΟΛΟΓΙΟ\_ΒΑΓΟΝΙ. κωδικός αριθµός αµαξοστοιχίας
- ηµεροµηνία αναχώρησης επιβάτη= ∆ΡΟΜΟΛΟΓΙΟ\_ΒΑΓΟΝΙ. ηµεροµηνία αναχώρησης δροµολογίου
- κωδικός αριθµός βαγονιού= ∆ΡΟΜΟΛΟΓΙΟ\_ΒΑΓΟΝΙ. κωδικός αριθµός βαγονιού

- κωδικός αριθµός βαγονιού= ΘΕΣΗ. κωδικός αριθµός βαγονιού
- κωδικός αριθµός θέσης= ΘΕΣΗ. κωδικός αριθµός θέσης

## 7)

• όνοµα χρήστη= ΧΡΗΣΤΗΣ. όνοµα χρήστη

## ΜΕΤΑΦΟΡΙΚΟ ΟΧΗΜΑ

## 1)

• ονοµασία σταθµού= ΣΤΑΘΜΟΣ. ονοµασία σταθµού

## ΑΜΑΞΟΣΤΟΙΧΙΑ

∆εν υπάρχει κανένα ξένο κλειδί

## ∆ΡΟΜΟΛΟΓΙΟ

1)

• κωδικός αριθµός αµαξοστοιχίας= ΑΜΑΞΟΣΤΟΙΧΙΑ. κωδικός αριθµός αµαξοστοιχίας

## ΑΠΟ∆ΕΙΞΗ ΜΕΤΑΦΟΡΑΣ ΑΠΟΣΚΕΥΩΝ

1)

• Κωδικός αριθµός µεταφοράς αποσκευών= ΜΕΤΑΦΟΡΑ ΑΠΟΣΚΕΥΩΝ. κωδικός αριθµός µεταφοράς αποσκευών

## ΜΕΤΑΦΟΡΑ ΑΠΟΣΚΕΥΩΝ

1)

• αριθµός πινακίδας µεταφορικού οχήµατος= ΜΕΤΑΦΟΡΙΚΟ ΟΧΗΜΑ. αριθµός πινακίδας µεταφορικού οχήµατος

2)

• κωδικός αριθµός αµαξοστοιχίας= ∆ΡΟΜΟΛΟΓΙΟ. κωδικός αριθµός αµαξοστοιχίας

• ηµεροµηνία αναχώρησης δροµολογίου= ∆ΡΟΜΟΛΟΓΙΟ. ηµεροµηνία αναχώρησης δροµολογίου

3)

- κωδικός αριθμός αμαξοστοιχίας= ΔΡΟΜΟΛΟΓΙΟ\_ΣΤΑΘΜΟΣ. κωδικός αριθμός αµαξοστοιχίας
- ηµεροµηνία αναχώρησης δροµολογίου= ∆ΡΟΜΟΛΟΓΙΟ\_ΣΤΑΘΜΟΣ. ηµεροµηνία αναχώρησης δροµολογίου
- σταθµός µεταφοράς αποσκευών= ∆ΡΟΜΟΛΟΓΙΟ\_ΣΤΑΘΜΟΣ. ονοµασία σταθµού

4)

• όνοµα χρήστη= ΧΡΗΣΤΗΣ. όνοµα χρήστη

5)

- κωδικός αριθμός αμαξοστοιχίας= ΚΡΑΤΗΣΗ ΘΕΣΗΣ. κωδικός αριθμός αμαξοστοιχίας
- ημερομηνία αναχώρησης δρομολογίου= ΚΡΑΤΗΣΗ ΘΕΣΗΣ. ημερομηνία αναχώρησης δροµολογίου
- όνοµα χρήστη= ΚΡΑΤΗΣΗ ΘΕΣΗΣ. όνοµα χρήστη

6)

- κωδικός αριθµός αµαξοστοιχίας= ΚΡΑΤΗΣΗ ΘΕΣΗΣ. κωδικός αριθµός αµαξοστοιχίας
- ημερομηνία αναχώρησης δρομολογίου= ΚΡΑΤΗΣΗ ΘΕΣΗΣ. ημερομηνία αναχώρησης δροµολογίου
- όνοµα χρήστη= ΚΡΑΤΗΣΗ ΘΕΣΗΣ. όνοµα χρήστη
- σταθµός µεταφοράς αποσκευών= ΚΡΑΤΗΣΗ ΘΕΣΗΣ. σταθµός άφιξης επιβάτη

ΧΡΗΣΤΗΣ

∆εν υπάρχει ξένο κλειδί.

## ΑΥΤΟΚΙΝΗΤΟ

• ονοµασία σταθµού= ΣΤΑΘΜΟΣ. ονοµασία σταθµού

## ΑΠΟ∆ΕΙΞΗ ΕΝΟΙΚΙΑΣΗΣ ΑΥΤΟΚΙΝΗΤΟΥ

1)

• κωδικός αριθµός ενοικίασης αυτοκινήτου= ΕΝΟΙΚΙΑΣΗ ΑΥΤΟΚΙΝΗΤΟΥ. κωδικός αριθµός ενοικίασης αυτοκινήτου

## ΕΝΟΙΚΙΑΣΗ ΑΥΤΟΚΙΝΗΤΟΥ

1)

• Αριθμός πινακίδας αυτοκινήτου= ΑΥΤΟΚΙΝΗΤΟ. αριθμός πινακίδας αυτοκινήτου

2)

- κωδικός αριθµός αµαξοστοιχίας= ∆ΡΟΜΟΛΟΓΙΟ. κωδικός αριθµός αµαξοστοιχίας
- ηµεροµηνία αναχώρησης δροµολογίου= ∆ΡΟΜΟΛΟΓΙΟ. ηµεροµηνία αναχώρησης δροµολογίου

3)

- κωδικός αριθµός αµαξοστοιχίας= ∆ΡΟΜΟΛΟΓΙΟ\_ΣΤΑΘΜΟΣ. κωδικός αριθµός αµαξοστοιχίας
- ημερομηνία αναχώρησης δρομολογίου= ΔΡΟΜΟΛΟΓΙΟ ΣΤΑΘΜΟΣ. ημερομηνία αναχώρησης δροµολογίου
- σταθµός παραλαβής αυτοκινήτου= ∆ΡΟΜΟΛΟΓΙΟ\_ΣΤΑΘΜΟΣ. ονοµασία σταθµού

4)

• όνοµα χρήστη= ΧΡΗΣΤΗΣ. όνοµα χρήστη

5)

• κωδικός αριθµός αµαξοστοιχίας= ΚΡΑΤΗΣΗ ΘΕΣΗΣ. κωδικός αριθµός αµαξοστοιχίας

- ηµεροµηνία αναχώρησης δροµολογίου= ΚΡΑΤΗΣΗ ΘΕΣΗΣ. ηµεροµηνία αναχώρησης δροµολογίου
- όνοµα χρήστη= ΚΡΑΤΗΣΗ ΘΕΣΗΣ. όνοµα χρήστη

## ∆ΡΟΜΟΛΟΓΙΟ\_ΣΤΑΘΜΟΣ

1)

- ηµεροµηνία αναχώρησης δροµολογίου= ∆ΡΟΜΟΛΟΓΙΟ. ηµεροµηνία αναχώρησης δροµολογίου
- κωδικός αριθµός αµαξοστοιχίας= ∆ΡΟΜΟΛΟΓΙΟ. κωδικός αριθµός αµαξοστοιχίας

2)

• ονοµασία σταθµού= ΣΤΑΘΜΟΣ. ονοµασία σταθµού

## ∆ΡΟΜΟΛΟΓΙΟ\_ΒΑΓΟΝΙ

1)

- ηµεροµηνία αναχώρησης δροµολογίου= ∆ΡΟΜΟΛΟΓΙΟ. ηµεροµηνία αναχώρησης δροµολογίου
- κωδικός αριθµός αµαξοστοιχίας= ∆ΡΟΜΟΛΟΓΙΟ. κωδικός αριθµός αµαξοστοιχίας

2)

• κωδικός αριθμός βαγονιού= ΒΑΓΟΝΙ. κωδικός αριθμός βαγονιού

## ∆ΡΟΜΟΛΟΓΙΟ\_ΕΠΙΒΑΤΗΣ

1)

- ηµεροµηνία αναχώρησης δροµολογίου= ∆ΡΟΜΟΛΟΓΙΟ. ηµεροµηνία αναχώρησης δροµολογίου
- κωδικός αριθµός αµαξοστοιχίας= ∆ΡΟΜΟΛΟΓΙΟ. κωδικός αριθµός αµαξοστοιχίας

2)

• κωδικός αριθµός αµαξοστοιχίας= ΑΜΑΞΟΣΤΟΙΧΙΑ. κωδικός αριθµός αµαξοστοιχίας

• όνοµα χρήστη= ΧΡΗΣΤΗΣ. όνοµα χρήστη

## ΔΡΟΜΟΛΟΓΙΟ ΜΕΤΑΦΟΡΙΚΟ ΟΧΗΜΑ

1)

- ηµεροµηνία αναχώρησης δροµολογίου= ∆ΡΟΜΟΛΟΓΙΟ. ηµεροµηνία αναχώρησης δροµολογίου
- κωδικός αριθµός αµαξοστοιχίας= ∆ΡΟΜΟΛΟΓΙΟ. κωδικός αριθµός αµαξοστοιχίας

2)

• κωδικός αριθµός αµαξοστοιχίας= ΑΜΑΞΟΣΤΟΙΧΙΑ. κωδικός αριθµός αµαξοστοιχίας

3)

• αριθµός πινακίδας µεταφορικού οχήµατος= ΜΕΤΑΦΟΡΙΚΟ ΟΧΗΜΑ. Αριθµός πινακίδας µεταφορικού οχήµατος

# 9. Προδιαγραφές Συστήµατος

Μετά και από την σχεδίαση της βάσης δεδοµένων ολοκληρώθηκε η πλήρης ανάλυση του συστήµατος. Έτσι, σε αυτή την ενότητα θα προσδιορίσουµε τις προδιαγραφές του συστήµατός µας από την πλευρά της αρχιτεκτονικής, από την πλευρά των τεχνολογιών που θα χρησιµοποιηθούν για την ανάπτυξή του αλλά και από την πλευρά των συστατικών(αρχείων) από τα οποία αποτελείται.

Προδιαγραφές συστήµατος από την πλευρά της αρχιτεκτονικής

Εδώ θα αναφέρουµε τα χαρακτηριστικά της αρχιτεκτονικής µε βάση τα οποία αναπτύχθηκε το σύστηµά µας (υλικό και λογισµικό). Η µηχανή στην οποία αναπτύχθηκε το σύστηµα έχει τα εξής χαρακτηριστικά:

Επεξεργαστής: Intel Core2 Duo 2GHz

Κεντρική µνήµα: 2 GB

Σκληρός δίσκος: 160 GB

Κάρτα γραφικών: NVIDIA GeForce 8400M GS

Λειτουργικό σύστηµα: Windows Vista Home Premium

Πρόγραµµα περιήγησης στο διαδίκτυο: Internet Explorer

#### Προδιαγραφές συστήµατος από την πλευρά των τεχνολογιών

Όπως θα έχει ήδη γίνει αντιληπτό η ανάλυση του συστήµατος πραγµατοποιήθηκε µε την µεθοδολογία Unified Process(UP) της γλώσσας µοντελοποίησης UML. Αυτό το γεγονός δίνει στην ανάλυση του συστήµατος µια αντικειµενοστραφή προσέγγιση. Αυτό ενισχύεται ακόµα περισσότερο από το γεγονός ότι η ανάλυση µας έβγαλε τάξεις µέσα από το διάγραµµα τάξεων. Ο λόγος για τον οποίο επιλέχθηκε η λογική της αντικειµενοστρέφειας στο συγκεκριµένο σύστηµα είναι ότι εκείνο περιστρέφεται γύρω από αντικείµενα. Βέβαια σε αυτό συµβάλλει και η φύση του προβλήµατος αφού κάθε τι που υπάρχει στην περιγραφή του προβλήµατος µπορεί να θεωρηθεί ως αντικείµενο. Σε κάθε οντότητα όπως πχ το βαγόνι και σε κάθε λειτουργία όπως πχ η κράτηση θέσης υπάρχει η έννοια του αντικειµένου. Αυτό εξηγείται αν σκεφτούµε ότι για την δηµιουργία ενός νέου βαγονιού

## Σύστηµα Εξυπηρέτησης Επιβατών Οργανισµού Σιδηροδρόµων

ουσιαστικά θα πρέπει να δηµιουργηθεί ένα αντικείµενο το οποίο να έχει τα χαρακτηριστικά του βαγονιού, δηλαδή τον τύπο και τον κωδικό αριθµό. Οµοίως, για να δηµιουργήσουµε µία κράτηση θέσης θα πρέπει να δηµιουργηθεί ένα αντικείµενο κράτησης θέσης µε όλα εκείνα τα χαρακτηριστικά που θα πρέπει να έχει η κράτηση. Κατ΄ επέκταση για την κωδικοποίηση του συστήµατος θα πρέπει να επιλεγεί µία αντικειµενοστρεφής γλώσσα, όπως είναι η Java ή η C++. Πριν όµως επιλέξουµε ποια γλώσσα θα χρησιµοποιήσουµε πρέπει να σκεφτούµε και να αποφασίσουµε για κάποια άλλα πράγµατα όπως είναι <<ο χώρος δράσης>> της εφαρµογής. ∆ηλαδή το σύστηµα θα δουλεύει µόνο στο τοπικό µηχάνηµα(local machine) ή θα δουλεύει και µέσω Ίντερνετ. Η απάντηση στο ερώτηµα είναι απλή. Επειδή η εφαρµογή που κατασκευάζουµε είναι διαδικτυακή θα δουλεύει µέσω Ίντερνετ. Έτσι λαµβάνοντας υπόψη το ότι η εφαρµογή είναι διαδικτυακή αποφασίζουµε η δηµιουργία του interface να γίνει µε την γλώσσα HTML. Επειδή όµως η HTML είναι µόνο για στατικό διαδικτυακό προγραµµατισµό θέλουµε και µια δυναµική γλώσσα που θα τρέχει στον client. Η πιο διαδεδοµένη για αυτό τον σκοπό είναι η JavaScript. Η λογική που ακολουθείται στο σύστηµα είναι η client-server, δηλαδή ο επιβάτης(client) θα κάνει ένα αίτηµα στον server για να πάρει τα δεδοµένα µιας φόρµας, ο server θα τα πάρει, θα τα επεξεργαστεί και θα στείλει στον client το αποτέλεσµα της επεξεργασίας. Με βάση αυτή την λογική θα υπάρχουν κάποια προγράµµατα στον server που θα καλούνται και θα παίρνουν τα δεδοµένα από τις φόρµες που ο client υποβάλλει. Σε αυτό το σηµείο η χρήση της JavaScript είναι πολύ σηµαντική διότι µε αυτή θα γίνονται οι έλεγχοι(validations). Αυτό σηµαίνει ότι πριν µια φόρµα υποβληθεί στον server και κληθεί το πρόγραµµα που θα πάρει τα δεδοµένα, η φόρµα θα πρέπει να έχει κάποια πεδία που θα πρέπει να είναι υποχρεωτικά συµπληρωµένα. Γι' αυτό επιλέγουµε την JavaScript προκειµένου να κάνουµε αυτούς τους απαραίτητους ελέγχους στον client προτού κληθεί ο server για να πάρει τα δεδοµένα. Αν αυτοί οι έλεγχοι δεν γινόντουσαν στον client µε την JavaScript, θα έπρεπε υποχρεωτικά να τους κάνει το πρόγραµµα που θα έπαιρνε τα δεδοµένα στον server. Αυτό θα είχε ως αποτέλεσµα περισσότερο φόρτο εργασίας στον εξυπηρετητή. Εκτός από όλα αυτά έχουµε και µία βάση δεδοµένων µε την οποία ο εξυπηρετητής θα πρέπει να έχει συνεχή επικοινωνία. Πιο συγκεκριµένα το πρόγραµµα που θα καλείται από τον εξυπηρετητή για να πάρει τα δεδοµένα που στέλνει ο πελάτης θα έπρεπε να επικοινωνεί µε την βάση συνεχώς προκειµένου να ανακτά και να αποθηκεύει δεδοµένα από αυτή/σε αυτή. Αλλά αλήθεια; Τι σύστηµα διαχείρισης βάσης δεδοµένων(DBMS) θα χρησιµοποιήσουµε για να ρίξουµε το

## Σύστηµα Εξυπηρέτησης Επιβατών Οργανισµού Σιδηροδρόµων

σχήµα της βάσης που θέλουµε. Η απάντηση σε αυτό το ερώτηµα είναι η MySQL. H MySQL είναι η πιο διαδεδοµένη open-source βάση δεδοµένων που χρησιµοποιείται στις διαδικτυακές εφαρµογές. Έχει την δυνατότητα να υποστηρίζει τις περισσότερες από τις εντολές της SQL που µας είναι απαραίτητες και επιπλέον προσφέρει την δυνατότητα εύκολης και γρήγορης δηµιουργίας αντιγράφων ασφαλείας(back-up). Όπως γνωρίζουµε ο µοναδικός τρόπος επικοινωνίας της βάσης δεδοµένων µε το πρόγραµµα που θα τρέχει στον server είναι η γλώσσα SQL. Σε όλη αυτή την διαδικασία ανάλυσης των τεχνολογιών που θα χρησιµοποιηθούν γίνεται λόγος για server. Άρα, θα πρέπει να σηκώσουµε έναν web server για να κάνει όλες αυτές τις λειτουργίες που είπαµε. Πρακτικά δύο είναι οι servers που µπορούν να χρησιµοποιηθούν. Ο ένας είναι ο Apache Tomcat και ο άλλος είναι ο IIS της Microsoft. Σε αυτό το σηµείο είναι αναγκαίο να σκεφτούµε συνδυαστικά έτσι ώστε να επιλέξουµε την κατάλληλη γλώσσα της οποίας τα προγράµµατα θα έχουν την δυνατότητα να παίρνουν δεδοµένα από τις φόρµες της HTML και να δηµιουργούν αποτέλεσµα που θα µπορεί να αποσταλεί από τον εξυπηρετητή στον πελάτη µε την µοναδική µορφή που µπορεί να γίνει αυτό και είναι τα HTML αρχεία. Εκτός από αυτό, η συγκεκριµένη γλώσσα τρίτης γενιάς που θα αποτελεί τον κορµό του συστήµατος θα πρέπει να µπορεί να επικοινωνήσει µε την MySQL µέσω των κατάλληλων drivers και τέλος θα πρέπει να εξετάσουµε αν τα αρχεία της συγκεκριµένης γλώσσας είναι υποστηρίξιµα από τον web server. Η καλύτερη λύση που µας ικανοποιεί σε όλα αυτά είναι να χρησιµοποιήσουµε σαν web server τον Apache Tomcat και σαν γλώσσα προγραµµατισµού την Java. Οι λόγοι όπου επιλέγουµε αυτές τις δύο τεχνολογίες είναι:

α) Η Java ως µία από τις πιο σύγχρονες γλώσσες τρίτης γενιάς µπορεί να µας υποστηρίξει µε τον καλύτερο τρόπο στην υλοποίηση των λειτουργιών που θέλουµε.

β) Υπάρχει ο κατάλληλος JDBC driver που δίνει την δυνατότητα στην Java να συνδεθεί µε την MySQL.

γ) Η Java έχει κατάλληλα πακέτα τάξεων τα οποία υποστηρίζουν την ενσωµάτωση SQL ερωτηµάτων για την επικοινωνία µε την βάση.

δ) Αυτό είναι το σηµαντικότερο πλεονέκτηµα της Java για το συγκεκριµένο σύστηµα καθώς διαθέτει την τεχνολογία των Java Servlets. Τα Java Servlets είναι προγράµµατα σε Java τα οποία χρησιµοποιώντας το πρωτόκολλο HTTP δέχονται αιτήσεις από φόρµες

## Σύστηµα Εξυπηρέτησης Επιβατών Οργανισµού Σιδηροδρόµων

προκειµένου να πάρουν τα δεδοµένα τους. Στην συνέχεια τα servlets τα οποία τρέχουν στον server επεξεργάζονται τα δεδοµένα και σαν αποτέλεσµα δηµιουργούν δυναµικά ένα HTML αρχείο, το οποίο στέλνουν στον πελάτη για να δει τα αποτελέσµατα.O web server για να αναγνωρίσει τα servlets που προστίθενται σε αυτόν είναι αναγκαία η από εµάς τροποποίηση ενός XML αρχείου όπου θα προσθέτουµε το κάθε servlet που βάζουµε σε αυτό. Το όνοµα αυτού του αρχείου είναι web.xml

ε) Τα Java Servlets είναι αρχεία τα οποία υποστηρίζονται από τον web server Tomcat Apache και γι' αυτό τον επιλέγουμε.

Το µόνο µειονέκτηµα της εν λόγω τεχνολογίας είναι ότι από την στιγµή που τα servlets καλούνται, µετά αρχικοποιούνται µία φορά και παραµένουν στην µνήµη του web server µέχρι να καταστραφούν. Αυτό σηµαίνει ότι κάθε φορά που καλούνται θα ανακτώνται από την µνήµη και δεν θα γίνεται reload. Όταν αυτό συµβαίνει τότε το αποτέλεσµα είναι να έχουµε επαναλαµβανόµενα δεδοµένα από την βάση. Αυτό για να λυθεί θα πρέπει να γίνει µια επανεκκίνηση του server. H κλήση των Java Servlets από τις HTML φόρµες γίνεται µε την χρήση των µεθόδων doPost() και doGet() που έχουν τα servlets και καλούνται ανάλογα µε την µέθοδο αποστολής των δεδοµένων που υπάρχει στην φόρµα, δηλαδή αν είναι post ή get. Για την αποστολή των δεδοµένων από τις φόρµες που υπάρχουν στο σύστηµά µας επιλέξαµε την µέθοδο post διότι δεν επιτρέπει στον πελάτη να είναι ορατό το πέρασµα των τιµών. Το µόνο που αποµένει είναι να επιλέξουµε έναν text editor µε τον οποίο θα γράψουµε τα προγράµµατα σε Java. Επιλέγουµε το Eclipse διότι είναι ένα πρόγραµµα που εµφανίζει τις µεθόδους του API της Java και επιπλέον έχει debugger. Όλες οι τεχνολογίες που χρησιµοποιούνται είναι open source. Κάτι που δεν αναφέρθηκε παραπάνω είναι το πρόγραµµα που χρησιµοποιήθηκε για να σχηµατιστούν τα διαγράµµατα της ανάλυσης. Αυτό το πρόγραµµα είναι το Visual Paradigm Community Edition. Το συγκεκριµένο πρόγραµµα θεωρώ ότι είναι ένα από τα καλύτερα επειδή παρουσιάζει τα διαγράµµατα της UML µε πολύ καλό τρόπο στον χρήστη και επιπροσθέτως είναι εύκολο στην διαχείρισή του.

Συγκεντρωτικά οι τεχνολογίες που χρησιµοποιούνται είναι οι παρακάτω:

Μεθοδολογία ανάλυσης συστήµατος: Unified Process(UP) της γλώσσας UML

Λογισµικό µε το οποίο έγινε η ανάλυση του συστήµατος: Visual Paradigm 6.1 for Community Edition

∆ηµιουργία και έλεγχος διεπαφής χρήστη(interface): Γλώσσες HTML και JavaScript ενσωµατωµένες σε Java αλλά υπάρχουν και σε ανεξάρτητα αρχεία.

Γλώσσα επικοινωνίας µε την βάση δεδοµένων: SQL ενσωµατωµένη σε Java

Σύστηµα ∆ιαχείρισης Βάσης ∆εδοµένων:MySQL Server 5.0

Σύνδεση Java µε MySQL µέσω: mysql-connector-java-5.0.8

Web server: Tomcat Apache 6.0.14

Γλώσσα προγραµµατισµού : Java και ιδιαίτερη χρήση των Java Servlets

Πρoγράµµατα επεξεργασίας βάσης δεδοµένων: MySQLQueryBrowser,MySQLAdministrator

Java : jdk 6 update 3 και jre 6 update 3

Java Editor: Eclipse for Java

#### Προδιαγραφές του συστήµατος από την πλευρά των συστατικών(αρχείων)

Κάποια από τα µέρη αυτών των προδιαγραφών έχουν ήδη αναφερθεί στην περιγραφή του διαγράµµατος τάξεων σε προηγούµενη ενότητα. Τώρα που γνωρίζουµε τις τεχνολογίες µε βάση τις οποίες υλοποιούνται τα αρχεία µπορούµε να καταλάβουµε ότι οι τάξεις που υπάρχουν στο σύστηµα µας είναι τάξεις της Java και ότι οι τάξεις που ξεκινούν µε το όνοµα Servlet… είναι τα Java Servlets.

Άρα λοιπόν το σύστηµά µας αποτελείται από τα εξής συστατικά:

α) Τα αρχεία των τάξεων λειτουργικότητας, τα οποία πραγµατοποιούν τις λειτουργίες του συστήµατος και περιγράφονται αναλυτικά στην ενότητα του διαγράµµατος τάξεων.

β) Τα αρχεία των τάξεων απεικόνισης, τα οποία πραγµατοποιούν την δυναµική δηµιουργία του interface περιγράφονται και αυτά αναλυτικά στην ενότητα του διαγράµµατος τάξεων. Οι εν λόγω τάξεις ενσωµατώνουν HTML και JavaScript κώδικα και ανάλογα µε το αποτέλεσµα της κλήσης των µεθόδων των τάξεων λειτουργικότητας παράγουν δυναµικά HTML αρχεία τα οποία ο Apache Tomcat αποστέλλει στον πελάτη ως αποτέλεσµα του αιτήµατος που έγινε.

γ) Εκτός από τα HTML αρχεία που δηµιουργούνται δυναµικά από τα servlets υπάρχουν και HTML αρχεία τα οποία υπάρχουν ανεξάρτητα στον server προκειµένου εκείνος να τα στείλει σε κάποιο αντίστοιχο αίτηµα από τον πελάτη. Φυσικά κάποια από αυτά τα HTML αρχεία εµφανίζουν εικόνες γεγονός που δείχνει ότι στον Apache έχουµε ανεβασµένες και κάποιες εικόνες. Τις συγκεκριµένες εικόνες που έχω στο σύστηµα τις έχω πάρει από το ήδη υπάρχον site του ΟΣΕ.

δ) Από όλα τα αρχεία που υπάρχουν στον web server το µόνο που µας ενδιαφέρει για τροποποίηση είναι το xml αρχείο µε όνοµα web.xml. Μέσα σε αυτό δηλώνοντας τα java servlets τα οποία έχουμε προκειμένου ο Apache να μπορεί να τα αναγνωρίσει και κατά συνέπεια να τα υποστηρίξει κατάλληλα.

# 10. Λειτουργική Παρουσίαση Συστήµατος

Σε αυτή την φάση θα γίνει η λειτουργική παρουσίαση του συστήµατος, δηλαδή η επίδειξη του συστήµατος από την πλευρά των λειτουργιών. Ουσιαστικά, η εν λόγω ενότητα αποτελεί τις οδηγίες χρήσης του συστήµατος. Όπως είναι γνωστό, η εφαρµογή είναι διαδικτυακή. Αυτό σηµαίνει ότι κάποιος χρήστης για να την χρησιµοποιήσει θα πρέπει εκτός από υπολογιστή να έχει και σύνδεση στο Ίντερνετ. Αν αυτό συµβαίνει τότε το µόνο που χρειάζεται είναι να έχει έναν web browser όπως πχ τον Internet Explorer και να έχει ενεργοποιηµένη σε αυτόν την JavaScript. Αυτό χρειάζεται διότι το σύστηµα κάνει εκτεταµένη χρήση της συγκεκριµένης γλώσσας. Περισσότερα για τον τρόπο της χρήσης και της εγκατάστασης θα αναφερθούν στην προτελευταία ενότητα όπου θα υπάρχουν οι οδηγίες εγκατάστασης του συστήµατος. Όταν ξεκινήσει η εφαρµογή τότε θα δούµε την αρχική σελίδα του συστήµατος, η οποία φαίνεται παρακάτω.

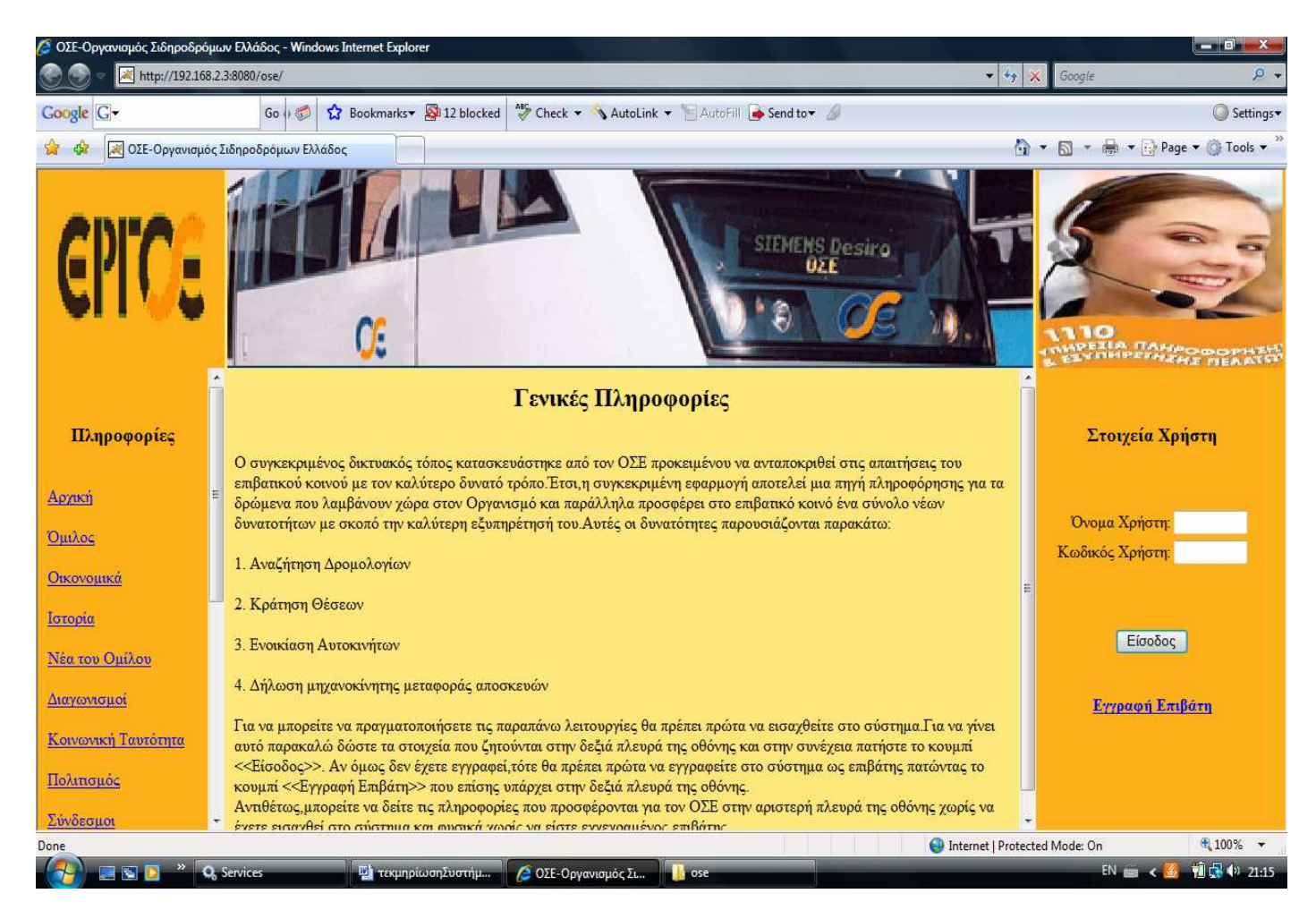

## Σύστηµα Εξυπηρέτησης Επιβατών Οργανισµού Σιδηροδρόµων

Όπως µπορείτε να δείτε στο κέντρο της σελίδας υπάρχουν κάποιες γενικές πληροφορίες που µπορείτε να διαβάσετε. Στην αριστερή πλευρά υπάρχουν οι πληροφορίες που αφορούν τον οργανισµό και στις οποίες µπορείτε να περιηγηθείτε χωρίς να είστε εγγεγραµµένος χρήστης του συστήµατος. Αυτές οι πληροφορίες αφορούν θέµατα όπως είναι οι διαγωνισμοί, τα νέα του ομίλου, η ιστορία του κα. Ανάλονα με την επιλονή που θα κάνετε θα δείτε τις πληροφορίες που αφορούν το συγκεκριµένο θέµα. Πχ αν επιλέξετε να δείτε την ιστορία του οργανισµού θα σας εµφανιστεί µια σελίδα που θα περιέχει πληροφορίες για την ιστορία του. Αν όµως θέλετε να κάνετε κάποια από τις λειτουργίες που βλέπετε στο κέντρο της αρχικής σελίδας όπως είναι η κράτηση θέσεων τότε θα πρέπει να είστε εγγεγραµµένος χρήστη του συστήµατος. Αυτό συνεπάγεται ότι πρώτα θα πρέπει να κάνετε εγγραφή ως επιβάτης και στην συνέχεια θα πρέπει να εισαχθείτε στο σύστηµα για να έχετε πρόσβαση στις παραπάνω λειτουργίες. Σε πολλές περιπτώσεις η εµφάνιση της ίδιας φόρµας θα γίνεται παραπάνω από µία φορές προκειµένου να βλέπετε όλα τα στοιχεία που υπάρχουν σε αυτήν. Αυτό συµβαίνει διότι λόγω µεγέθους δεν είναι δυνατή η πλήρης εµφάνιση µιας φόρµας µε µία µόνο εικόνα. Γι' αυτό αν κάποιες εικόνες θα σας φαίνονται ίδιες παρακαλώ να τις προσέξετε καλύτερα διότι θα περιέχουν κάποια διαφορετικά στοιχεία. Ας ξεκινήσουµε υποθέτοντας ότι δεν είστε χρήστης του συστήµατος αλλά θέλετε να χρησιµοποιήσετε τις δυνατότητές του. Ξεκινώντας θα πρέπει να κάνετε κλικ στο κουµπί <<Εγγραφή Επιβάτη>> που φαίνεται στην δεξιά πλευρά της παραπάνω σελίδας. Τότε θα σας εµφανιστεί η παρακάτω φόρµα.

## Σύστηµα Εξυπηρέτησης Επιβατών Οργανισµού Σιδηροδρόµων

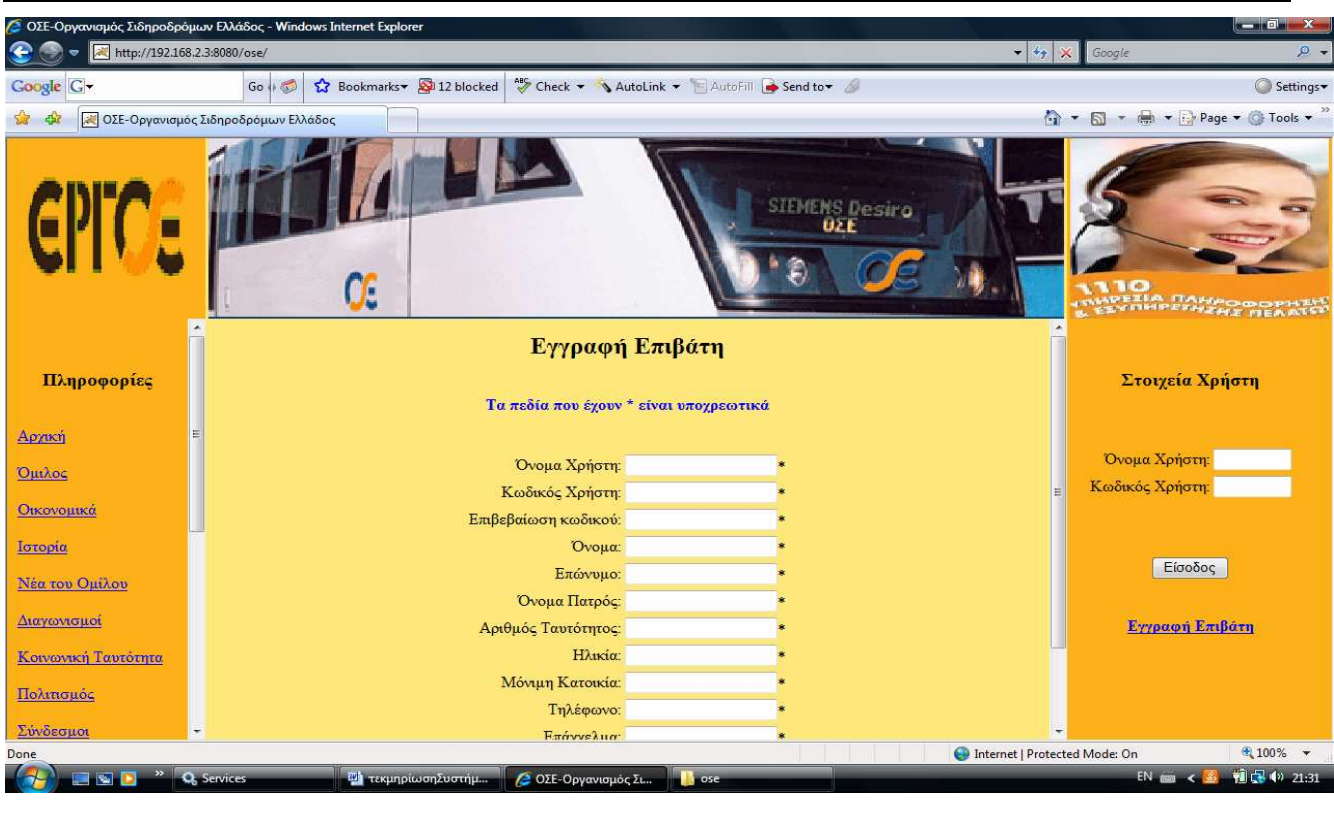

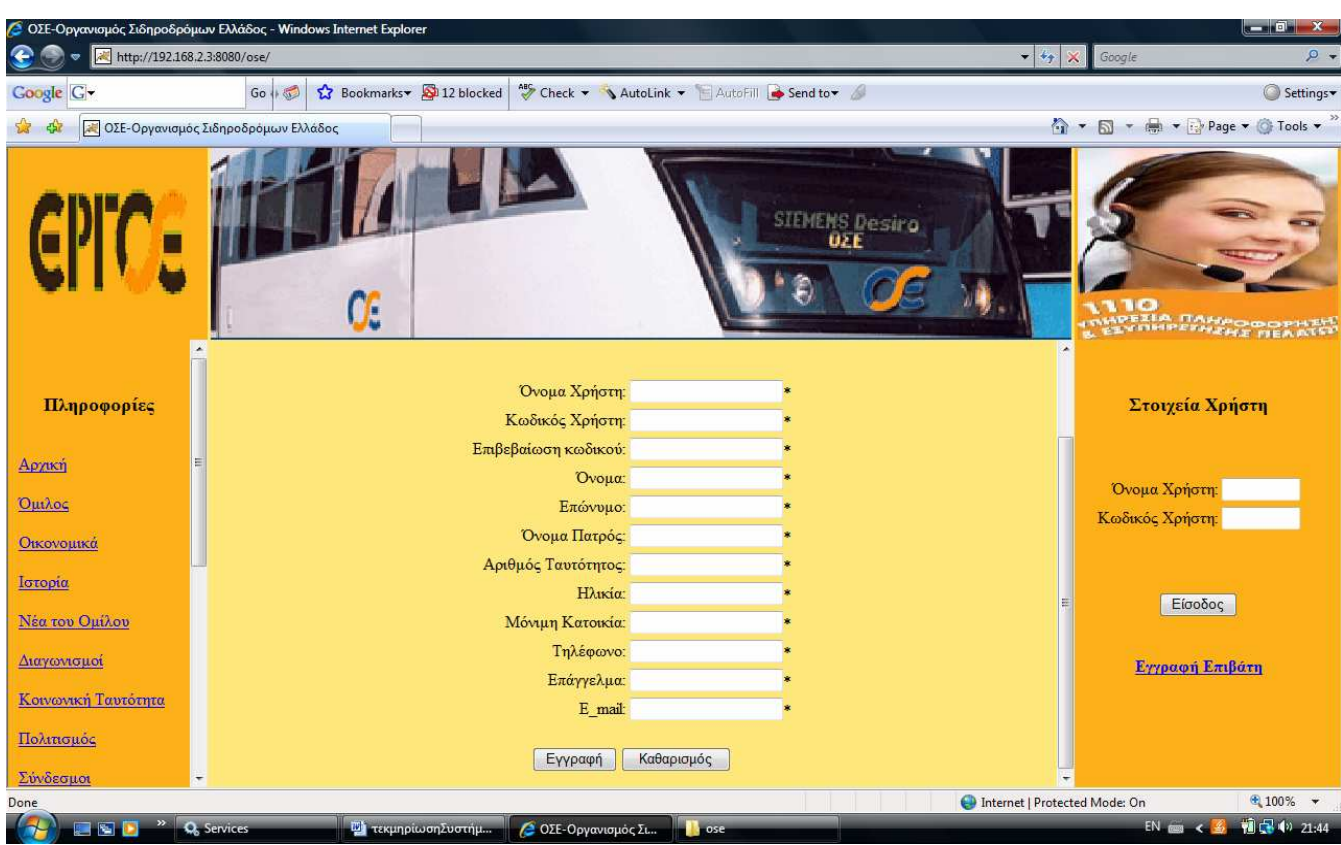

Σε αυτήν θα πρέπει να συµπληρώσετε όλα τα προσωπικά στοιχεία που σας ζητούνται. Όλα τα στοιχεία µε \* είναι υποχρεωτικά. Αν θέλετε να καθαρίσετε την φόρµα από τα στοιχεία της µπορείτε να κάνετε κλικ στο κουµπί <<Καθαρισµός>>. Με το που ολοκληρώσετε την
Πτυχιακή Εργασία Σύστηµα Εξυπηρέτησης Επιβατών Οργανισµού Σιδηροδρόµων

εισαγωγή των στοιχείων πατήστε το κουµπί <<Εγγραφή>>. Στην περίπτωση που πατήσετε το κουµπί χωρίς να έχουν συµπληρωθεί ή χωρίς να έχουν συµπληρωθεί σωστά τα δεδοµένα τότε το σύστηµα θα σας ενηµερώσει σχετικά µε κατάλληλα µηνύµατα. Αν όµως όλα τα δεδοµένα είναι συµπληρωµένα όπως πρέπει τότε σε περίπτωση επιτυχούς εγγραφής θα δείτε την παρακάτω εικόνα.

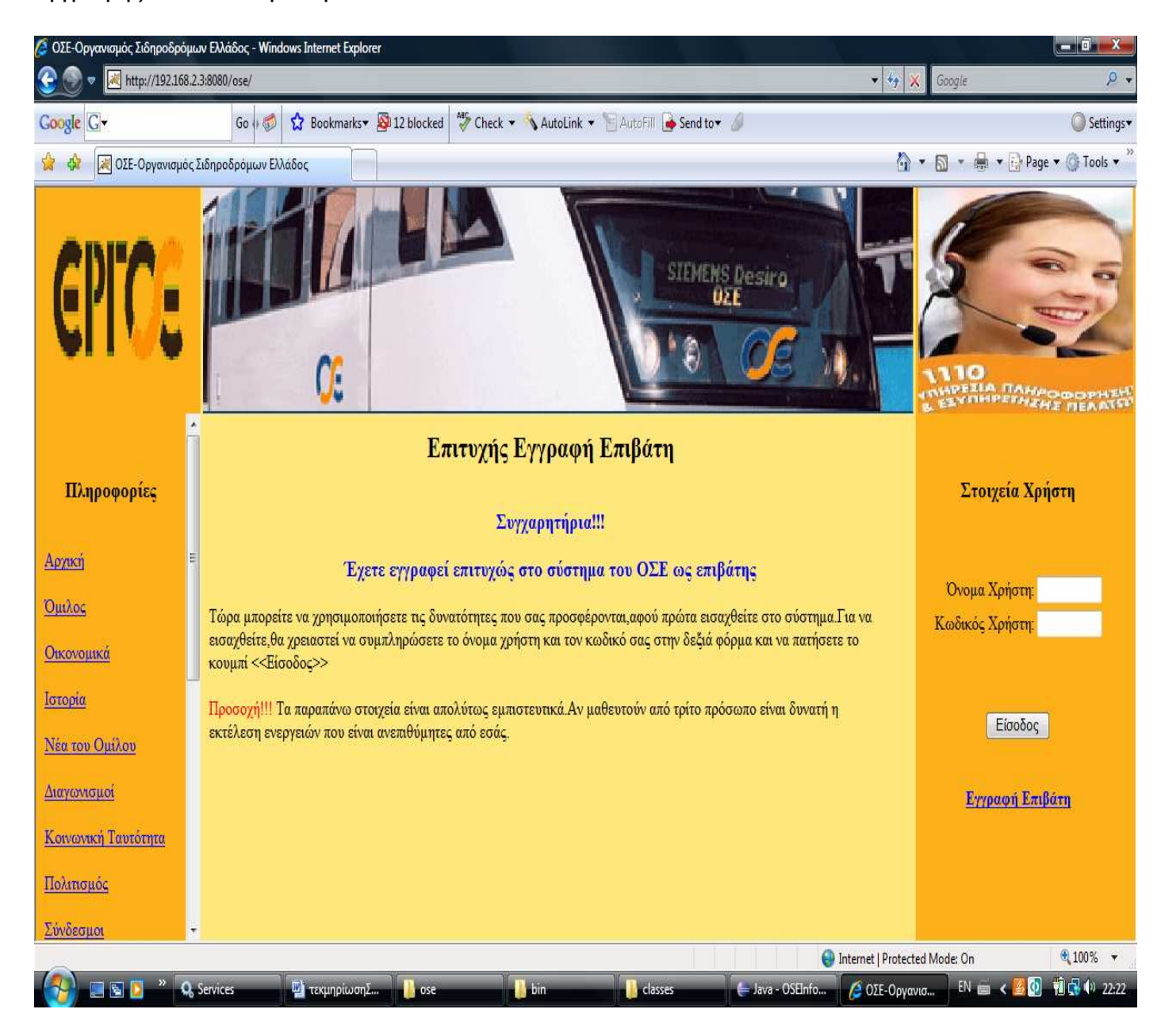

Αντίθετα σε περίπτωση ανεπιτυχούς εγγραφής θα δείτε την παρακάτω εικόνα:

#### Σύστηµα Εξυπηρέτησης Επιβατών Οργανισµού Σιδηροδρόµων

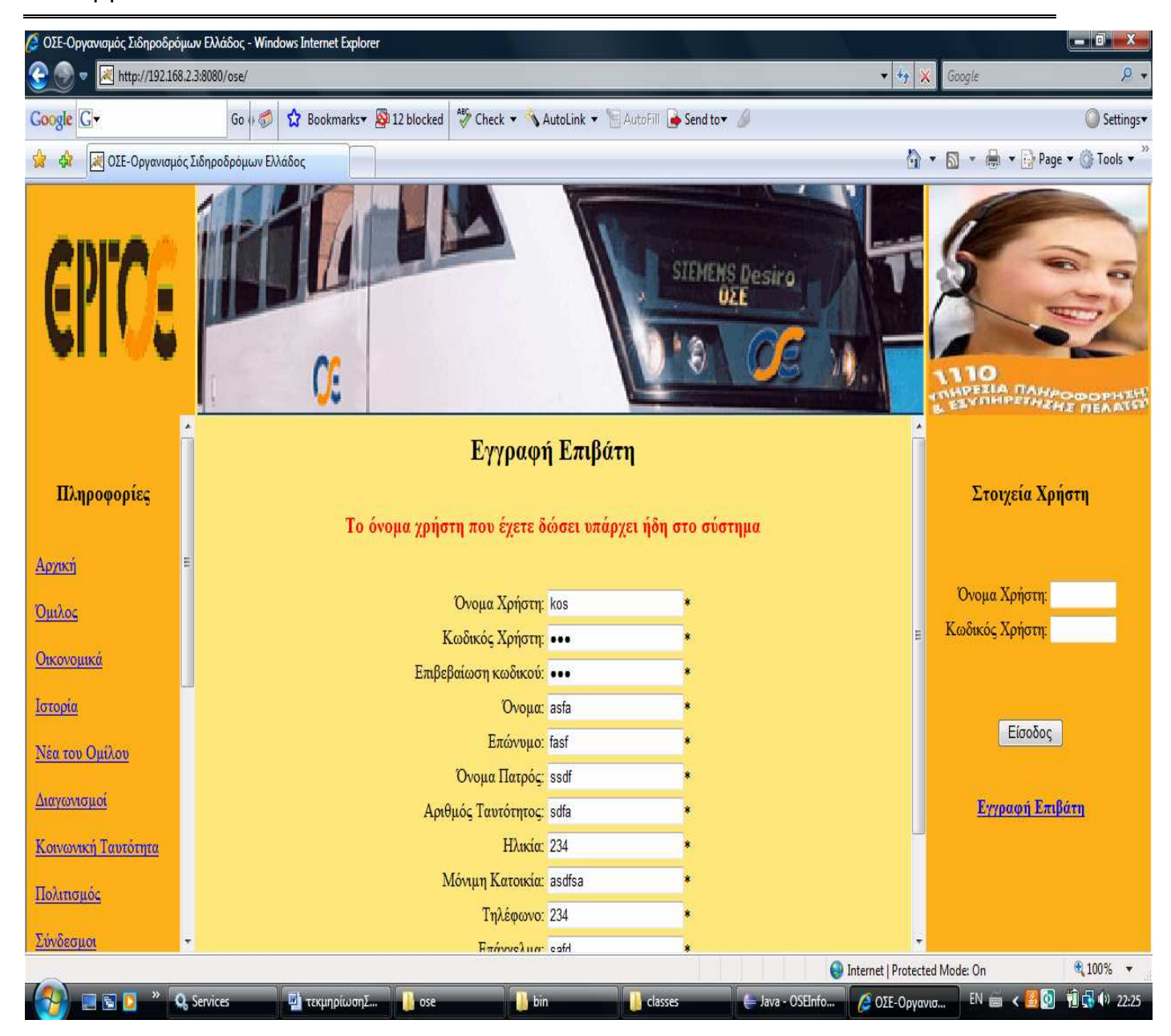

Στην περίπτωση που η εγγραφή σας στο σύστηµα πραγµατοποιήθηκε επιτυχώς και είδατε την παραπάνω φόρµα επιτυχούς εγγραφής σηµαίνει ότι τώρα µπορείτε να εισαχθείτε στο σύστηµα δίνοντας τα στοιχεία που ζητούνται στην δεξιά πλευρά της φόρµας επιτυχούς εγγραφής και ακολούθως πατώντας το κουµπί <<Είσοδος>>. Στην περίπτωση που δεν εισαχθείτε στο σύστηµα τότε θα δείτε την παρακάτω φόρµα.

#### Σύστηµα Εξυπηρέτησης Επιβατών Οργανισµού Σιδηροδρόµων

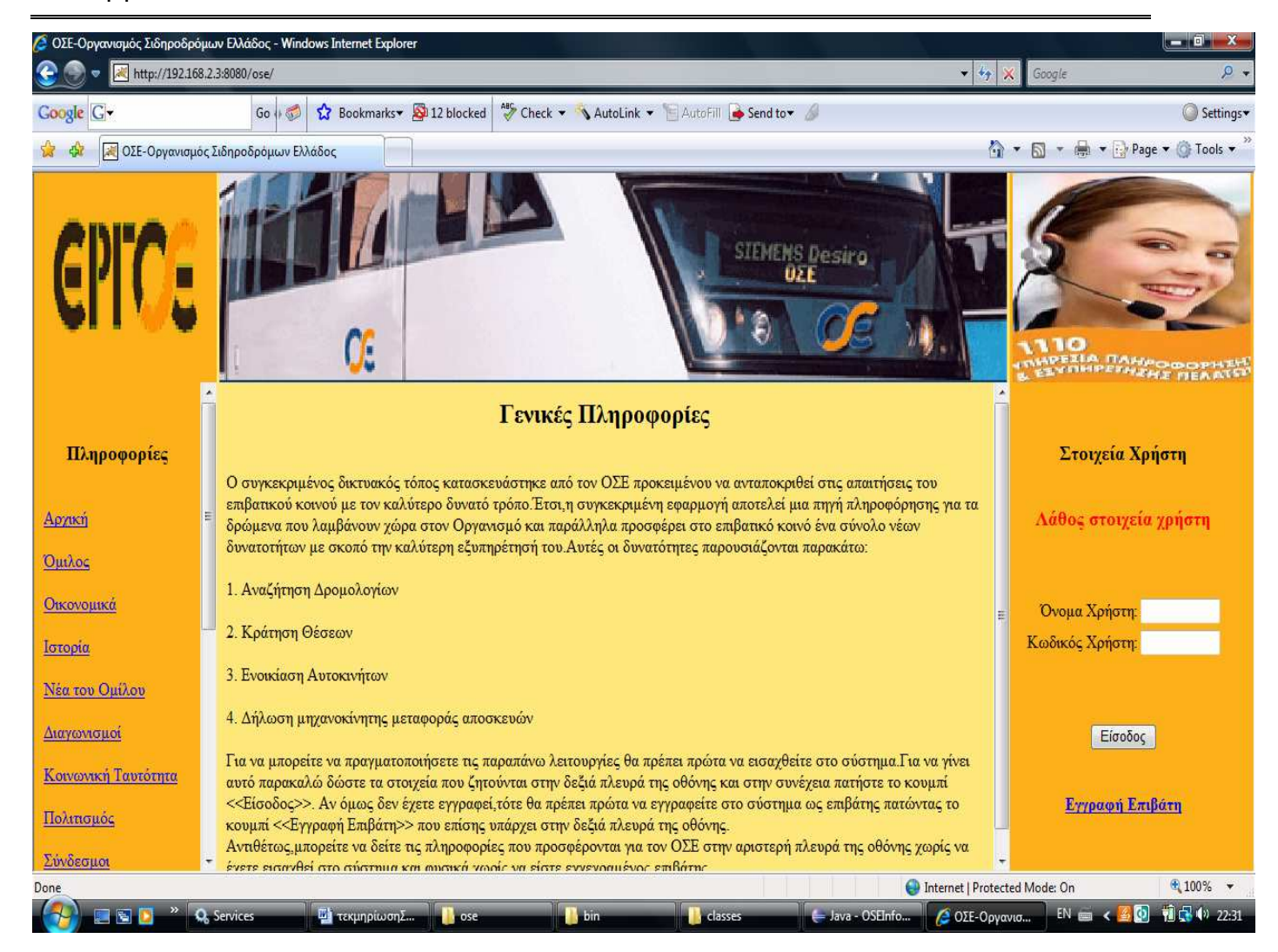

Η ύπαρξη του µηνύµατος <<Λάθος στοιχεία χρήστη>> σηµαίνει ότι τα στοιχεία που δώσατε δεν επαληθεύουν τα στοιχεία που δώσατε κατά την εγγραφή σας. Γι΄αυτό προσπαθήστε ξανά δίνοντας άλλα στοιχεία. Στην περίπτωση που τα καταφέρετε και εισαχθείτε στο σύστηµα ως επιβάτης τότε θα δείτε την παρακάτω φόρµα επιτυχούς εισόδου σας στο σύστηµα.

## Σύστηµα Εξυπηρέτησης Επιβατών Οργανισµού Σιδηροδρόµων

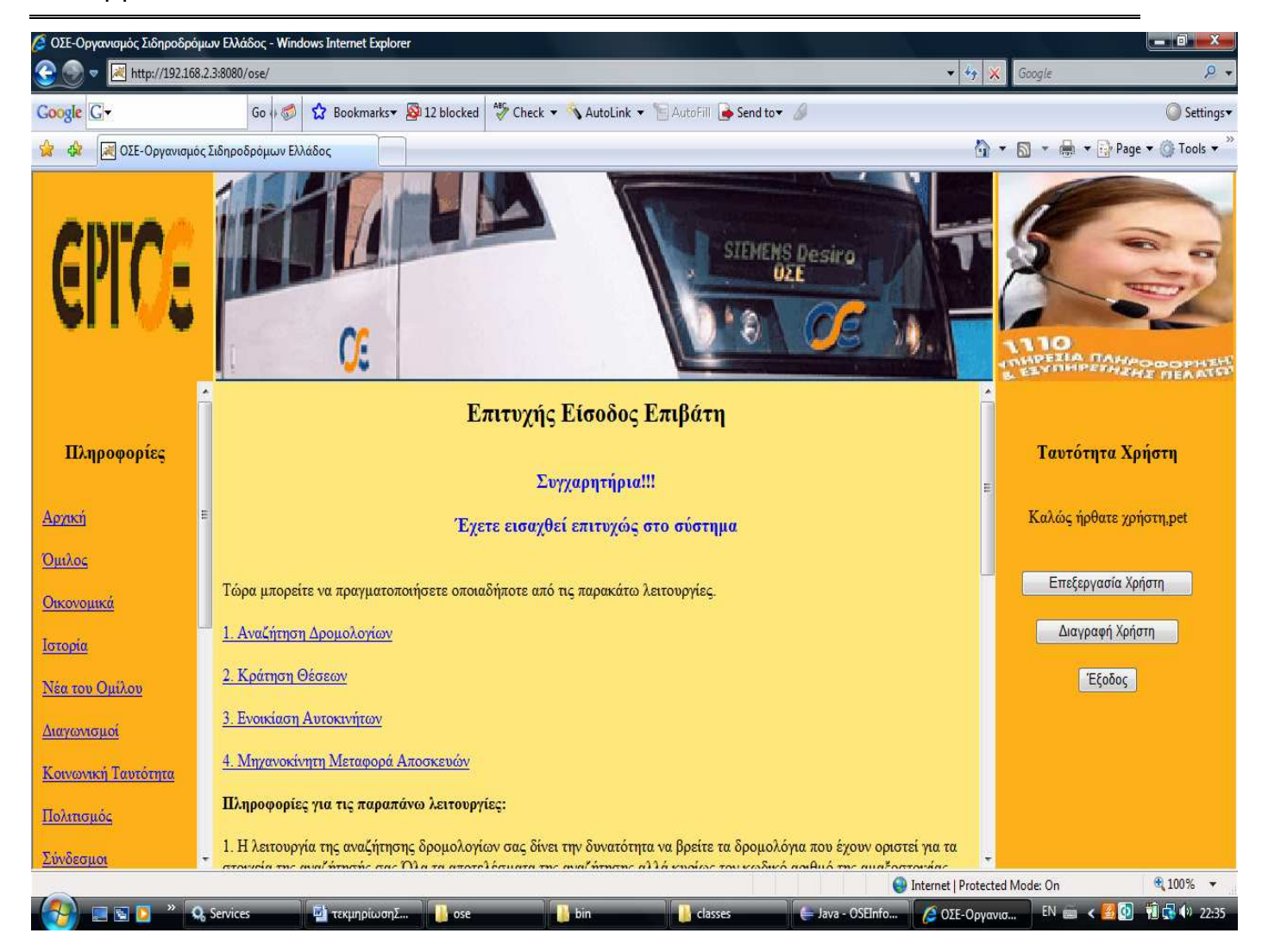

Στην δεξιά πλευρά της σελίδας µπορείτε να δείτε την ταυτότητά σας και να βεβαιωθείτε για την ορθότητα του ονόµατος χρήστη που δώσατε. Κάτω από αυτό το σηµείο σας δίνονται οι εξής επιλογές. α) Μπορείτε να επεξεργαστείτε το προφίλ σας. Συνεπώς αν πατήσετε το κουµπί <<Επεξεργασία Χρήστη>> θα γίνει η ανάκτηση των στοιχείων σας και στην συνέχεια αν θέλετε θα µπορείτε να τα τροποποιήσετε. Πατώντας αυτό το κουµπί θα δείτε την παρακάτω φόρµα.

#### Σύστηµα Εξυπηρέτησης Επιβατών Οργανισµού Σιδηροδρόµων

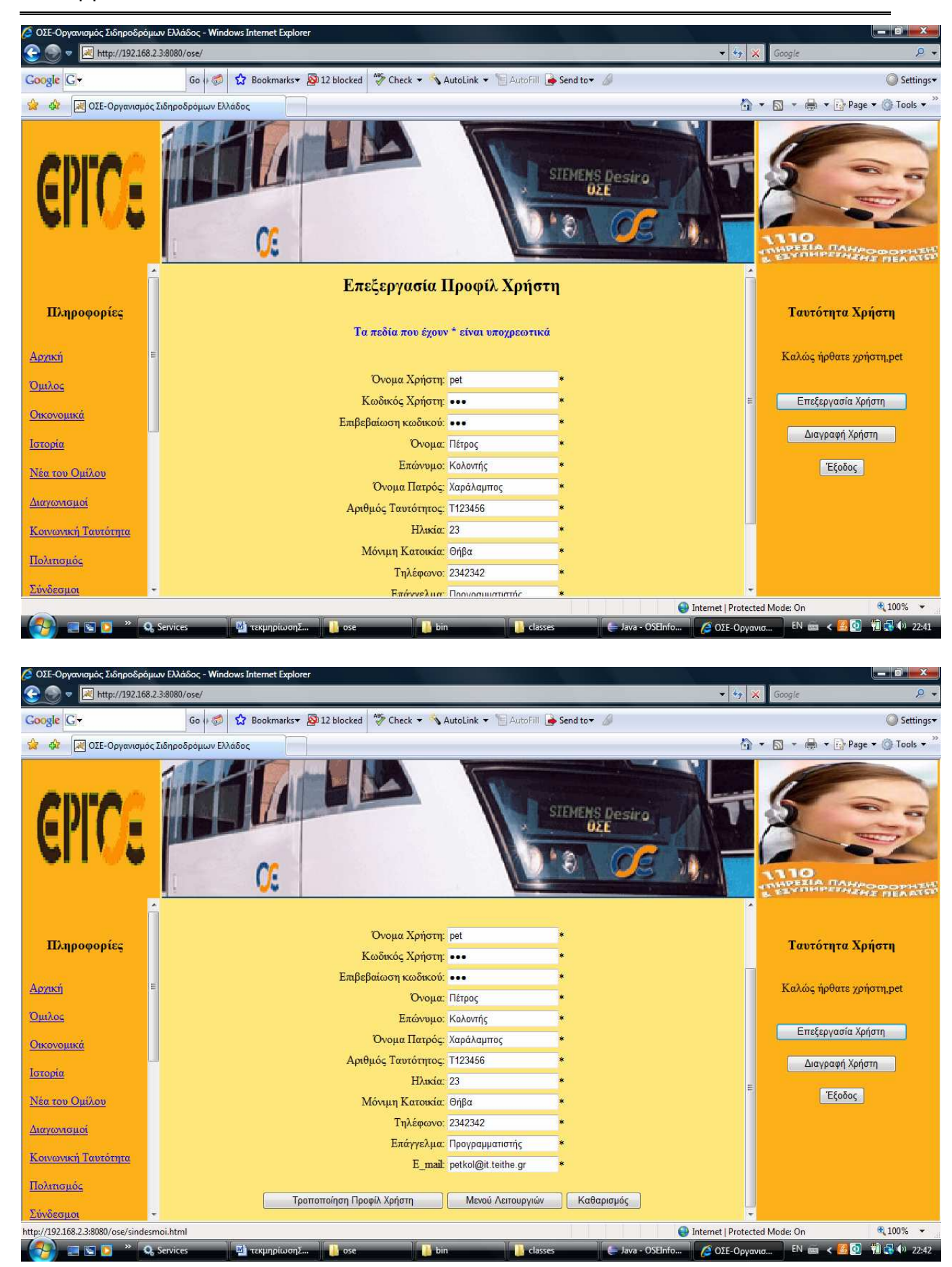

# Σύστηµα Εξυπηρέτησης Επιβατών Οργανισµού Σιδηροδρόµων

Όπως παρατηρείτε, µπορείτε να δείτε όλα τα στοιχεία που έχετε δώσει κατά την εγγραφή σας και να τροποποιήσετε οποιοδήποτε από αυτά εκτός βέβαια από το όνοµα χρήστη το οποίο είναι µοναδικό δικό σας χαρακτηριστικό και κανείς άλλος στο σύστηµα δεν το έχει. Αφού τροποποιήσετε τα επιθυµητά στοιχεία τότε για να πραγµατοποιηθεί η τροποποίηση κάντε κλικ στο κουµπί <<Τροποποίηση προφίλ χρήστη>>. Αν αλλάξατε γνώµη και θέλετε να επιστρέψετε στην φόρµα επιτυχούς εγγραφής που υπάρχει το βασικό µενού λειτουργιών τότε πατήστε το κουµπί <<Μενού Λειτουργιών>>.

β) Μπορείτε να διαγράψετε τον λογαριασµό σας. Για να το επιτύχετε αυτό πατήστε το κουµπί ∆ιαγραφή Χρήστη. Σε περίπτωση ανεπιτυχούς διαγραφής θα σας εµφανιστεί η παρακάτω εικόνα.

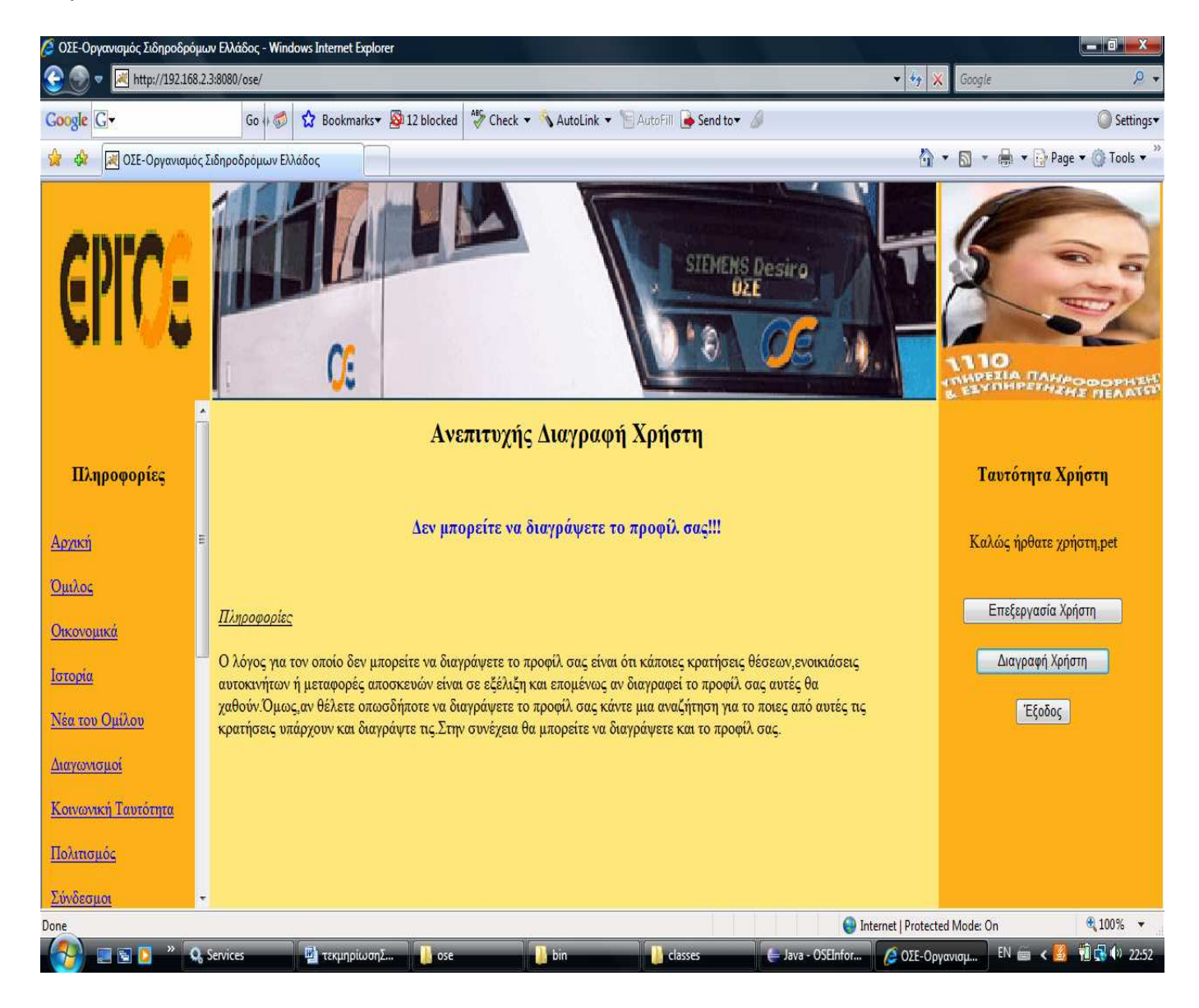

Όµως, αν δεν έχετε κάποιες ενεργές συναλλαγές τότε ο λογαριασµός σας θα διαγραφεί και κατά συνέπεια θα δείτε την παρακάτω οθόνη.

Πτυχιακή Εργασία

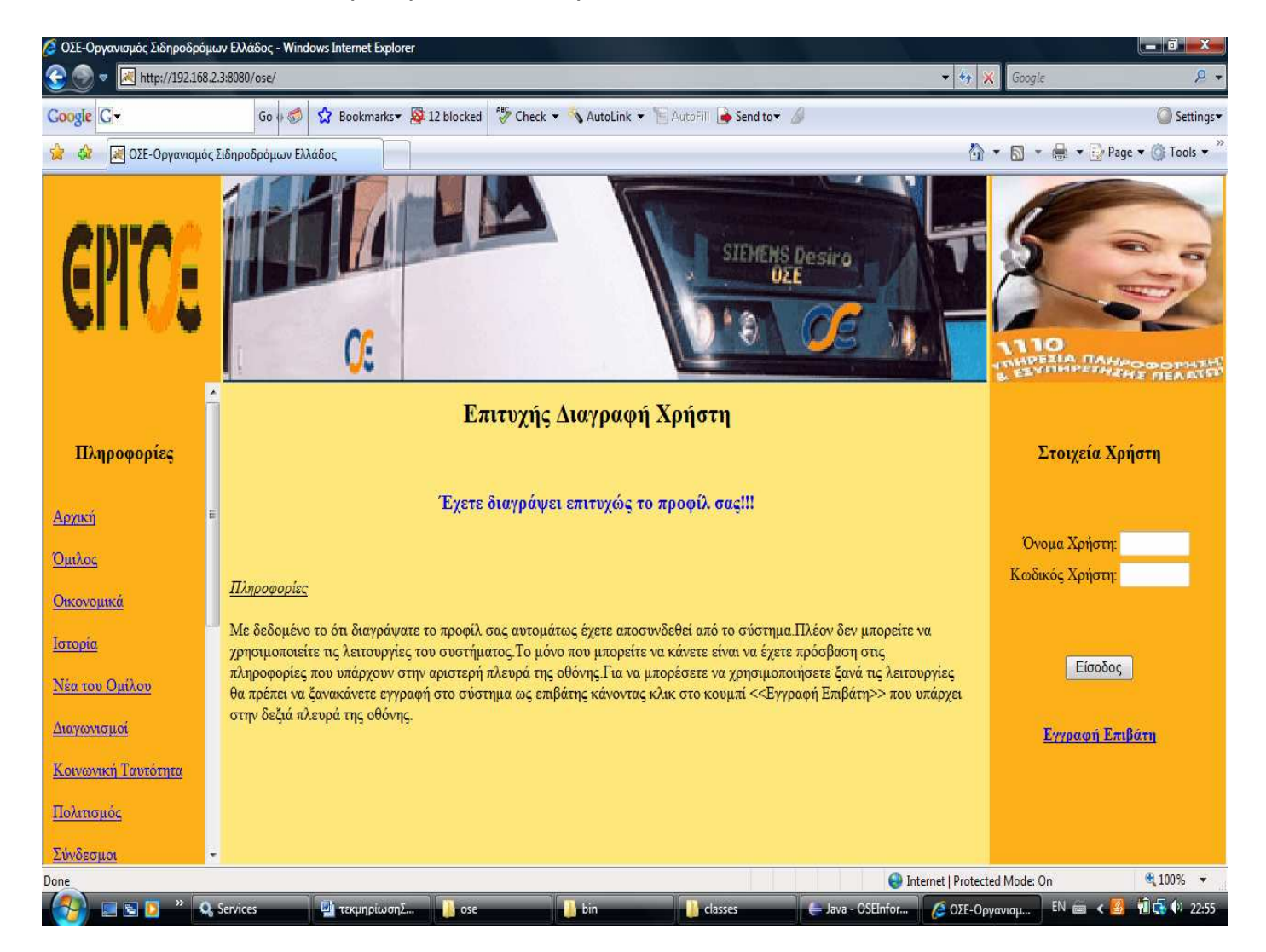

Όπως µπορείτε να διαβάσετε και στις πληροφορίες που σας δίνει το σύστηµα η διαγραφή του λογαριασµού σας σηµαίνει ότι αυτοµάτως αποσυνδεθήκατε από το σύστηµα και πλέον είστε ένας απλός επισκέπτης. Κατόπιν αυτού µπορείτε να δείτε µόνο τις πληροφορίες που υπάρχουν στην αριστερή πλευρά της οθόνης.

γ) Μπορείτε να αποσυνδεθείτε από το σύστηµα. Όταν τελειώσετε µε την περιήγησή σας στις λειτουργίες των επιβατών του ΟΣΕ τότε πρέπει να αποσυνδεθείτε από το σύστηµα. Για να αποσυνδεθείτε κάντε κλικ στο κουµπί <<Έξοδος>> που υπάρχει στην δεξιά πλευρά της οθόνης της φόρµας επιτυχούς εισόδου του επιβάτη που µπορείτε να δείτε παραπάνω.

# Σύστηµα Εξυπηρέτησης Επιβατών Οργανισµού Σιδηροδρόµων

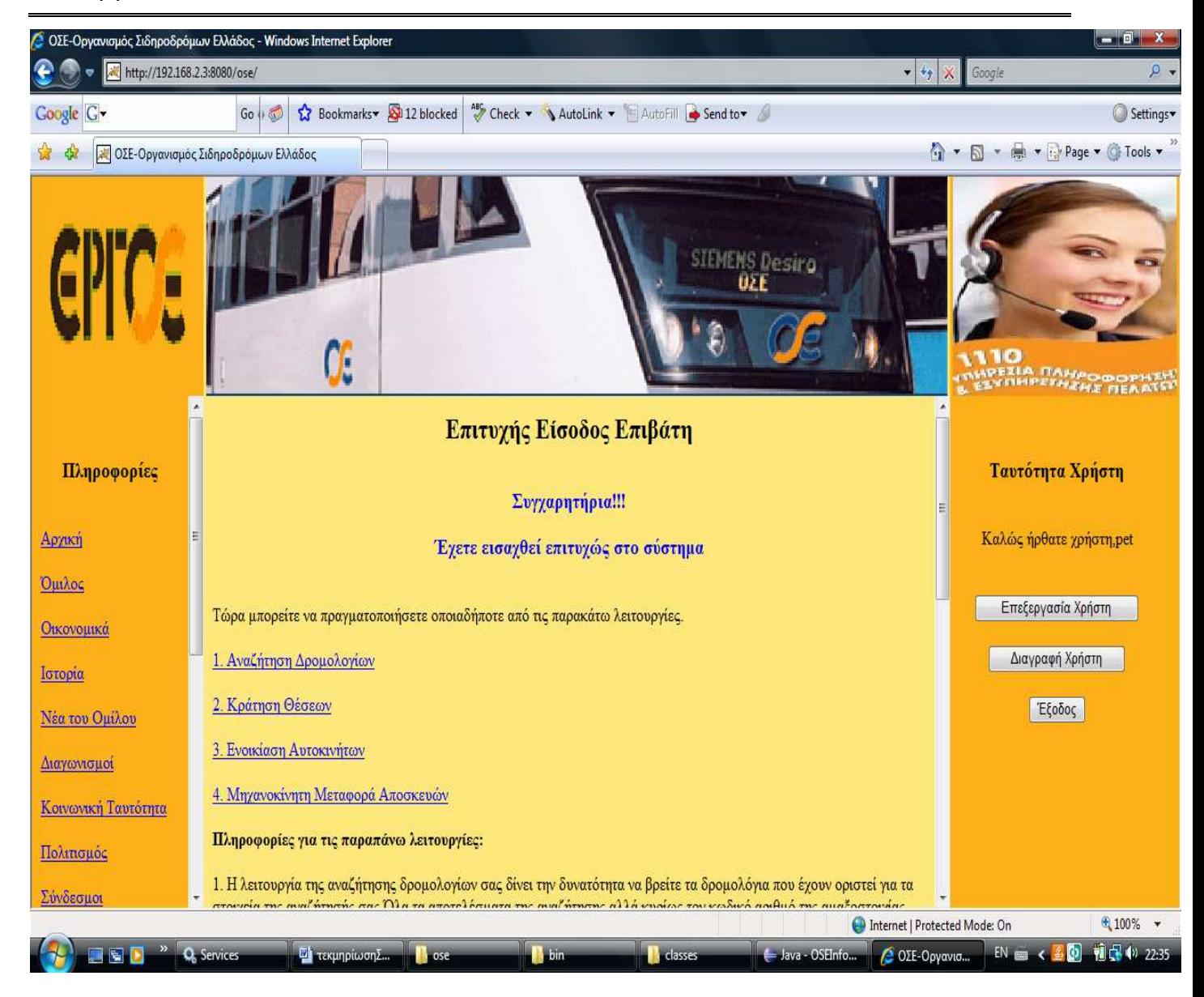

Αφού ολοκληρώσαµε µε την παρουσίαση των λειτουργιών που αφορούν την διαχείριση του χρήστη θα προχωρήσουµε στην παρουσίαση των βασικών λειτουργιών του συστήµατος που βλέπετε στο κέντρο της παραπάνω οθόνης. Αυτές οι λειτουργίες είναι 1) Αναζήτηση ∆ροµολογίων, 2) Κράτηση Θέσεων, 3)Ενοικίαση Αυτοκινήτων και 4) Μηχανοκίνητη Μεταφορά Αποσκευών.

1)Στην περίπτωση που θέλετε να κάνετε αναζήτηση δροµολογίων τότε θα πρέπει να πατήσετε το κουµπί <<Αναζήτηση ∆ροµολογίων>>. Το αποτέλεσµα αυτού του γεγονότος φαίνεται παρακάτω.

#### Σύστηµα Εξυπηρέτησης Επιβατών Οργανισµού Σιδηροδρόµων

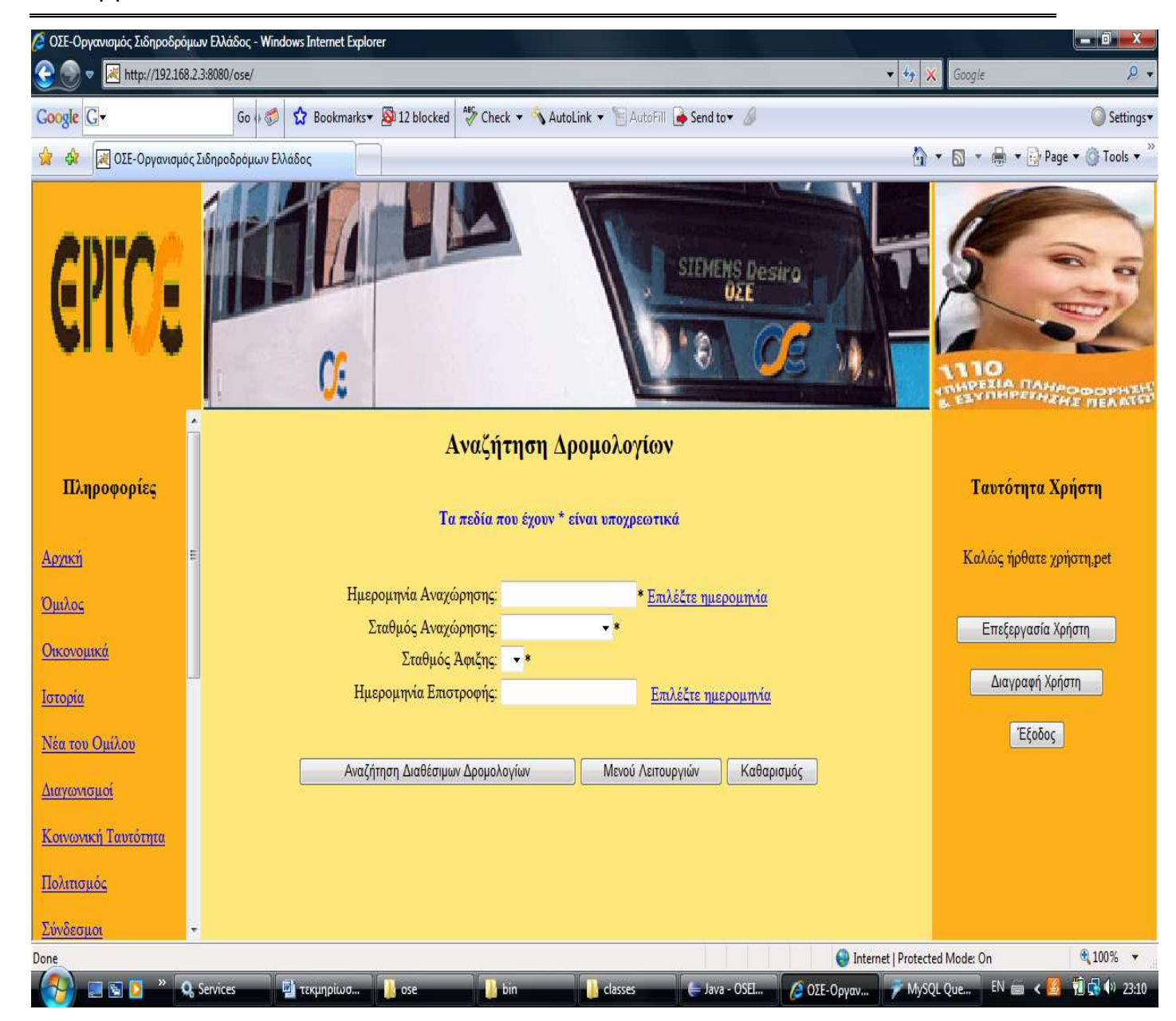

Στην παραπάνω φόρµα θα πρέπει να συµπληρώσετε τα στοιχεία που σας ζητούνται. Τα στοιχεία που έχουν \* είναι υποχρεωτικά προς συµπλήρωση. Οι ηµεροµηνίες που θα επιλέξετε θα πρέπει να είναι µεγαλύτερες της σηµερινής και βεβαίως η ηµεροµηνία επιστροφής (αν συµπληρωθεί) θα πρέπει να είναι µεγαλύτερη της ηµεροµηνίας αναχώρησης. Παρ' όλα αυτά αν κάνετε λάθος, το σύστηµα θα σας ενηµερώσει και θα σας καθοδηγήσει µε κατάλληλα µηνύµατα. Επιπλέον για να υπάρχουν τιµές στον σταθµό άφιξης θα πρέπει να επιλέξετε πρώτα τον σταθµό αναχώρησης. Αυτό γίνεται έτσι ώστε οι τιµές που θα εµφανιστούν κατά την αναζήτησή σας να είναι σωστές και να σας προστατεύσουν από διάφορα λάθη κατά την επιλογή των τιµών. Όταν όλα τα στοιχεία θα είναι σωστά τότε για να κάνετε την αναζήτηση δροµολογίων πατήστε το κουµπί

<<Αναζήτηση ∆ιαθέσιµων ∆ροµολογίων>>. Το αποτέλεσµα της αναζήτησης φαίνεται παρακάτω.

# Σύστηµα Εξυπηρέτησης Επιβατών Οργανισµού Σιδηροδρόµων

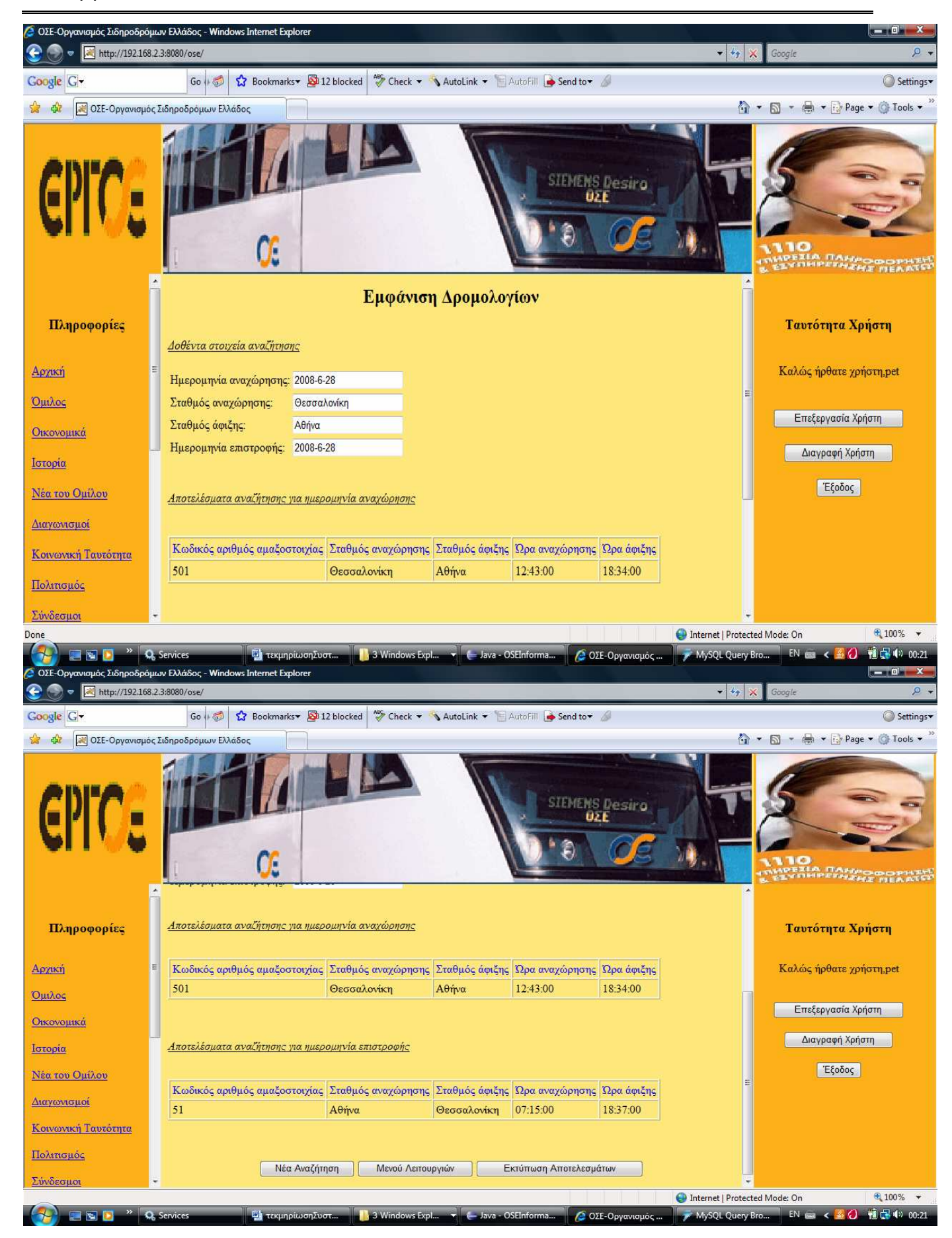

# Σύστηµα Εξυπηρέτησης Επιβατών Οργανισµού Σιδηροδρόµων

Στις παραπάνω οθόνες µπορείτε να δείτε τα αποτελέσµατα της αναζήτησης που κάνατε και βεβαίως στο πάνω µέρος της οθόνης τα δοθέντα στοιχεία της αναζήτησης. Στην συνέχεια µπορείτε να εκτυπώσετε τα αποτελέσµατα της αναζήτησης πατώντας το κουµπί <<Εκτύπωση Αποτελεσµάτων>> ή να κάνετε νέα αναζήτηση δροµολογίων πατώντας το κουµπί <<Νέα Αναζήτηση>> ή να επιστρέψετε στο µενού λειτουργιών κάνοντας κλικ στο κουµπί <<Μενού Λειτουργιών>>. Η περίπτωση της µη ύπαρξης δροµολογίων για τα κριτήρια της αναζήτησης, θα παρουσιαστεί ξανά µε τις παραπάνω οθόνες µόνο που δεν θα υπάρχουν αποτελέσµατα, δηλαδή δροµολόγια.

2) Με δεδοµένο τον έλεγχο διαθεσιµότητας δροµολογίων ας υποθέσουµε ότι θέλετε να κάνετε την δεύτερη λειτουργία, δηλαδή της κράτηση θέσεων. Για να γίνει η κράτηση θέσεων θα πρέπει στο βασικό µενού της φόρµας επιτυχούς εισόδου να πατήσετε το κουµπί <<Κράτηση Θέσεων>>. Η φόρµα που θα δείτε είναι η παρακάτω.

### Σύστηµα Εξυπηρέτησης Επιβατών Οργανισµού Σιδηροδρόµων

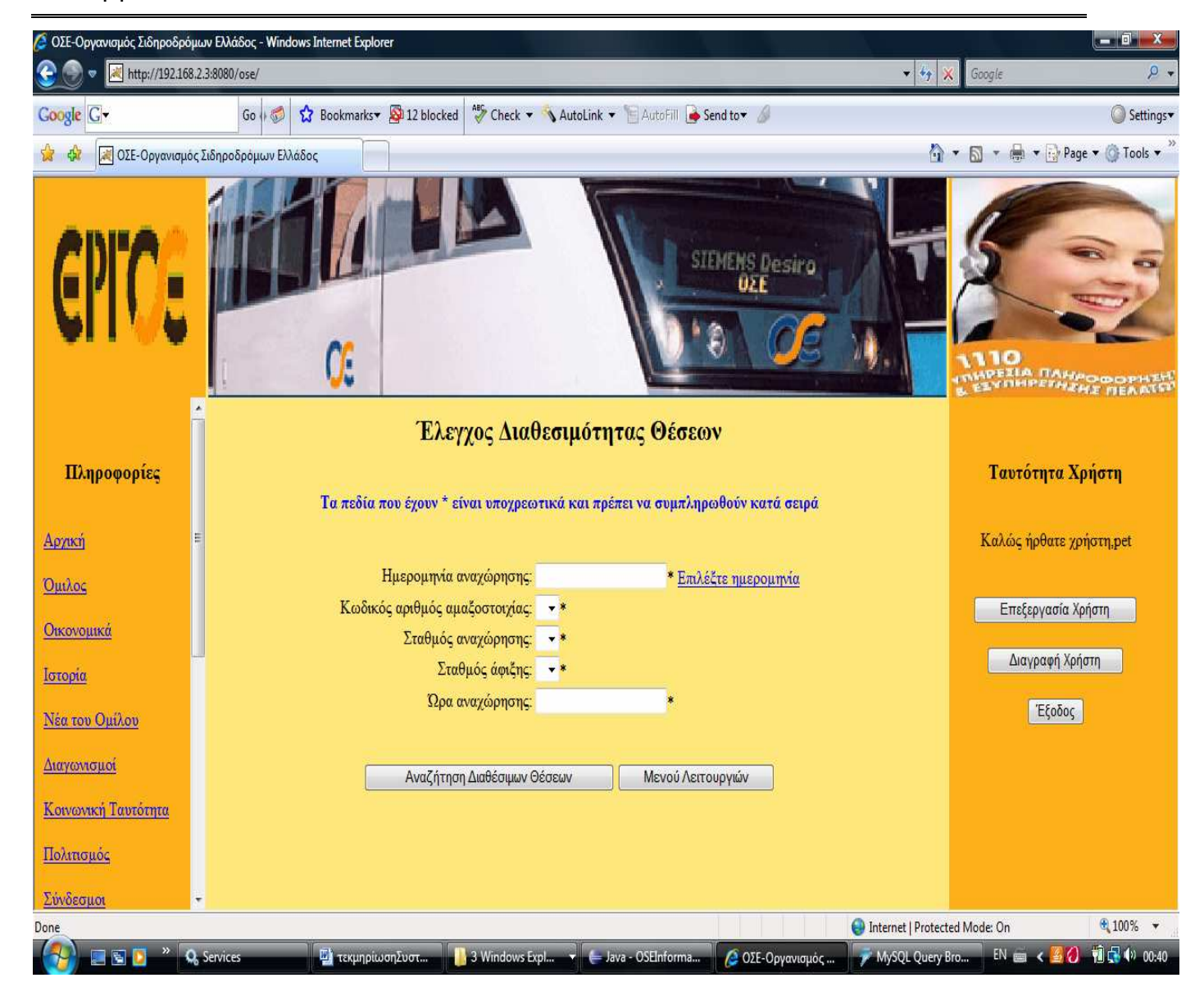

Σε αυτή την φόρµα, όπως µπορείτε να δείτε, όλα τα στοιχεία είναι υποχρεωτικά και µάλιστα πρέπει να συµπληρωθούν κατά σειρά διότι το κάθε πεδίο εξαρτάται από τις επιλογές των άλλων. Η ηµεροµηνία αναχώρησης θα πρέπει να είναι µεγαλύτερη της σηµερινής. Η ώρα αναχώρησης σας θα εµφανίζεται αυτόµατα από το σύστηµα. Όταν εσείς θα επιλέγετε κάποιο πεδίο τότε η τιμή σε αυτό θα κλειδώνεται επειδή προκύπτουν τιμές στα άλλα πεδία που εξαρτώνται από αυτό. Αν θέλετε να αλλάξετε την τιµή που έχετε επιλέξει σε ένα πεδίο τότε θα πρέπει µε το κουµπί <<Πίσω>> του browser να το ξανακάνετε τροποποιήσιµο. Έτσι έχουµε: ξεκινώντας θα πρέπει να επιλέξετε την ηµεροµηνία αναχώρησης µε τους περιορισµούς που αναφέραµε. Η φόρµα που θα δείτε είναι η παρακάτω.

#### Σύστηµα Εξυπηρέτησης Επιβατών Οργανισµού Σιδηροδρόµων

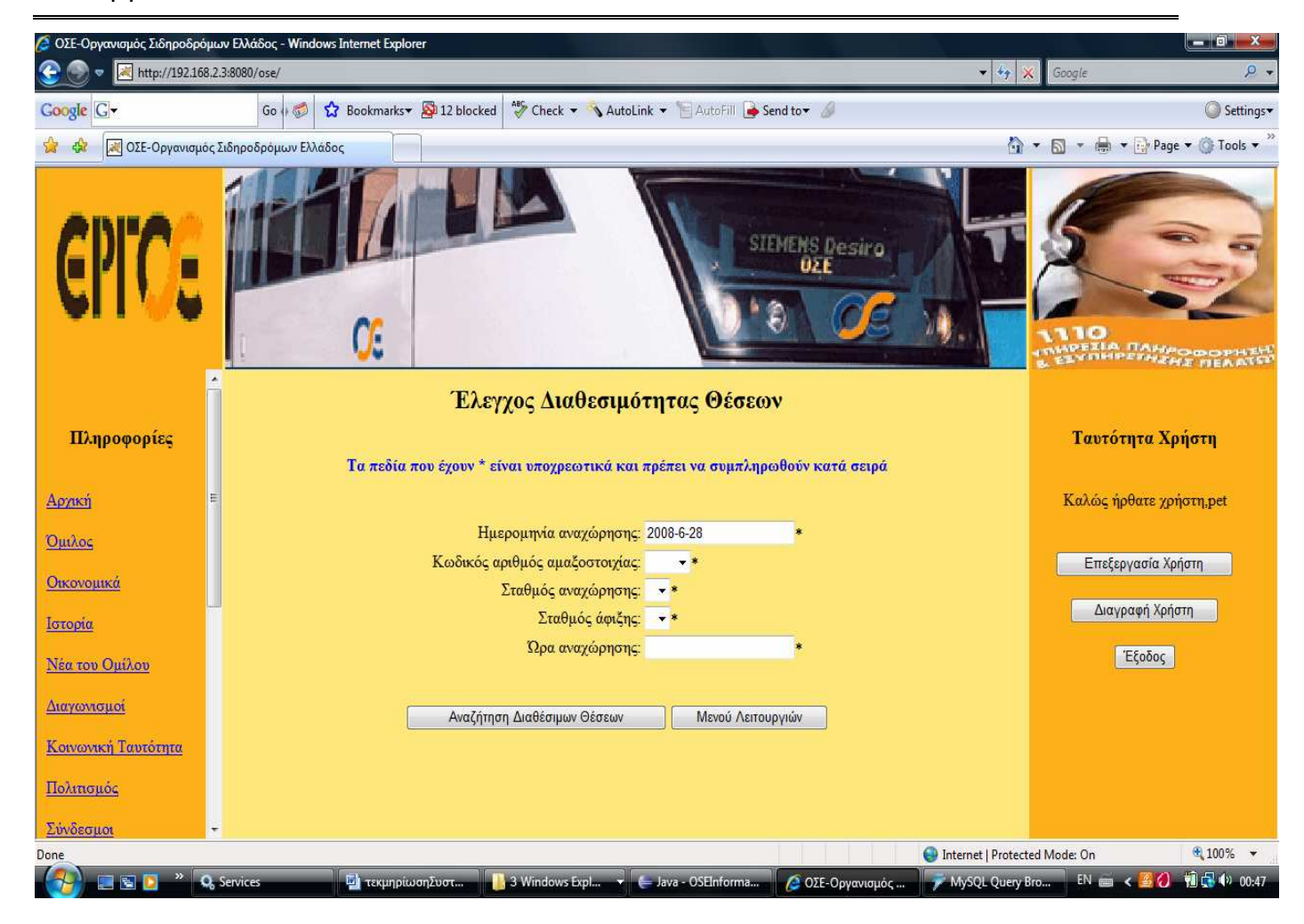

Όπως µπορείτε να καταλάβετε συγκρίνοντας µε την προηγούµενη οθόνη η επιλογή της ηµεροµηνίας αναχώρησης έκανε ενεργό και έδωσε τιµές στον κωδικό αριθµό αµαξοστοιχίας, τον οποίο µπορείτε πλέον να επιλέξετε. Αν θέλετε να αλλάξετε την ηµεροµηνία θα πρέπει να πατήσετε στο κουµπί <<Πίσω>> του browser προκειµένου η ηµεροµηνία να γίνει ξανά τροποποιήσιµη όπως είναι στην προηγούµενη προτελευταία οθόνη. Αυτή είναι η λογική που ακολουθείται για την συµπλήρωση όλων των πεδίων. Όταν όλα τα πεδία θα είναι συµπληρωµένα τότε µπορεί να γίνει η αναζήτηση των διαθέσιµων θέσεων. Αν επιθυµείτε να γίνει αυτό πατήστε το κουµπί <<Αναζήτηση ∆ιαθέσιµων Θέσεων>> αλλιώς πατήστε <<Μενού Λειτουργιών>> για επιστροφή στο βασικό µενού λειτουργιών. Παρακάτω µπορείτε να δείτε την φόρµα εµφάνισης των διαθέσιµων θέσεων.

### Σύστηµα Εξυπηρέτησης Επιβατών Οργανισµού Σιδηροδρόµων

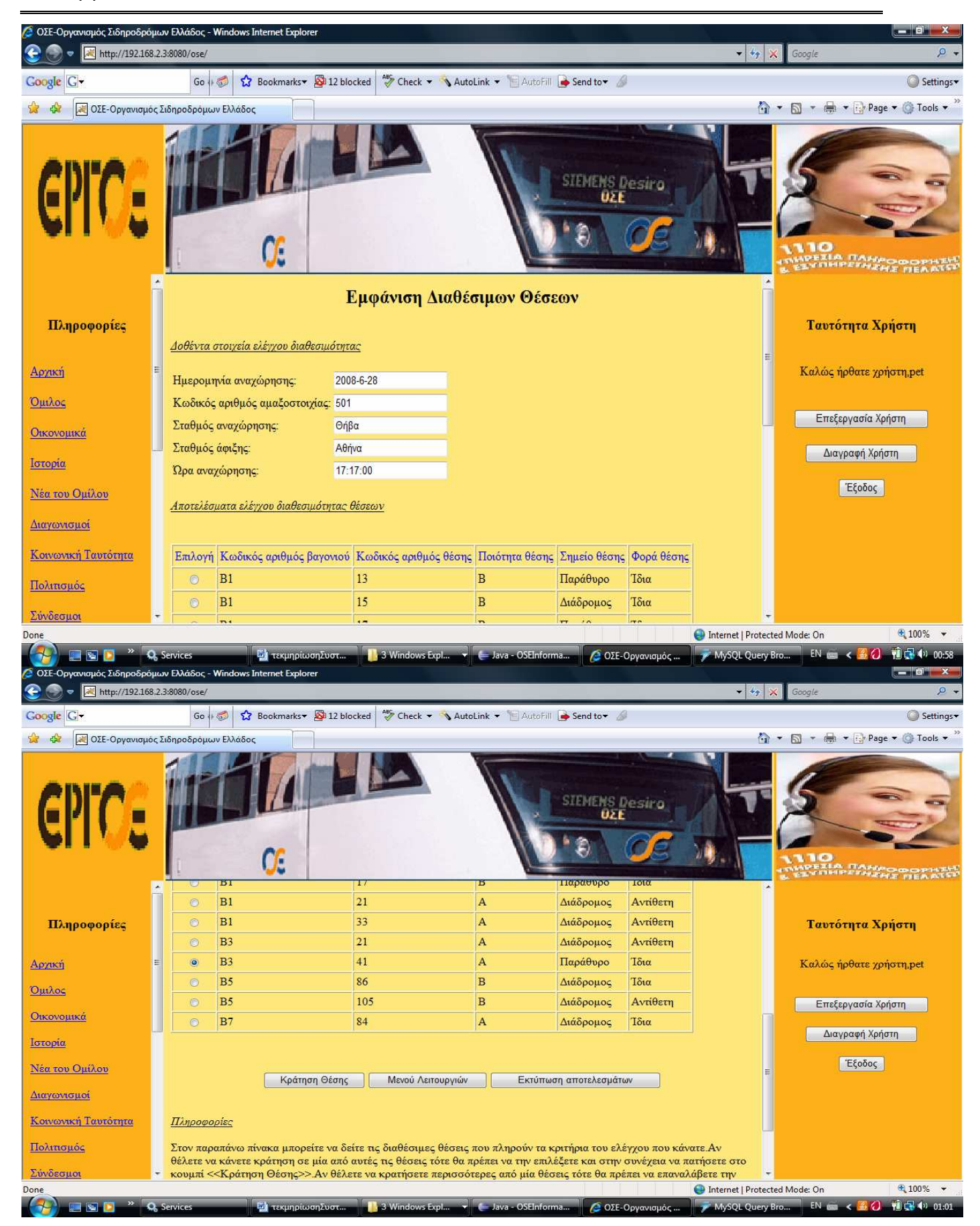

Πτυχιακή Εργασία Σύστηµα Εξυπηρέτησης Επιβατών Οργανισµού Σιδηροδρόµων

Αν δεν υπάρχουν διαθέσιµες θέσεις τότε θα εµφανιστούν ξανά οι παραπάνω οθόνες αλλά χωρίς την ύπαρξη θέσεων. Βέβαια εδώ υπάρχουν διαθέσιµες θέσεις οι οποίες τις οποίες μπορείτε να δείτε στις παραπάνω οθόνες. Μπορείτε να επιλέξετε μία διαθέσιμη θέση και να ξεκινήσετε µία κράτηση θέσης πατώντας το κουµπί <<Κράτηση Θέσης>>. Σε αυτή την περίπτωση θα δείτε την παρακάτω οθόνη.

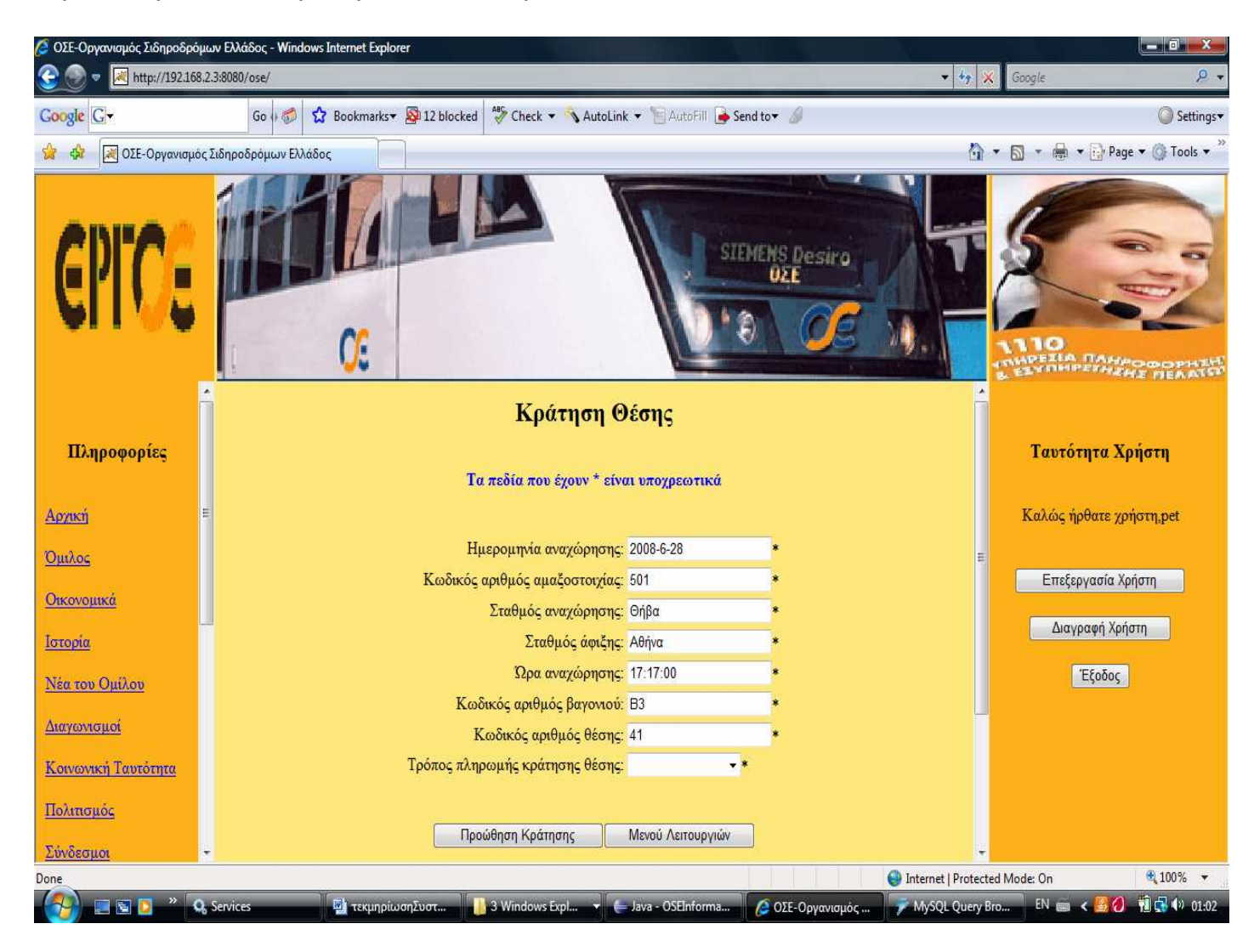

Όπως παρατηρείτε η θέση που επιλέξαµε έχει διαχειριστεί(τοποθετηθεί) σε µία κράτηση θέσης. Αυτό που πρέπει να κάνετε σε αυτή την φόρµα είναι να ελέγξετε τα στοιχεία που συµπληρώνονται αυτόµατα από το σύστηµα έτσι ώστε να διαπιστώσετε αν συµφωνούν µε αυτά που έχετε δώσει. Το µόνο νέο στοιχείο που εσείς θα χρειαστεί να συµπληρώσετε είναι ο τρόπος µε τον οποία θα πληρώσετε την κράτηση θέσης. Αφού επιλέξετε τον τρόπο και συµφωνείτε µε όλα τα άλλα στοιχεία τότε για να προωθήσετε την κράτηση πατήστε το κουµπί <<Προώθηση Κράτησης>>. Όταν αυτό γίνει θα εµφανιστεί η παρακάτω οθόνη.

### Σύστηµα Εξυπηρέτησης Επιβατών Οργανισµού Σιδηροδρόµων

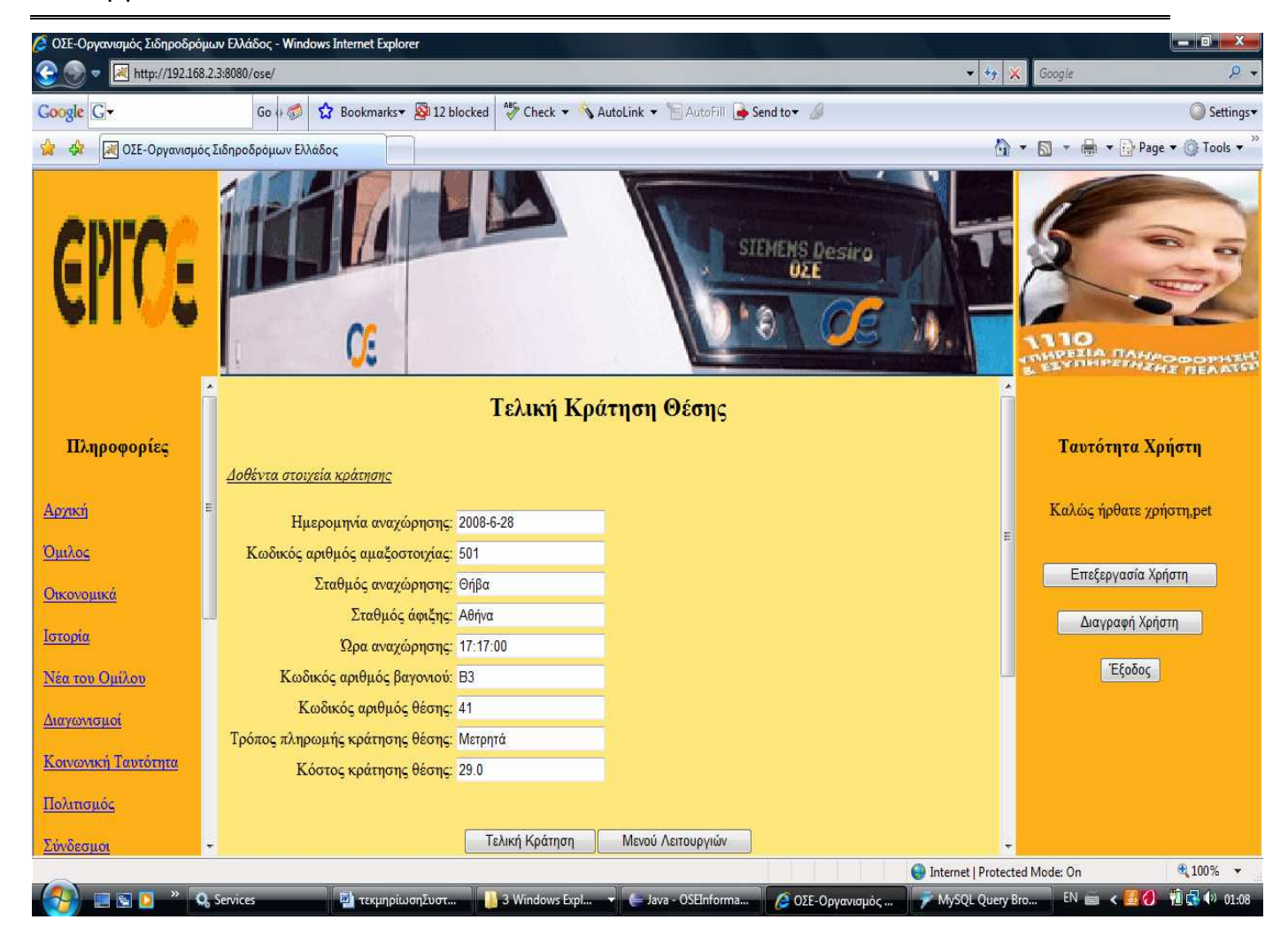

Αυτός είναι ο τελικός έλεγχος που κάνετε πριν από την τελική κράτηση της θέσης σας. Πλέον όλα τα στοιχεία της κράτησης θέσης είναι συµπληρωµένα από το σύστηµα. Αξίζει να παρατηρήσετε ότι υπολογίστηκε από το σύστηµα το κόστος της κράτησης θέσης. Για την συγκεκριµένη κράτηση είναι 29 €. Ελέγξτε όλα τα στοιχεία της κράτησης. Αν δεν συµφωνείτε µε κάποιο από αυτά τότε επιστρέψτε πίσω ή ξεκινήστε ξανά την διαδικασία από το µενού λειτουργιών πατώντας το κατάλληλο κουµπί. Αν όµως, συµφωνείτε µε όλα τα στοιχεία και επιθυµείτε την τελική κράτηση της θέσης τότε πατήστε το κουµπί <<Τελική Κράτηση>>. Σε περίπτωση επιτυχούς κράτησης θα δείτε την ακόλουθη εικόνα.

Σύνδεσμο

#### Σύστηµα Εξυπηρέτησης Επιβατών Οργανισµού Σιδηροδρόµων

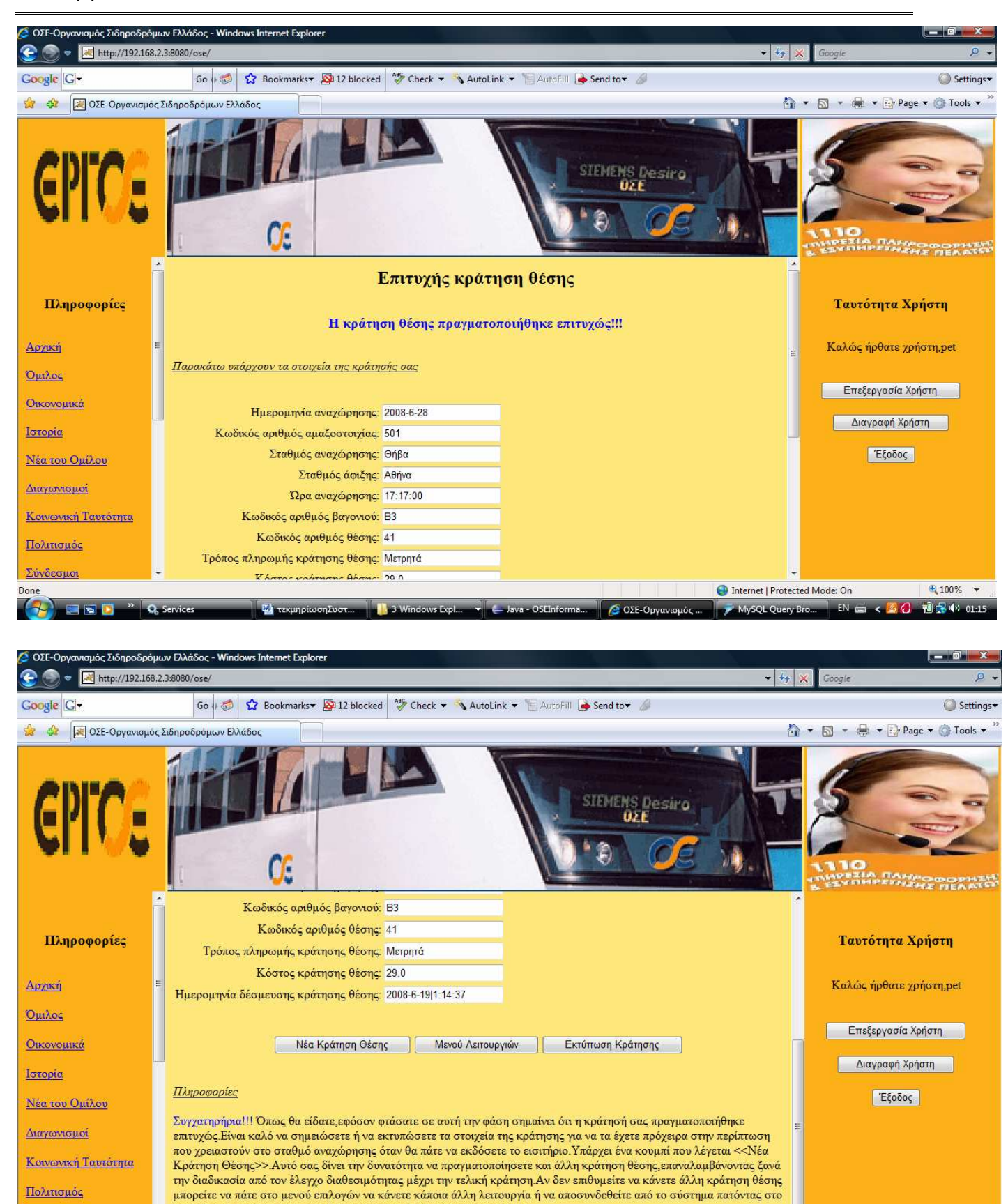

3 Windows Eval

⊕ 100% →

 $1 - 0.15$ 

Internet | Protected Mode: On

 $605F-00$ 

κουμπί << Αποσύνδεση>> που βρίσκεται στην δεζιά πλευρά της οθόνης

# Σύστηµα Εξυπηρέτησης Επιβατών Οργανισµού Σιδηροδρόµων

Όταν η κράτηση είναι επιτυχής µπορείτε να δείτε όλα τα στοιχεία της κράτησης που κάνατε και να τα εκτυπώσετε έτσι ώστε να τα έχετε πρόχειρα κατά την έκδοση του εισιτηρίου σας από τον σταθµός αναχώρησης. Το στοιχείο που αξίζει να προσέξετε ιδιαίτερα είναι η ηµεροµηνία και ώρα δέσµευσης της κράτησης θέσης. Αυτή είναι η ηµεροµηνία και η ώρα που δεσµεύσατε την συγκεκριµένη θέση. Αν επιθυµείτε να κάνετε νέα κράτηση θέσης τότε κάντε κλικ στο κουµπί <<Νέα Κράτηση>> αλλιώς επιστρέψτε στο µενού λειτουργιών ή αν τελειώσατε την περιήγησή σας αποσυνδεθείτε από το σύστηµα κάνοντας κλικ στο κουµπί <<Έξοδος>> που είναι στην δεξιά πλευρά της οθόνης. Αν αντίθετα, η κράτηση θέσης δεν είναι επιτυχής τότε θα εµφανιστεί η φόρµα ανεπιτυχούς κράτησης θέσης στην οποία θα αναφέρεται ο λόγος για τον οποίο δεν έγινε η κράτηση θέσης. Είναι αυτονόητο ότι ο πιο πιθανός λόγος για να συµβεί αυτό είναι κάποιος άλλος επιβάτης να δέσµευσε την συγκεκριµένη θέση στο µεσοδιάστηµα που εσείς προσπαθούσατε να την δεσµεύσετε. Αυτό σηµαίνει ότι θα πρέπει να ξαναπροσπαθήσετε σε δεύτερο χρόνο προκειµένου να πραγµατοποιήσετε την επιθυµητή κράτηση θέσης.

3)Εσείς µπορείτε να κάνετε και την λειτουργία της ενοικίασης αυτοκινήτων. Σε αυτή την λειτουργία η λογική είναι ακριβώς η ίδια µε την κράτηση θέσεων. Για να ξεκινήσετε την λειτουργία της ενοικίασης αυτοκινήτων πρέπει να πατήσετε το κουµπί <<Ενοικίαση Αυτοκινήτων>> από την φόρµα επιτυχούς εισόδου στο σύστηµα. Το αποτέλεσµα αυτού του γεγονότος φαίνεται παρακάτω.

#### Σύστηµα Εξυπηρέτησης Επιβατών Οργανισµού Σιδηροδρόµων

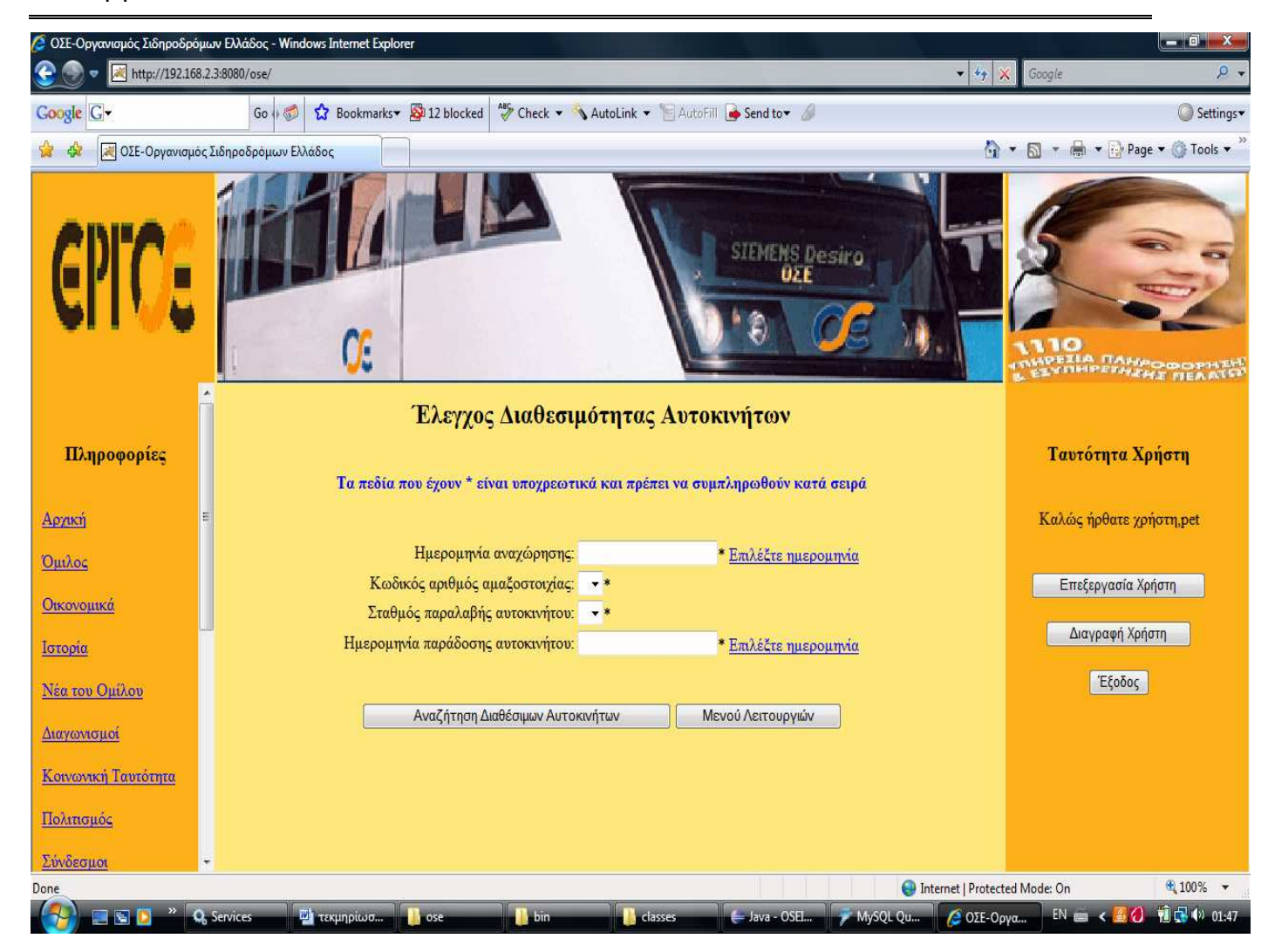

Πριν ξεκινήσουµε θα πρέπει να πούµε ότι ενοικίαση αυτοκινήτων σε ένα δροµολόγιο µπορούν να κάνουν µόνο οι χρήστες οι οποίοι έχουν κάνει κράτηση θέσεων στο συγκεκριµένο δροµολόγιο. Εκτός από αυτόν τον περιορισµό ισχύει και το ότι ο επιθυµητός σταθµός παραλαβής του αυτοκινήτου θα πρέπει να υπάρχει σαν σταθµός άφιξης του συγκεκριµένου επιβάτη σε µία κράτηση θέσης. Στην παραπάνω φόρµα προκειµένου να γίνει η αναζήτηση των αυτοκινήτων οι χρήστες είναι υποχρεωµένοι να συµπληρώσουν όλα τα υποχρεωτικά πεδία. Εκτός από αυτό θα πρέπει οι ηµεροµηνίες αναχώρησης και παράδοσης να είναι µεγαλύτερες της σηµερινής και η ηµεροµηνία παράδοσης να είναι µεγαλύτερη ή ίση της ηµεροµηνίας αναχώρησης. Ακόµα και στην περίπτωση που αυτά δεν τηρηθούν από εσάς το σύστηµα θα σας ενηµερώσει σχετικά µε κατάλληλα µηνύµατα. Τα πεδία πρέπει και εδώ να συµπληρωθούν κατά σειρά διότι το ένα εξαρτάται από το άλλο. Όταν οποιοδήποτε από τα πεδία επιλεγεί από εσάς τότε κλειδώνεται µε σκοπό κάποιο άλλο πεδίο να πάρει τιµές. Αν θέλετε να αλλάξετε την τιµή κάποιου από αυτά τα πεδία το οποίο Πτυχιακή Εργασία Σύστηµα Εξυπηρέτησης Επιβατών Οργανισµού Σιδηροδρόµων

είναι κλειδωµένο τότε πρέπει να πατήσετε το κουµπί <<Πίσω>> στον browser έως ότου το πεδίο γίνει ξανά τροποποιήσιµο. Αν όλα τα πεδία είναι εντάξει τότε για να δείτε τα αποτελέσµατα του ελέγχου διαθεσιµότητας κάντε κλικ στο κουµπί <<Αναζήτηση ∆ιαθέσιµων Αυτοκινήτων>>. Τα διαθέσιµα αυτοκίνητα φαίνονται παρακάτω.

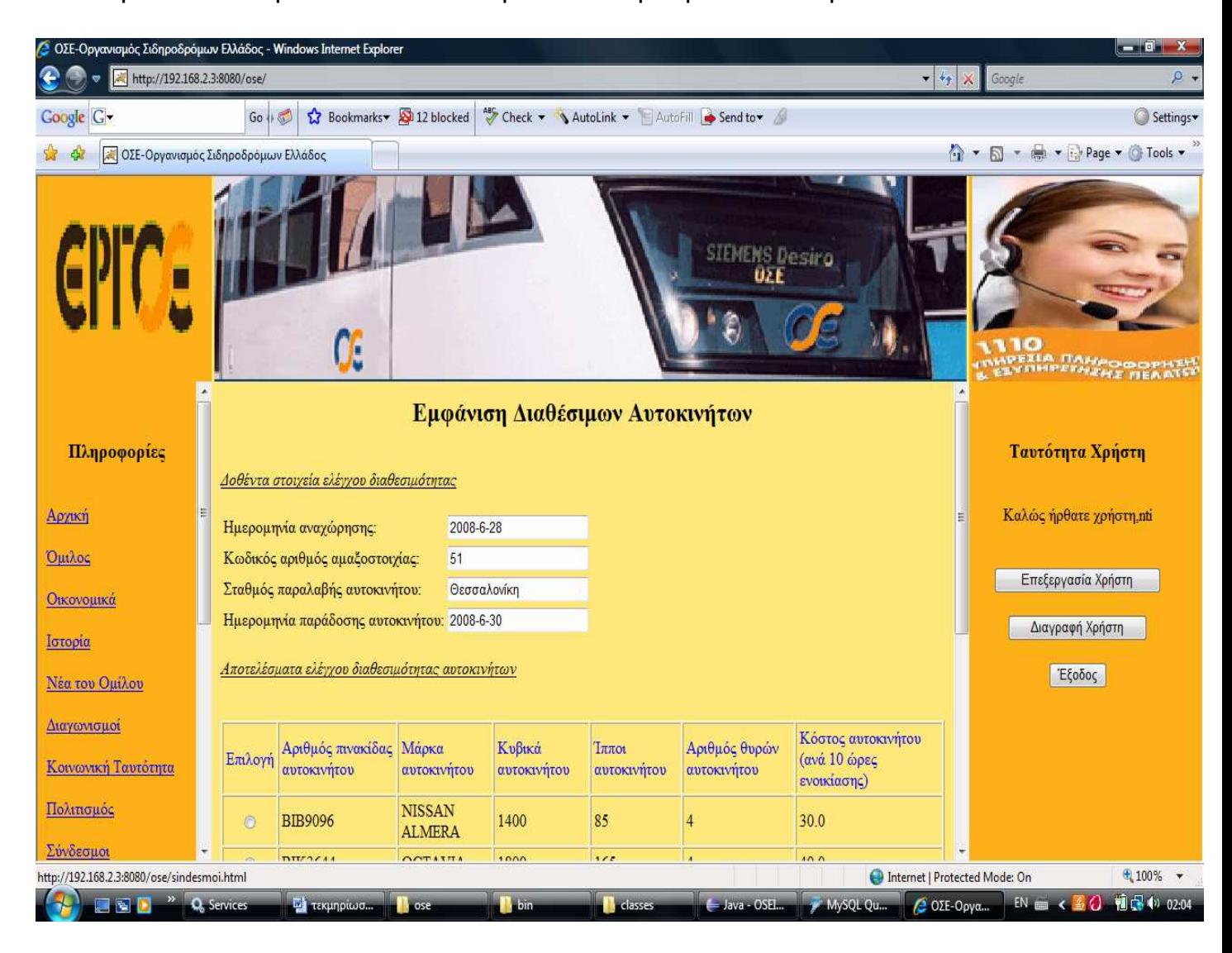

#### Σύστηµα Εξυπηρέτησης Επιβατών Οργανισµού Σιδηροδρόµων

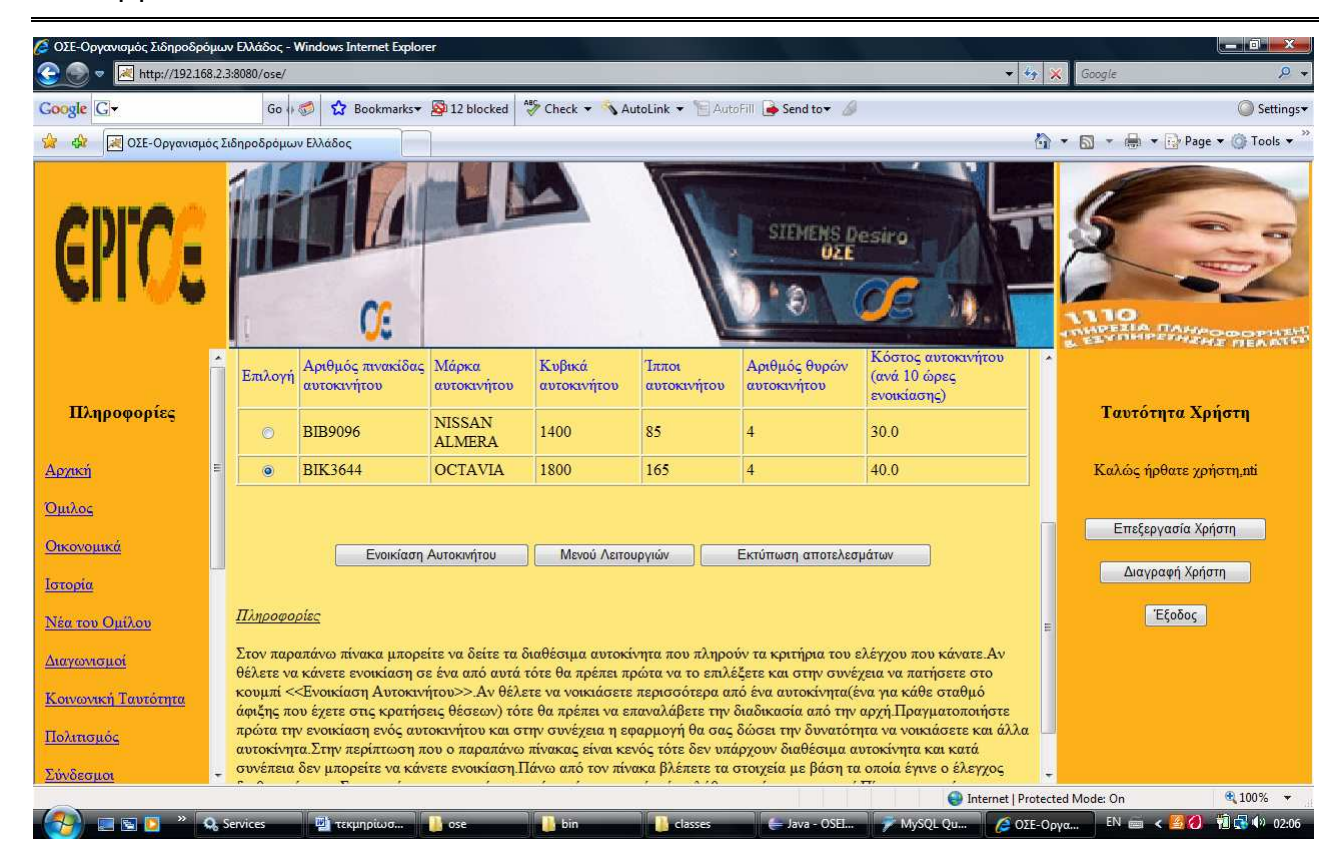

Στις παραπάνω φόρµες υπάρχει η εµφάνιση των διαθέσιµων αυτοκινήτων.Αν δεν υπήρχαν διαθέσιµα αυτοκίνητα τότε θα βλέπατε πάλι τις παραπάνω οθόνες αλλά χωρίς τιµές. Τα αποτελέσµατα µπορείτε να τα εκτυπώσετε πατώντας το κουµπί <<Εκτύπωση αποτελεσµάτων>>. Επίσης, έχετε την δυνατότητα να επιστρέψετε στο µενού λειτουργιών πατώντας το κατάλληλο κουµπί ή µπορείτε να επιλέξετε ένα από τα διαθέσιµα αυτοκίνητα και κάνοντας κλικ στο κουµπί <<Ενοικίαση Αυτοκινήτου>> να δηµιουργήσετε µια ενοικίαση, όπως αυτή που ακολουθεί.

#### Σύστηµα Εξυπηρέτησης Επιβατών Οργανισµού Σιδηροδρόµων

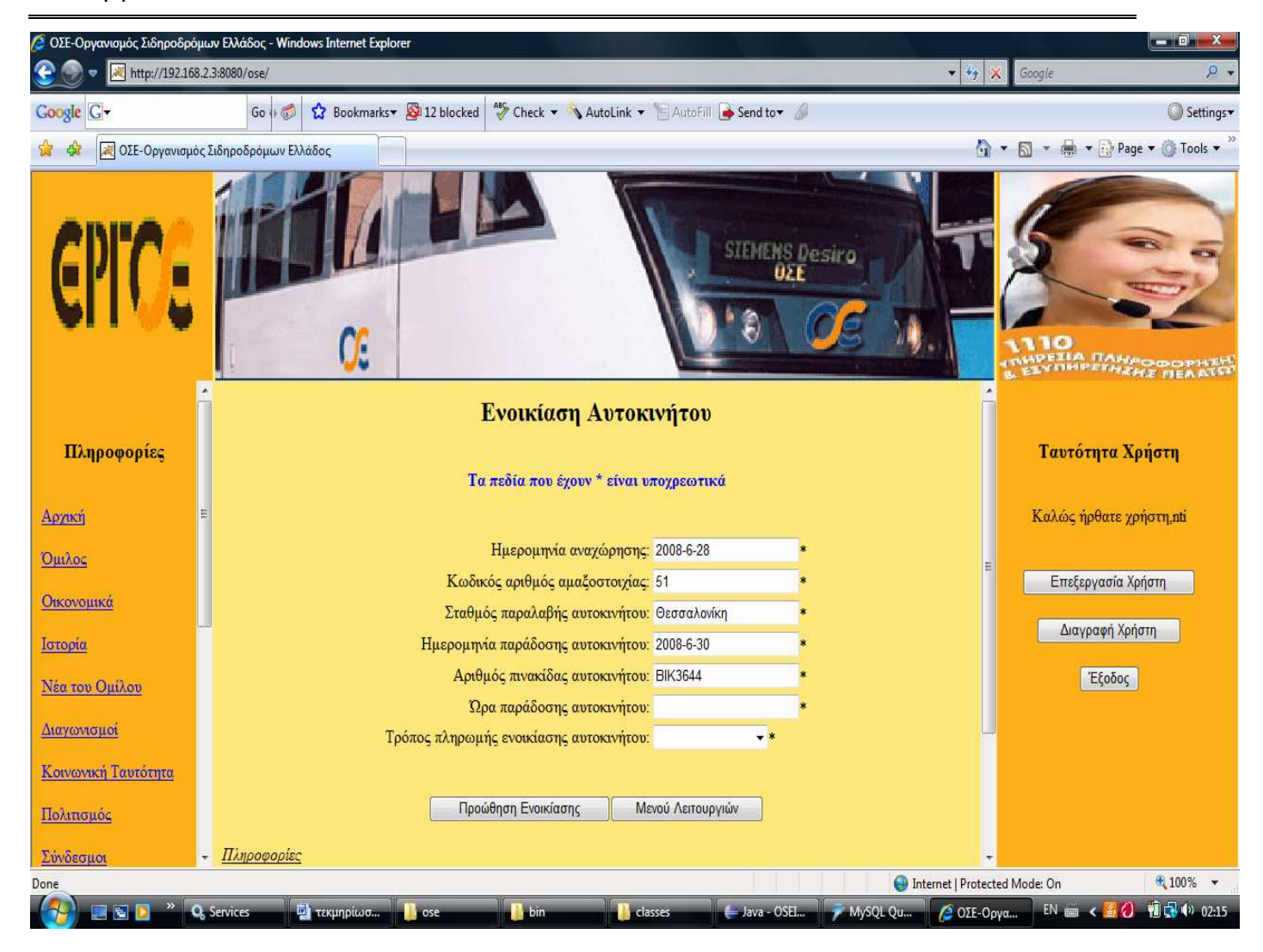

Βλέπετε ότι η διαχείριση του διαθέσιµου αυτοκινήτου που επιλέχθηκε είχε ως αποτέλεσµα την δηµιουργία µιας ενοικίασης αυτοκινήτου που βασίζεται πάνω στο συγκεκριµένο αυτοκίνητο. Πρώτον, εσείς θα πρέπει να ελέγξετε τα στοιχεία που εµφανίζονται έτσι ώστε να επιβεβαιωθεί η ορθότητά τους και δεύτερον, θα πρέπει να προσδιορίσετε την ώρα παράδοσης του αυτοκινήτου και τον τρόπο πληρωµής της ενοικίασης του αυτοκινήτου. Αφού γίνουν όλα αυτά και συµφωνείτε τα δοθέντα από το σύστηµα στοιχεία τότε δεν έχετε παρά να προχωρήσετε στην προώθηση της ενοικίασης πατώντας το κουµπί <<Προώθηση Ενοικίασης>>. Το αποτέλεσµα θα είναι να δείτε µια µορφή όπως η παρακάτω.

#### Σύστηµα Εξυπηρέτησης Επιβατών Οργανισµού Σιδηροδρόµων

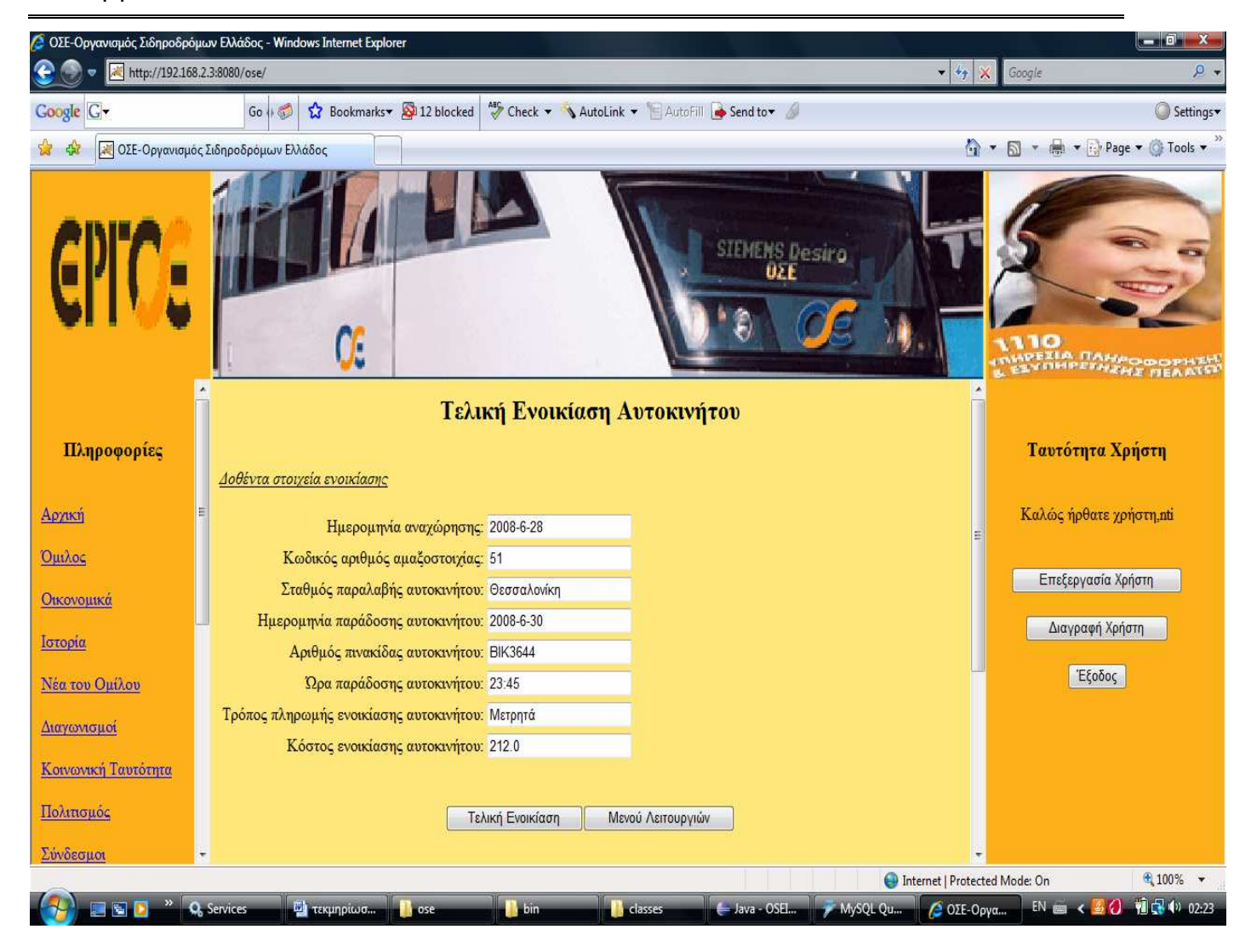

Όπως και στην κράτηση θέσης, έχετε µία ακόµη ευκαιρία να ελέγξετε όλα τα στοιχεία της ενοικίασης αυτοκινήτου. Αξίζει να παρατηρήσετε τον υπολογισµό του κόστους ενοικίασης αυτοκινήτου που γίνεται αυτόµατα από το σύστηµα. Εφόσον συµφωνείτε µε όλα τα στοιχεία που υπάρχουν και ιδιαίτερα µε το κόστος ενοικίασης που στην συγκεκριµένη περίπτωση είναι 212 € τότε µπορείτε να κάνετε την τελική ενοικίαση αυτοκινήτου πατώντας το κουµπί <<Τελική Ενοικίαση>>. Σε περίπτωση επιτυχίας της τελικής ενοικίασης αυτοκινήτου τότε θα δείτε µια φόρµα αντίστοιχη µε την φόρµα της επιτυχής κράτησης θέσης. Σε περίπτωση αποτυχίας της τελικής ενοικίασης αυτοκινήτου πρόκειται να δείτε µία φόρµα σαν την παρακάτω.

#### Σύστηµα Εξυπηρέτησης Επιβατών Οργανισµού Σιδηροδρόµων

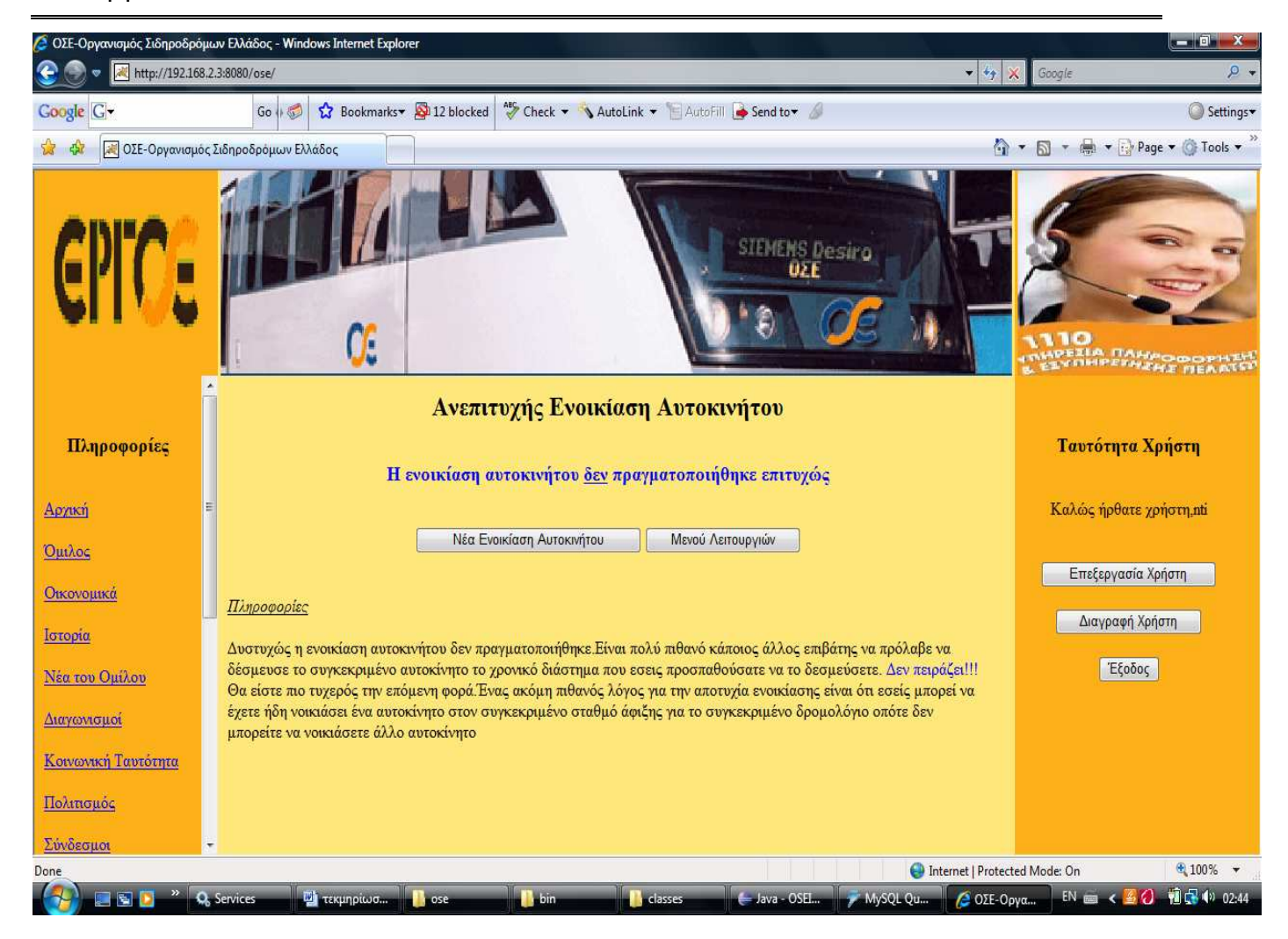

Όπως µπορείτε να διαβάσετε και στις πληροφορίες που σας δίνει το σύστηµα η ανεπιτυχής ενοικίαση αυτοκινήτου µπορεί να προκλήθηκε από δύο λόγους. Ο ένας είναι κάποιος άλλος επιβάτης να δέσµευσε το συγκεκριµένο αυτοκίνητο το µεσοδιάστηµα που εσείς προσπαθούσατε να το δεσµεύσετε. Ο άλλος λόγος είναι ότι εσείς µπορεί να έχετε ήδη κάνει ενοικίαση αυτοκινήτου στο συγκεκριµένο σταθµό άφιξης για το ίδιο δροµολόγιο γεγονός που σηµαίνει ότι δεν είναι εφικτό να δεσµεύσετε και νέο αυτοκίνητο για τα συγκεκριµένα στοιχεία. Επειδή παραπάνω δεν έγινε επίδειξη της φόρµας ανεπιτυχούς κράτησης θέσεων να λάβετε υπόψη σας ότι είναι στην ίδια µορφή µε την φόρµα που βλέπετε παραπάνω. Αντίστοιχα το ίδιο συµβαίνει για την φόρµα επιτυχούς ενοικίασης αυτοκινήτου που είναι στην ίδια µορφή µε την φόρµα επιτυχούς κράτησης θέσης. Μετά την ολοκλήρωση της διαδικασίας µπορείτε να πατήσετε το κουµπί <<Νέα Ενοικίαση Αυτοκινήτου>> για να κάνετε νέα ενοικίαση αυτοκινήτου ή να πατήσετε το κουµπί <<Μενού Λειτουργιών>> για να πάτε στο µενού λειτουργιών και φυσικά σε οποιοδήποτε σηµείο έχετε την δυνατότητα να πατήσετε το κουµπί <<Έξοδος>> για να τα ακυρώσετε όλα και να αποσυνδεθείτε από το σύστηµα.

4) Αν έχετε πρόβληµα µε την µεταφορά των αποσκευών όταν αποβιβάζεστε από την αµαξοστοιχία στο σταθµό άφιξης τότε µπορείτε να διευκολυνθείτε µε την µεταφορά των αποσκευών σας από ένα μηχανοκίνητο όχημα. Αυτό κάνει η λειτουργία της μηχανοκίνητης µεταφοράς αποσκευών την οποία µπορείτε να ξεκινήσετε πατώντας το κουµπί <<Μηχανοκίνητη Μεταφορά Αποσκευών>> στην φόρµα της επιτυχούς εισόδου που έχει εµφανιστεί πιο πάνω. Η φόρµα που θα δείτε είναι η παρακάτω.

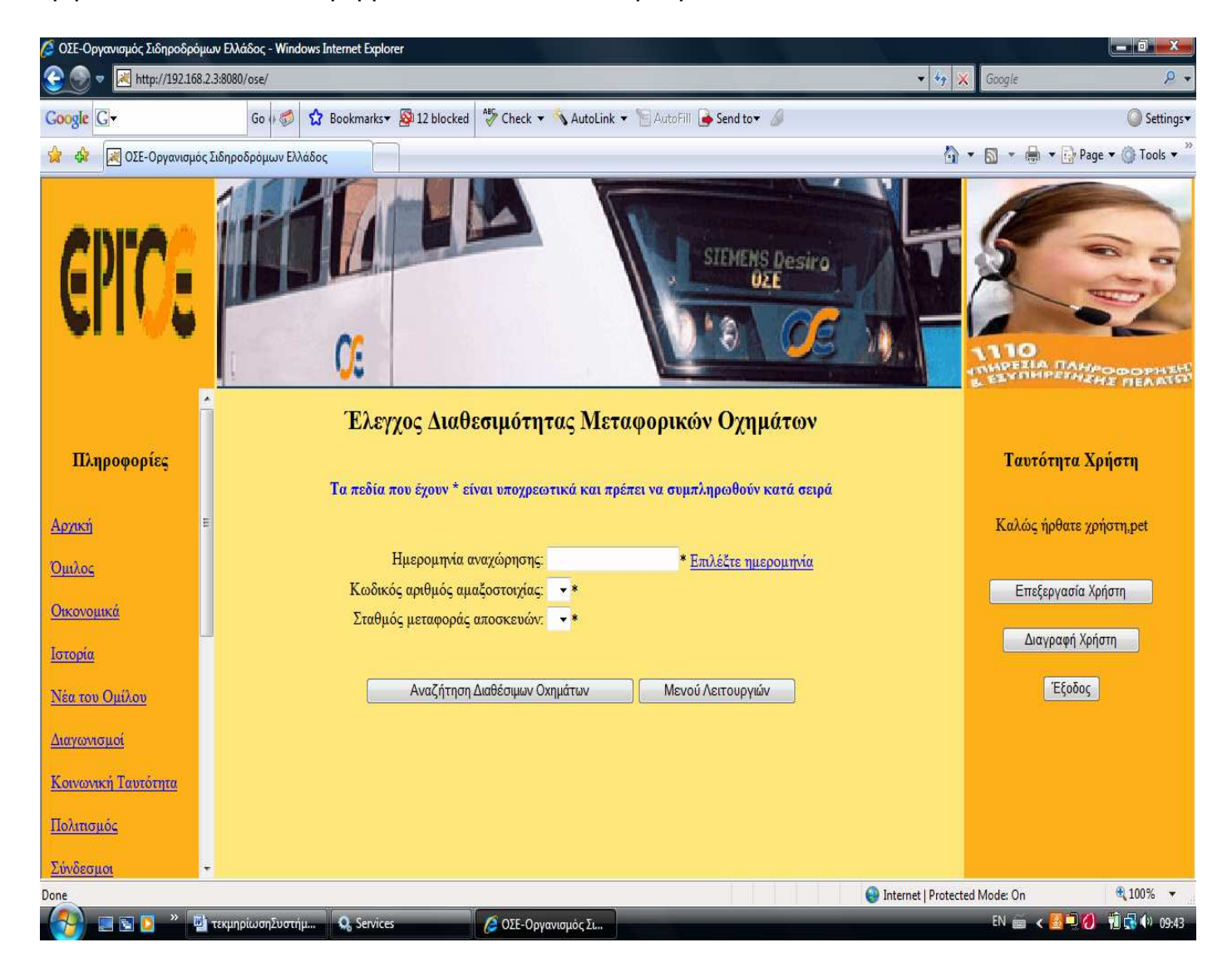

Πριν ξεκινήσουν οι οδηγίες για το τι θα πρέπει να κάνετε πρέπει να γνωρίζετε ότι µπορείτε να κάνετε µία µεταφορά αποσκευών µόνο αν έχετε κάνει κράτηση θέσης στο συγκεκριµένο δροµολόγιο και στον συγκεκριµένο σταθµό άφιξης. Αν αυτό δεν έχει γίνει σηµαίνει ότι δεν

# Σύστηµα Εξυπηρέτησης Επιβατών Οργανισµού Σιδηροδρόµων

υπάρχει ανάγκη να γίνει µεταφορά αποσκευών και γι' αυτό το σύστηµα δεν σας επιτρέπει να κάνετε κάποια µεταφορά. Η λογική που ακολουθείται είναι η ίδια µε την κράτηση θέσεων και την μεταφορά αποσκευών. Φυσικά, θα πρέπει να γνωρίζετε ότι όπως συμβαίνει και στην ενοικίαση αυτοκινήτων σε έναν σταθμό άφιξης έχετε δικαίωμα να κάνετε μία µεταφορά αποσκευών και όχι παραπάνω. Αν όλα αυτά πληρούνται τότε στην παραπάνω φόρµα θα χρειαστεί να συµπληρώσετε όλα τα πεδία που έχουν \* διότι είναι υποχρεωτικά. Πρόσθετα θα πρέπει τα πεδία τα συµπληρωθούν κατά σειρά διότι οι τιµές που θα παίρνει το ένα εξαρτάται από τις επιλογές που θα έχετε κάνει στα άλλα. Αν δώσετε τιµή σε ένα από αυτά τα µενού επιλογών τότε αυτό κλειδώνεται και δεν µπορείτε να το τροποποιήσετε. Για να πραγµατοποιήσετε την τροποποίησή του θα πρέπει να πάτε Πίσω πατώντας το κατάλληλο κουµπί του browser µέχρις ότου το συγκεκριµένο στοιχείο γίνει τροποποιήσιµο. Ο έλεγχος που ισχύει είναι ο ίδιος για την ηµεροµηνία αναχώρησης, η οποία δεν πρέπει να είναι µικρότερη της σηµερινής. Αν όλα τα πεδία συµπληρωθούν επιτυχώς τότε θα µπορείτε να κάνετε αναζήτηση των διαθέσιµων µεταφορικών οχηµάτων πατώντας το κουµπί <<Αναζήτηση ∆ιαθέσιµων Οχηµάτων>> και το αποτέλεσµα θα το δείτε παρακάτω.

# Σύστηµα Εξυπηρέτησης Επιβατών Οργανισµού .<br>Σιδηροδρόμων

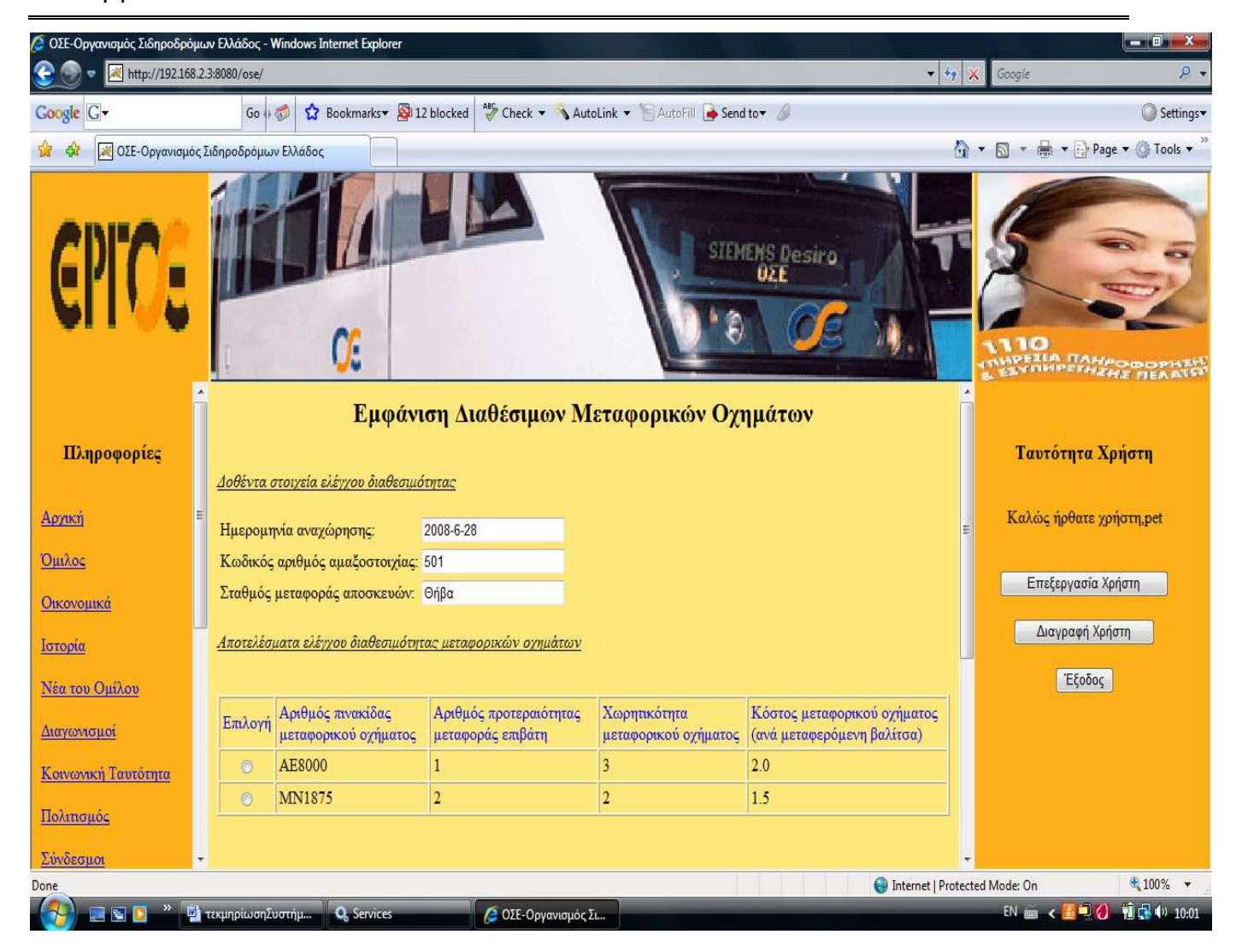

### Σύστηµα Εξυπηρέτησης Επιβατών Οργανισµού Σιδηροδρόµων

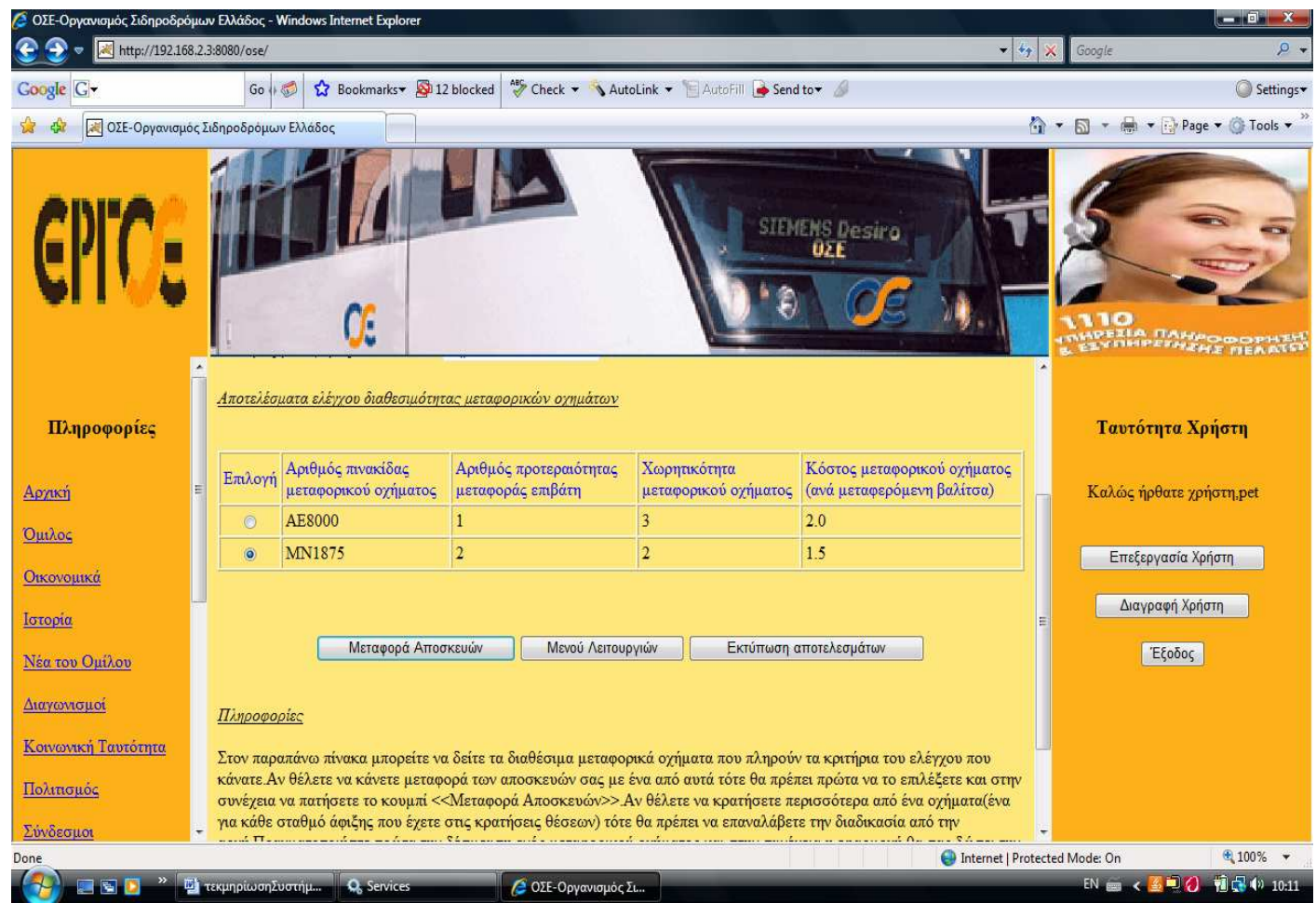

Στην οθόνη µπορείτε να δείτε τα δύο διαθέσιµα οχήµατα που υπάρχουν πχ για τον σταθµό της Θήβας. Μπορείτε να δείτε διάφορα στοιχεία για αυτά τα οχήµατα µε τα σηµαντικότερα να είναι ο αριθµός πινακίδας µεταφορικού οχήµατος και ο αριθµός προτεραιότητας µεταφοράς επιβάτη. Τον αριθµό πινακίδας πρέπει να το γνωρίζετε για να ξέρετε ποιο όχηµα θα µεταφέρει τις αποσκευές σας, ενώ ο αριθµός προτεραιότητας δείχνει την σειρά σας σε αυτό το µεταφορικό όχηµα. Για παράδειγµα αν επιλέξετε το ΑΕ8000 θα µεταφέρετε τις αποσκευές σας πρώτος, ενώ αν επιλέξετε το ΜΝ1875 θα µεταφέρετε τις αποσκευές σας δεύτερος. Αν τελικά δεν θα κάνετε µεταφορά αποσκευών µπορείτε να επιστρέψετε στον βασικό µενού λειτουργιών µε τον γνωστό τρόπο, ενώ για να κάνετε δέσµευση µεταφοράς πρέπει πρώτα να επιλέξετε ένα µεταφορικό όχηµα και στην συνέχεια να πατήσετε το κουµπί <<Μεταφορά Αποσκευών>> όπως επιδεικνύεται στην παραπάνω οθόνη.Αν δεν υπήρχαν διαθέσιµα µεταφορικά οχήµατα τότε οι οθόνες που θα υπήρχαν είναι οι ίδιες µε τις παραπάνω µόνο που αντί για τα οχήµατα δεν θα υπήρχε κανένα όχηµα. Όµως στο παράδειγµά µας επειδή έχετε κάνει µεταφορά αποσκευών το αποτέλεσµα θα είναι να έχετε

# Σύστηµα Εξυπηρέτησης Επιβατών Οργανισµού Σιδηροδρόµων

δηµιουργήσει µία µεταφορά αποσκευών µε το συγκεκριµένο µεταφορικό όχηµα που σηµαίνει ότι έχετε κάνει διαχείριση του µεταφορικού οχήµατος. Η δηµιουργία της µεταφοράς αποσκευών µε το επιλεχθέν όχηµα παρουσιάζεται παρακάτω.

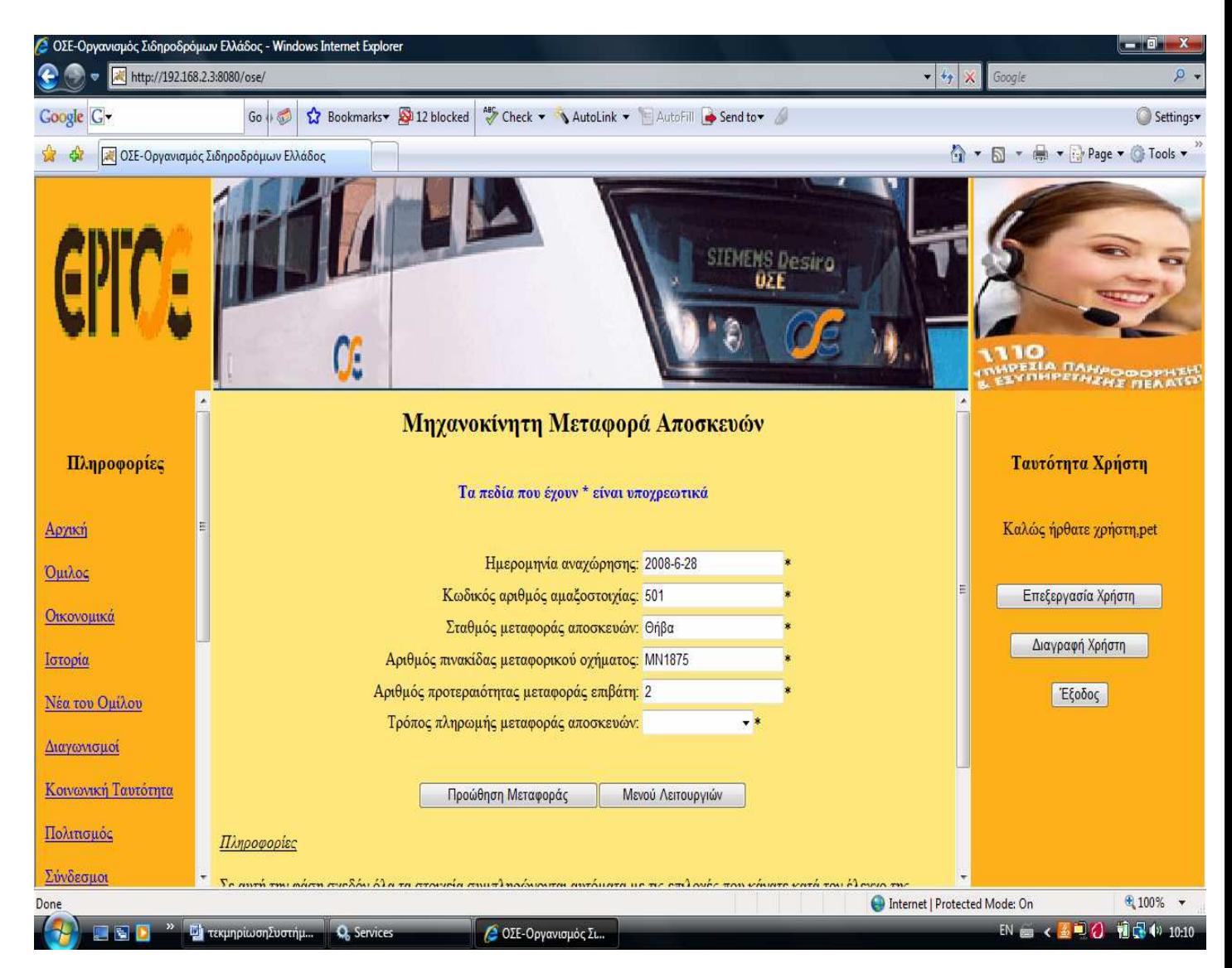

Σε αυτή την φόρµα θα πρέπει να ελέγξετε τα στοιχεία που δόθηκαν από εσάς στις προηγούµενες φόρµες και που τώρα εµφανίζονται αυτόµατα από το σύστηµα έτσι ώστε να επιβεβαιωθεί η ορθότητά τους. Μόλις το πράξετε αυτό θα πρέπει να επιλέξετε και τον τρόπο πληρωµής της µεταφοράς αποσκευών. Αν δεν συµφωνείτε µε κάποιο από αυτά τα στοιχεία µπορείτε να ακυρώσετε την διαδικασία µε το κουµπί <<Μενού Λειτουργιών>> ή να επιστρέψετε Πίσω για να κάνετε κάποια τροποποίηση στα στοιχεία. Η προτεινόµενη λύση είναι η ακύρωση της διαδικασίας. Αν αντίθετα συµφωνείτε µε όλα τα στοιχεία που βλέπετε και επιθυµείτε να γίνει η δέσµευση της µεταφοράς τότε προωθήστε την πατώντας το κουµπί <<Προώθηση Μεταφοράς>>. Το αποτέλεσµα που θα δείτε είναι η φόρµα τελικής µεταφοράς αποσκευών.

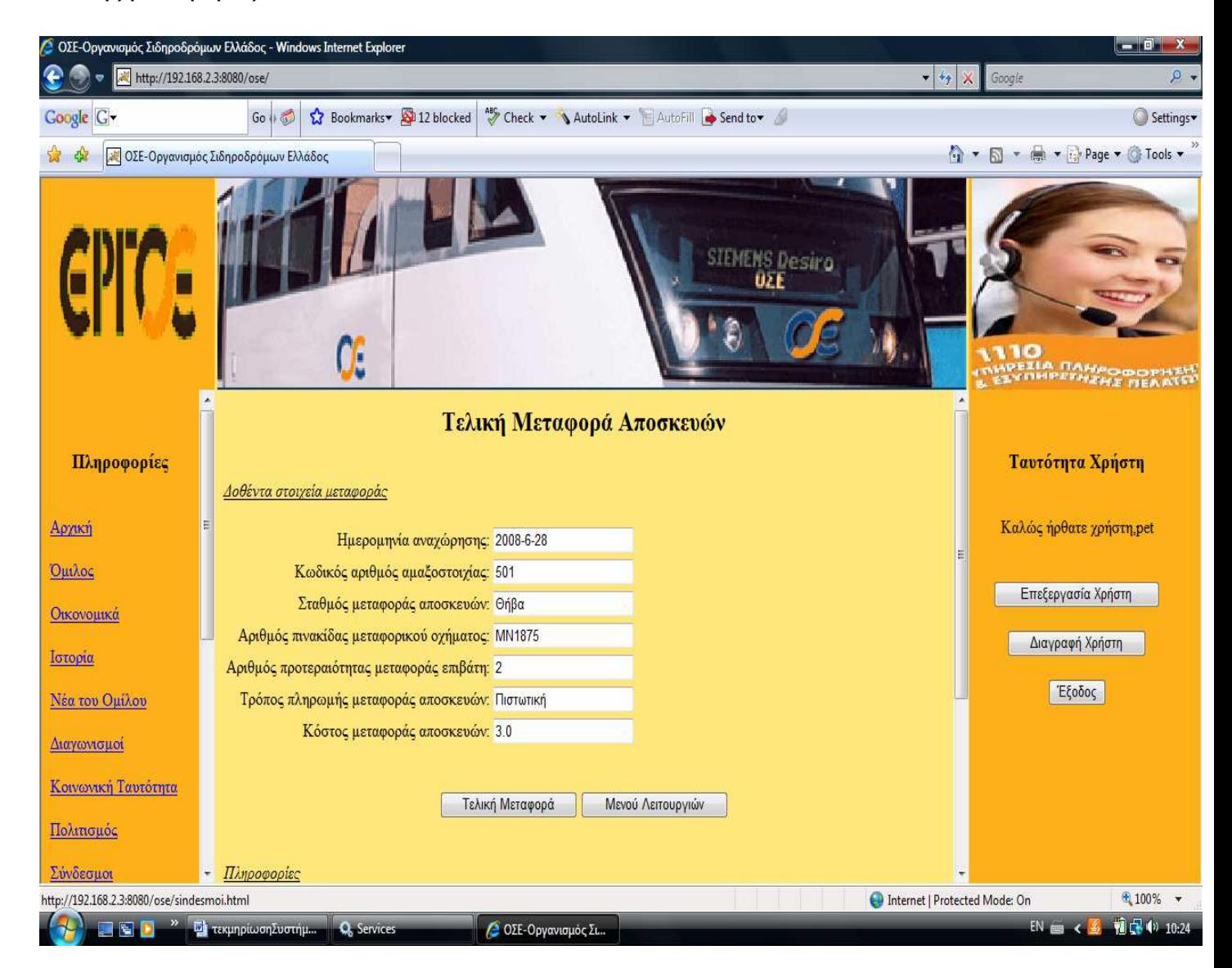

Όπως και στις άλλες λειτουργίες έχετε την δυνατότητα να κάνετε έναν τελικό έλεγχο προτού πραγµατοποιήσετε την τελική µεταφορά. Εκτός από τον έλεγχο των στοιχείων, θα χρειαστεί να παρατηρήσετε και το κόστος µεταφοράς αποσκευών που υπάρχει στην οθόνη. Αν δεν συµφωνείτε µε κάποιο από αυτά τα στοιχεία πατήστε το κουµπί <<Μενού Λειτουργιών>> ή επιστρέψτε Πίσω για να διορθώσετε κάποιο επιθυµητό στοιχείο. Αν συµφωνείτε µε όλα τα στοιχεία ( συµπεριλαµβανοµένου και του κόστους µεταφοράς) τότε δεν έχετε παρά να πατήσετε το κουµπί <<Τελική Μεταφορά>> για να γίνει η τελική δέσµευση της µεταφοράς αποσκευών. Αν η µεταφορά αποσκευών δεν πραγµατοποιηθεί επιτυχώς τότε θα δείτε µια οθόνη της παρακάτω µορφής.

## Σύστηµα Εξυπηρέτησης Επιβατών Οργανισµού Σιδηροδρόµων

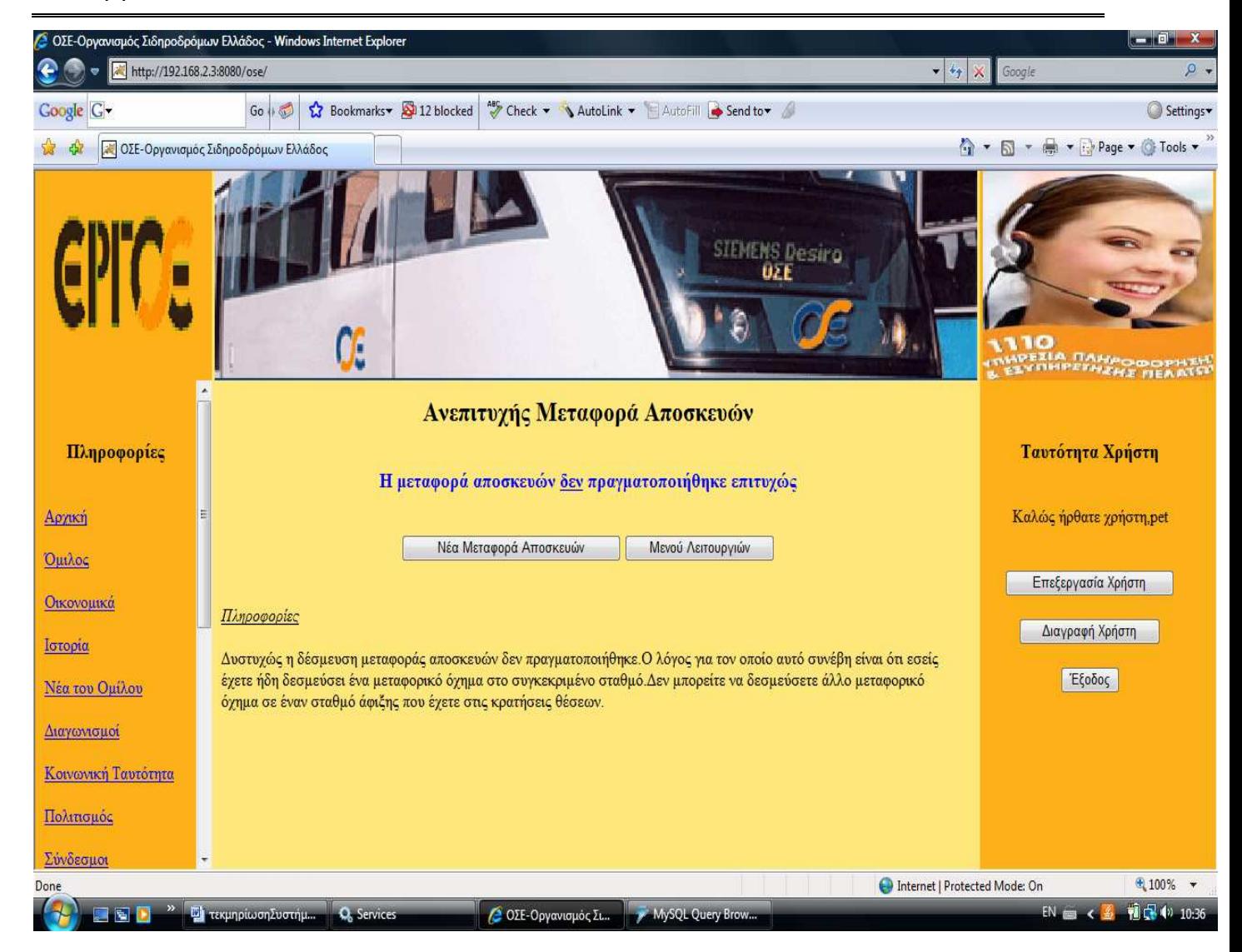

Όπως ενηµερώνεστε και από τις πληροφορίες που το σύστηµα σας δίνει ο πιο πιθανός λόγος για τον οποίο αυτό συνέβη είναι ότι εσείς έχετε ήδη δεσµεύσει ένα µεταφορικό όχηµα στο συγκεκριµένο σταθµό άφιξης. Εποµένως, στον ίδιο σταθµό άφιξης και στο ίδιο δροµολόγιο δεν µπορείτε να κάνετε δύο µεταφορές αποσκευών. Πλέον, έχετε δύο επιλογές. Η µία είναι να κάνετε νέα µεταφορά αποσκευών πατώντας το κουµπί <<Νέα Μεταφορά Αποσκευών>> και η άλλη είναι να επιστρέψετε στο µενού λειτουργιών πατώντας το αντίστοιχο κουµπί. Αν η µεταφορά αποσκευών πραγµατοποιηθεί επιτυχώς τότε θα δείτε οθόνες της παρακάτω µορφής.

Σύνδεσμοι

#### Σύστηµα Εξυπηρέτησης Επιβατών Οργανισµού Σιδηροδρόµων

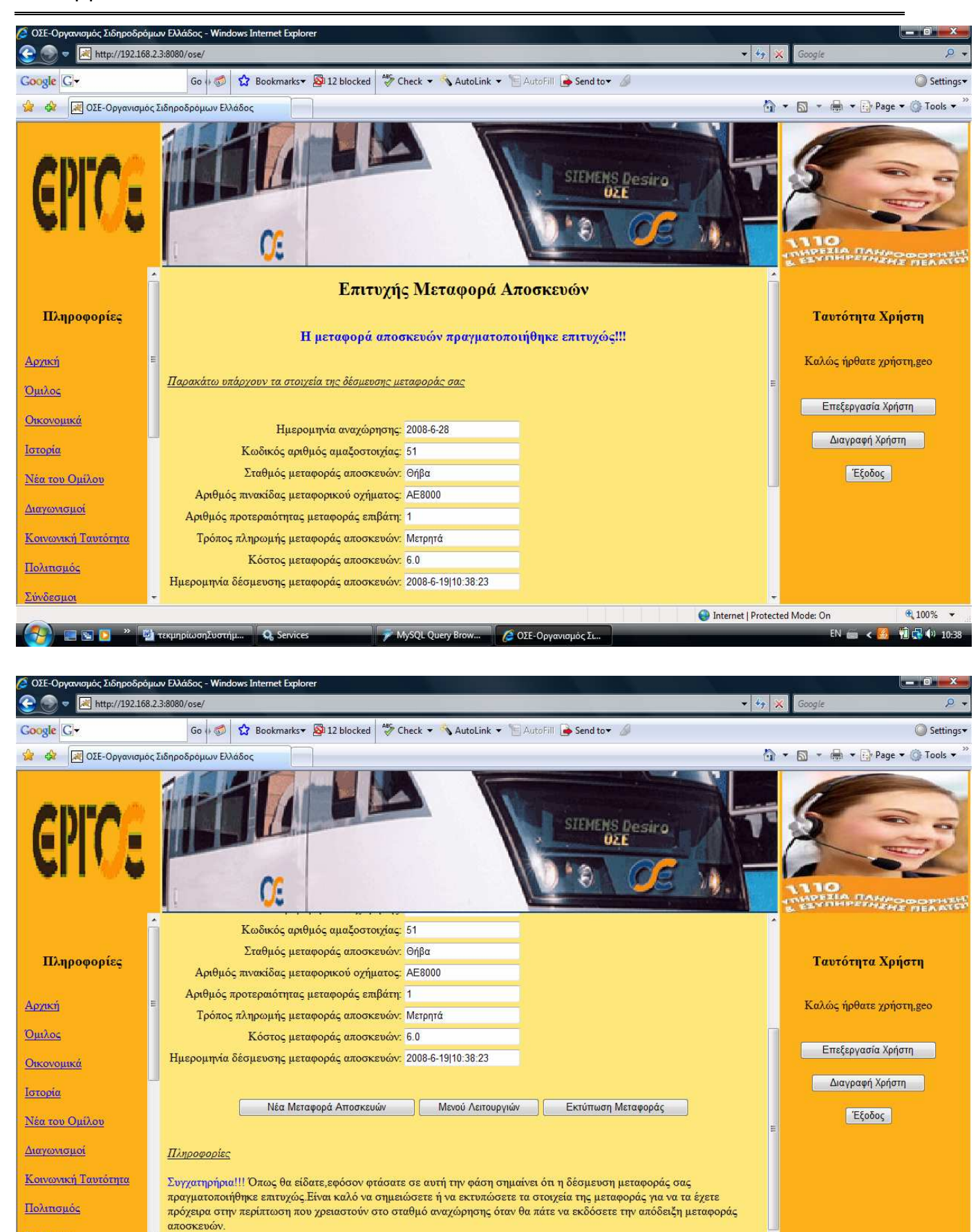

 $OSE-On$ 

 $6100%$   $\star$ 

 $1 - 10.38$ 

Internet | Protected Mode: On

# Σύστηµα Εξυπηρέτησης Επιβατών Οργανισµού Σιδηροδρόµων

Σε αυτή την περίπτωση µπορείτε να εκτυπώσετε τα στοιχεία της επιτυχούς µεταφοράς ή να κάνετε νέα µεταφορά αποσκευών ή να επιστρέψετε στο µενού λειτουργιών πατώντας τα αντίστοιχα κουµπιά. Μην ξεχάσετε ολοκληρώνοντας τις λειτουργίες που κάνετε να αποσυνδεθείτε από το σύστηµα κάνοντας κλικ στο κουµπί <<Έξοδος>> που υπάρχει στην δεξιά πλευρά της παραπάνω οθόνης.

# 11. Τεχνική Παρουσίαση Συστήµατος

Στην προηγούµενη ενότητα είδαµε το πώς λειτουργεί το σύστηµα από την πλευρά των λειτουργιών. Σε αυτή την ενότητα θα δούµε το πώς λειτουργεί το σύστηµα από την τεχνική πλευρά των λειτουργιών. Όπως έχει ήδη αναφερθεί στις προδιαγραφές του συστήµατος η βασική γλώσσα προγραµµατισµού που χρησιµοποιείται για την κωδικοποίηση είναι η Java. Έτσι, στην τεχνική παρουσίαση του συστήµατος θα περιγράψουµε την κάθε λειτουργία από την τεχνική πλευρά της, δηλαδή από τον κώδικα της Java µε τον οποίο υλοποιείται. Γι' αυτό θα ενσωµατώσουµε κάποια τµήµατα κώδικα από την κωδικοποίηση προκειµένου να τα εξηγήσουµε και να δείτε την λειτουργία που υλοποιούν. Όπως καταλαβαίνετε ο κώδικας του συστήµατος είναι τεράστιος και γι' αυτό δεν είναι δυνατή η πλήρης ενσωµάτωσή του στο κείµενο. Συνεπώς, σε αυτή την ενότητα θα περιγραφεί µόνο η λειτουργία την κράτησης θέσεων θεωρώντας ότι είναι πολύ σηµαντική για το σύστηµα. Βέβαια ολόκληρος ο κώδικας θα υπάρχει µέσα στο CD που θα σας παραδοθεί κατά την παρουσίαση αυτής της πτυχιακής. Ας ξεκινήσουµε µε την τεχνική παρουσίαση της λειτουργίας της κράτησης θέσεων. Η κράτηση θέσεων ξεκινά µε τον έλεγχο διαθεσιµότητας θέσεων που απεικονίζεται στην παρακάτω φόρµα.

#### Σύστηµα Εξυπηρέτησης Επιβατών Οργανισµού Σιδηροδρόµων

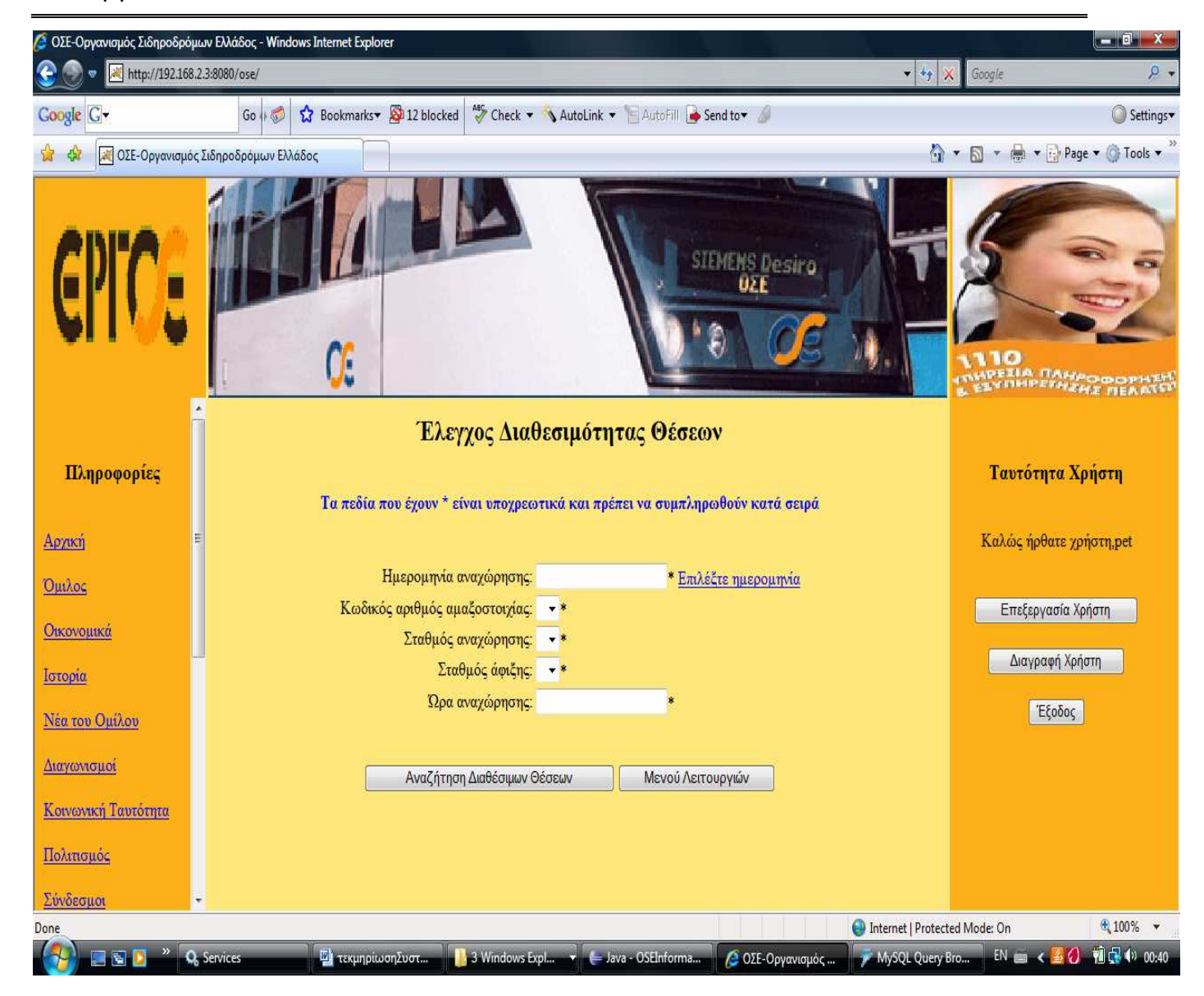

Αυτό που ο χρήστης θα πρέπει να κάνει στην παραπάνω φόρμα είναι να συμπληρώσει τα πεδία που ζητούνται µε την σειρά. Άρα θα πρέπει πρώτα να επιλέξει την ηµεροµηνία αναχώρησης πατώντας το κουµπί <<Επιλέξτε ηµεροµηνία>>. Όταν ο χρήστης επιλέξει την ηµεροµηνία τότε θα κληθεί η µέθοδος retrieveAmaksostoixiesTheseon , της οποίας ο κώδικας υπάρχει παρακάτω.

```
public static String retrieveAmaksostoixiesTheseon (String imer anax) {
       try { 
             DBMS.initializeConnection(); 
                   String 
retrieve amaksostoixies theseon query="select
kodikos_arithmos_amaksostoixias " + 
             "from dromologio "+
```
```
"where imerominia anaxorisis dromologiou=?; ";
     retrieve amaksostoixies theseon statement=DBMS.getConnection().prep
areStatement(retrieve amaksostoixies theseon query);
     retrieve amaksostoixies theseon statement.setString(1,imer anax);
     retrieve amaksostoixies theseon result=retrieve amaksostoixies thes
eon statement.executeQuery();
                amaksostoixies_theseon.addElement("");
               while(retrieve amaksostoixies theseon result.next()) {
     amaksostoixies theseon.addElement(retrieve amaksostoixies theseon r
esult.getString("kodikos arithmos amaksostoixias"));
 } 
                 DBMS.closeConnection(); 
                return "yes amaksostoixies theseon";
 } 
           catch(Exception e) { 
                return e.getMessage(); 
 } 
      }
```
Αυτό που κάνει η παραπάνω µέθοδος είναι να στέλνει ένα select ερώτηµα στην βάση δεδοµένων και το αποτέλεσµα θα είναι να πάρει όλες τις αµαξοστοιχίες µε τις οποίες έχουν οριστεί τα δροµολόγια της συγκεκριµένης ηµεροµηνίας αναχώρησης. Αφού ανακτηθούν οι αµαξοστοιχίες τότε τις βάζει σε έναν Vector πίνακα έτσι ώστε να µπορέσουµε µε αυτές τις να γεµίσουµε το µενού επιλογών µε ετικέτα Κωδικός αριθµός αµαξοστοιχίας. Το αποτέλεσµα φαίνεται παρακάτω.

### Σύστηµα Εξυπηρέτησης Επιβατών Οργανισµού Σιδηροδρόµων

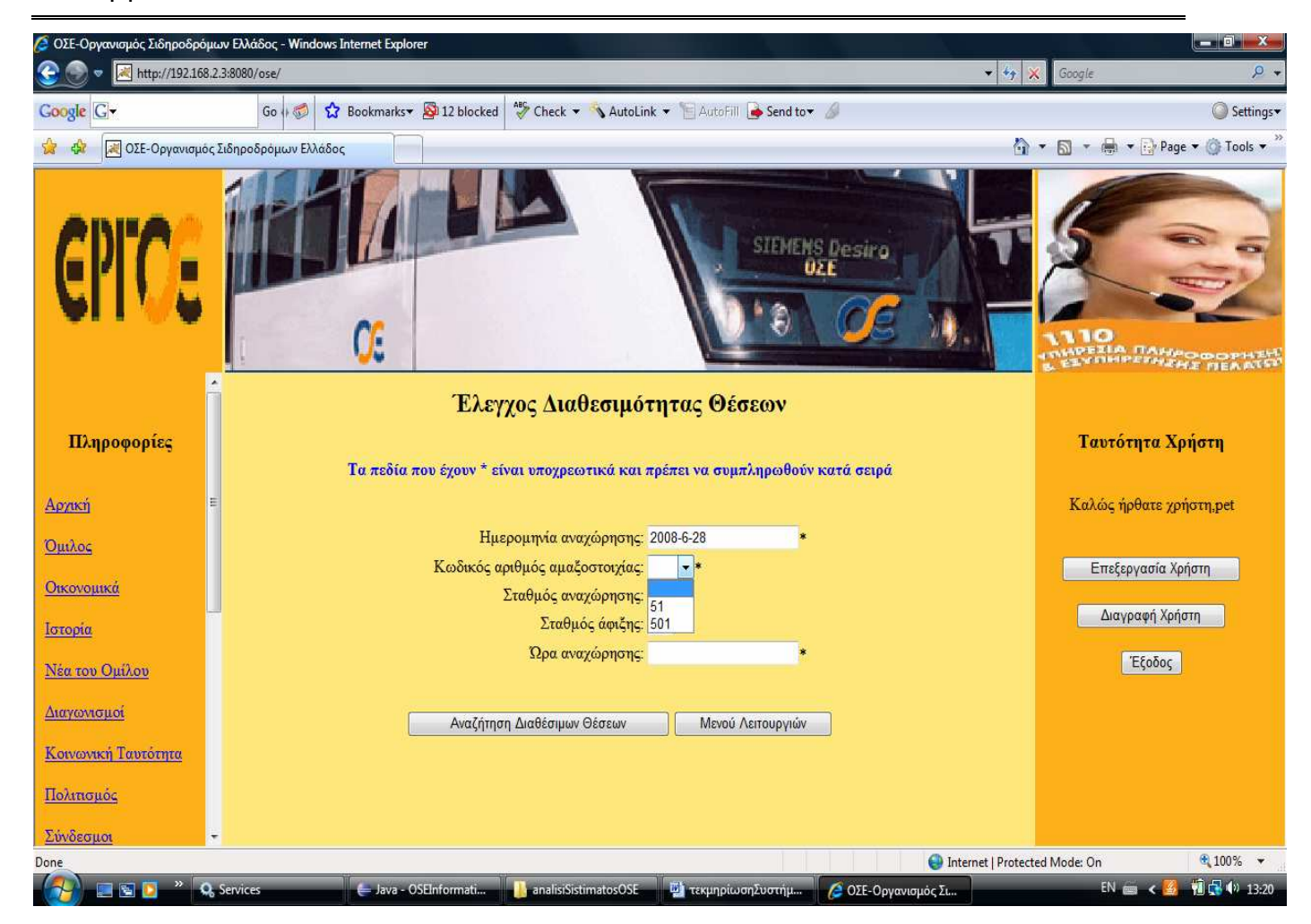

Όπως µπορείτε να δείτε η επιλογή της ηµεροµηνίας γέµισε το µενού επιλογών Κωδικός αριθµός αµαξοστοιχίας µε δύο κωδικούς. Στην συνέχεια θα πρέπει να επιλέξετε έναν από αυτούς τους κωδικούς προκειµένου να πάρει τους σταθµούς το µενού επιλογών Σταθµός αναχώρησης. Η µέθοδος που θα κληθεί στην επιλογή του κωδικού αριθµού αµαξοστοιχίας είναι η retrieveStathmosAnaxorisisTheseon, της οποίας ο κώδικας φαίνεται παρακάτω.

```
public static String retrieveStathmosAnaxorisisTheseon(String imer anax, int
kod_amak) { 
             try { 
                    DBMS.initializeConnection(); 
                   String retrieve stathmos anaxorisis theseon query="select
onomasia_stathmou "+ 
                   "from dromologio stathmos "+
                    "where imerominia_anaxorisis_dromologiou=? "+ 
                   "and kodikos arithmos amaksostoixias=? "+
                   "and ora anaxorisis amaksostoixias not in(select
max(ora anaxorisis amaksostoixias) "+
```

```
"from dromologio stathmos "+
      "where imerominia_anaxorisis_dromologiou=? "+ 
     "and kodikos arithmos amaksostoixias=?); ";
      retrieve stathmos anaxorisis theseon statement=DBMS.getConnection().prepar
eStatement(retrieve_stathmos_anaxorisis_theseon_query);
      retrieve stathmos anaxorisis theseon statement.setString(1,imer anax);
     retrieve stathmos anaxorisis theseon statement.setInt(2, kod amak);
     retrieve stathmos anaxorisis theseon statement.setString(3,imer anax);
     retrieve stathmos anaxorisis theseon statement.setInt(4, kod amak);
     retrieve stathmos anaxorisis theseon result=retrieve stathmos anaxorisis t
heseon statement.executeQuery();
                 stathmoi anaxorisis theseon.addElement("");
                 while(retrieve stathmos anaxorisis theseon result.next()) {
     stathmoi anaxorisis theseon.addElement(retrieve stathmos anaxorisis theseo
n result.getString("onomasia stathmou"));
 } 
                  DBMS.closeConnection(); 
                 return "yes retrieve stathmos anaxorisis theseon";
 } 
            catch(Exception e) { 
                  return e.getMessage(); 
 } 
       }
```
Αυτό που κάνει η µέθοδος είναι να στέλνει ένα select ερώτηµα στην βάση δεδοµένων και να παίρνει τους σταθµούς από τους οποίους περνά το συγκεκριµένο δροµολόγιο που προσδιορίζεται από την ηµεροµηνία αναχώρησης και τον κωδικό αριθµό αµαξοστοιχίας. Από αυτούς τους σταθµούς εξαιρείται εκείνος που έχει την µεγαλύτερη ώρα αναχώρησης. Αυτό σηµαίνει ότι αυτός ο σταθµός είναι ο τελικός σταθµός της αµαξοστοιχίας και εποµένως δεν είναι δυνατόν να επιλεγεί από κάποιον ως σταθµός αναχώρησης. Το αποτέλεσµα της µεθόδου φαίνεται παρακάτω.

# Σύστηµα Εξυπηρέτησης Επιβατών Οργανισµού Σιδηροδρόµων

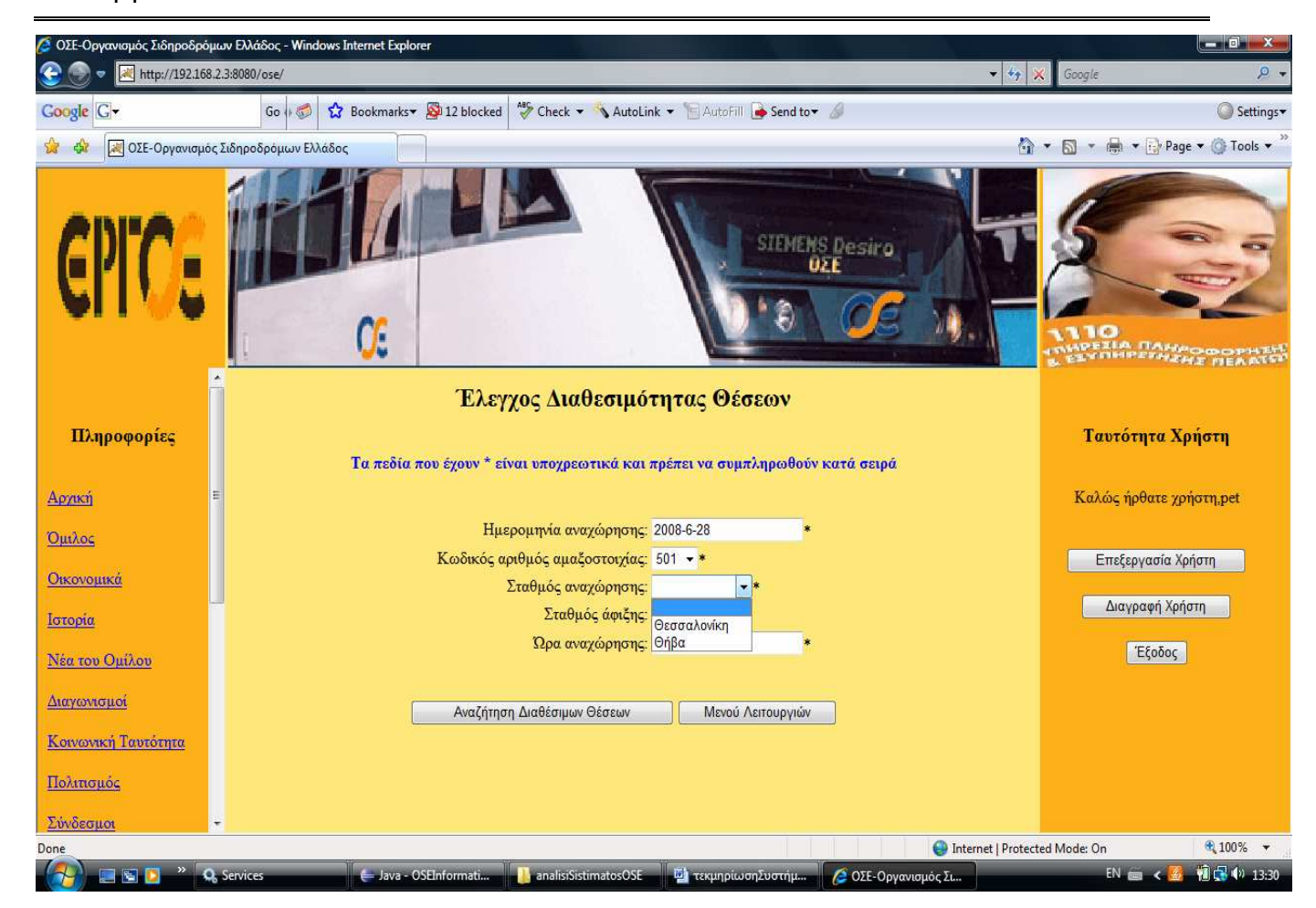

Όπως µπορείτε να δείτε η επιλογή του κωδικού αριθµού αµαξοστοιχίας σε συνδυασµό µε την ηµεροµηνία αναχώρησης έδωσαν δύο σταθµούς στο µενού επιλογών µε ετικέτα σταθµός αναχώρησης. Στην συνέχεια θα πρέπει να επιλέξετε έναν από αυτούς τους σταθµούς αναχώρησης προκειµένου να πάρει τιµές το µενού των σταθµών άφιξης. Έτσι, όταν επιλεγεί ο σταθµός αναχώρησης τότε θα κληθεί η µέθοδος retrieveStathmosAfiksisTheseon, της οποίας ο κώδικας φαίνεται παρακάτω.

```
public static String retrieveStathmosAfiksisTheseon (String imer anax, int
kod_amak,String stat_anax) { 
             try { 
                   DBMS.initializeConnection(); 
                   String retrieve stathmos afiksis theseon query="select
onomasia_stathmou "+ 
            "from dromologio stathmos "+
             "where imerominia_anaxorisis_dromologiou=? "+ 
            "and kodikos arithmos amaksostoixias=? "+
            "and ora anaxorisis amaksostoixias>(select
ora_anaxorisis_amaksostoixias "+
```

```
 "from 
dromologio_stathmos "+ 
where the contract of the contract of the contract of the contract of the contract of the contract of the contract of the contract of the contract of the contract of the contract of the contract of the contract of the cont
imerominia_anaxorisis_dromologiou=? "+ 
where the control of the control of the control of the control of the control of the control of the control of
kodikos_arithmos_amaksostoixias=? "+ 
where the control of the control of the control of the control of the control of the control of the control of
onomasia stathmou=?); ";
      retrieve stathmos afiksis theseon statement=DBMS.getConnection().prepareSt
atement(retrieve_stathmos_afiksis_theseon_query);
      retrieve stathmos afiksis theseon statement.setString(1,imer anax);
      retrieve stathmos afiksis theseon statement.setInt(2, kod amak);
      retrieve stathmos afiksis theseon statement.setString(3,imer anax);
      retrieve stathmos afiksis theseon statement.setInt(4, kod amak);
      retrieve stathmos afiksis theseon statement.setString(5, stat anax);
      retrieve stathmos afiksis theseon result=retrieve stathmos afiksis theseon
statement.executeQuery();
                    stathmoi afiksis theseon.addElement("");
                   while(retrieve_stathmos_afiksis_theseon_result.next()) {
      stathmoi afiksis theseon.addElement(retrieve stathmos afiksis theseon resu
lt. getString("onomasia_stathmou"));
 } 
                    stathmoi afiksis theseon.removeElement(stat anax);
                     DBMS.closeConnection(); 
                    return "yes retrieve stathmos afiksis theseon";
 } 
              catch(Exception e) { 
                     return e.getMessage(); 
 } 
       }
```
Η ίδια λογική ακολουθείται και σε αυτή την µέθοδο µε την αποστολή ενός ερωτήµατος στην βάση δεδοµένων όπου θα πάρει τους σταθµούς από τους οποίους περνά το συγκεκριµένο δροµολόγιο. Από αυτούς τους σταθµούς θα επιλεγούν µόνο όσοι έχουν ώρα αναχώρησης µεγαλύτερη από την ώρα αναχώρησης του σταθµού αναχώρησης που επιλέχθηκε διότι µόνο σε αυτή την περίπτωση οι σταθµοί που θα προκύψουν είναι δυνατόν να είναι σταθµοί άφιξης. Το αποτέλεσµα της µεθόδου φαίνεται παρακάτω.

#### Σύστηµα Εξυπηρέτησης Επιβατών Οργανισµού Σιδηροδρόµων

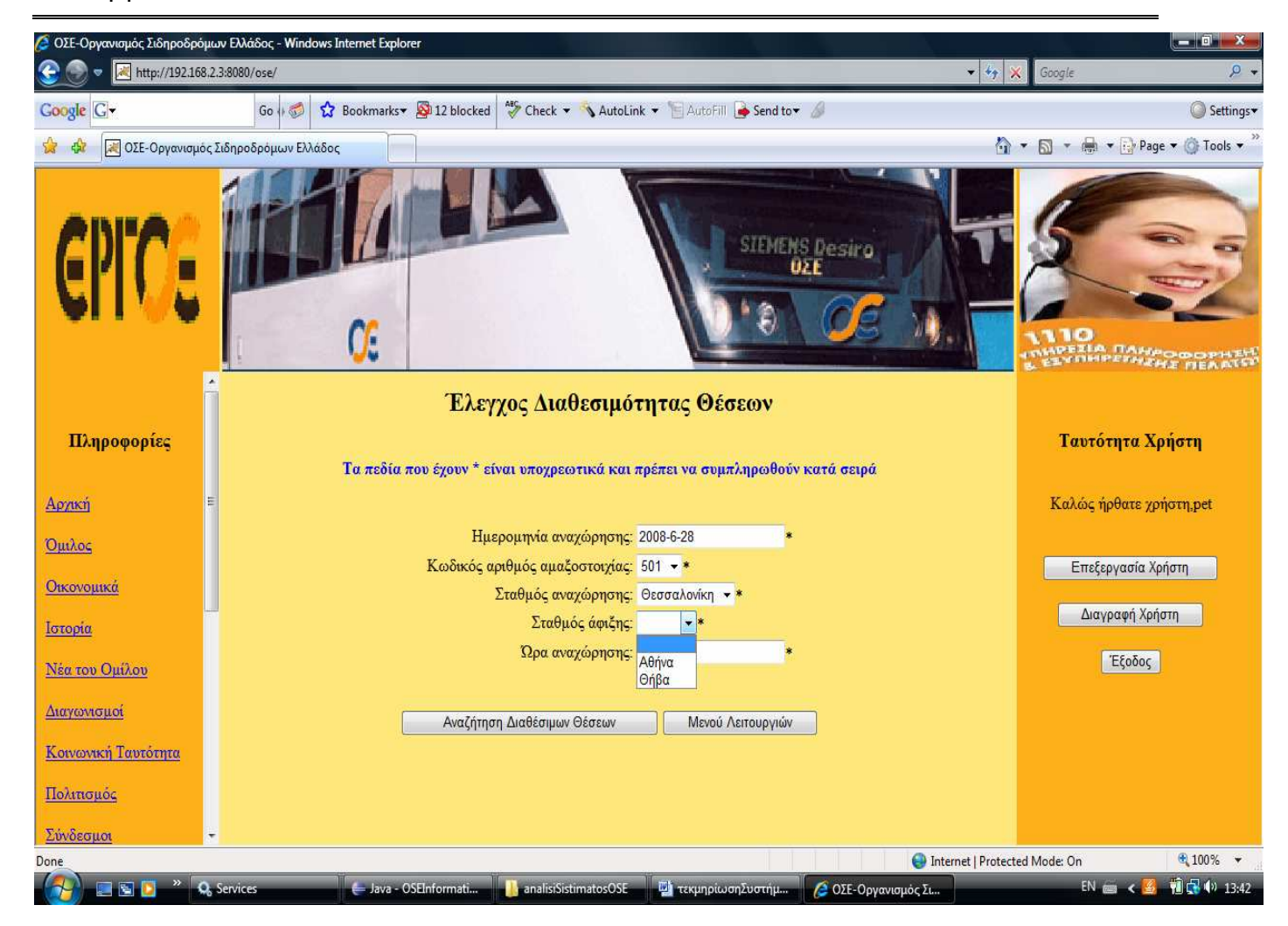

Η επιλογή του σταθµού αναχώρησης σε συνδυασµό µε τις τιµές των άλλων πεδίων έχει ως αποτέλεσµα την τοποθέτηση δύο σταθµών άφιξης. Ακολούθως θα πρέπει να επιλέξετε έναν σταθµό άφιξη προκειµένου το σύστηµα να προσδιορίσει αυτόµατα την ώρα αναχώρησής σας. Με την επιλογή του σταθµού άφιξης θα κληθεί η µέθοδος retrieveOraAnaxorisisTheseon, η οποία θα προσδιορίσει την ώρα αναχώρησης. Ο κώδικας της µεθόδου υπάρχει παρακάτω.

```
public static String retrieveOraAnaxorisisTheseon (String imer anax, int
kod amak, String stat anax) {
             try { 
                    DBMS.initializeConnection(); 
                  String retrieve ora anaxorisis theseon query="select
ora_anaxorisis_amaksostoixias "+ 
      "from dromologio_stathmos "+ 
      "where imerominia_anaxorisis_dromologiou=? "+ 
      "and kodikos arithmos amaksostoixias=? "+
      "and onomasia stathmou=?; ";
```

```
retrieve ora anaxorisis theseon statement=DBMS.getConnection().prepareStat
ement(retrieve ora anaxorisis theseon query);
     retrieve ora anaxorisis theseon statement.setString(1, imer anax);
                 retrieve ora anaxorisis theseon statement.setInt(2, kod amak);
     retrieve ora anaxorisis theseon statement.setString(3, stat anax);
     retrieve ora anaxorisis theseon result=retrieve ora anaxorisis theseon sta
tement.executeQuery(); 
                 while(retrieve ora anaxorisis theseon result.next()) {
      ora anaxorisis theseon.addElement(retrieve ora anaxorisis theseon result.q
etString("ora_anaxorisis_amaksostoixias"));
 } 
                  DBMS.closeConnection(); 
                 return "yes retrieve ora anaxorisis theseon";
 } 
            catch(Exception e) { 
                  return e.getMessage(); 
 } 
       }
```
Όπως µπορείτε να διαπιστώσετε η ανάκτηση της ώρας αναχώρησης γίνεται µε την αποστολή ενός select ερωτήµατος στην βάση δεδοµένων. Το συγκεκριµένο ερώτηµα χρησιµοποιεί τα στοιχεία που δώσαµε µέχρι τώρα προκειµένου να πάρει την ώρα και να την καταχωρήσει σε ένα πίνακα Vector από τον οποίο θα πάρει τιµή το textbox.Το αποτέλεσµα αυτής της µεθόδου παρουσιάζεται στην παρακάτω οθόνη.

### Σύστηµα Εξυπηρέτησης Επιβατών Οργανισµού Σιδηροδρόµων

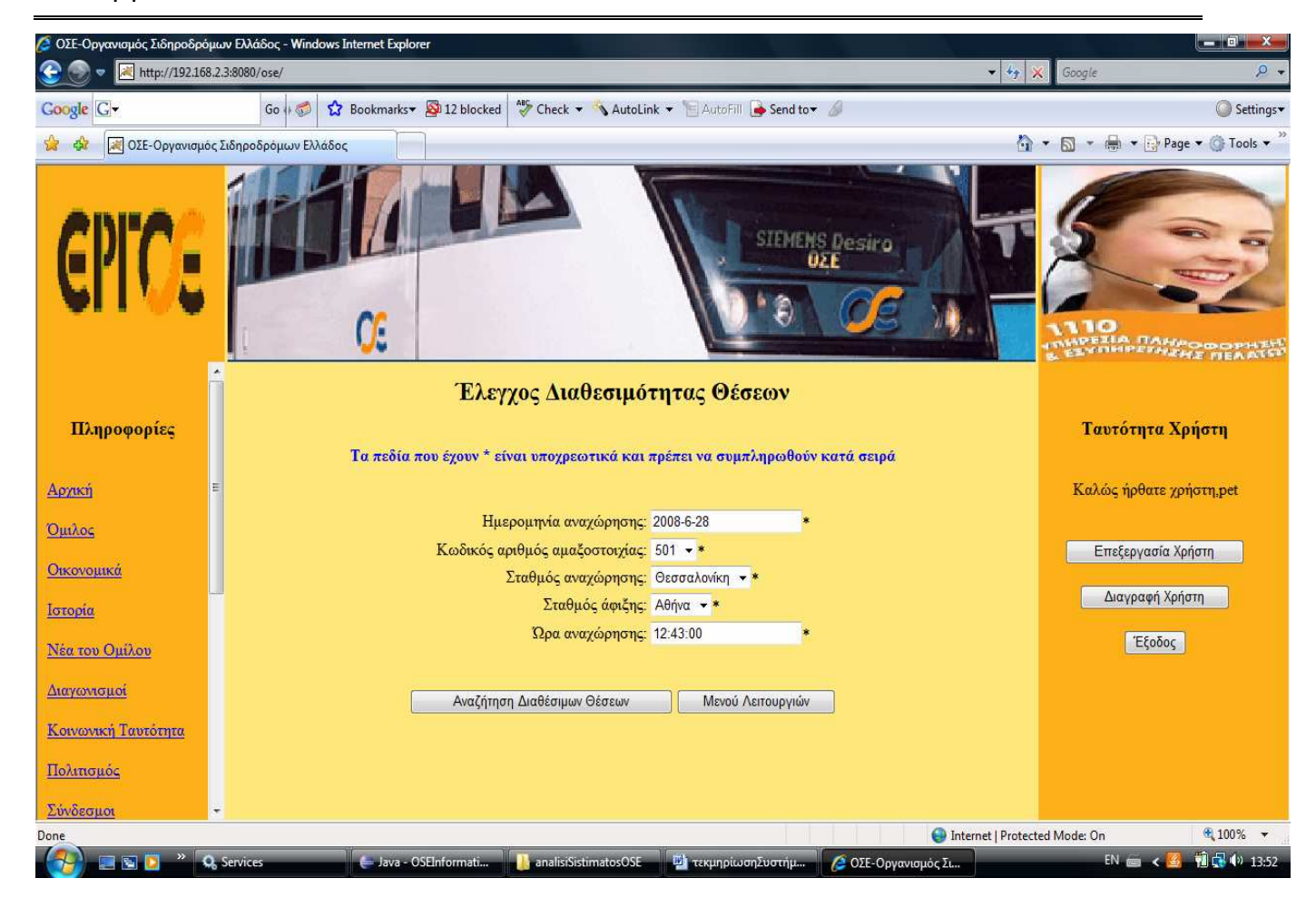

Όπως βλέπετε παραπάνω το πεδίο της ώρα αναχώρησης συµπληρώθηκε µε την ώρα αναχώρησης του δροµολογίου από τον συγκεκριµένο σταθµό αναχώρησης. Τώρα µπορείτε να προχωρήσετε στην αναζήτηση των διαθέσιµων θέσεων πατώντας το κουµπί <<Αναζήτηση ∆ιαθέσιµων Θέσεων>>. Η µέθοδος που θα κληθεί για να ανακτήσει τις διαθέσιµες θέσεις είναι η retrieveAvailableSeats, της οποίας ο κώδικας φαίνεται παρακάτω.

```
public static String retrieveAvailableSeats(AvailableSeatsData data) { 
              int plithos theseon poiotitas A=0;
               int plithos_theseon_poiotitas_B=0; 
               try { 
                       DBMS.initializeConnection(); 
                      String retrieve available query1="select
kodikos arithmos kratisis thesis, stathmos anaxorisis epivati, stathmos afiksis ep
ivati "+ 
 "from 
kratisi thesis "+
where the contract of the contract of the contract of the contract of the contract of the contract of the contract of the contract of the contract of the contract of the contract of the contract of the contract of the cont
imerominia_anaxorisis_epivati=? "+ 
where the control of the control of the control of the control of the control of the control of the control of
kodikos_arithmos_amaksostoixias=? "+ 
                                                                                  "order by 
kodikos arithmos vagoniou; ";
```
#### Σύστηµα Εξυπηρέτησης Επιβατών Οργανισµού Σιδηροδρόµων

 String retrieve\_available\_query2="select onomasia\_stathmou "+ "from dromologio\_stathmos "+ where the contract of the contract of the contract of the contract of the contract of the contract of the contract of the contract of the contract of the contract of the contract of the contract of the contract of the cont ora\_anaxorisis\_amaksostoixias>=(select ora\_anaxorisis\_amaksostoixias "+ "from dromologio\_stathmos "+ "where imerominia\_anaxorisis\_dromologiou=? "+ "and kodikos\_arithmos\_amaksostoixias=? "+ "and onomasia stathmou=?) "+ where the control of the control of the control of the control of the control of the control of the control of imerominia anaxorisis dromologiou=? and kodikos arithmos amaksostoixias=? "+ "and ora\_anaxorisis\_amaksostoixias<(select ora\_anaxorisis\_amaksostoixias "+ "from dromologio stathmos "+ "where imerominia\_anaxorisis\_dromologiou=?" + "and kodikos arithmos amaksostoixias=?  $"$ + "and onomasia stathmou=?) "+ "order by ora anaxorisis amaksostoixias; "; retrieve available statement1=DBMS.getConnection().prepareStatement(retrie ve available query1); retrieve available statement1.setString(1,data.getImerominiaAnaxorisisEpiv  $ati()$ ; retrieve available statement1.setInt(2,data.getKodikosArithmosAmaksostoixi as()); retrieve available result1=retrieve available statement1.executeQuery(); retrieve available statement3=DBMS.getConnection().prepareStatement(retrie ve available query2); retrieve available statement3.setString(1,data.getImerominiaAnaxorisisEpiv  $ati()$ ; retrieve available statement3.setInt(2,data.getKodikosArithmosAmaksostoixi as()); retrieve available statement3.setString(3,data.getStathmosAnaxorisisEpivat i()); retrieve available statement3.setString(4,data.getImerominiaAnaxorisisEpiv  $ati()$ ;

onomasia\_stathmou"));

```
retrieve available statement3.setInt(5,data.getKodikosArithmosAmaksostoixi
as()); 
      retrieve available statement3.setString(6,data.getImerominiaAnaxorisisEpiv
ati();
      retrieve available statement3.setInt(7,data.getKodikosArithmosAmaksostoixi
as()); 
      retrieve available statement3.setString(8,data.getStathmosAfiksisEpivati()
); 
      retrieve available result3=retrieve available statement3.executeQuery();
                  while(retrieve available result3.next()) {
      stathmoi kratisis epivati.addElement(retrieve available result3.getString(
"onomasia_stathmou")); 
 } 
      retrieve available statement2=DBMS.getConnection().prepareStatement(retrie
ve available query2);
                  while(retrieve available result1.next()) { // allazei kratisi
thesis
      retrieve available statement2.setString(1,data.getImerominiaAnaxorisisEpiv
ati();
      retrieve available statement2.setInt(2,data.getKodikosArithmosAmaksostoixi
as();
      retrieve available statement2.setString(3, retrieve available result1.getSt
ring("stathmos_anaxorisis_epivati")); 
      retrieve available statement2.setString(4,data.getImerominiaAnaxorisisEpiv
ati();
      retrieve available statement2.setInt(5,data.getKodikosArithmosAmaksostoixi
as()); 
      retrieve available statement2.setString(6,data.getImerominiaAnaxorisisEpiv
ati();
      retrieve available statement2.setInt(7,data.getKodikosArithmosAmaksostoixi
as();
      retrieve available statement2.setString(8,retrieve_available_result1.getSt
ring("stathmos_afiksis_epivati")); 
      retrieve available result2=retrieve available statement2.executeQuery();
      stathmoi kratisis thesis.addElement(retrieve available result1.getInt("kod
ikos_arithmos_kratisis_thesis")); 
                        while(retrieve available result2.next()) { // allazei
stathmo dromologiou
      stathmoi kratisis thesis.addElement(retrieve available result2.getString("
```

```
//System.out.println(retrieve_available_result2.getString("onomasia_stathm
ou"));
 } 
                         //System.out.println();
                         //System.out.println();
                        for (int i=0; i < stathmoi kratisis thesis.size(); i++) {
      if(stathmoi kratisis epivati.contains(stathmoi kratisis thesis.elementAt(i
))) { 
      if(!not kodikoi kratimenon theseon.contains(stathmoi kratisis thesis.first
Element())) { 
      not kodikoi kratimenon theseon.addElement(stathmoi kratisis thesis.firstEl
ement());
 } 
 } 
 } 
                        stathmoi kratisis thesis.removeAllElements();
 } 
                  String retrieve available query4="select
t.kodikos arithmos vagoniou,t.kodikos arithmos thesis "+
 "from 
thesi t,dromologio vagoni dv "+
where the contract of the contract of the contract of the contract of the contract of the contract of the contract of the contract of the contract of the contract of the contract of the contract of the contract of the cont
t.kodikos_arithmos_vagoniou=dv.kodikos_arithmos_vagoniou "+ 
where the contract of the contract of the contract of the contract of the contract of the contract of the contract of the contract of the contract of the contract of the contract of the contract of the contract of the cont
dv.imerominia anaxorisis dromologiou=? and dv.kodikos arithmos amaksostoixias=?
"; 
      retrieve available statement4=DBMS.getConnection().prepareStatement(retrie
ve available query4);
      retrieve available statement4.setString(1,data.getImerominiaAnaxorisisEpiv
ati();
      retrieve available statement4.setInt(2,data.getKodikosArithmosAmaksostoixi
as()); 
      retrieve available result4=retrieve available statement4.executeQuery();
                  while(retrieve available result4.next()) {
      kodikoi_arithmoi_vagonion.addElement(retrieve_available_result4.getString(
"kodikos_arithmos_vagoniou")); 
      kodikoi_arithmoi_theseon.addElement(retrieve_available_result4.getInt("kod
ikos arithmos thesis"));
 } 
                  /*for(int i=0;i<kodikoi arithmoi vagonion.size();i++) {
       System.out.println(kodikoi_arithmoi_vagonion.elementAt(i)+" 
"+kodikoi arithmoi theseon.elementAt(i));
 }
                   System.out.println();*/
                  String retrieve available query5="select
kodikos_arithmos_vagoniou,kodikos_arithmos_thesis "+ 
 "from 
kratisi_thesis "+
```
# Σύστηµα Εξυπηρέτησης Επιβατών Οργανισµού Σιδηροδρόµων

where the contract of the contract of the contract of the contract of the contract of the contract of the contract of the contract of the contract of the contract of the contract of the contract of the contract of the cont kodikos arithmos kratisis thesis=?; "; retrieve available statement5=DBMS.getConnection().prepareStatement(retrie ve available query5); for(int i=0;i<not kodikoi kratimenon theseon.size();i++) { retrieve available statement5.setInt(1,not kodikoi kratimenon theseon.elem entAt(i).hashCode()); retrieve available result5=retrieve available statement5.executeQuery();  $\overline{\text{while}}$ (retrieve available result5.next()) { //System.out.println(retrieve\_available\_result5.getString("kodikos\_arithmo s\_vagoniou")+" "+retrieve\_available\_result5.getInt("kodikos\_arithmos\_thesis")); kodikoi arithmoi vagonion.removeElement(retrieve available result5.getStri ng("kodikos\_arithmos\_vagoniou")); kodikoi arithmoi theseon.removeElement(retrieve available result5.qetInt(" kodikos arithmos thesis")); } } //System.out.println(); //System.out.println(); String retrieve available query6="select kodikos arithmos vagoniou, kodikos arithmos thesis, poiotita thesis, simeio thesis, fora thesis  $"+$  "from thesi "+ where the contract of the contract of the contract of the contract of the contract of the contract of the contract of the contract of the contract of the contract of the contract of the contract of the contract of the cont kodikos arithmos vagoniou=? and kodikos arithmos thesis=?; "; retrieve available statement6=DBMS.getConnection().prepareStatement(retrie ve available  $query6$ ; for(int i=0;i<kodikoi arithmoi vagonion.size();i++) { //System.out.println(kodikoi\_arithmoi\_vagonion.elementAt(i)+"- "+kodikoi\_arithmoi\_theseon.elementAt(i)); retrieve available statement6.setString(1, kodikoi arithmoi vagonion.elemen tAt(i).toString()); retrieve available statement6.setInt(2, kodikoi arithmoi theseon.elementAt( i).hashCode()); retrieve available result6=retrieve available statement6.executeQuery(); while(retrieve available result6.next()) { if(retrieve available result6.getString("poiotita thesis").equals("A")) { plithos theseon poiotitas A++; } else belgische Stadt der Stadt der Stadt der Stadt der Stadt der Stadt der Stadt der Stadt der Stadt der Stadt if(retrieve available result6.getString("poiotita thesis").equals("B")) { plithos theseon poiotitas B++; } System.out.println(retrieve\_available\_result6.getString("kodikos\_arithmos\_ vagoniou"));

```
System.out.println(Integer.toString(retrieve_available_result6.getInt("kod
ikos arithmos thesis")));
     kodikos_arithmos_vagoniou.addElement(retrieve_available_result6.getString(
"kodikos arithmos vagoniou"));
     kodikos arithmos thesis.addElement(Integer.toString(retrieve available res
ult6.getInt("kodikos arithmos thesis")));
     poiotita thesis.addElement(retrieve available result6.getString("poiotita
thesis")); 
     simeio thesis.addElement(retrieve available result6.getString("simeio thes
is")); 
     fora thesis.addElement(retrieve available result6.getString("fora thesis")
); 
 } 
 } 
                  DBMS.closeConnection(); 
                 return "yes retrieve available seats";
 } 
            catch(Exception e) { 
                  return e.getMessage(); 
 } 
      }
```
Αυτό που γίνεται σε αυτή την µέθοδο είναι η αποστολή πολλαπλών ερωτηµάτων SQL στην βάση για να γίνει η ανάκτηση των διαθέσιµων θέσεων. Επειδή δεν είναι δυνατή η εξήγηση της µεθόδου σε αυτό το κείµενο, αυτό θα γίνει κατά την παρουσίαση της πτυχιακής εργασίας όπου θα έχω την δυνατότητα να την εξηγήσω καλύτερα. Το αποτέλεσµα της µεθόδου θα είναι η εµφάνιση των διαθέσιµων θέσεων και φαίνεται παρακάτω.

### Σύστηµα Εξυπηρέτησης Επιβατών Οργανισµού Σιδηροδρόµων

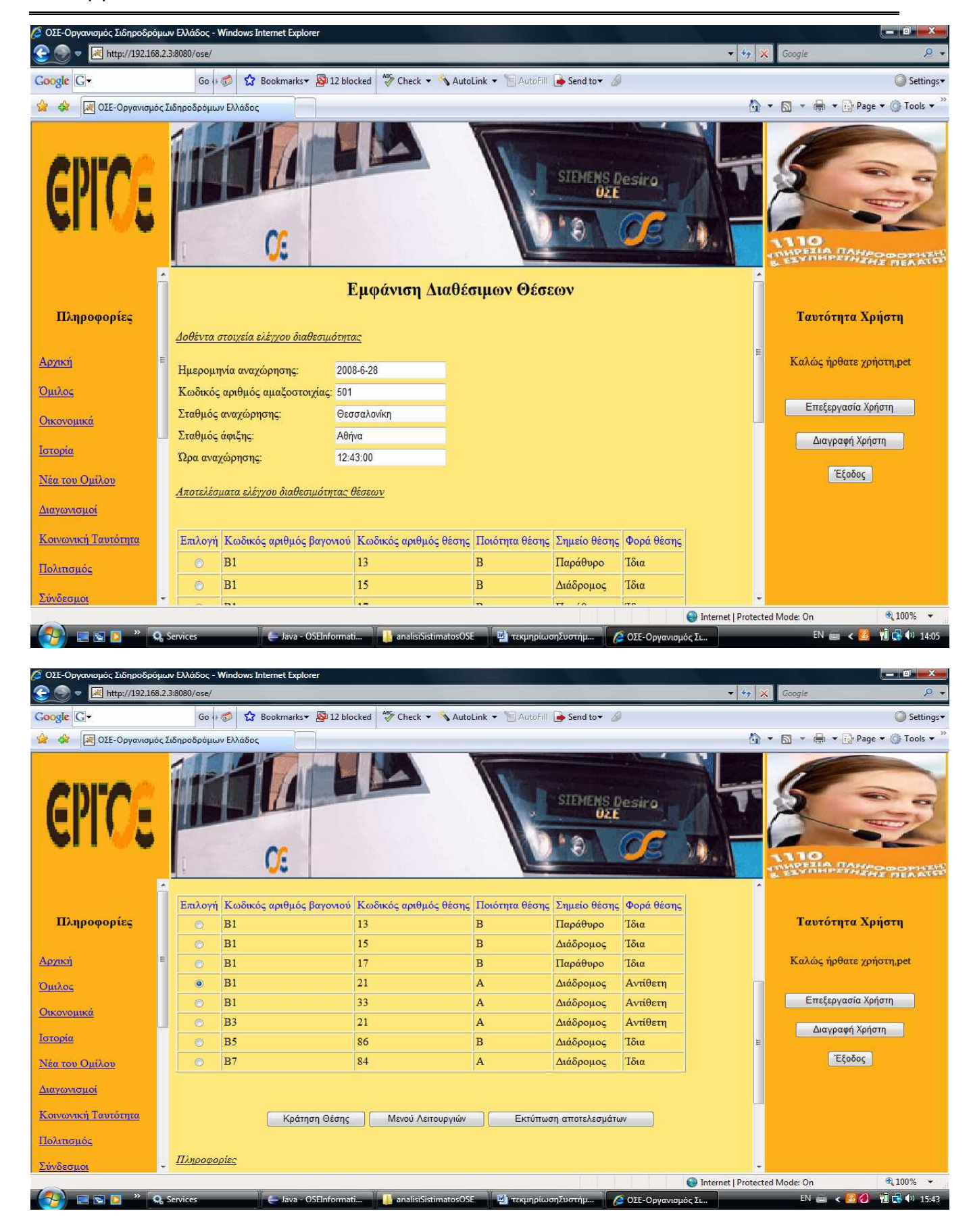

# Σύστηµα Εξυπηρέτησης Επιβατών Οργανισµού Σιδηροδρόµων

Παραπάνω µπορείτε να δείτε τα αποτελέσµατα του ελέγχου διαθεσιµότητας θέσεων. Στην συνέχεια µπορείτε να επιλέξετε µία διαθέσιµη θέση και να κάνετε κράτηση αυτής πατώντας το κουµπί <<Κράτηση Θέσης>>. Μόλις πατήσετε εκείνο το κουµπί τότε θα κληθεί µέσω του servlet( όπως πάντα άλλωστε) η µέθοδος retrieveNeaAvailableSeats, η οποία θα πραγµατοποιήσει την διαχείριση της επιλεγµένης θέσης τοποθετώντας την σε µια κράτηση θέσης. ∆ηλαδή θα δηµιουργηθεί µια νέα κράτηση στην οποία η συγκεκριµένη µέθοδος θα τοποθετήσει την επιλεγµένη θέση. Ο κώδικας της εν λόγω µεθόδου δεν ενσωµατώνεται διότι είναι παρόµοιος µε τον κώδικα της µεθόδου retrieveAvailableSeats. Τα µόνα που αλλάζουν είναι τα PreparedStatement και ResultSet, τα οποία φροντίζουν για την κατάλληλη επικοινωνία του προγράµµατος µε την βάση. Το αποτέλεσµα από την κλήση της συγκεκριµένης µεθόδου είναι το παρακάτω.

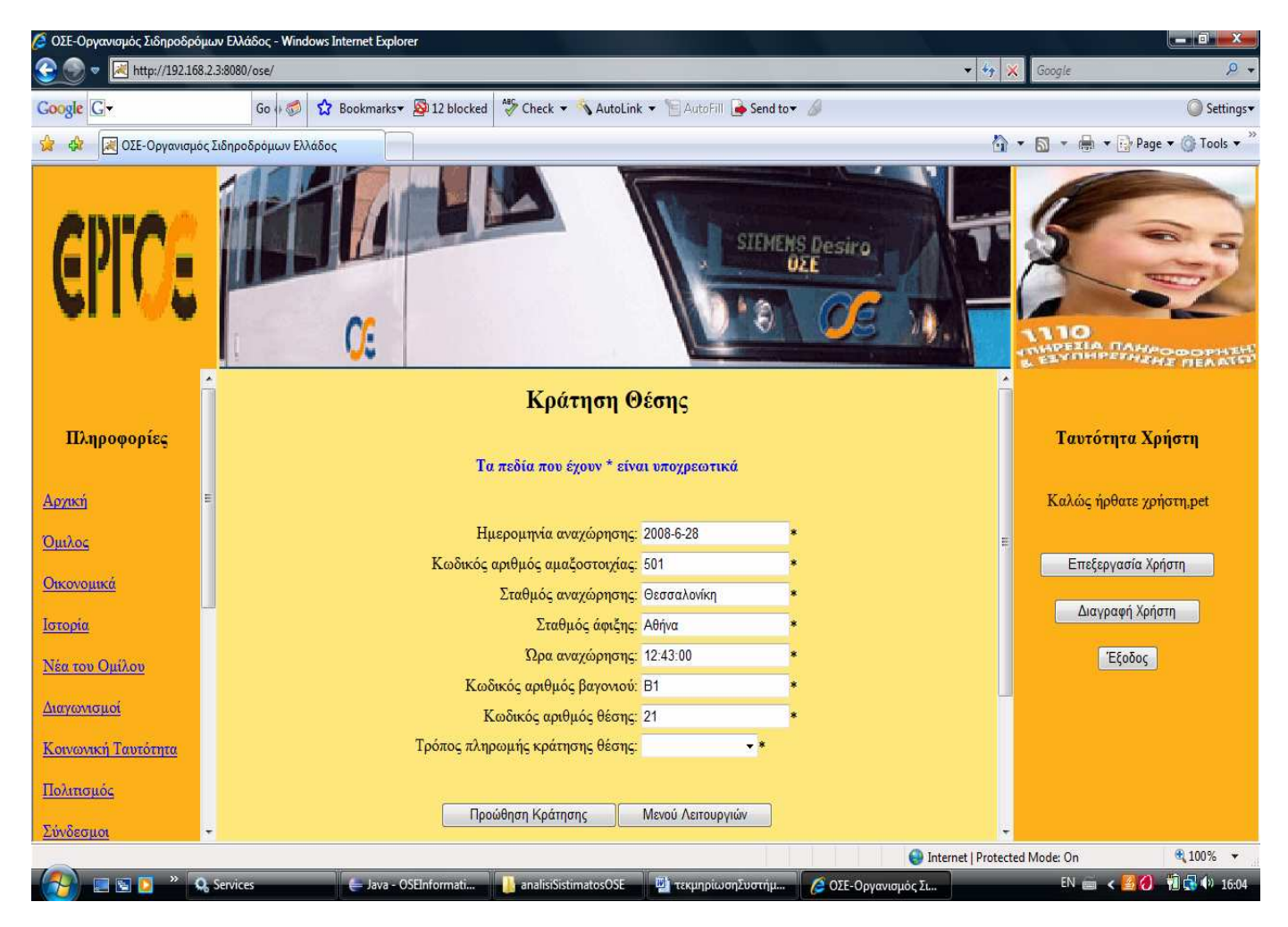

Στην παραπάνω µέθοδο βλέπετε ότι έχει ξεκινήσει µία κράτηση θέσης µε την θέση που επιλέξαµε. Τώρα µπορείτε να προχωρήσετε και να πραγµατοποιήσετε την προώθηση της κράτησης θέσης. Πριν γίνει αυτό πρέπει να επιλέξετε τον τρόπο πληρωµής της κράτησης Πτυχιακή Εργασία Σύστηµα Εξυπηρέτησης Επιβατών Οργανισµού Σιδηροδρόµων

θέσης και κατόπιν να πατήσετε το κουµπί <<Προώθηση Κράτησης>>. Με το πάτηµα του κουµπιού θα κληθεί το ServletTelikiKratisiThesis.java( υπάρχει στο CD) για να εµφανιστεί η φόρµα της τελικής κράτησης θέσης. Επιπλέον µέσα από το συγκεκριµένο servlet θα κληθεί η µέθοδος countHoldSeatsCost, η οποία θα υπολογίσει το κόστος της κράτησης θέσης. Παρακάτω υπάρχει ο κώδικας της συγκεκριµένης µεθόδου.

```
public static String countHoldSeatsCost(HoldSeatsData data) { 
              int xiliometriki apostasi=0;
              String poiotita theseos="";
              double kostos eisitiriou=0;
              double kostos poiotitas=0;
               try { 
                      DBMS.initializeConnection(); 
                     String count hold seats query1="select abs(xiliometra-(select
xiliometra "+ 
              "from xiliometrikes apostaseis stathmon "+
              "where stathmos metrisis=?)) as xiliometriki apostasi "+
 "from 
xiliometrikes_apostaseis_stathmon "+ 
where the control of the control of the control of the control of the control of the control of the control of the control of the control of the control of the control of the control of the control of the control of the co
stathmos metrisis=?; ";
       count hold seats statement1=DBMS.getConnection().prepareStatement(count ho
ld seats query1);
       count hold seats statement1.setString(1,data.getStathmosAfiksisEpivati());
       count hold seats statement1.setString(2,data.getStathmosAnaxorisisEpivati(
)); 
       count hold seats result1=count hold seats statement1.executeQuery();
                     while(count hold seats result1.next()) {
        xiliometriki_apostasi=count_hold_seats_result1.getInt("xiliometriki_aposta
si"); 
 } 
                     String count hold seats query2="select poiotita thesis "+
                                                                              "from thesi "+ 
where the contract of the contract of the contract of the contract of the contract of the contract of the contract of the contract of the contract of the contract of the contract of the contract of the contract of the cont
kodikos arithmos vagoniou=? and kodikos arithmos thesis=?; ";
       count hold seats statement2=DBMS.getConnection().prepareStatement(count ho
ld seats query2);
       count hold seats statement2.setString(1,data.getKodikosArithmosVagoniou())
; 
       count hold seats statement2.setInt(2,data.getKodikosArithmosThesis());
       count hold seats result2=count hold seats statement2.executeQuery();
                     while(count hold seats result2.next()) {
```

```
poiotita theseos=count hold seats result2.getString("poiotita thesis");
 } 
                   String count_hold_seats_query3="select kostos_eisitiriou "+ 
 "from 
kostos_eisitiriou "+ 
where the contract of the contract of the contract of the contract of the contract of the contract of the contract of the contract of the contract of the contract of the contract of the contract of the contract of the cont
klimaka xiliometron=? and poiotita thesis=?; ";
      count hold seats statement3=DBMS.getConnection().prepareStatement(count ho
ld seats query3);
                  if(xiliometriki apostasi<100) {
                        count hold seats statement3.setString(1,"<100");
 } 
                  else if(xiliometriki apostasi>=100 &&
xiliometriki_apostasi<200) { 
                        count hold seats statement3.setString(1,">=100<200");
 } 
                  else if(xiliometriki apostasi>=200 &&
xiliometriki_apostasi<300) { 
                        count hold seats statement3.setString(1,">=200<300");
 } 
                  else if(xiliometriki apostasi>=300 &&
xiliometriki_apostasi<400) { 
                        count hold seats statement3.setString(1,">=300<400");
 } 
                  else if(xiliometriki apostasi>=400 &&
xiliometriki_apostasi<500) { 
                        count hold seats statement3.setString(1,">=400<500");
 } 
                  else if(xiliometriki apostasi>=500) {
                        count hold seats statement3.setString(1,">=500");
 } 
                  count hold seats statement3.setString(2,poiotita theseos);
      count hold seats result3=count hold seats statement3.executeQuery();
                  while(count hold seats result3.next()) {
      kostos eisitiriou=count hold seats result3.getDouble("kostos eisitiriou");
 } 
                   //System.out.println("kostos eisitiriou="+kostos_eisitiriou+" 
€");
                  String count hold seats query4="select kostos poiotitas "+
 "from 
kostos_poiotitos "+ 
where the contract of the contract of the contract of the contract of the contract of the contract of the contract of the contract of the contract of the contract of the contract of the contract of the contract of the cont
klimaka_xiliometron=? and kodikos_arithmos_amaksostoixias=? and 
poiotita thesis=?; ";
      count hold seats statement4=DBMS.getConnection().prepareStatement(count ho
ld seats query4);
                  if(xiliometriki apostasi<100) {
                        count hold seats statement4.setString(1,"<100");
 } 
                  else if(xiliometriki apostasi>=100 &&
xiliometriki_apostasi<200) {
```
### Σύστηµα Εξυπηρέτησης Επιβατών Οργανισµού Σιδηροδρόµων

```
count hold seats statement4.setString(1,">=100<200");
 } 
                else if(xiliometriki apostasi>=200 &&
xiliometriki_apostasi<300) { 
                      count hold seats statement4.setString(1,">=200<300");
 } 
                else if(xiliometriki apostasi>=300 &&
xiliometriki_apostasi<400) { 
                      count hold seats statement4.setString(1,">=300<400");
 } 
                else if(xiliometriki apostasi>=400 &&
xiliometriki_apostasi<500) { 
                      count hold seats statement4.setString(1,">=400<500");
 } 
                else if(xiliometriki apostasi>=500) {
                      count hold seats statement4.setString(1,">=500");
 } 
     count hold seats statement4.setInt(2,data.getKodikosArithmosAmaksostoixias
();
                count hold seats statement4.setString(3,poiotita theseos);
     count hold seats result4=count hold seats statement4.executeQuery();
                while(count hold seats result4.next()) {
     kostos poiotitas=count hold seats result4.getDouble("kostos poiotitas");
 } 
                 //System.out.println("kostos_poiotitas="+kostos_poiotitas+" 
€");
     sinoliko kostos kratisis thesis=kostos eisitiriou+kostos poiotitas;
                 DBMS.closeConnection(); 
                return "yes count hold seats cost";
 } 
            catch(Exception e) { 
                 return e.getMessage(); 
 } 
 }
```
Αυτή η µέθοδος πραγµατοποιεί τον υπολογισµό του κόστους κράτησης µε µία διαδικασία που περιλαµβάνει την επικοινωνία µε την βάση. Η περιγραφή της θα γίνει κατά την παρουσίαση της πτυχιακής εργασίας διότι η επεξήγησή της δεν είναι εύκολη σε ένα τέτοιο κείµενο. Παρακάτω βλέπετε το αποτέλεσµα της µεθόδου µε τον υπολογισµό του κόστους κράτησης θέσης.

# Σύστηµα Εξυπηρέτησης Επιβατών Οργανισµού Σιδηροδρόµων

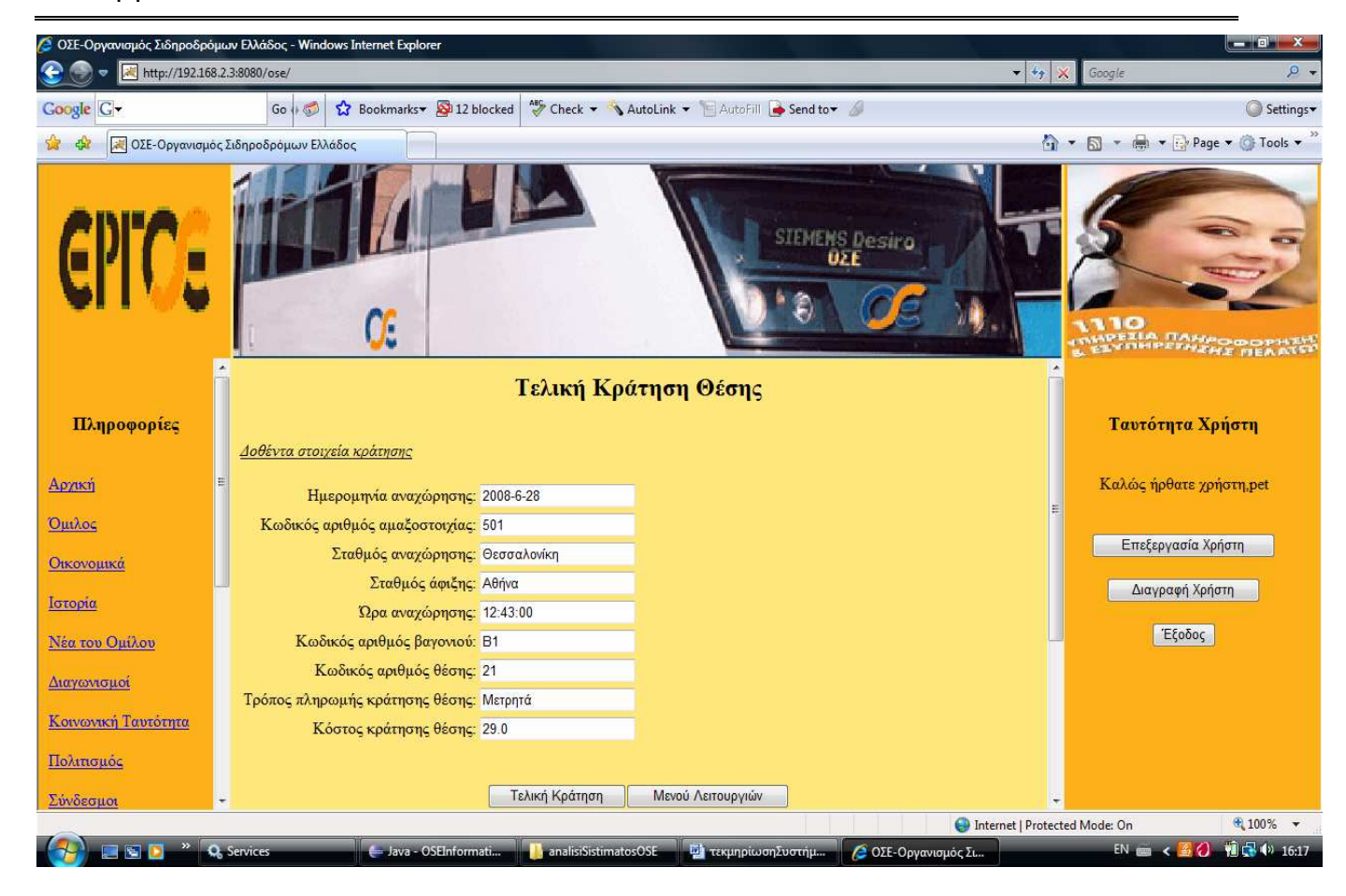

Βλέπετε ότι το servlet έχει δηµιουργήσει την συγκεκριµένη φόρµα ενώ η µέθοδος έχει υπολογίσει το κόστος κράτησης που στο παράδειγµά µας είναι 29 €. Το τελικό βήµα της κράτησης θέσης είναι να πραγµατοποιήσετε την κράτηση. Για να γίνει αυτό πρέπει να πατήσετε το κουµπί <<Τελική Κράτηση>>. Όταν συµβεί αυτό θα κληθεί το ServletApotelesmaKratisisThesis.java για να δημιουργήσει την κατάλληλη φόρμα και μέσα από αυτό θα κληθεί η µέθοδος finalHoldSeats, η οποία θα πραγµατοποιήσει την κράτηση της θέσης. Ο κώδικάς της φαίνεται παρακάτω.

```
public static String finalHoldSeats(HoldSeatsData data) throws EditSQLException
{ 
           int kodikos arithmos kratisis thesis=0;
            try { 
                  DBMS.initializeConnection(); 
                 String hold kratisi thesis query="insert "+
 "into 
kratisi thesis(stathmos anaxorisis epivati, stathmos afiksis epivati, ora anaxoris
is epivati, kodikos arithmos vagoniou, kodikos arithmos thesis, imerominia desmeusi
s kratisis thesis, kostos kratisis thesis, tropos pliromis kratisis thesis, kodikos
_arithmos_amaksostoixias,imerominia_anaxorisis_epivati,onoma_xristi) "+ 
     "values(?,?,?,?,?,?,?,?,?,?,?); ";
```
hold kratisi thesis statement=DBMS.getConnection().prepareStatement(hold k ratisi thesis query);

hold kratisi thesis statement.setString(1,data.getStathmosAnaxorisisEpivat i()); hold kratisi thesis statement.setString(2,data.getStathmosAfiksisEpivati() ); hold kratisi thesis statement.setString(3,data.getOraAnaxorisisEpivati()); hold kratisi thesis statement.setString(4,data.getKodikosArithmosVagoniou( )); hold kratisi thesis statement.setInt(5, data.qetKodikosArithmosThesis()); hold kratisi thesis statement.setString(6,data.getImerominiaDesmeusisKrati sisThesis()); hold kratisi thesis statement.setDouble(7,data.getKostosKratisisThesis()); hold kratisi thesis statement.setString(8,data.getTroposPliromisKratisisTh esis()); hold kratisi thesis statement.setInt(9,data.getKodikosArithmosAmaksostoixi  $as()$ ; hold kratisi thesis statement.setString(10,data.getImerominiaAnaxorisisEpi vati()); hold kratisi thesis statement.setString(11,data.getOnomaXristi()); -<br>hold kratisi thesis statement.executeUpdate(); String update\_dromologio\_query="update dromologio "+ where the contract of the contract of the contract of the contract of the contract of the contract of the contract of the contract of the contract of the contract of the contract of the contract of the contract of the cont arithmos kratimenon theseon=arithmos kratimenon theseon+1,arithmos kenon theseon =arithmos\_kenon\_theseon-1,pososto\_plirotitas\_dromologiou=arithmos\_kratimenon\_theseon/arithmos\_diatitheme non theseon\*100 "+ where the contract of the contract of the contract of the contract of the contract of the contract of the contract of the contract of the contract of the contract of the contract of the contract of the contract of the cont kodikos arithmos amaksostoixias=? and imerominia anaxorisis dromologiou=?; "; hold dromologio statement=DBMS.getConnection().prepareStatement(update dro mologio\_query); hold dromologio statement.setInt(1,data.getKodikosArithmosAmaksostoixias() ); hold dromologio statement.setString(2,data.getImerominiaAnaxorisisEpivati( )); hold dromologio statement.executeUpdate(); String select arithmos kratisis query="select kodikos arithmos kratisis thesis "+ "from kratisi thesis "+ "where imerominia anaxorisis epivati=? and kodikos\_arithmos\_amaksostoixias=? and kodikos\_arithmos\_vagoniou=? and kodikos\_arithmos\_thesis=?; ";

}

select arithmos kratisis statement=DBMS.getConnection().prepareStatement(s elect arithmos kratisis query); select arithmos kratisis statement.setString(1,data.getImerominiaAnaxorisi sEpivati()); select arithmos kratisis statement.setInt(2,data.getKodikosArithmosAmaksos toixias()); select arithmos kratisis statement.setString(3,data.getKodikosArithmosVago niou()); select arithmos kratisis statement.setInt(4,data.getKodikosArithmosThesis( )); select arithmos kratisis result=select arithmos kratisis statement.execute Query(); while(select arithmos kratisis result.next()) { kodikos arithmos kratisis thesis=select arithmos kratisis result.getInt("k odikos arithmos kratisis thesis"); } String insert eisitirio query="insert "+ "into eisitirio(kodikos\_arithmos\_kratisis\_thesis) "+ "values $(?)$ ; "; create eisitirio statement=DBMS.getConnection().prepareStatement(insert ei sitirio query); create eisitirio statement.setInt(1, kodikos arithmos kratisis thesis); create eisitirio statement.executeUpdate(); DBMS.closeConnection(); return "yes final hold"; } catch(SQLException e) { String exc=Integer.toString(e.getErrorCode()); return exc; }

Η παραπάνω µέθοδος στέλνει ένα SQL ερώτηµα στην βάση δεδοµένων και αποθηκεύει εκεί την κράτηση θέσης. Το αποτέλεσµα της συγκεκριµένης µεθόδου φαίνεται µέσα από το αποτέλεσµα της φόρµα επιτυχούς κράτησης θέσης, η οποία εµφανίζεται παρακάτω.

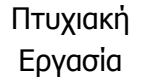

#### Σύστηµα Εξυπηρέτησης Επιβατών Οργανισµού Σιδηροδρόµων

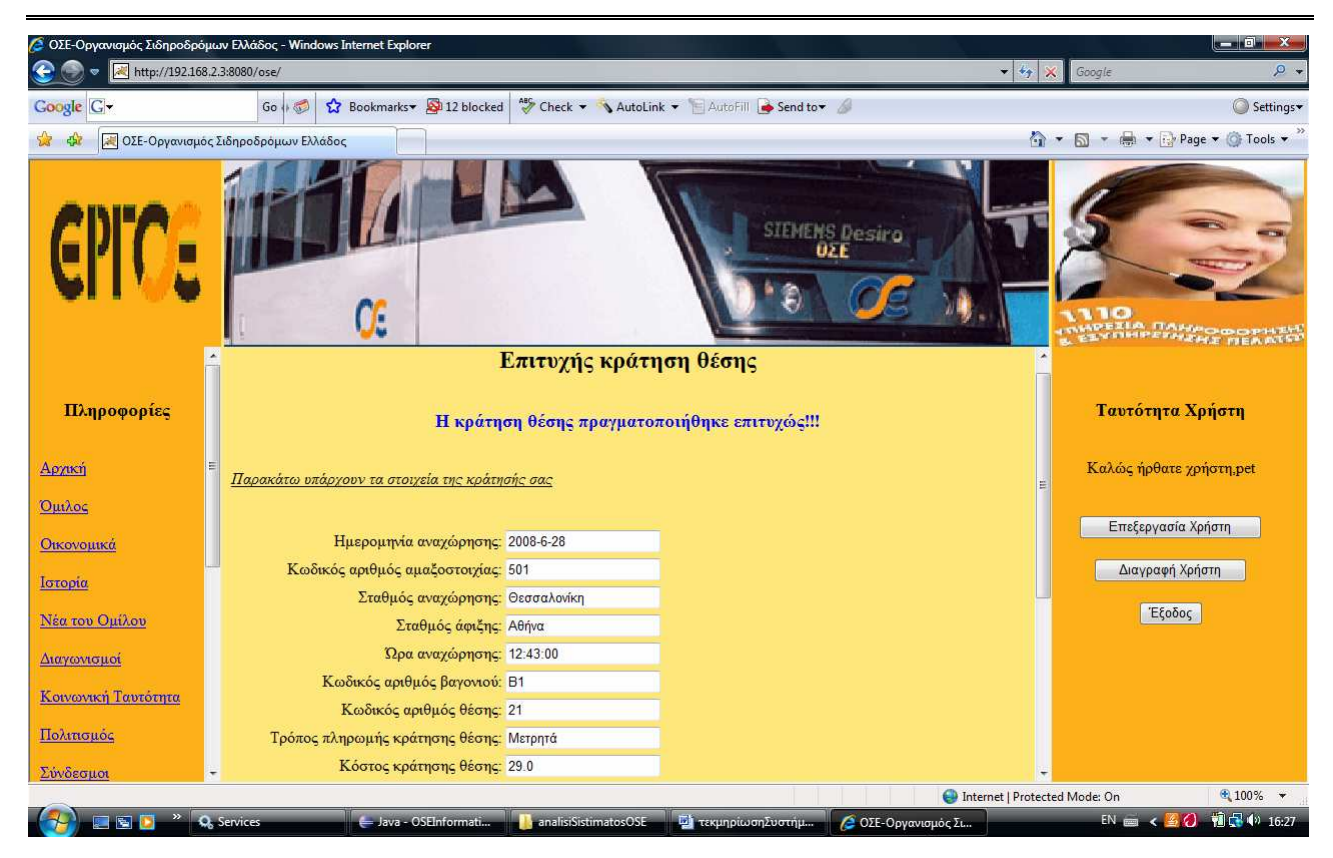

Από το µήνυµα που βλέπετε στην παραπάνω οθόνη καταλαβαίνετε ότι η κλήση και εκτέλεση της µεθόδου έγινε επιτυχώς. Ολοκληρώθηκε η τεχνική παρουσίαση της λειτουργίας της κράτησης θέσεων στο σύστηµα, όσο αυτό είναι εφικτό να γίνει σε ένα κείµενο µε τόσες πολλές γραµµές κώδικα. Πάντως θεωρώ ότι έγινε µια πολύ καλή προσπάθεια γι' αυτό. Οµοίως γίνεται και η τεχνική παρουσίαση των άλλων λειτουργιών, των οποίων ο κώδικας βρίσκεται µέσα στο CD.

# 12. Οδηγίες Εγκατάστασης

Σε αυτή την φάση υπάρχουν οι οδηγίες εγκατάστασης του συστήµατος. Εξαιτίας του γεγονότος ότι η εφαρµογή είναι διαδικτυακή το σύστηµα θα πρέπει να προσφέρεται στους πελάτες (clients) που ζητούν την εφαρµογή από τον εξυπηρετητή (server). Άρα, ένας client χρειάζεται Ίντερνετ και έναν web browser όπως είναι ο Internet Explorer. Επιπλέον, ο browser θα πρέπει να έχει ενεργοποιηµένη την χρήση της JavaScript διότι το σύστηµα κάνει εκτεταµένη χρήση της συγκεκριµένης γλώσσας. Τέλος, ένας πελάτης θα πρέπει να γνωρίζει την url του server που υπάρχει η εφαρµογή. Συνεπώς, η όλη εγκατάσταση του συστήµατος θα γίνει στον server.

Για την εγκατάσταση του συστήµατος στον server απαιτείται η εγκατάσταση κάποιων προγραµµάτων που υπάρχουν µέσα στο CD που θα σας παραδοθεί κατά την παρουσίαση της πτυχιακής εργασίας. Όλα τα προγράµµατα και τα αρχεία που αναφέρονται στα παρακάτω βήµατα εγκατάστασης θα τα βρείτε µέσα στον φάκελο εγκατάστασηΣυστήµατος που υπάρχει στο CD. Όλα τα προγράµµατα που θα αναφερθούν παρακάτω θα πρέπει πριν εγκατασταθούν να µεταφερθούν από το CD στον υπολογιστή σας :

1) Εγκατάσταση του MySQL Server 5.0 και διαχείρισή του.

 Για να εγκαταστήσετε την MySQL θα πρέπει να πάτε στο φάκελο mysql-5.0.45 win32 και εκεί µέσα θα βρείτε το αρχείο της εγκατάστασης. Την εγκατάσταση και την διαχείριση θα την κάνετε µε βάση τις οδηγίες που υπάρχουν στο αρχείο pdf µε όνοµα Egatastasi\_MySql.Κατά την εγκατάσταση θα σας ζητηθεί νέος κωδικός για τον root. Ο κωδικός που θα πρέπει να βάλετε είναι "petros".

2) Φόρτωση της βάσης δεδοµένων µε όνοµα "osedatabase".

 Μόλις η εγκατάσταση της MySQL πραγµατοποιηθεί επιτυχώς τότε θα πρέπει να φορτώσετε την βάση δεδοµένων που χρησιµοποιείται από την εφαρµογή.Για να γίνει αυτό θα πρέπει να πάτε στον φάκελο MySQL GUI Tools 5.0 και να βρείτε δύο αρχεία.Το ένα είναι το MySQLQueryBrowser ενώ το άλλο είναι το MySQLAdministrator.Αυτά τα δύο αρχεία θα πρέπει να τα µεταφέρετε από το CD σε κάποιο σηµείο στον υπολογιστή. Στην συνέχεια ανοίξτε το αρχείο MySQLAdministrator. Στον κωδικό που θα σας ζητηθεί για το root δώστε το "petros" που βάλατε κατά την εγκατάσταση της MySQL. Στο παράθυρο που

### Σύστηµα Εξυπηρέτησης Επιβατών Οργανισµού Σιδηροδρόµων

θα σας ανοίξει θα πρέπει να πάτε να επιλέξετε την επιλογή "Restore". Στην δεξιά κάτω πλευρά της οθόνης κάντε κλικ στο κουµπί "Open Backup File". Το αρχείο που θα πρέπει να επιλέξετε είναι ένα αρχείο Notepad που το όνοµά του ξεκινά µε "New project …" και βρίσκεται µέσα στο CD. Αφού το επιλέξετε τότε κάντε κλικ στο κουµπί "Start Restore". Αν σας βγάλει µήνυµα επιτυχούς αποκατάστασης, αυτό σηµαίνει ότι η βάση του ΟΣΕ έχει δηµιουργηθεί µε επιτυχία.

3) Εγκατάσταση της γλώσσας προγραµµατισµού Java update 3.

 Για να κάνετε την εγκατάσταση της εικονικής µηχανής της Java (JVM) θα πρέπει να κάνετε διπλό αριστερό κλίκ στο αρχείο µε όνοµα jdk-6u3-windows-i586-p. Για την εγκατάσταση ακολουθήστε όλα τα βήµατα που σας ζητούνται επιλέγοντας Next.

4) Εγκατάσταση του web server Apache Tomcat 6

 Για να κάνετε την εγκατάσταση του Tomcat θα πρέπει να κάνετε διπλό αριστερό κλίκ στο αρχείο µε όνοµα apache-tomcat-6.0.14. Κατά την διάρκεια της εγκατάστασης όταν θα σας ζητηθεί να επιλέξετε την Java θα πρέπει να βάλετε το JRE της παραπάνω έκδοσης που εγκαταστάθηκε.

5) Εγκατάσταση της εφαρµογής στον web server.

 Αν η εγκατάσταση του server έγινε επιτυχώς τότε για να εγκαταστήσετε την εφαρµογή σε αυτόν δεν έχετε παρά να κάνετε Αντιγραφή του φακέλου µε όνοµα ose που βρίσκεται µέσα στο CD στο εξής path: C:\Program Files\Apache Software Foundation\Tomcat 6.0\webapps.

#### 6) Έναρξη του Apache Tomcat

Στην κάτω δεξιά πλευρά της οθόνης θα πρέπει να υπάρχει το εικονίδιο του Tomcat.Αν ο Tomcat δεν έχει ξεκινήσει τότε κάντε Start αλλιως αν έχει ήδη ξεκινήσει τότε σταµατήστε τον και ξαναξεκινήστε τον. Αν το συγκεκριµένο εικονίδιο δεν υπάρχει τότε θα πρέπει να διαχειριστείτε τον Apache Tomcat µέσα από τα Services.

#### 7) ∆οκιµή της εφαρµογής

Αν τα παραπάνω βήµατα έχουν γίνει επιτυχώς τότε η εφαρµογή έχει εγκατασταθεί. Για να δείτε αν δουλεύει ανοίξτε τον web browser και πληκτρογήστε την εξής διεύθυνση: http://IP address:8080/ose, όπου IP address η διεύθυνση του µηχανήµατος που έγινε η εγκατάσταση.

Πλέον, οι πελάτες µπορούν να χρησιµοποιούν την διαδικτυακή εφαρµογή ανοίγοντας τον web browser και πληκτρολογώντας την διεύθυνση http://IP address:8080/ose, όπου IP address η διεύθυνση του server όπου έχει εγκατασταθεί το σύστηµα.

# 13. Βιβλιογραφία-∆ικτυακοί τόποι

Λιακέας Γ. 2003 «Εισαγωγή στην Java 2» Εκδόσεις Κλειδάριθµος.

http://www.w3schools.com

http://www.ose.gr